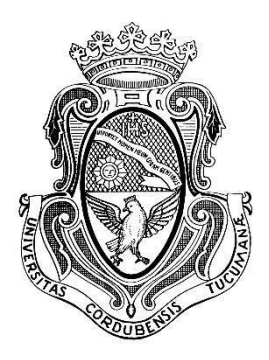

# UNIVERSIDAD NACIONAL DE CÓRDOBA FACULTAD DE CIENCIAS EXACTAS, FÍSICAS Y NATURALES CARRERA INGENIERÍA ELECTRÓNICA

# PROYECTO INTEGRADOR PARA LA OBTENCIÓN DEL TÍTULO DE GRADO INGENIERO ELECTRÓNICO

# **"DESARROLLO DE UN SISTEMA PARA OPERACIÓN REMOTA DE FACILIDADES ASTRONÓMICAS"**

Alumno Locatelli, Cristián Angel

**Director** Mgr. Ing. Recabarren, Pablo

Co-Director Ing. Starck, Manuel Darío

Córdoba, República Argentina Febrero / 2019

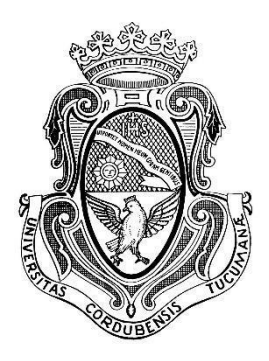

# UNIVERSIDAD NACIONAL DE CÓRDOBA FACULTAD DE CIENCIAS EXACTAS, FÍSICAS Y NATURALES CARRERA INGENIERÍA ELECTRÓNICA

# PROYECTO INTEGRADOR PARA LA OBTENCIÓN DEL TÍTULO DE GRADO INGENIERO ELECTRÓNICO

# **"DESARROLLO DE UN SISTEMA PARA OPERACIÓN REMOTA DE FACILIDADES ASTRONÓMICAS"**

Alumno Locatelli, Cristián Angel

**Director** Mgr. Ing. Recabarren, Pablo

Co-Director Ing. Stack, Manuel Darío

Córdoba, República Argentina Febrero / 2019

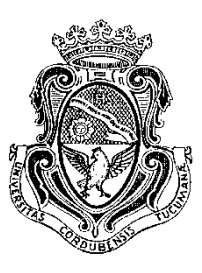

# **UNIVERSIDAD NACIONAL DE CÓRDOBA**

# **Facultad de Ciencias Exactas, Físicas y Naturales**

# **Escuela de Ingeniería Electrónica**

 El Tribunal Evaluador reunido en este acto y luego de haber aprobado la Solicitud de Aprobación de Tema y efectuado las distintas instancias de correcciones del Informe del Proyecto Integrador para la obtención del Título de Grado "Ingeniero Electrónico" y cumpliendo con el Reglamento correspondiente, declaran el Informe Final del estudiante: Cristian Angel Locatelli como "aceptado sin correcciones" y la defensa oral Aprobada. Por lo tanto, luego de haber tenido en cuenta los aspectos de evaluación que indica el Reglamento, el Proyecto Integrador se considera Aprobado.

Se firma el Acta de Examen correspondiente y se distribuyen los ejemplares impresos.

NOTA:

Firma y aclaración del Tribunal Evaluador

Fecha:

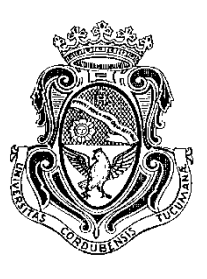

# *UNIVERSIDAD NACIONAL DE CÓRDOBA Facultad de Ciencias Exactas, Físicas y*

*Naturales* 

*Escuela de Ingeniería Electrónica*

 Quien suscribe el Profesor Ing. Pablo Antonio Genaro Recabarren en su carácter de Director del Proyecto Integrador del Estudiante Cristian Angel Locatelli, denominado: "DESARROLLO DE UN SISTEMA PARA OPERACIÓN REMOTA DE FACILIDADES ASTRONÓMICAS" considera que el desarrollo del trabajo se ha completado según lo especificado en la Solicitud de Aprobación de Tema y se encuentra en condiciones de tramitar su defensa.

A los efectos de quién corresponda, en fecha …../….../……….

Firma y aclaración del Director

## **Dedicatoria**

A mi familia, que siempre me apoyó en todas mis decisiones. A mis amigos, que siempre estuvieron a mi lado. Y a todas las personas que me ayudaron a ser quien soy hoy.

# **Agradecimientos**

A mi director y co-director, que me acompañaron en este trayecto. A mi familia y amigos, por toda su paciencia.

#### **Resumen**

La astronomía experimental se fundamenta en el análisis de datos obtenidos mediante observaciones del cielo. Éstas consisten en la toma de imágenes con determinado tiempo de exposición, en períodos que pueden variar desde algunos segundos hasta varias horas. Debido a la rotación de la Tierra, el instrumento encargado de realizar las mediciones, generalmente un telescopio, debe acompañar ese movimiento con el fin de obtener una imagen de la mejor calidad posible. Al mismo tiempo, la cúpula, la cual protege al instrumento, también debe girar en coordinación con el telescopio, para que éste apunte siempre hacia la ventana de observación. Los observatorios clásicos, cuentan con un operador encargado de realizar el giro de la cúpula, ya sea de manera manual o a través de un sistema de motores.

La propuesta aquí presentada tiene como objetivo desarrollar un sistema robusto y confiable, que permita operar de manera remota la totalidad del observatorio. Es decir, además de realizar la sincronización de la cúpula con la posición del telescopio automáticamente, se tendrán en cuenta otras operaciones: el encendido y apagado de equipos a distancia, la medición y registro de las condiciones climáticas por medio de la implementación de una estación meteorológica, el control del instrumental astronómico y el montaje de sistemas de seguridad.

Se implementó el sistema de automatización, desarrollando el hardware y software de los microcontroladores y la interfaz de usuario encargada del manejo del observatorio. Todo esto fue llevado a cabo en base a conceptos fundamentales de astronomía, los equipos astronómicos que se utilizan, los aspectos a tener en cuenta para poder operar a distancia de forma segura y el análisis de las diferentes tecnologías disponibles para tal fin.

Analizando los resultados obtenidos en las pruebas realizadas, se seleccionó la velocidad óptima para el seguimiento del telescopio. Se procesaron los datos obtenidos por la Estación Meteorológica y se calibró con una Estación Patrón. Además, se obtuvieron estadísticas de varias noches de observación, lo que permitió dar cuenta de fallas técnicas y proponer soluciones factibles. De esta manera, se cumplió con el objetivo de implementar un sistema para realizar observaciones remotas. Aun así, se considera que el trabajo podría continuar con miras a optimizaciones del sistema.

## **Área temática**

Electrónica digital y de control.

## **Asignaturas**

Sistemas de Control

Electrónica Digital III

Informática

## **Palabras clave**

Observatorio Astronómico – Control remoto – Microcontroladores - Automatización

## **Abstract**

Experimental astronomy is mainly based on the analysis of data obtained through observing the sky. These ones consist of capturing images with a given exposure time, with established cycles ranging from a few seconds to several hours. Due to the seemingly movement of the stars in the sky - originated by the rotation of the earth - the instrument that managed the measurements, generally a telescope, moves along with those stars to give a clean-cut image. At the same time, the dome, which protects the measurement instrument, must move along with the telescope, to point to the later, always in the direction of the observation window. Traditional observatories count with an operator in charge of performing these tasks, manually or using a system made of engines.

The approach here presented has the goal of developing a robust and reliable system, which allows operating the entire facility remotely. This means that, in addition to performing the synchronization of the telescope and the dome automatically, other elements must be considered, such as the remote switch of the equipment, the measurement of weather conditions through the implementation of a weather station, the control of astronomical instruments and the security systems, ensuring reliable observation processes.

The complete automated system, developing the hardware and software of the microcontrollers, and the desktop application responsible of the facility running was performed. All of these was grounded in the astronomy basis, the movement of celestial objects, astronomical instruments, the aspects to consider for operating securely and the analysis of different technologies available to such end.

Analyzing the results obtained by the tests performed, the optimum speed for the telescope tracking was selected. On the other hand, the data obtained by the Weather Station was processed and calibrated with a Pattern Station. Moreover, statistics of the observation nights were collected, which allowed recognizing technical failures and propose feasible solutions. In this way, the project fulfilled the goals of implementing a system to perform observations using the facilities from a remote location. Yet, it is considered that the project could be continued with a view to optimizing the developed system.

## **Thematic area**

Control and digital electronics.

## **Subjects**

Control Systems

Digital Electronics III

**Informatics** 

## **Key Words**

Astronomic Observatory – Remote Control – Microcontrollers – Automation

### **Resumo**

Astronomia experimental baseia-se principalmente em dados obtidos por observações do céu. Essas consistem em capturar imagens com um certo tempo de exposição, em períodos que podem variar desde alguns segundos até várias horas. Devido à rotação da Terra o instrumento encarregado de fazer as medições, geralmente um telescópio, deve acompanhar esse movimento a fim de obter-se uma imagem da melhor qualidade posível. Ao mesmo tempo, a cúpula, que protege o instrumento de medição, também deve girar em sincronismo com o telescópio, de modo que sempre aponte para a janela de observação. Os observatórios tradicionais têm um operador encarregado de realizar a rotação da cúpula, feita manualmente ou por um sistema motorizado.

O objetivo do trabalho é desenvolver um sistema robusto e confiável que permita operar remotamente o observatório. Desse modo, além de sincronizar o dome com a posioção do telescópio, outros fatores serão levados em consideração, tais como acionamento e o desligamento do equipamento remoto, a medição das condições climáticas, o controle do instrumental astronômico e os sistemas de segurança, garantindo assim que os processos de observação sejam confiáveis.

Foi realizada a implementação completa do sistema de automação, o desenvolvimento do hardware e do software dos microcontroladores e a aplicação 'desktop' responsável pela gestão do observatório. Esto foi baseando-se nos conceitos fundamentais da astronomia, nos equipamentos astronômicos empregados, nos aspectos a serem levados em conta para operar com segurança, e na análise das diferentes tecnologias disponíveis.

Analisando os resultados adquiridos pelos testes, foi escolhida a velocidade de rastreamento mais eficaz. Por outro lado, os dados obtidos pela Estação Meteorológica foram processados e comparados com dos dados de uma Estação Padrão. Com os dados estatísticos, obtidas após os períodos de observação, contabilizou-se as falhas técnicas e soluções viáveis foram propostas. Desta forma, o projeto integrador cumpriu com os objetivos da implementação de um sistema de observações remotas. Entretanto, considera-se que o trabalho deve visar às futuras otimizações do sistema.

## **Área Temática**

Eletrônica de controle e digital

### **Assuntos**

Sistemas de controle.

Eletrônica digital III.

Informática

## **Palavras Chaves**

Observatório astronômico – Controle Remoto –Microcontroladores – Automatização

# Índice

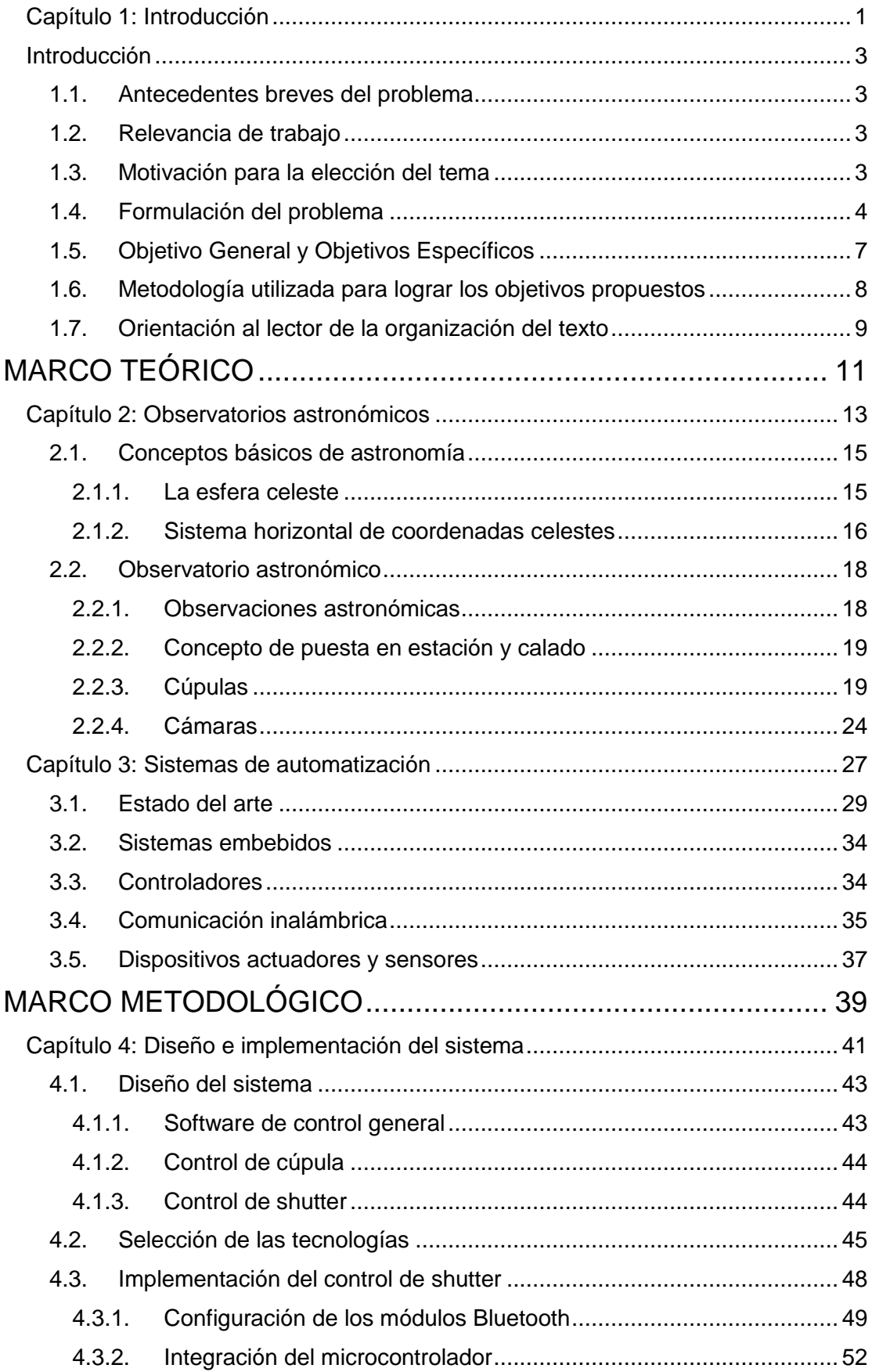

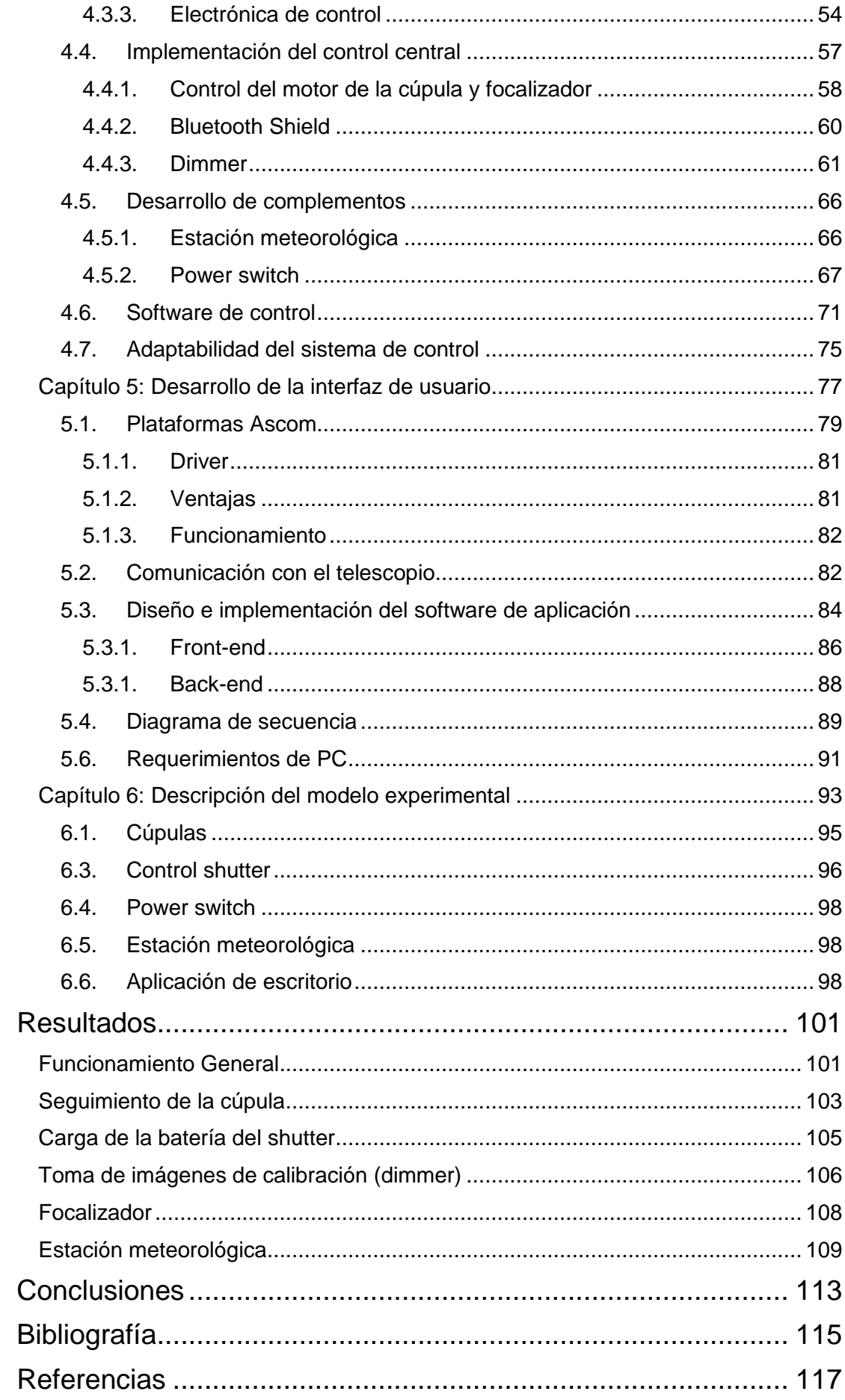

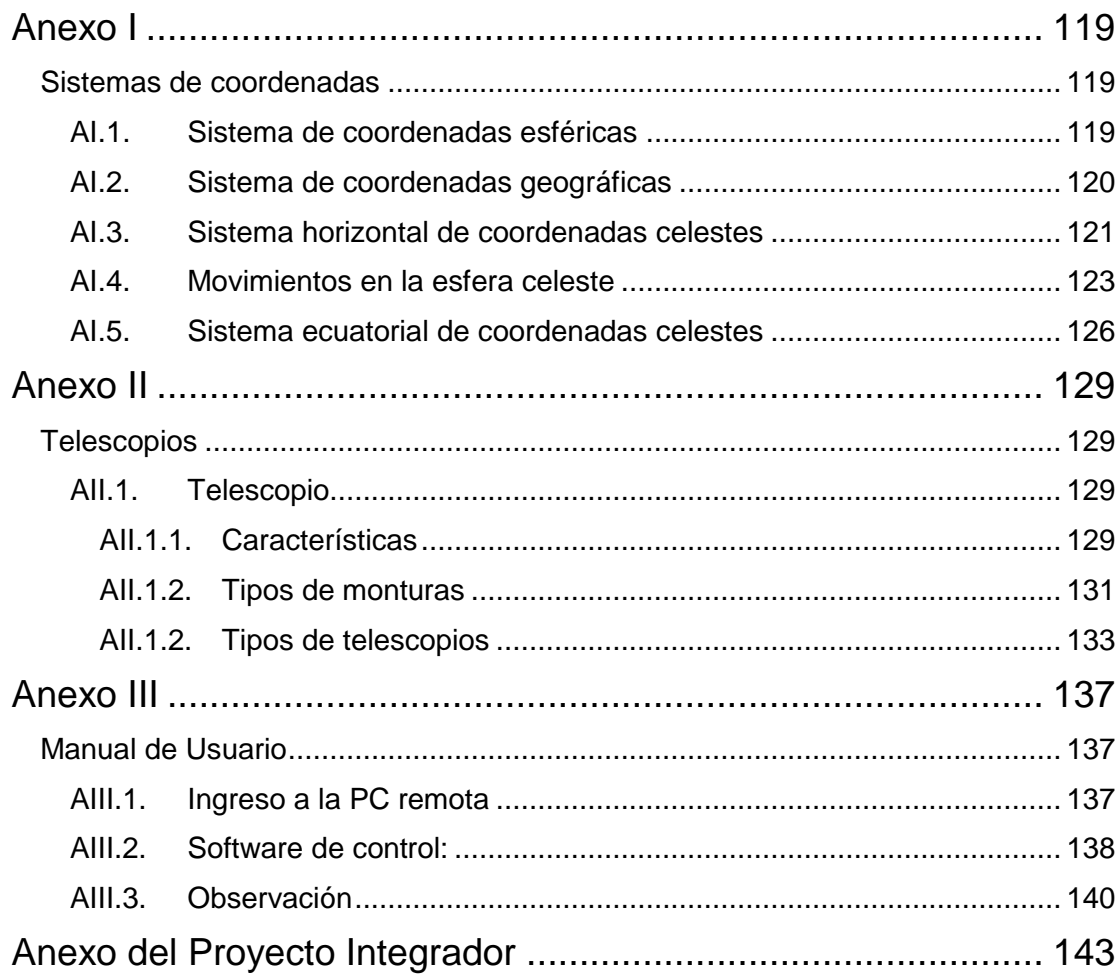

# **Lista de Figuras**

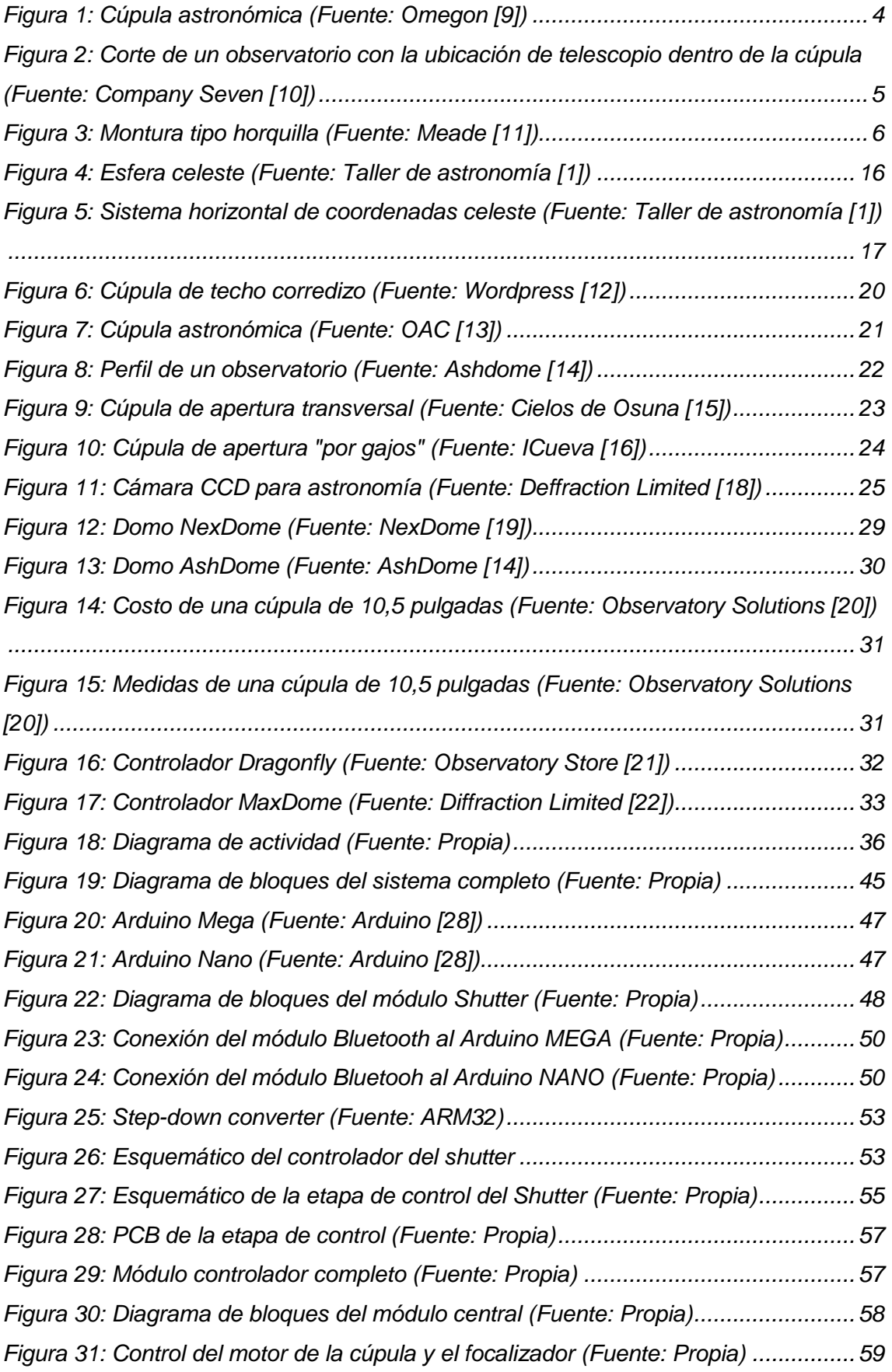

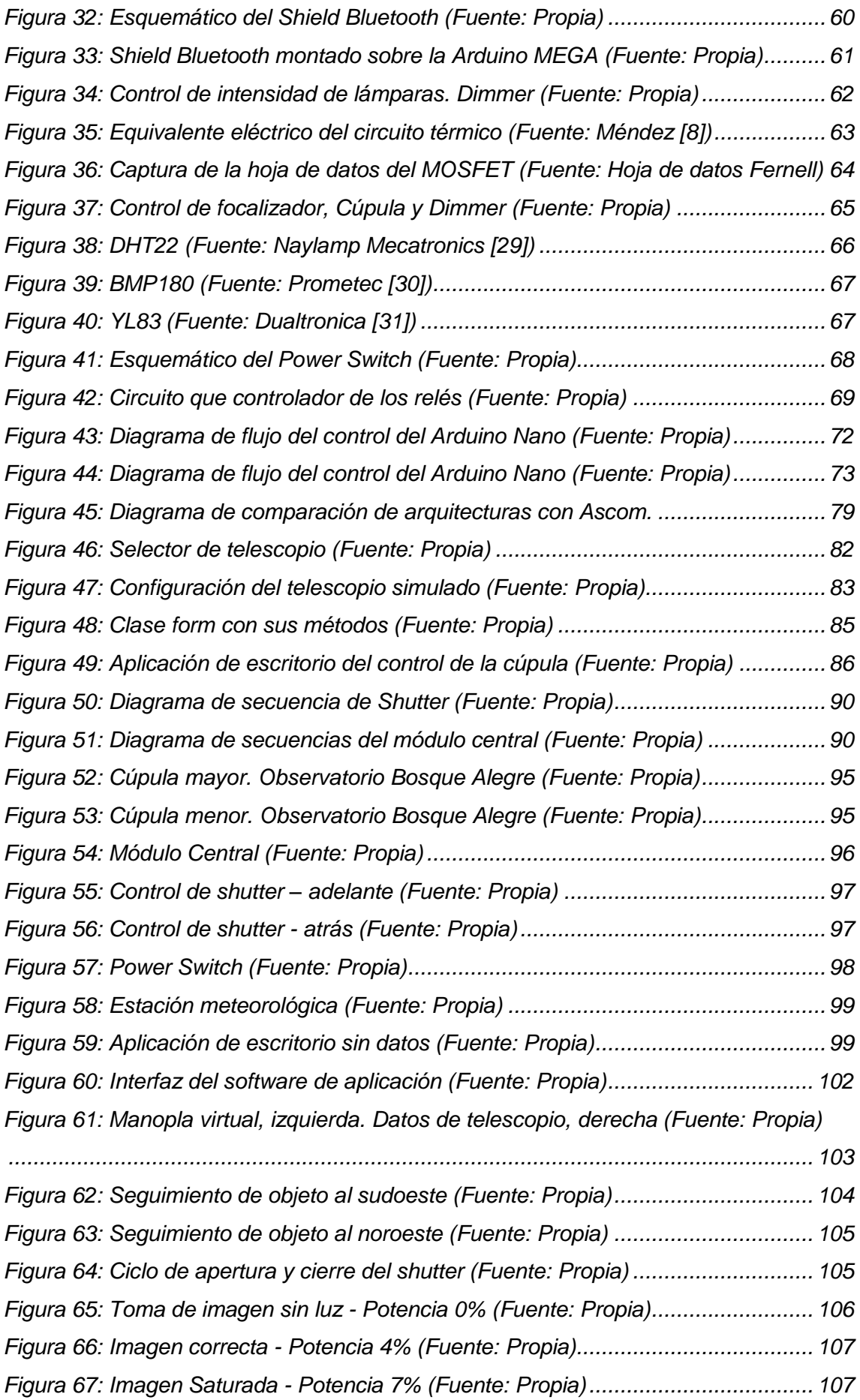

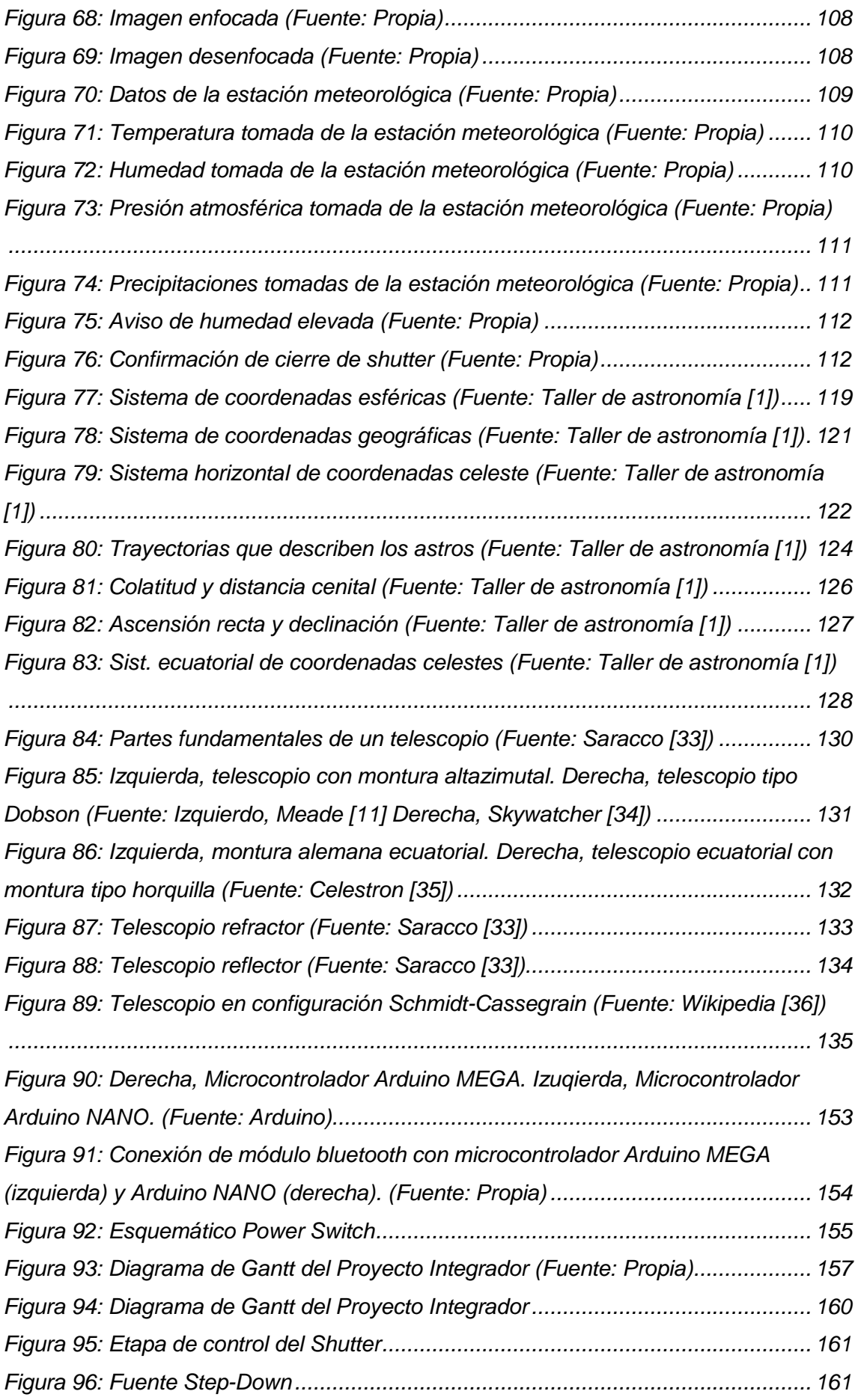

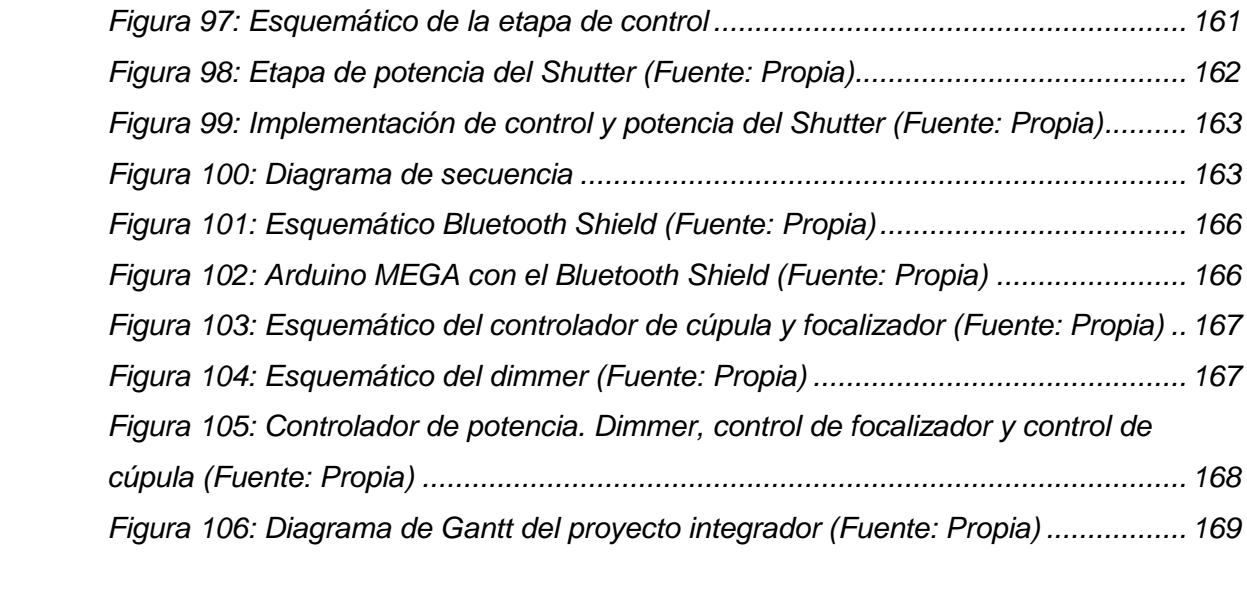

# **Capítulo 1: Introducción**

<span id="page-28-0"></span>Se implementó un sistema de control de una cúpula de observación astronómica, para la estación astrofísica de la Universidad Nacional de Córdoba, ubicada en Bosque Alegre, provincia de Córdoba, Argentina.

## **Introducción**

#### <span id="page-30-0"></span>**1.1. Antecedentes breves del problema**

Existen antecedentes de trabajos que abordan el problema que se presenta, realizado por estudiantes de la FCEFyN para el Observatorio Astronómico de Córdoba. Estos fueron diseñados para la cúpula principal de la Estación Astrofísica de la Universidad Nacional de Córdoba. Actualmente estos sistemas no se encuentran funcionando completamente. Existen, además, soluciones comerciales, las cuales se analizan con más detalle en el [Capítulo 3: Sistemas de automatización.](#page-54-0)

El objetivo de este proyecto integrador es desarrollar un sistema para operar el observatorio remotamente, elaborando manuales y documentación para que su funcionamiento perdure en el tiempo. Esto permite, además, que se desarrolle el conocimiento en la institución, lo cual reduce los gastos en caso de la falla de algún componente, ya que, al ser un sistema modular, la falla se puede mitigar.

#### <span id="page-30-1"></span>**1.2. Relevancia de trabajo**

El trabajo es de gran utilidad, dado que implica prescindir de un operador ubicado en la cúpula de observación, encargado no solo de controlar el telescopio y la cúpula, sino, además, de atender a que todo funcione correctamente y proveer asistencia ante cualquier falla.

De esta manera, accediendo a la computadora local desde cualquier lugar permitiría realizar todas las tareas que conlleva una observación, desde el encendido y apagado de los equipos, hasta el control de telescopio, cúpula y cámara.

### <span id="page-30-2"></span>**1.3. Motivación para la elección del tema**

Realizar la automatización completa de un observatorio abarca no sólo el desarrollo del hardware y software dedicado al control del instrumental, sino también de

prestar especial atención a cuestiones ligadas a la seguridad, evitando que se puedan dañar los equipos.

La implementación requiere el diseño de módulos encargados de tareas específicas, el desarrollo del software de dos microcontroladores, y de una aplicación que correrá sobre Windows, la cual permitirá actuar sobre la cúpula y el telescopio.

Esto hace que en el proyecto integrador se apliquen conocimientos de muchas materias de la carrera, principalmente ligadas a electrónica digital y sistemas de control.

Además, es de gran motivación trabajar interdisciplinariamente, en conjunto con astrónomos, aprendiendo conceptos básicos de astronomía, elaborando un sistema que permita facilitar su tarea y mejorar estándares de calidad en los datos obtenidos.

#### <span id="page-31-0"></span>**1.4. Formulación del problema**

Un observatorio astronómico consta principalmente de dos partes principales: un telescopio y una cúpula o domo. El telescopio es el instrumento encargado de realizar las mediciones durante la observación, mientras que la cúpula tiene como función proteger los equipos en su interior, contra las condiciones climáticas adversas (vientos, nieve, polvo), además de reducir los efectos de la contaminación lumínica producida por los pueblos y ciudades aledañas. La cúpula es generalmente semiesférica, y cuenta con una ventana de observación (de ahora en más shutter) que se abre al comenzar la observación y luego se cierra al finalizar la misma.

<span id="page-31-1"></span>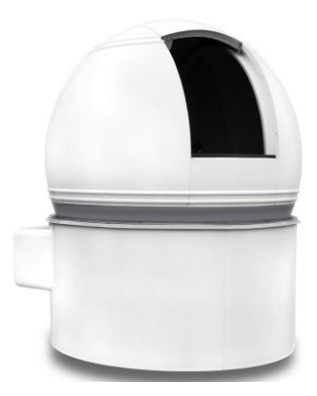

*Figura 1: Cúpula astronómica (Fuente: Omegon* [9]*)*

El telescopio se ubica generalmente de tal forma que sus dos ejes de rotación se encuentran en el centro de la cúpula, lo que permite facilitar la automatización de la cúpula, como así también evitar que en ciertas circunstancias la ventana de observación obstruya al telescopio. En la [Figura 2](#page-32-0) se muestra una configuración de cúpula típica.

Cuando se observa un objeto en el cielo, se toman imágenes durante un tiempo que puede variar entre fracciones de segundos hasta varias horas. Debido a la rotación de la tierra, el telescopio debe moverse automáticamente siguiendo ese objeto para no perderlo de su campo de visión. Hoy en día se busca que todo el proceso se efectúe automáticamente, evitando depender de un operador. Por otro lado, los observatorios suelen estar alejados de centros urbanos y con condiciones climáticas adversas, por esto el control remoto evitaría tener una persona en el lugar.

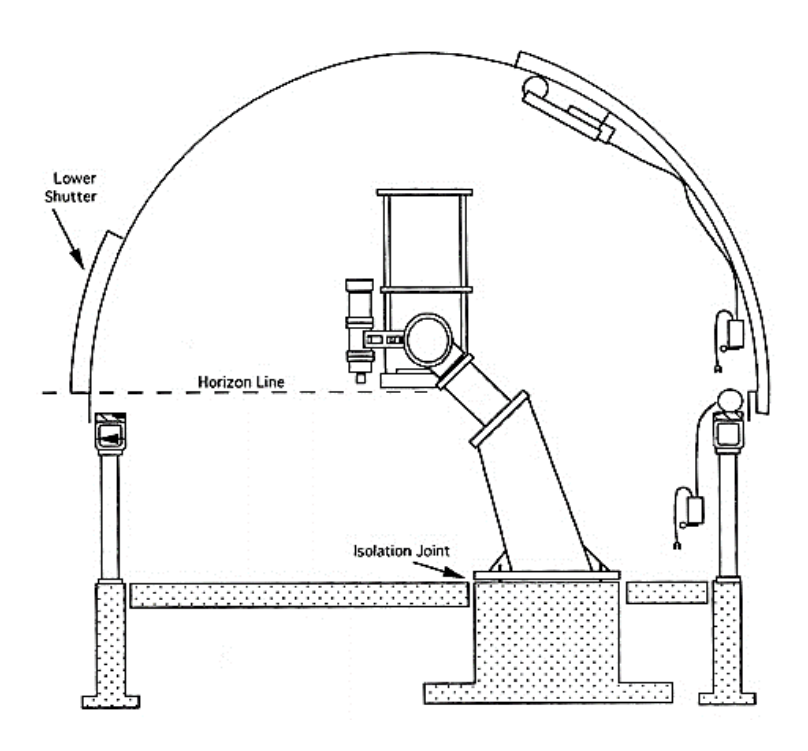

<span id="page-32-0"></span>*Figura 2: Corte de un observatorio con la ubicación de telescopio dentro de la cúpula (Fuente: Company Seven [10])*

La estructura sobre la que se monta el tubo del telescopio, se denomina montura, en este caso, la montura utilizada es de tipo "horquilla", la cual facilita los cálculos si sus ejes de rotación se encuentran, como se mencionó anteriormente, en el centro del domo. En la [Figura 3](#page-33-0) se muestra un ejemplo de este tipo de montura, la cual cuenta con dos ejes de rotación: ascensión recta y declinación.

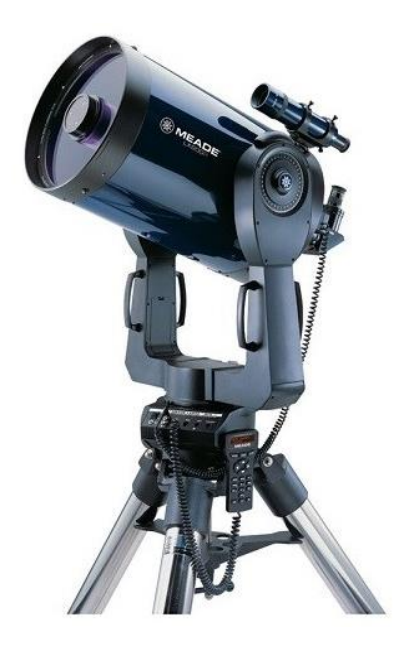

*Figura 3: Montura tipo horquilla (Fuente: Meade [11])*

<span id="page-33-0"></span>Una de las principales dificultades a la hora de automatizar un observatorio es el desarrollo de un sistema que permita que el shutter siga el movimiento del telescopio sin que la cúpula obstruya su campo de visión. Para realizar este proceso se mide la posición del shutter en la cúpula y simultáneamente las coordenadas a la que está apuntando el telescopio para finalmente mover la cúpula en base a estas mediciones.

El problema radica en conocer con precisión la posición del instrumento. Hay varias técnicas para obtener esta información, cada una con sus ventajas y desventajas. Una posibilidad es la comunicación serie con la montura (parte móvil del telescopio), solicitando el dato de interés.

Este proceso tiene dos problemas, por un lado, cada telescopio cuenta con su propio set de instrucciones, por lo que habría que hacer una implementación para cada uno en particular. Por el otro, y más importante aún, para acceder a la información del telescopio se debería cerrar el puerto de comunicación que lo esté controlando, debido a que no se puede acceder a éste simultáneamente desde dos programas diferentes.

Por lo mencionado, el sistema deberá ser adaptable a los diferentes telescopios y cúpulas, y proveerá todas las características necesarias a la hora de realizar una observación.

#### <span id="page-34-0"></span>**1.5. Objetivo General y Objetivos Específicos**

El objetivo general del trabajo es el desarrollo del conjunto de software y hardware necesarios para la operación remota del observatorio, que consta de un telescopio, un domo y su respectiva ventana (shutter).

El control del telescopio está integrado, y se opera por medio del software propio del instrumento. Actualmente existen domos de industria extranjera que cuentan con todo el sistema de control incluido. Estos tienen costos elevados (analizados más delante) a los que además se les tienen que incluir costos de importación y transporte. Una segunda opción es la adquisición de un domo de industria nacional, los cuales, hasta ahora no cuentan con un sistema automatizado. Por esto, se busca en este proyecto lograr con control del domo, conectándolo con el software del telescopio. Además de controlar otras operaciones necesarias en la noche de observación.

La operación remota, empleando sistemas propietarios es costoso, con lo que este trabajo representará un importante aporte a la institución, no solo desde lo financiero, sino también en lo que refiere a la intervención del personal que deba operar esta instrumentación.

Se desarrollará un sistema que permita operar uno de estos observatorios remotamente, con alertas y protocolos de seguridad para una operación confiable. Como objetivo secundario, se propone que el sistema sea adaptable a la mayor cantidad de cúpulas y telescopios disponibles en el observatorio para facilitar su instalación. Los objetivos específicos se detallan a continuación:

- Caracterizar el sistema completo.
- Analizar diferentes tecnologías de microcontroladores y describir funciones y periféricos de este.
- Definir tipo de comunicaciones (PC-Microcontrolador, Control General-Shutter, control remoto).
- Estudiar medidas de seguridad a tener en cuenta para la confiabilidad del sistema.
- Diseñar e implementar la electrónica.
- Diseñar y desarrollar el software (microcontroladores y aplicación para PC).

● Realizar verificación de calidad del diseño y mediciones pertinentes.

### <span id="page-35-0"></span>**1.6. Metodología utilizada para lograr los objetivos propuestos**

• Caracterizar el sistema completo.

Para lograr este objetivo se realizará un estudio básico de los conceptos de astronomía necesarios para el desarrollo, entender las necesidades importantes a la hora de realizar una observación, y evaluar las condiciones imprescindibles para una operación a distancia segura. Se estudiará además los componentes del observatorio, para poder entender cómo estos se relacionan y poder actuar sobre estas, logrando una comunicación entre los elementos y además con el operador.

● Analizar diferentes tecnologías de microcontroladores y describir funciones y periféricos de este.

Para lograr este objetivo se estudiará qué opciones ofrece el mercado, teniendo en cuenta qué periféricos serán necesarios a la hora de controlar las señales que se manejan en este tipo de entorno (por ejemplo, si es necesario tener un ADC para convertir una señal analógica, o si es necesario un puerto serie para algún tipo de comunicación).

● Definir tipo de comunicaciones (PC-Microcontrolador, Control General-Shutter, control remoto).

Ya teniendo seleccionado el microcontrolador a utilizar, se considerará qué tipo de comunicación ofrece el mismo con el PC (generalmente, comunicación serie). Además, se tendrán en cuenta de qué forma se conectará el control general con el shutter, ya que esta debe ser una comunicación inalámbrica. Finalmente, se seleccionará la mejor opción que permita conectar el operador con el observatorio.

● Estudiar medidas de seguridad a tener en cuenta para la confiabilidad del sistema.
Para lograr este objetivo, se consultará tanto en la bibliografía para tomar medidas sobre la electrónica, como con los operadores del observatorio, ya que serán los que brinden los requerimientos ante los diversos fenómenos ya sean meteorológicos o de otra índole.

● Diseñar y desarrollar software (microcontroladores y aplicación para PC).

Este se diseñará en base a los requerimientos del sistema y a la electrónica desarrollada. Para esto se desarrollará un diagrama de flujo para el microcontrolador y un diagrama de clases para la aplicación para PC.

● Realizar verificación de calidad del diseño y mediciones pertinentes.

Una vez instalado el sistema, será importante realizar las pruebas correspondientes para responder ante posibles inconvenientes que puedan surgir, o agregar características que se consideren necesarias, para así llegar al resultado deseado.

# **1.7. Orientación al lector de la organización del texto**

Este informe inicia con una presentación general del tema que aborda el proyecto integrador. Se comenzará con el planteo del problema a resolver, brindando un marco teórico sobre los diferentes componentes involucrados en el desarrollo. A continuación, se dará a conocer la metodología adoptada para lograr los objetivos propuestos, expuestos en la solicitud de aprobación del tema, adjunta al final de este informe.

Además, se presentará el modelo experimental implementado para una instalación en particular. Finalmente, se exponen los resultados y, para cerrar el informe, las conclusiones a las que se arribaron.

# **MARCO TEÓRICO**

En esta sección se describen conceptos importantes para dar contexto al trabajo desarrollado. Se tratan temas específicos de astronomía y se detallan los componentes electrónicos utilizados en la implementación del proyecto.

# **Capítulo 2: Observatorios astronómicos**

Se desarrollan conceptos relacionados con el movimiento de los astros relativos al planeta tierra. Se describen, además, los conceptos fundamentales sobre los equipos e instalaciones dedicadas a observaciones astronómicas, que son objeto de estudio del presente trabajo. Se enfoca en la descripción de la cúpula de un observatorio, y elementos secundarios a tener en cuenta.

# **2.1. Conceptos básicos de astronomía**

## 2.1.1. La esfera celeste

Cuando se mira al cielo, en una noche despejada y oscura, se observa un tapiz lleno de estrellas, dando la sensación de tener la forma de una semiesfera, similar a una cúpula. Además, parece que está "achatada" en la parte vertical, y "extendida" hacia los costados. Esto se debe a que en esas direcciones siempre existen elementos de referencia, y cuando se ven cosas que están más lejos que esas referencias, se percibe que esa pantalla de estrellas en la zona del horizonte está más alejada. En cambio, cuando se mira hacia arriba, se pierden de vista muchos elementos de referencia por lo que ya no se nota la lejanía de esa imagen.

Antiguamente, los astrónomos solían utilizar una estrategia de búsqueda de objetos basada en el conocimiento de las constelaciones y estrellas de la bóveda celeste. Tomaban como referencia estrellas brillantes de la constelación donde está el objeto a observar e imaginan segmentos y figuras geométricas que ayudan a apuntar el telescopio hacia la zona donde saben que está el objeto. Es un método eficaz para un puñado de objetos generalmente brillantes y cuando se dispone de un campo generoso, pero carece de utilidad cuando se buscan objetos débiles en brillo y se observa con campos muy pequeños.

Por lo tanto, para localizar objetos en el cielo hay que encontrar herramientas o mecanismos que faciliten la búsqueda, más específicamente se necesitará un sistema de coordenadas. Para ello se piensa la bóveda celeste como una esfera de radio infinito y sobre esa superficie esférica se proyectan los astros que se observan desde la Tierra. Se llamará a esa esfera ficticia: "esfera celeste" [\(Figura 4\)](#page-43-0). [1]

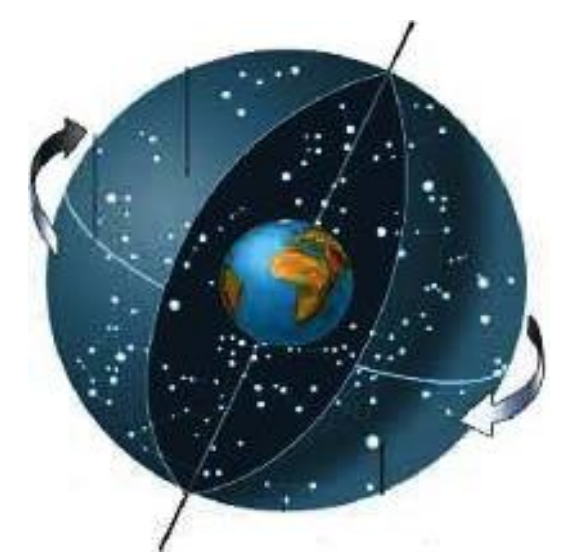

*Figura 4: Esfera celeste (Fuente: Taller de astronomía [1])*

# <span id="page-43-0"></span>2.1.2. Sistema horizontal de coordenadas celestes

Existen diversos sistemas de cordenadas celestes, los más importantes a la hora de realizar observaciones con telescopios se describen en el Anexo I.

Para este trabajo, debido a que lo que se busca es conocer la posición a la que apunta el telescopio, proyectada sobre el plano horizontal, se utilizará el sistema horizontal de coordenadas celestes.

La automatización del observatorio, utilizando estas coordenadas, se puede implementar con relativa sencillez ya que el control no debe realizar continuamente la transformación de coordenadas para el movimiento de la cúpula.

En este caso, la esfera es la representación del cielo (Esfera celeste), el eje principal es la línea vertical (caída de los cuerpos o de la plomada), el centro de la esfera es el observador parado en la superficie terrestre, el plano fundamental es el Horizonte, perpendicular a la vertical que pasa por el observador, mientras que los polos son: Cenit (arriba) y Nadir (abajo). Los círculos máximos se llaman "círculos verticales". El origen del sistema de coordenadas horizontales suele ser: El punto cardinal Norte si el observador está en el hemisferio Norte, y el punto cardinal Sur si el observador está en el hemisferio Sur. [1]

● Altura (e): Es el ángulo trazado desde la proyección del objeto (siguiendo su plano vertical) sobre el Horizonte, hasta el punto objeto. Se expresa en grados sexagesimales y se mide de 0º a 90º. Si el punto objeto se encuentra por encima del Horizonte, la altura es positiva (+). Si el punto objeto se encuentra por debajo del Horizonte, la altura es negativa (-). Si el punto objeto se encuentra en el Horizonte le corresponde la altura de 0º.

- Acimut (a): Es el ángulo trazado desde el origen del sistema hasta la proyección del punto objeto sobre el Horizonte. Se expresa en grados sexagesimales y se mide de 0º a 360º en sentido horario visto desde el Cenit. El Cenit y el Nadir no tienen acimut.
- Distancia cenital (z): Es el ángulo trazado desde el Cenit hasta el punto objeto. Es el ángulo complementario de la altura. Se obtiene restando a 90º la altura del punto objeto.

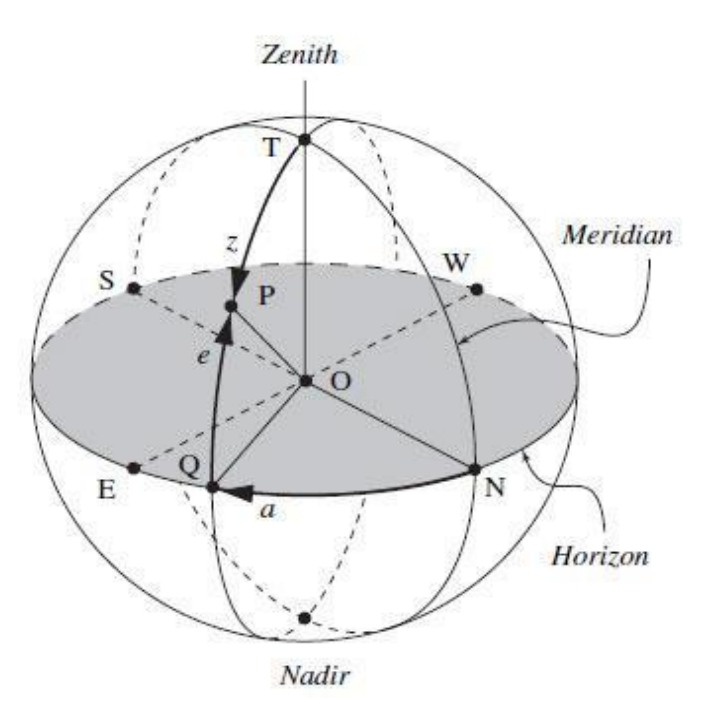

*Figura 5: Sistema horizontal de coordenadas celeste (Fuente: Taller de astronomía [1])*

El sistema de coordenadas horizontales es útil en la práctica cuando se planifica la observación de un objeto. Es recomendable evitar la observación de un objeto cuando la altura es inferior a 30º, ya que en esas condiciones se potencian varios problemas que hacen que la observación astronómica comience a tener información difícil de corregir. Ocurre que, a baja altura, la luz deberá atravesar más atmósfera y por ello habrá gran pérdida de energía luminosa hasta que llegue al instrumento. Además, habrá efectos de refracción, por lo que el recorrido no será el de una línea recta. Con respecto a la refracción, ya no se tiene luz sino espectro, dado que ésta se comienza a descomponer y entonces ya no existirá una imagen de tipo puntual. La atmósfera también produce dispersión de algunas longitudes de onda, proporcional a la cantidad de atmósfera que atraviesa. Saber la altura del objeto ayuda a estimar la magnitud de estos efectos perjudiciales para la observación. [1]

El problema que presenta el sistema de coordenadas horizontales es que no permite universalizar la información referida a los valores de las coordenadas de un objeto en el cielo en un instante determinado. Las coordenadas horizontales de un mismo objeto en un mismo instante son diferentes en diferentes posiciones, porque son distintas sus verticales y sus planos horizontales.

Como conclusión, a la hora de intercambiar información entre observadores, este sistema no es práctico ya que requeriría de transformaciones engorrosas de los sistemas de coordenadas. Para comunicar la posición de un objeto, se deberá buscar alguna forma de dar coordenadas que no dependan de la posición local de cada uno de los observadores.

## **2.2. Observatorio astronómico**

Un observatorio astronómico es una instalación, donde se ubican los diferentes elementos necesarios a la hora de realizar una observación de los objetos celestes, los cuales se desea analizar / investigar.

A continuación, se desarrollarán los conceptos de observaciones astronómicas y puesta en estación y calado, los cuales serán importantes para el desarrollo del sistema. Además, se describirán los elementos principales del observatorio, enfocándose en la cúpula, que es elemento central del proyecto.

#### 2.2.1. Observaciones astronómicas

Las observaciones astronómicas consisten esencialmente en la observación de un objeto mediante un instrumento encargado de recolectar la luz de estos. En la práctica, es muy difícil realizar observaciones a la intemperie debido principalmente a las condiciones climáticas. Por lo tanto, un observatorio necesita de dos partes básicas para su funcionamiento: el telescopio y una estructura que lo proteja.

#### 2.2.2. Concepto de puesta en estación y calado

La puesta en estación del telescopio se refiere a su correcta alineación, de tal forma que quede listo para comenzar las observaciones. Para el caso de un instrumento dispuesto en configuración ecuatorial, debe determinarse con precisión la línea meridiana a una escala suficiente como para ubicar el instrumento en dirección norte sur. A continuación, se realiza un proceso de iteración en el cual se obtiene la correcta inclinación en altura. Con estos pasos el telescopio queda en apuntando al polo sur celeste, quedando así finalizada su puesta en estación.

El concepto de calado hace referencia al proceso en el que se busca un objeto en el cielo. Cuando el telescopio tiene una buena puesta en estación este proceso es directo, de no ser así, el calado se realiza apuntando progresivamente mediante el reconocimiento del campo del objeto al que está queriendo observar.

# 2.2.3. Cúpulas

A la hora de elegir la ubicación de un observatorio astronómico, es esencial tener en cuenta muchos factores, como: la topología del lugar, el tamaño de este, las condiciones climáticas, el presupuesto y el equipo. Un punto muy importante es que el equipo necesita estar protegido de factores externos. Para esto, se construyen instalaciones que contienen a los equipos y así protegerlos de la intemperie. Los principales factores adversos son: el viento, precipitaciones, temperatura y humedad elevada, entre otros.

Además, estas instalaciones tienen otra función poco conocida y que es de gran utilidad: disminuir la incidencia directa de las fuentes luminosas tanto hacia el objetivo del telescopio, como al observador, que son perjudiciales para los datos obtenidos, sobre todo para los observatorios construidos en zonas de alta iluminación.

Es necesario, además, saber que todos los equipos, accesorios y conexiones están instalados en este recinto, de forma que no sea necesario el traslado de estos, ya que son equipos frágiles y muchas veces de gran porte.

Existen diferentes tipos de recintos para tal fin, que varían en simplicidad y costos. Uno de los más simples es el de techos corredizos [\(Figura 6\)](#page-47-0).

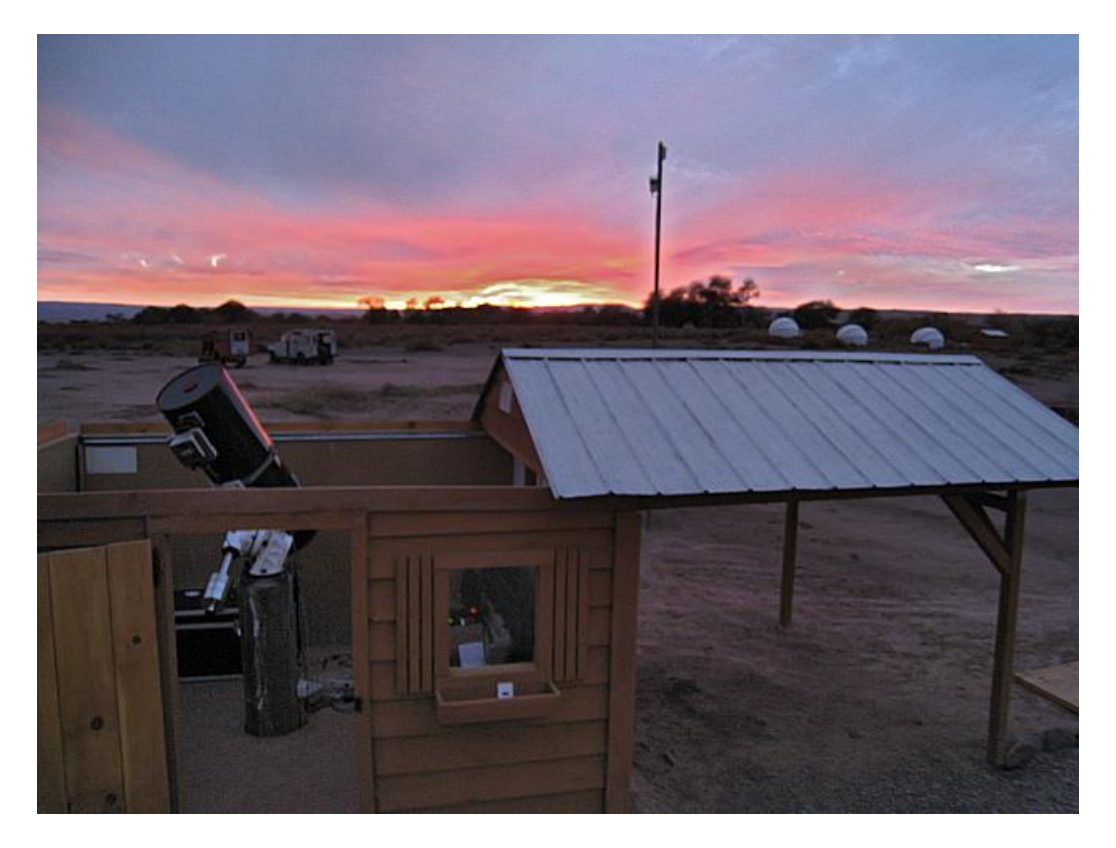

*Figura 6: Cúpula de techo corredizo (Fuente: Wordpress [12])*

<span id="page-47-0"></span>Estos observatorios son fáciles de construir, pero su principal desventaja es que no protege al equipo de los vientos. Los vientos son muy perjudiciales debido a que hacen vibrar al instrumento, obteniendo imágenes de mala calidad. Otra variante, entre las tantas posibles, consiste en un techo a dos aguas que se desliza hacia los lados sobre un sistema de rieles. [2]

Para mitigar los efectos adversos mencionados previamente se utilizan las llamadas cúpulas [\(Figura 7\)](#page-48-0). Como su nombre lo indica, una cúpula tiene el techo en forma de una semiesfera. Sin embargo, debido a las dificultades y requerimientos para la fabricación de este tipo de cubiertas los costos son más elevados, tanto por los materiales y forma de fabricación, como por el sistema necesario para controlarla.

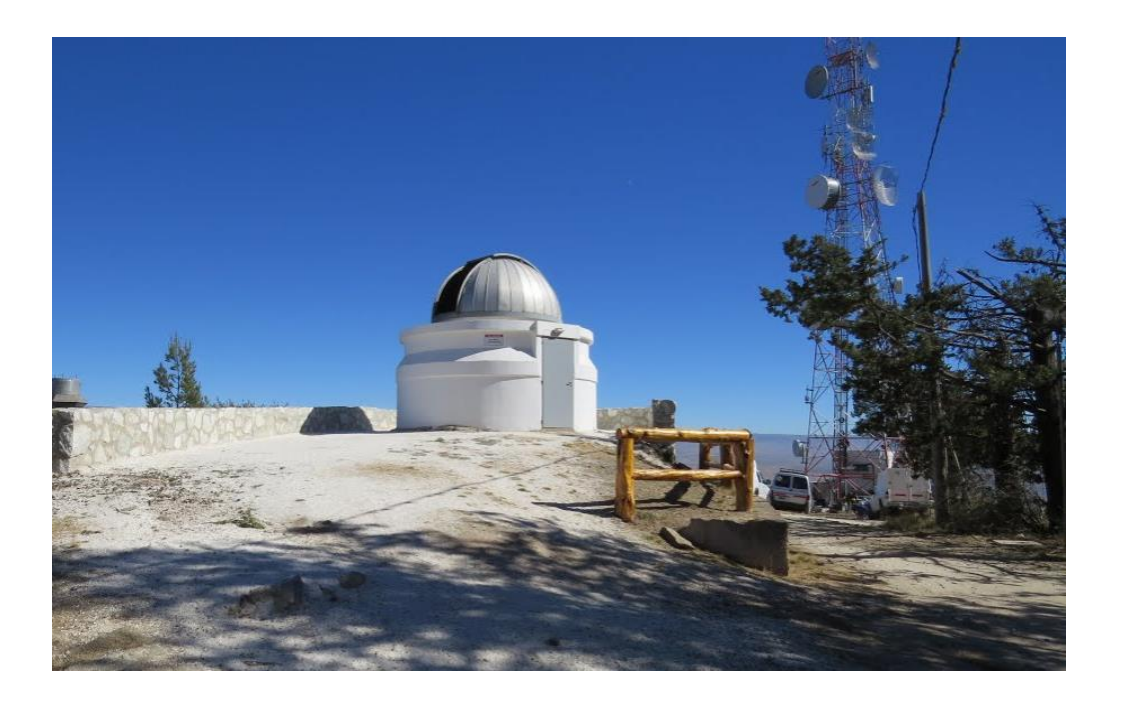

*Figura 7: Cúpula astronómica (Fuente: OAC [13])*

<span id="page-48-0"></span>Los dos requisitos fundamentales que debe cumplir son la hermeticidad, para asegurar la protección de los equipos contra las inclemencias climáticas, y que no debe obstaculizar la observación del telescopio de ninguna región de la bóveda celeste.

Dentro de los materiales utilizados para la fabricación de las cúpulas, los más utilizados en la actualidad son los de fibra de vidrio y aluminio debido a su bajo peso y facilidad de transportar. Las cúpulas más antiguas eran construidas en acero y madera. La elección del material dependerá principalmente del tamaño de esta, y de las condiciones climáticas propias del lugar donde será instalada. [2]

El tamaño del recinto es seleccionado en base a las dimensiones del instrumento (telescopio) que lo alberga. Generalmente el diámetro del domo será el radio de giro del instrumento más un margen de seguridad [\(Figura 8\)](#page-49-0).

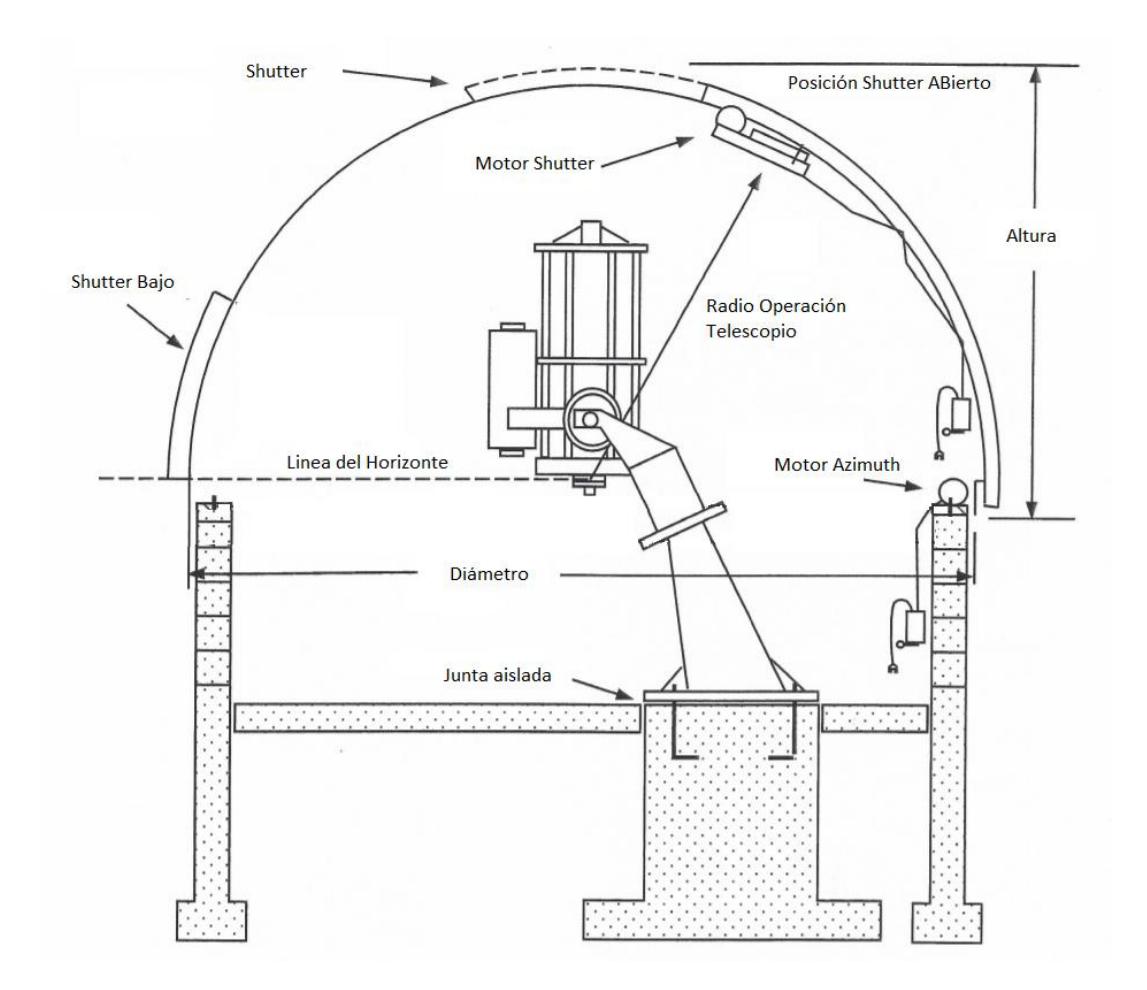

<span id="page-49-0"></span>*Figura 8: Perfil de un observatorio (Fuente: Ashdome [14])*

A la ventana por donde entra la luz que ingresa al telescopio la vamos se llamará: "shutter". Existen muchos tipos de shutter, pero los más comunes son lo que se abren hacia los costados o hacia arriba. La elección de esta tiene en cuenta factores como las dimensiones de la cúpula y las condiciones de viento del sitio. Por ejemplo, en domos grandes se prefiere la apertura hacia los costados ya que permite motores más chicos para su manipulación, pero como contrapartida, la cúpula ofrece más resistencia al viento debido a que pierde esfericidad, lo que provoca vibraciones en la estructura y turbulencias en el tubo del telescopio. En la [Figura 7](#page-48-0) se muestra la apertura longitudinal, mientras que en la [Figura 9](#page-50-0) se observa el tipo transversal. [3]

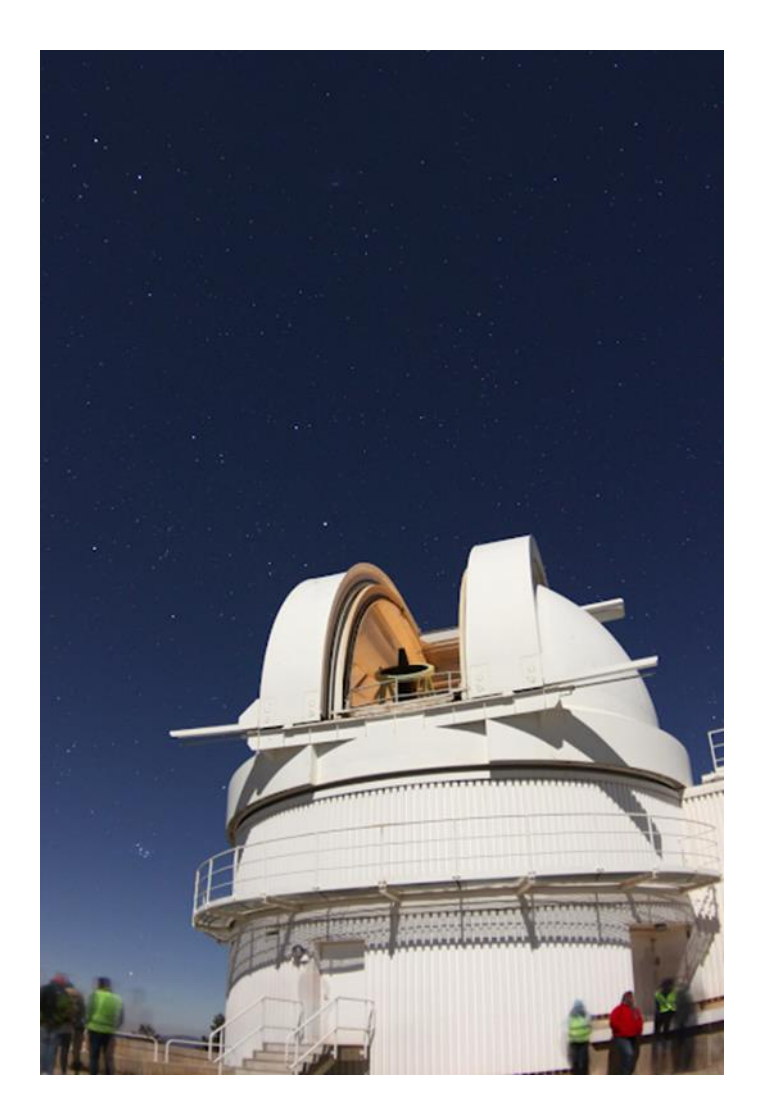

<span id="page-50-0"></span>Figura 9: Cúpula de apertura transversal (Fuente: Cielos de Osuna [15])

Por último, existen las cúpulas "con gajos", cuya apertura se realiza hacia ambos lados. Tienen la ventaja de ser fáciles de manejar, pero como en el caso de los techos deslizables, no son buenas en lugares con vientos fuertes [\(Figura 10\)](#page-51-0).

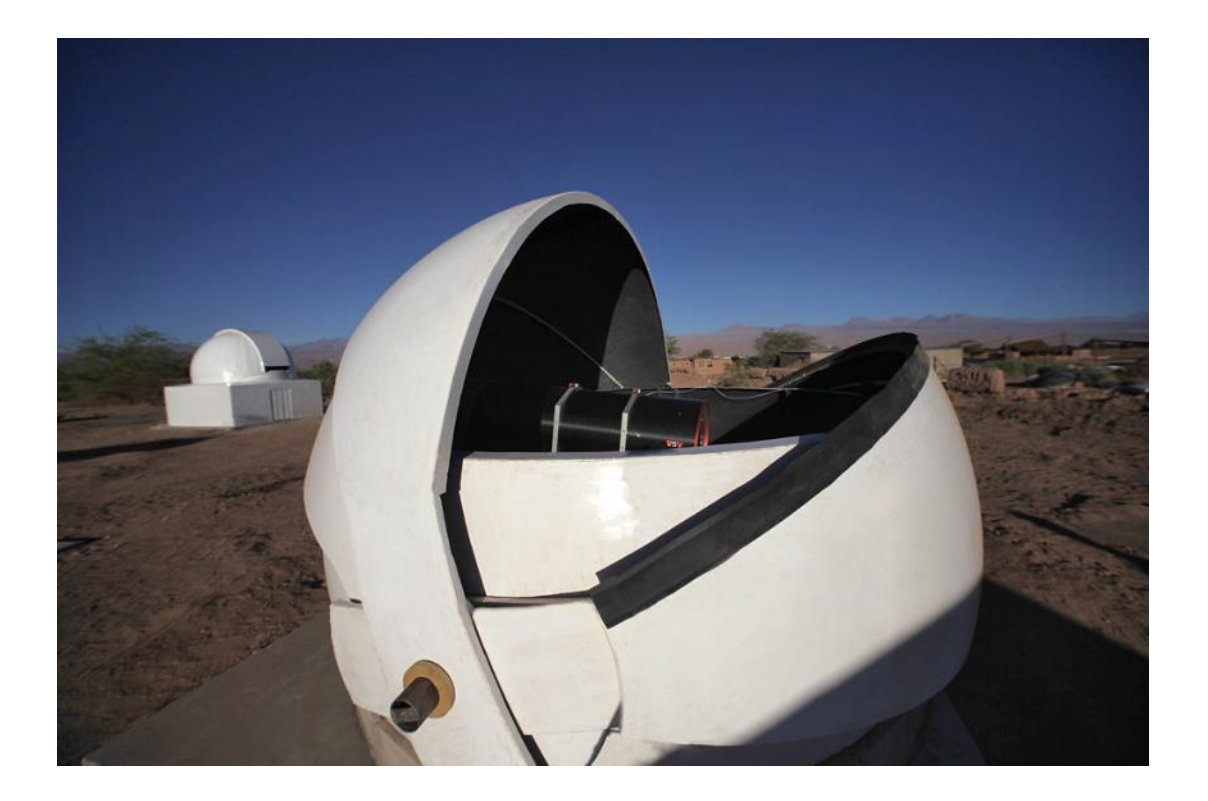

*Figura 10: Cúpula de apertura "por gajos" (Fuente: ICueva [16])*

# <span id="page-51-0"></span>2.2.4. Cámaras

De modo sintético, se hablará de cómo se toman imágenes a través del telescopio. Hoy en día, se utilizan cámaras electrónicas para tal fin, las cuales están ubicadas en el mismo lugar en el que se coloca el ocular para observación manual. Dentro de las cámaras utilizadas en astronomía, las más comunes son las denominadas CCD.

Su nombre proviene de sus siglas en inglés (charge-coupled device) [17]. Es un circuito integrado que contiene un número determinado de condensadores enlazados o acoplados. Bajo el control de un circuito interno, cada condensador puede transferir su carga eléctrica a uno o a varios de los condensadores que estén a su lado en el circuito impreso. La alternativa digital a los CCD son los dispositivos CMOS (complementary metal oxide semiconductor) utilizados en la mayoría de las cámaras digitales actuales.

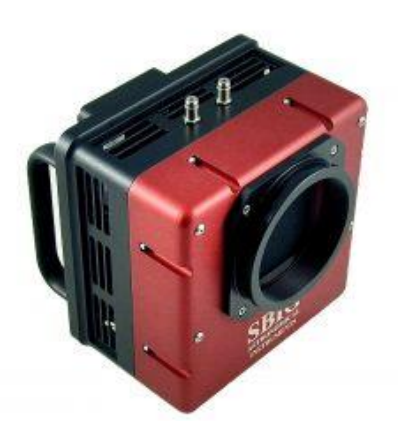

*Figura 11: Cámara CCD para astronomía (Fuente: Deffraction Limited [18])*

A la hora de tomar imágenes, las mismas contendrán errores en su medición que dependen en parte de la propia cámara, y en parte de la óptica del telescopio. Estos errores se pueden eliminar mediante la toma de imágenes de calibración llamadas bias, darks y flats. Se menciona esto debido a que será importante en el diseño del hardware de la cúpula.

# **Capítulo 3: Sistemas de automatización**

El presente capítulo aborda conceptos sobre dispositivos elementales para el control de sistemas de automatización. Se comienza describiendo los microcontroladores, con los periféricos que se pueden encontrar en ellos, necesarios para el desarrollo. Se describe además las comunicaciones inalámbricas y las tecnologías disponibles en el mercado. Finalmente, abarcamos dispositivos para el control de elementos de potencia.

# **3.1. Estado del arte**

Hoy en día, a la hora de instalar un nuevo observatorio, es conveniente definir sus características principales, como tamaño y material con el que será construido, y a partir de esto adquirir una cúpula ya automatizada.

El costo de este tipo de instalaciones es muy variado, dependiendo, como se dijo, del material y tamaño. A continuación, se detallan dos ejemplos:

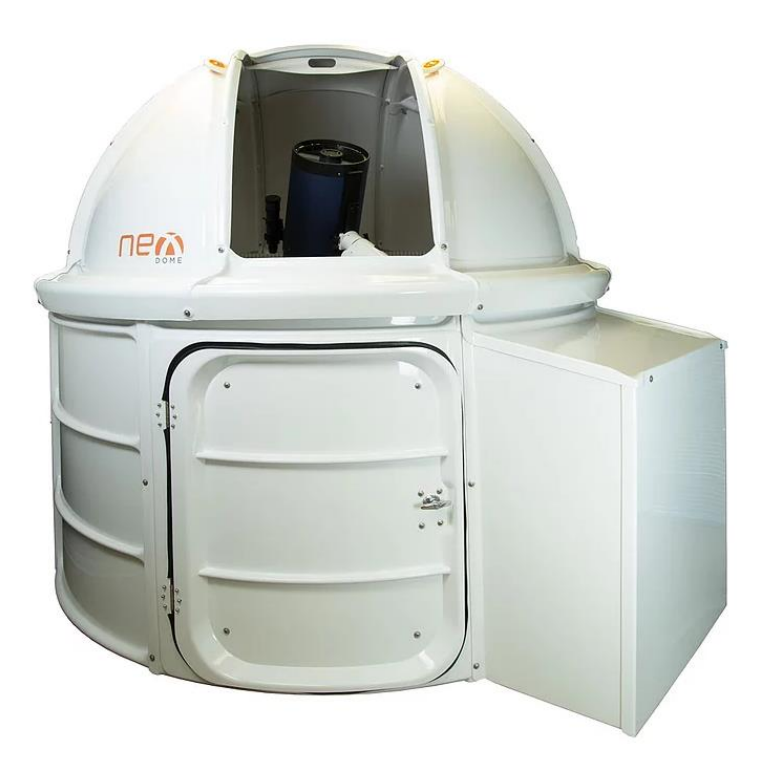

NexDome 2.2 mts:

*Figura 12: Domo NexDome (Fuente: NexDome [19])*

Como primer ejemplo se muestra una cúpula liviana de bajo costo (2800 USD). Esta está construida con materiales livianos, lo cual facilita su instalación y traslado, pudiendo albergar telescopios de hasta 14 pulgadas. Sus principales características son:

- o Altura: 90 "(228.6cm)
- o Diámetro: 92 "(233.7cm)
- o Tamaño de la puerta: 36 "x 44"
- o Ancho de apertura: 24 "(61cm)
- o Open Past Zenith: 14 "(35.6cm)
- o Peso: 250 lbs.
- o Material: ABS extruido con recubrimiento UV Solarkote
- $\circ$  Temperaturas probadas: -60 $\degree$  a 120 $\degree$  F (-60 $\degree$  a 48 $\degree$  C)

Es importante tener en cuenta que, debido a los costos de importación y traslado, el costo se puede llegar a duplicar, es decir, el costo total para la adquisición de una cúpula de este estilo ronda los 6000 USD (\$24000).

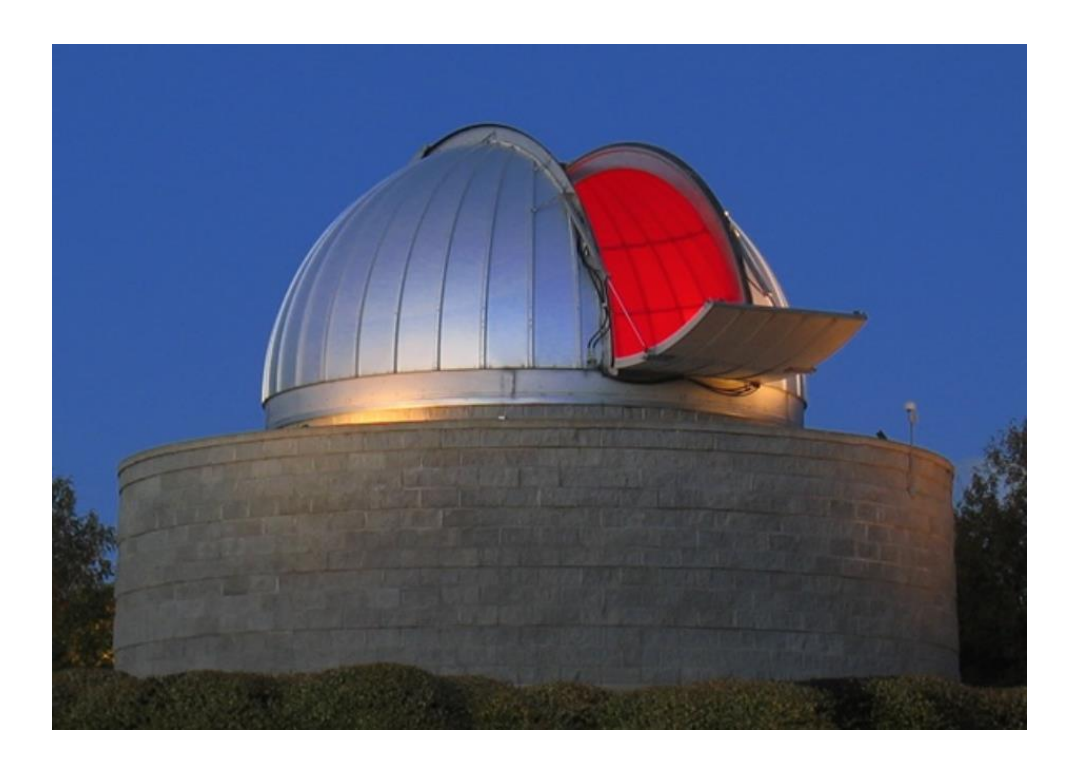

• AshDome:

*Figura 13: Domo AshDome (Fuente: AshDome [14])*

AshDome es la empresa más popular en la construcción de cúpulas. Cuentan con una gran variedad en diseño y tamaño. En este caso, debido a la robustez de la instalación, los precios son más elevados, en Observatory Solutions [20] se puede ver

un ejemplo de costos para una cúpula de 10,5 pulgadas, motorizada y automatizada (precio en dólares):

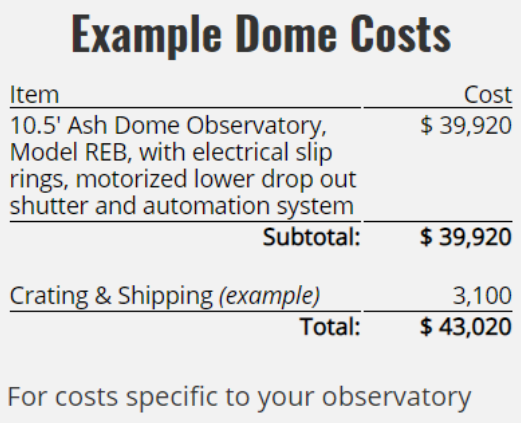

installation, please Request a Quote.

#### *Figura 14: Costo de una cúpula de 10,5 pulgadas (Fuente: Observatory Solutions* [20]*)*

También se detallan las diferentes características y diseños que ofrecen, por ejemplo, cuentan con una gran variedad de tamaños:

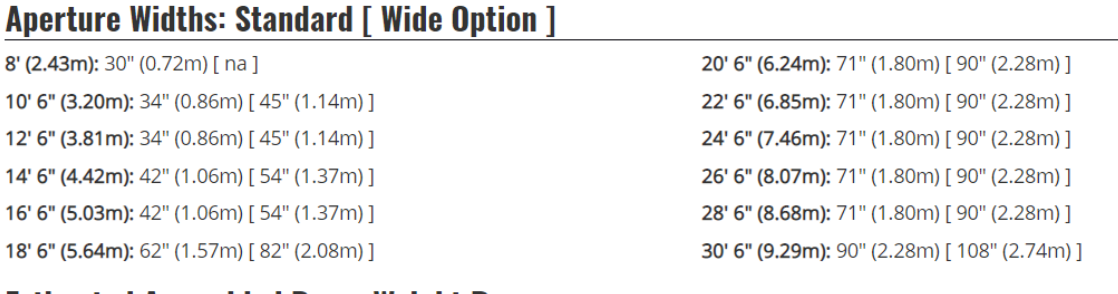

#### **Estimated Assembled Dome Weight Ranges**

8' (2.43 meters): lb: 1100-1300 (kg: 499-590) 10' 6" (3.20m): lb: 1250 - 1550 (kg: 567 - 703) 12' 6" (3.81m): lb: 1500 - 1750 (kg: 680 - 794) 14' 6" (4.42m): lb: 1800 - 2450 (kg: 816 - 1111) 16' 6" (5.03m): lb: 2650 - 3200 (kg: 1202 - 1452) 18' 6" (5.64m): lb: 4500 - 5000 (kg: 2041 - 2268)

20' 6" (6.24m): lb: 4800 - 5500 (kg: 2177 - 2495) 22' 6" (6.85m): lb: 4900 - 5800 (kg: 2223 - 2631) 24' 6" (7.46m): lb: 6000 - 7000 (kg: 2722 - 3175) 26' 6" (8.07m): lb: 6500 - 7450 (kg: 2948 - 3379) 28' 6" (8.68m): lb: 8000 - 9700 (kg: 3629 - 4400) 30' 6" (9.29m): lb: 9500 - 10500 (kg: 4309 - 4763)

# *Figura 15: Medidas de una cúpula de 10,5 pulgadas (Fuente: Observatory Solutions*  [20]*)*

En el caso de que ya se cuente con una cúpula, y esta no esté automatizada, muchas veces se opta por realizar el control adaptando el sistema a la cúpula en particular. Hay muchos ejemplos de observatorios en Argentina, y también muchos blogs en internet, en los que se realiza la automatización a medida y adaptada a un telescopio e instalación en particular.

Por otro lado, se pueden encontrar en el mercado algunos dispositivos para realizar esta función. Son dispositivos básicos que implementan el desarrollo del seguimiento cúpula telescopio, y, en algunos casos, agregan algunas funcionalidades extras. Se presentan a a continuación dos ejemplos:

• DragonFLy Observatory Controller:

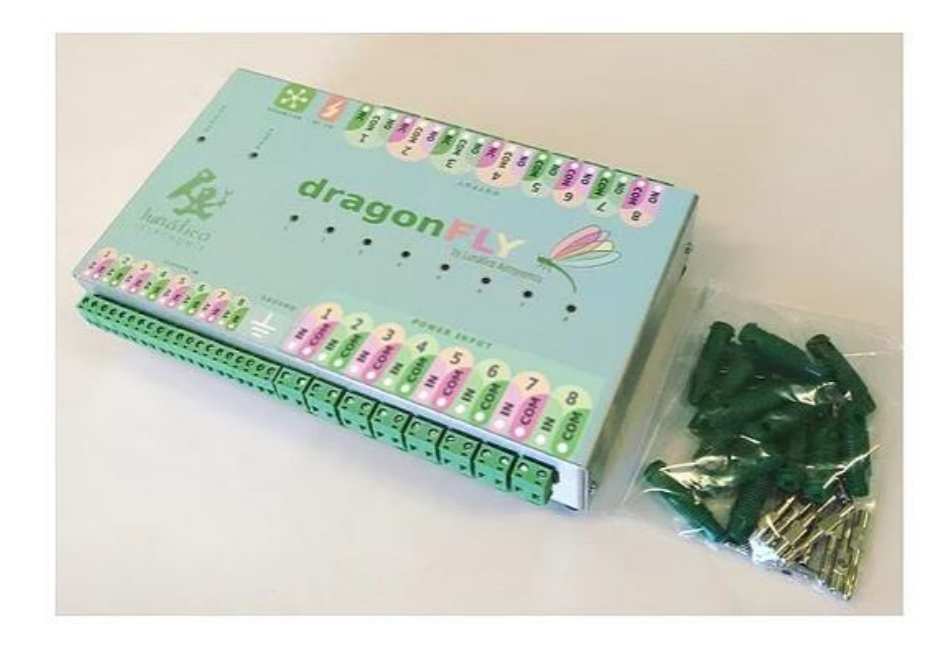

*Figura 16: Controlador Dragonfly (Fuente: Observatory Store* [21]*)*

Este equipo permite encender y apagar luces y equipos, abrir y cerrar el shutter, controlar 8 relés, supervisar nubosidad y condiciones climáticas inseguras, y monitorear posición de shutter y cúpula a través de sensores magnéticos. Además, es compatible con estándares Ascom.

Sin embargo, no tiene en cuenta la comunicación con el telescopio, por lo que no es un sistema totalmente automático.

El precio de este dispositivo ronda los 600 USD (\$24000), más costos de envío e importación.

MaxDOme II Observatory Dome Control System:

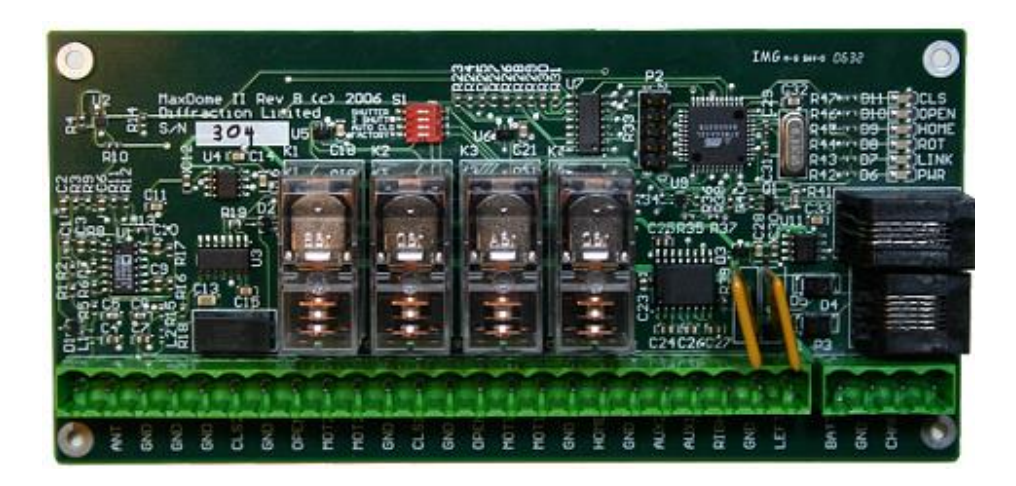

*Figura 17: Controlador MaxDome (Fuente: Diffraction Limited* [22]*)*

El controlador de domo MaxDome II proporciona un control de observatorio flexible y totalmente integrado. Las características incluyen rotación de domo y control del telescopio, control de deferentes tipos de shutter (simple o doble) inalámbrico, estado de apertura y cierre del shutter, fácil adaptación a cupulas comerciales y personales, entre otras. El precio es de 1395 USD (\$55000 aproximadamente).

Es importante aclarar que estos sistemas mencionados no cuentan con algunas características que, si se agregaron en este proyecto, como son: el control de foco del telescopio y la pantalla de flat, e incluso algunos no incorporan un sistema de control de condiciones climáticas. Para tener en cuenta, un focalizador oscila en los \$16000 [23], mientras que una pantalla de flat retroiluminada tiene un valor aproximado de 350 USD [24].

El observatorio Astronómico de Córdoba cuenta con dos cúpulas motorizadas en Córdoba Capital (ninguna automatizada), y 3 cúpulas en la Estación Astrofísica de Bosque Alegre. La cúpula principal esta motorizada y tiene algunas funcionalidades que permiten manejarla a distancia, pero no cuanta con un sistema que permita el giro automático de la cúpula siguiendo al telescopio.

La cúpula secundaria, sobre la que se trabajó en el este proyecto integrador, ya contaba con los motores para el giro de esta, como así también para la apertura y cierre del shutter. Además, disponía de un control básico el cual no funcionaba correctamente, entre otras cosas, debido a problemas en la comunicación inalámbrica.

#### **3.2. Sistemas embebidos**

Un sistema embebido tiene la particularidad de contar con un microcontrolador que se encarga de procesar las entradas para producir señales de salidas, sean éstas para brindarnos información inteligible, o para excitar actuadores o algún otro tipo de dispositivo vinculado al sistema. El enlace entre las entradas y salidas es un algoritmo codificado en el microcontrolador.

El diseño del sistema embebido debe considerar la interfaz eléctrica apropiada para los dispositivos de entrada y salida, los recursos limitados del chip, conceptos de interfaz humano-máquina, el ambiente donde se operará el sistema, análisis de costos, estándares relacionados y aspectos de producción. En la [Figura 18](#page-63-0) se puede observar el proceso, que tiene en cuenta una serie de requisitos necesarios para obtener un prototipo funcional. [4]

## **3.3. Controladores**

Hoy en día, la mayoría de las aplicaciones de control están basadas en computadoras, utilizando un microprocesador o un microcontrolador como el dispositivo central de control.

La razón de la elección de un microcontrolador como el dispositivo central de control, se debe a que existe una mejora continua en la integración y miniaturización de microchips, junto con diferentes periféricos, disminuyendo la potencia que estos consumen. La integración y el desempeño están vinculados a las consideraciones de energía para microcontroladores utilizados en aplicaciones de control. Una serie amplia de periféricos se encuentran disponibles, los cuales pueden ser añadidos al núcleo del controlador para reducir la necesidad de implementarlos fuera del chip, y así reducir el consumo de energía. [5] [25]

Entre los periféricos disponibles, se encuentran conversores analógicos/digitales, moduladores de ancho de pulso (PWM), entradas y salidas digitales de múltiple propósito (GPIO), diferentes protocolos de comunicación serie  $(UART, I<sup>2</sup>C, SPI)$ , temporizadores y contadores, memoria de datos no volátil, entre otros. Estos dependen del chip seleccionado, donde el fabricante decide cuáles integrar, teniendo en cuenta el segmento del mercado al cual va dirigido. [26]

Existen varios fabricantes de microcontroladores en el mercado, según volumen de ventas y diversidad de modelos podemos establecer como principales a los siguientes:

- Microchip Technology Corp.
- STMicroelectronics
- Atmel Corp.
- Motorola Semiconductors Corp.

Idealmente, la implementación de este tipo de control se realiza por medio de un PLC debido a su robustez, pero a fines prácticos, un microcontrolador (como Arduino), sirve para esta aplicación, ofreciendo una gran variedad de dispositivos, a un precio accesible. Además, hay muchos sistemas para observatorios implementados con Arduino. [6]

# **3.4. Comunicación inalámbrica**

Los sistemas inalámbricos tienen como función conectar diferentes equipos, por ejemplo, estaciones móviles con su respectiva base, la cual recibe la información, la procesa y la retorna a la estación. También pueden actuar como nexo para continuar un circuito cableado.

Este tipo de comunicación utiliza ondas electromagnéticas en lugar de cable, lo que permite que existan piezas móviles, o que simplemente faciliten la portabilidad de los equipos. De esta manera, los sistemas de comunicaciones ópticos o infrarrojos también son considerados inalámbricos. De todas formas, los sistemas en los que se hace foco en este proyecto son los basados en comunicación de radiofrecuencias (RF).

Los límites prácticos de la radiofrecuencia están aproximadamente entre 10kHz a 100GHz, pero los sistemas inalámbricos actualmente operan entre los cientos megahertz y unos pocos gigahertz. Las ondas electromagnéticas con frecuencia entre estas regiones tienen diversas distancias de propagación, dependiendo de la potencia y de los medios de atenuación.

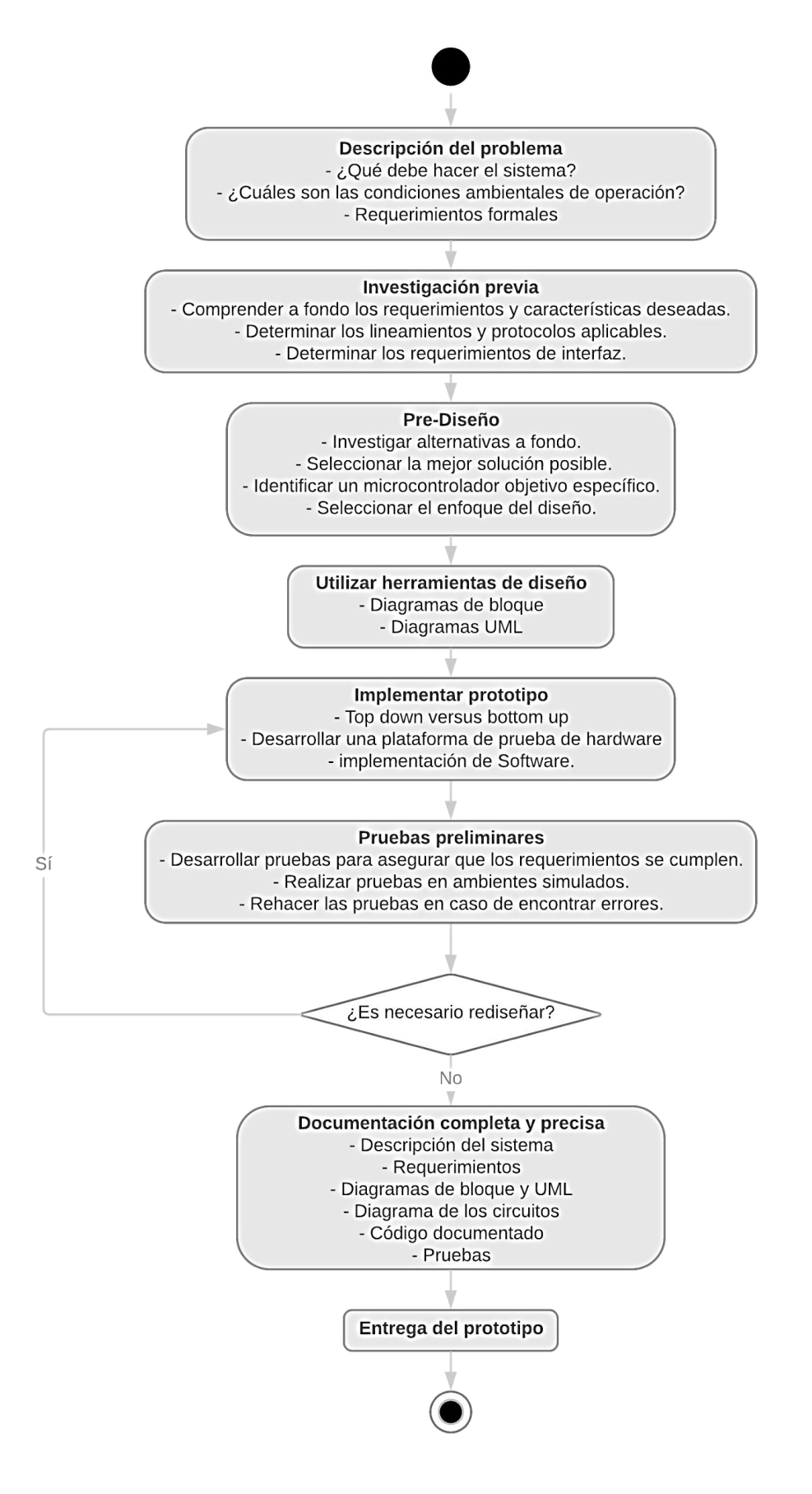

<span id="page-63-0"></span>*Figura 18: Diagrama de actividad (Fuente: Propia)*

Bluetooth es una red inalámbrica de área personal (WPAN, por sus siglas en inglés). Está pensado para conectividad de corta distancia y comunicación entre dispositivos ubicados en una habitación donde de otro modo se habrían conectado por medio de cables. El Bluetooth opera en una banda industrial, científica y médica (ISM) sin licencia de 2.4GHz, con un ancho de banda de 83.5 MHz (2.4 ~ 2.4835 GHz). Esta tecnología está basada en la técnica: espectro ensanchado por salto de frecuencia (FHSS).

A partir de la especificación 4.0 del bluetooth se definen dos tecnologías: La clásica (BR/EDR) y el bluetooth de baja energía (BLE por sus siglas en inglés). De esta última se desprenden otras dos, Bluetooth Smart y Bluetooth Smart Ready. Bluetooth Smart, sólo puede comunicarse con otros dispositivos que implementen BLE y no con los que sólo soporten BR/EDR. El BLE tiene una tasa de transmisión de 15960 bytes/s ó ~0.125Mbit/s (~125kbit/s). [7]

## **3.5. Dispositivos actuadores y sensores**

Los dispositivos electrónicos son módulos físicos que pueden ser modelados matemáticamente como sistemas dinámicos controlados y, por lo tanto, son adecuados para la aplicación de teorías existentes. Específicamente, la teoría de control está principalmente abocada al diseño del subsistema regulado con un dispositivo electrónico de potencia para la mejora de su desempeño de acuerdo con un objetivo establecido. Aunque sean difíciles, muchas veces los objetivos detrás del diseño de ciertos dispositivos electrónicos pueden ser traducidos a "objetivos de control" concretos para los cuales hoy en día existen un arsenal de técnicas.

Dentro de estos dispositivos, los actuadores cumplen un rol fundamental en la teoría de control. Brevemente, podemos enumerar los más relevantes para el diseño:

• Relé: Utilizar un relé para el diseño de sistemas tiene la ventaja de que en operación toman poca energía para accionar la bobina, pero puede ser usado para controlar motores, lámparas, circuitos de corriente alterna, entre otros, los cuales consumen mucha potencia eléctrica. El diseño y tipos de circuitos conmutados por relés es enorme, pero muchos proyectos de electrónica utilizan transistores bipolares o MOSFETs como su principal mecanismo de conmutación debido a su rapidez.

- Mosfet switch: La configuración 'Switch' de un MOSFET permite controlar una carga y es una de las principales aplicaciones de este tipo de transistor. Se controla aplicando voltaje a la compuerta y es usado para amplificar o conmutar señales. Respecto a los transistores BJT, los MOSFET tienen un menor consumo de energía, un tamaño inferior, se controla por medio de voltaje, es independiente del uso de resistencias y tiene velocidades de conmutación mayores, entre otras ventajas.
- Optoacoplador: La ventaja fundamental de un optoacoplador es el aislamiento eléctrico entre los circuitos de entrada y salida. Mediante el optoacoplador, el único contacto entre ambos circuitos es un haz de luz. Esto se traduce en una resistencia de aislamiento entre los dos circuitos del orden de miles de MΩ. Estos aislamientos son útiles en aplicaciones de alta tensión en las que los potenciales de los dos circuitos pueden diferir en varios miles de voltios. [27]

Por otro lado, sensores son aparatos que son capaz de transformar magnitudes físicas o químicas, llamadas variables de instrumentación, en magnitudes eléctricas. Dentro de estos podemos encontrar:

- Encoder: éste suele ser un dispositivo electromecánico usado para convertir la posición angular de un eje a un código digital, lo que lo convierte en una clase de transductor. Estos dispositivos se utilizan en robótica, en lentes fotográficos de última generación, en dispositivos de entrada de ordenador (tales como el ratón y el trackball), y en plataformas de radar rotatorias. Hay dos tipos principales: absoluto e incremental (relativo).
- Fin de carrera (o sensor de contacto): son dispositivos electrónicos, neumáticos o mecánicos situados al final del recorrido o de un elemento móvil, como por ejemplo una cinta transportadora, con el objetivo de enviar señales que puedan modificar el estado de un circuito. Internamente pueden contener interruptores normalmente abiertos (NA), cerrados (NC) o conmutadores dependiendo de la operación que cumplan al ser accionados, de ahí la gran variedad de finales de carrera que existen en mercado. Éstos están fabricados en diferentes materiales tales como metal, plástico o fibra de vidrio.

# **MARCO METODOLÓGICO**

Esta sección presenta el desarrollo central del proyecto. Aquí se define el diseño del sistema, los distintos módulos: la síntesis e implementación de éstos, y se describe cómo se complementan unos con otros. Se describe también, la programación del microcontrolador, y la intuitiva aplicación de escritorio desarrollada para el control de la instalación en cuestión.

# **Capítulo 4: Diseño e implementación del sistema**

Este capítulo trata sobre el diseño y la implementación del hardware. Se describe el sistema y sus distintas partes. Se explica la implementación del control del shutter y el módulo central, explicando por qué se seleccionaron las tecnologías utilizadas. Además, se describen los módulos auxiliares, el power switch y la estación meteorológica.

## **4.1. Diseño del sistema**

Como se mencionó en capítulos anteriores, el principal objetivo del proyecto se centra en el desarrollo de un sistema que permita la operación remota de los elementos con los que cuenta un observatorio. Dentro de estos debemos controlar la cúpula para que realice un correcto seguimiento del telescopio durante la observación. Para ello, es indispensable medir conjuntamente la posición del shutter en el domo y el lugar al que apunta el tubo del telescopio, consiguiendo de esta manera comparar los dos valores, y actuar en función de ello.

Por otro lado, el sistema deberá monitorear continuamente el desarrollo de la operación, teniendo en cuenta factores externos, como las condiciones climáticas y de energía eléctrica. Además, deberá contar con alertas y protocolos de seguridad a seguir en caso de ocurrir este tipo de eventos.

Es necesario aclarar que más allá de que se realizarán pruebas con un telescopio determinado (MEADE LX 200), el sistema está preparado para actuar con cualquier instrumento, siempre y cuando éste se encuentre en el centro de la cúpula. Por otro lado, no es parte de este proyecto la calibración del telescopio, es decir: la cúpula realizará el seguimiento, independientemente de que el instrumento esté apuntando al objetivo que se desea observar.

El sistema completo consta de tres módulos principales los cuales se detallan seguidamente:

#### 4.1.1. Software de control general

Se desarrollará una aplicación para computadora que corra bajo el sistema operativo Windows, la cual será la encargada de enviar los comandos necesarios para el control de la cúpula y demás funcionalidades. Como se requiere un sistema sea genérico, es decir sirva para la mayoría de los telescopios y cúpulas posibles, se utilizará una librería ya existente, la cual fue desarrollada para tal fin (Ascom). El desarrollo de esta etapa se explicará en el capítulo siguiente capítulo.

## 4.1.2. Control de cúpula

El control completo de la cúpula contará con la parte gruesa del hardware y será el que realice las siguientes tareas:

- Se conectará con la computadora para recibir órdenes del usuario y realizar las tareas solicitadas. Enviará a la aplicación la posición del domo, el estado de apertura del shutter y el estado de conexión y desconexión de los equipos.
- Realizará el movimiento de la cúpula.
- Medirá la posición del shutter en la cúpula a través de un encoder solidario al motor de giro de esta y permitirá llevarla a una posición de "estacionamiento".
- Realizará el encendido y apagado independiente de hasta 4 equipos.
- Llevará a cabo el control de intensidad lumínica dentro del domo, necesario para un tipo de toma de imágenes realizadas en astronomía.
- Verificará en todo momento que no haya cortes de energía eléctrica.
- Realizará un protocolo de apagado en caso de cortes de energía o condiciones meteorológicas adversas.
- Contará con una salida para controlar el foco del espejo del telescopio.
- Se conectará y tomará datos de la estación meteorológica.

# 4.1.3. Control de shutter

El control del shutter tendrá como principal función manejar la apertura y cierre del shutter de la cúpula. Es importante tener en cuenta que, debido a la rotación de la cúpula, es conveniente que su hardware no tenga conexiones cableadas con el resto de la estructura, por lo que la conexión se realizará a través de módulos inalámbricos.

La alimentación se realizará mediante un cargador de batería que se conectará solo cuando la cúpula se encuentre en la posición de "estacionamiento". Esto es, a través de una señal de parking que mueve la cúpula y la detiene en el punto donde se encuentra un sistema de carbones para la alimentación de la batería. Un sensor de efecto hall indica este punto. Además, como medidas de seguridad adicionales, el módulo deberá enviar información del voltaje de la batería, como así también información sobre el estado de apertura y cierre del shutter. La [Figura 19](#page-72-0) ilustra el sistema completo y la conexión entre las partes de este.
# **4.2. Selección de las tecnologías**

Considerando que el sistema de control está compuesto por dos etapas inconexas (control de cúpula y control de shutter), las cuales precisan de una robusta confiabilidad debido a los equipos que controlan y sus costos específicos, se optó por disponer un microcontrolador en cada etapa. Esto permite asegurar la independencia de cada bloque, permitiendo de esta manera que no haya conexión física entre el cuerpo de la cúpula y el techo de esta, dado que estos son independientes el uno del otro, y una conexión cableada sería inviable debido al movimiento del techo respecto del cuerpo de la cúpula.

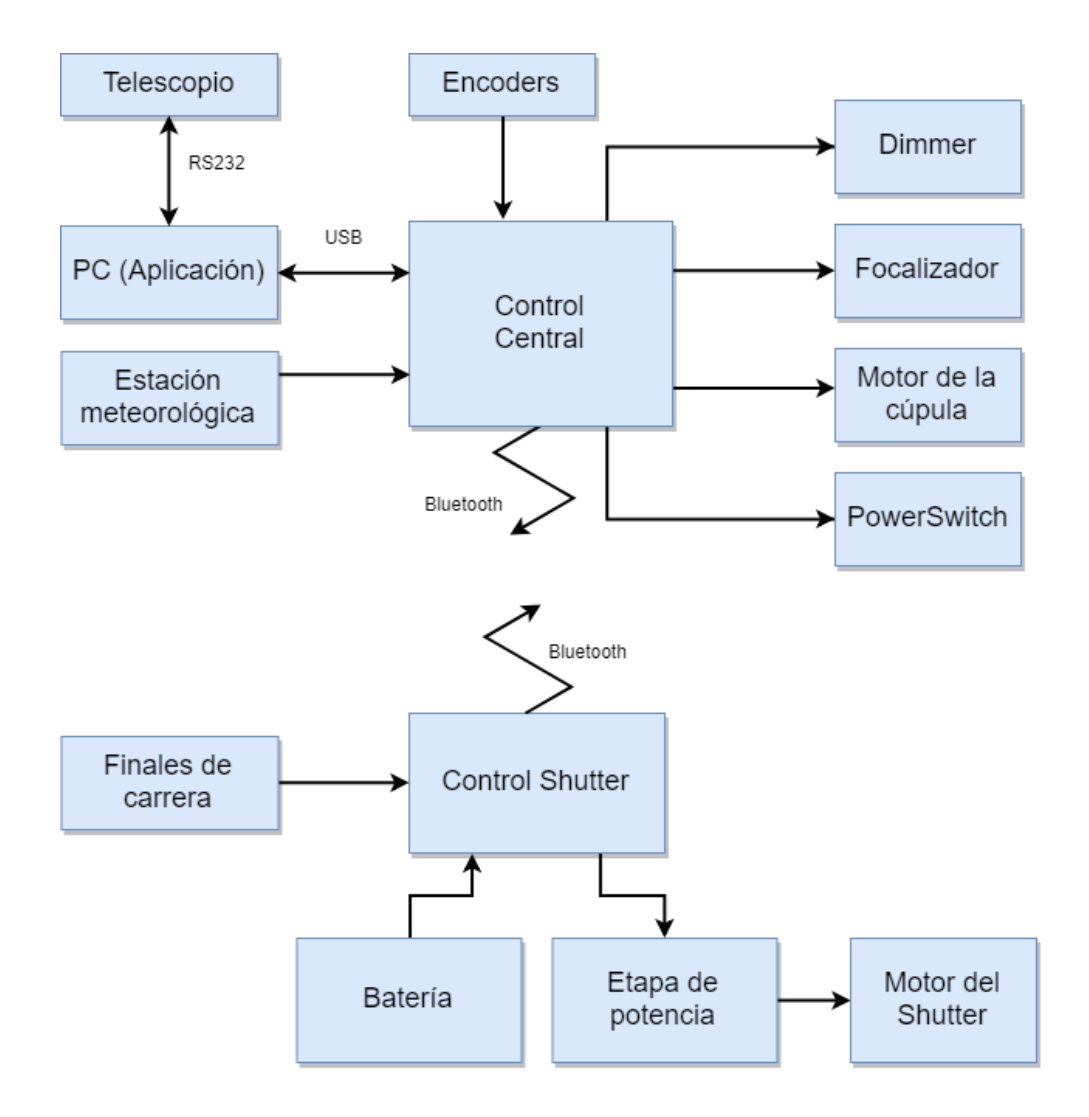

*Figura 19: Diagrama de bloques del sistema completo (Fuente: Propia)*

El microcontrolador debe ser de fácil acceso en el mercado, bajo costo y confiable (esta última característica es sobre la que se va a hacer más hincapié en este desarrollo). Debido a que se va a trabajar con motores y etapas de potencia una buena opción sería utilizar controladores lógicos programables, pero el elevado costo de estos hace necesario recurrir a otras alternativas.

Por otro lado, la velocidad de ejecución del código no es una limitación a tener en cuenta, ya que la velocidad con la que se deberá mover la cúpula depende del telescopio, el cual dependerá a su vez del movimiento de la esfera celeste, esto es: 15º por hora, es decir, 1º cada 4 minutos.

Pensando en trabajos futuros, es interesante que la plataforma de desarrollo sea multiplataforma, es decir que pueda ser utilizada en diferentes sistemas operativos, además de poder utilizar software gratuito y de código abierto.

De los microcontroladores disponibles en el mercado, Arduino y la gama de Pics de Microchips cumplían con los requerimientos. Se decidió utilizar Arduino, dado que ofrece más expansiones, lo cual fue considerado para la selección de sensores para realizar un pequeño prototipo de estación meteorológica, imprescindible en cualquier observatorio astronómico.

A continuación, se detallan las principales ventajas en la utilización de las placas de desarrollo Arduino:

- Simplifica: Arduino simplifica el proceso de trabajar con microcontroladores.
- Bajos costos: Las placas Arduino son más accesibles comparadas con otras plataformas. Los módulos más caros de Arduino pueden ser montadas a mano bajando sus costos.
- Multi-Plataforma: el entorno de desarrollo integrado de Arduino funciona en los sistemas operativos Windows, Macintosh OSX y Linux; mientras que la mayoría de otros entornos para microcontroladores están únicamente limitados a Windows.
- Entorno de programación simple y directo: el entorno de programación es fácil de usar y muy flexible para los usuarios avanzados, brindando funcionalidades completas del microcontrolador integrado.
- Software ampliable y de código abierto: el software es de distribución de licencia libre y está preparado para ser adaptado, permitiendo así modificaciones en los casos que estas sean necesarias. El lenguaje puede ampliarse a través de librerías de C++, y en caso de querer profundizar en los detalles técnicos, se puede dar el salto a la programación en el lenguaje AVR C en el que está basado.

De igual modo se puede añadir directamente código en AVR C en los programas de los usuarios.

• Hardware ampliable y de Código abierto: Arduino está basado en los microcontroladores ATMEGA168, ATMEGA328 y ATMEGA1280. Los planos de los módulos están publicados bajo licencia Creative Commons, permitiendo así, que se puedan realizar versiones propias del módulo. Esto sería muy útil en el caso de querer realizar una ampliación de este proyecto, además de brindar la posibilidad de realizar un análisis de calidad o inspección del sistema.

En la [Figura 20](#page-74-0) y [Figura 21](#page-74-1) se muestran las placas elegidas para el control de cúpula y el control de shutter, Arduino Mega y Arduino Nano respectivamente.

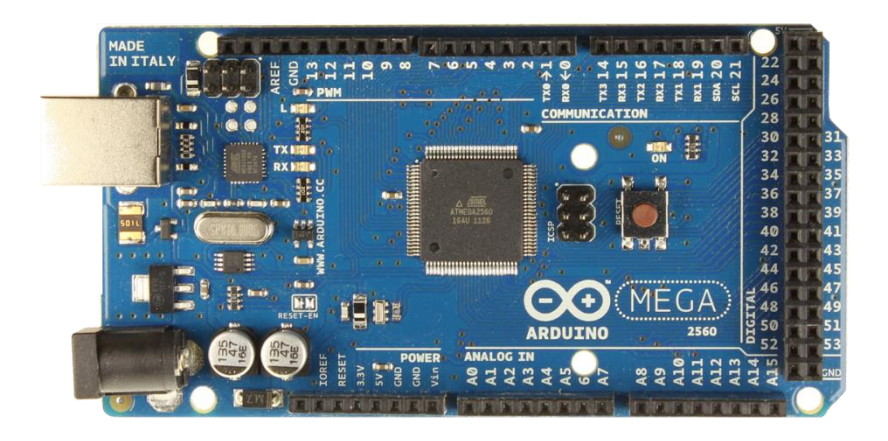

*Figura 20: Arduino Mega (Fuente: Arduino [28])*

<span id="page-74-1"></span><span id="page-74-0"></span>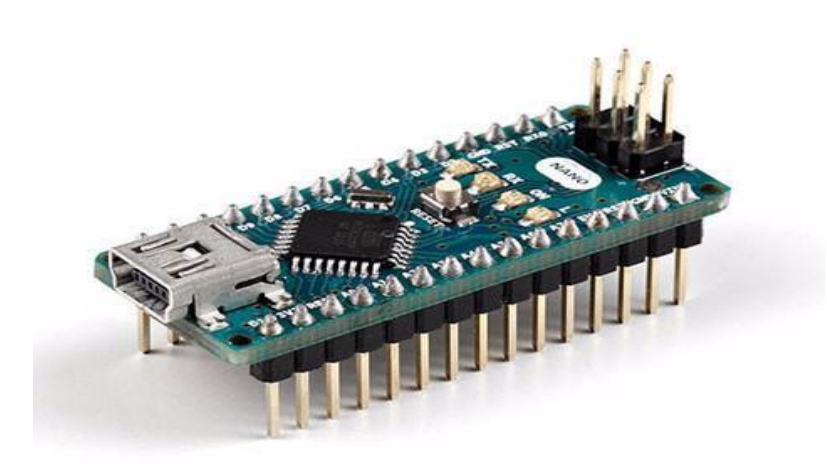

*Figura 21: Arduino Nano (Fuente: Arduino [28])*

Con respecto a la comunicación inalámbrica, dentro de los dispositivos disponibles, se seleccionó el Bluetooth debido a su disponibilidad, seguridad y confiabilidad. Dentro del mercado argentino, se encuentran unos módulos BLE de manufactura china: MLT-BT05 el cual es un clon del más popular HM-10. Este módulo contiene una interfaz UART que permite la comunicación con un microcontrolador y acepta comandos para su configuración, tanto como para la comunicación en sí. Se configuran como periféricos y pueden conectar a un solo dispositivo "central". BLE es, además, soportado por las últimas tecnologías de smartphones y laptops.

La comunicación inalámbrica entre dos dispositivos varía dependiendo de varios factores (ambiente de operación, diseño de la antena, el recinto donde se colocan, la orientación del dispositivo, etc.), por lo que no se puede hablar de un rango exacto. Pero el BLE permite una comunicación de corto alcance extremadamente focalizada. Generalmente se habla de 30 metros, que es suficiente en este caso en particular, debido a que la distancia entre el dispositivo central (encargado principalmente de realizar el movimiento de azimuth) y el dispositivo remoto (ubicado en el shutter) no supera los 3 metros.

#### **4.3. Implementación del control de shutter**

El control de shutter está compuesto por un gabinete que posee la electrónica que realiza el control de la ventana, abriendo y cerrándola a voluntad.

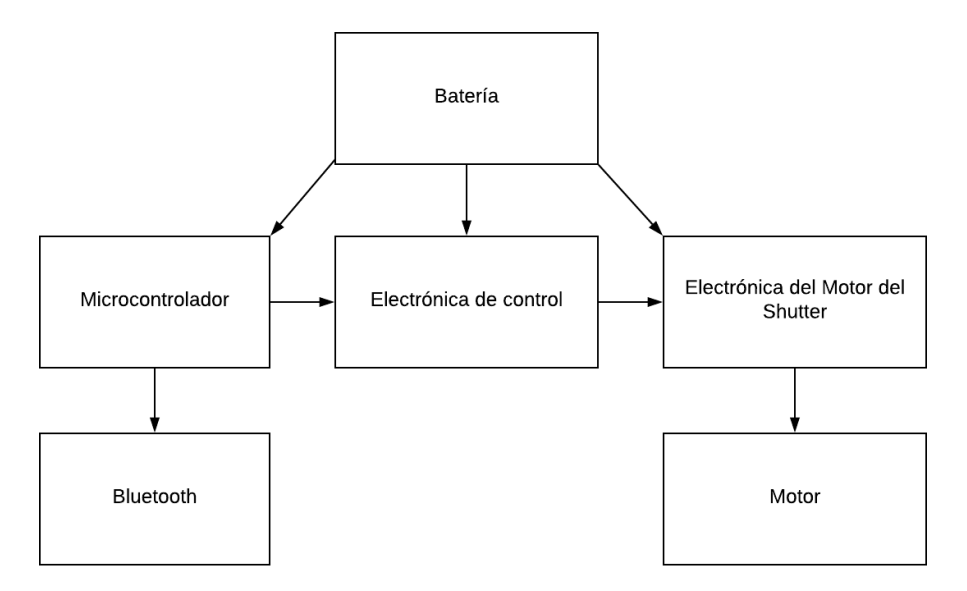

<span id="page-75-0"></span>*Figura 22: Diagrama de bloques del módulo Shutter (Fuente: Propia)*

La electrónica está controlada por un microcontrolador, y a su vez, acciona el motor del shutter. Además, esta se comunica con el control central por medio de comunicación inalámbrica. El diagrama de bloques que se representa en la [Figura 22,](#page-75-0) ilustra el diseño de este módulo.

#### 4.3.1. Configuración de los módulos Bluetooth

Para la implementación del shutter se debe considerar la configuración de los dispositivos inalámbricos que lo comunicarán con el controlador central.

Existen diversas formas de configurar el BLE: broadcasting, trabajadorayudante, entre otras. Debido a que se deben comunicar dos dispositivos entre sí, y no se involucra ningún otro en el proceso, se opta por la configuración trabajador-ayudante. Esto permite que un concepto trivial entre en juego, una conexión, la cual involucra dos elementos:

- Central (o trabajador): escanea repetidamente las frecuencias preconfiguradas buscando paquetes con contenidos de conexión y, cuando sea posible, iniciar una conexión. Una vez que la conexión se establece, la central maneja el tiempo e inicia un intercambio periódico de datos.
- Periférico (o ayudante): un dispositivo que envía paquetes con contenidos de conexión periódicamente y acepta conexiones entrantes. Una vez en una conexión activa, el periférico sigue el tiempo e intercambios de paquetes marcados por el central.

Para realizar la conexión del dispositivo con el microcontrolador Arduino, el módulo Bluetooth se alimenta con los 5V del microcontrolador. Por otro lado, la señal Tx del módulo, se conecta directamente con la señal Rx del Arduino MEGA. La única consideración a tener en cuenta es que, al trabajar internamente el chip Bluetooth con 3.3V, la conexión al Rx del módulo, debe estar atenuada por un factor de 2/3. De esta forma se conecta la señal Tx del microcontrolador por medio de resistencias que cumplen con este fin.

> *Tx (Arduino)* → *Divisor Resistivo* → *Rx (módulo MLT-BT05) Rx (Arduino)* → *Tx (módulo MLT-BT05) Vcc (5v Arduino)* → *Vcc (módulo MLT-BT05) GND (Arduino)* → *GND (módulo MLT-BT05)*

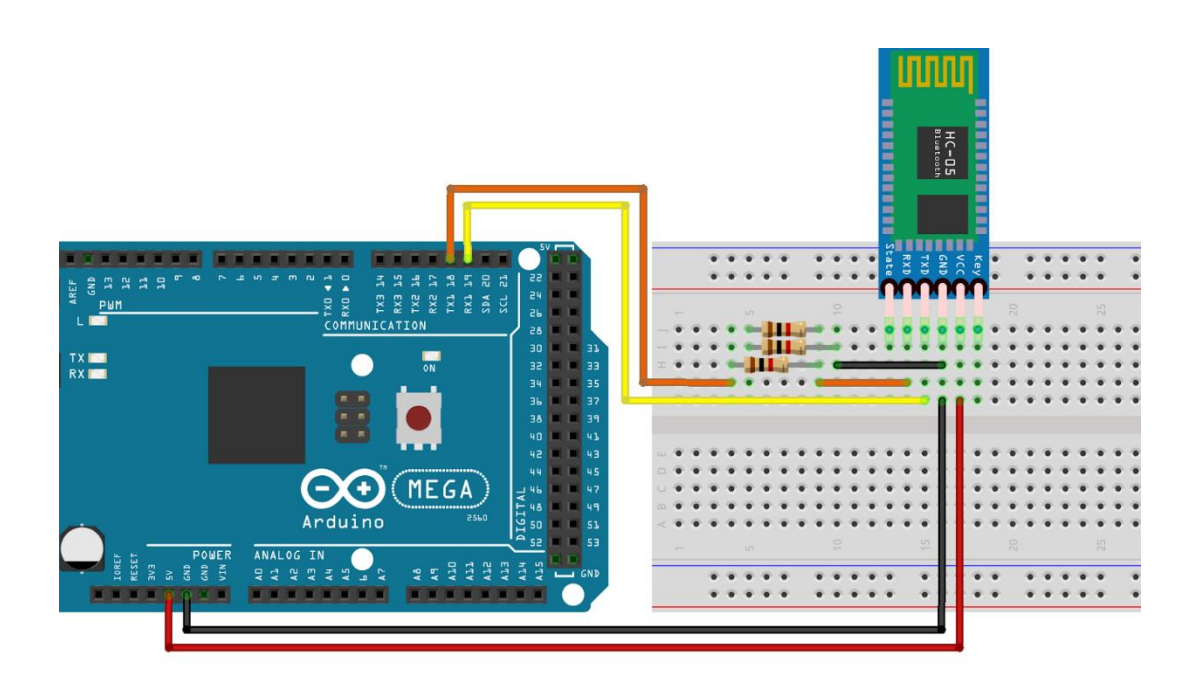

*Figura 23: Conexión del módulo Bluetooth al Arduino MEGA (Fuente: Propia)*

De la misma forma para el módulo ayudante y el microcontrolador Arduino Nano [\(Figura 24\)](#page-77-0).

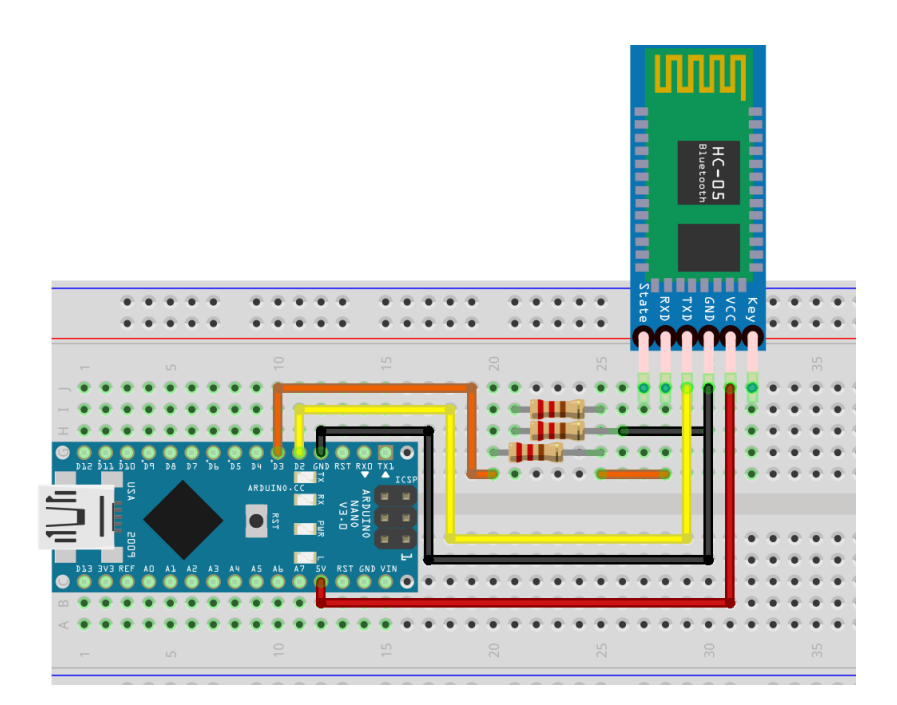

<span id="page-77-0"></span>*Figura 24: Conexión del módulo Bluetooh al Arduino NANO (Fuente: Propia)*

Se realiza un sketch en el microcontrolador donde se configura una conexión serial a 9600 baudios y a través de esta se envían los siguientes comandos para lograr la conexión trabajador - ayudante.

- Se verifica si la terminal de comandos funciona normalmente:
	- o Command send: AT
	- o Response: OK
- Se busca dispositivos Bluetooth:
	- o Command send: AT+INQ
	- o Response: OK
	- $\circ$  +DEV: 1 = 9C1D58A3BD1F
- Se vincula el dispositivo trabajador con el ayudante:
	- o Command send: AT+BAND9C1D58A3BD1F
	- o OK
	- o +Connected
- Se configura el role a ayudante (sólo arduino nano):
	- o Command send: AT+ROLE0
	- o Response: +ROLE=0
	- o Response: OK
- Set the role to master.
	- o Command send: AT+ROLE1
	- o Response: +ROLE=1
	- o Response: OK

De esta forma, queda configurada la conexión entre ambos módulos, logrando así que al energizarse se vinculen automáticamente. El módulo ayudante se implementa en la placa que contiene al microcontrolador Arduino Nano con su respectivo divisor resistivo.

#### 4.3.2. Integración del microcontrolador

Para poder realizar el control del shutter se utilizó el microcontrolador secundario, el cual es alimentado por una batería externa y se comunica con el microcontrolador primario por medio de un módulo bluetooth.

El diseño es simple, dado que se utiliza un dispositivo de probada confiabilidad para mantener la tensión de alimentación del microcontrolador con un nivel constante y que previene los transitorios que eventualmente se puedan realimentar por medio del conexionado con la etapa de potencia. Además de la conexión con el módulo bluetooth, que fue descrita en el primer informe de avance.

El dispositivo del que se habla es conocido como fuente de alimentación step down [\(Figura](#page-80-0) 25). Uno de los motivos por los cuales se optó por esta fuente de alimentación y no un regulador de tensión es porque básicamente un regulador de tensión que recibe 12 voltios y entrega a la salida 5 voltios, como el integrado en los diferentes Arduinos, reduce la tensión a base de eliminar en forma de calor la tensión sobrante. Eso significa que un regulador 12/5 voltios como el mencionado desperdicia en forma de calor 7/12 % de la energía consumida o sea que su rendimiento energético es de  $5/12 = 41\%$ .

Teniendo en cuenta esto, es necesario un sistema un poco más elaborado que un sencillo regulador para conseguir una fuente de alimentación más eficiente en todos los sentidos.

- El objetivo es que el rendimiento energético sea sensiblemente mejor que el de un regulado.
- Que el calor generado sea mínimo (Implícito en la condición previa).
- Que el tamaño sea pequeño.

Para esto se utiliza un circuito donde el resultado final sea que la tensión eficaz generada dependa del ancho de pulsos generados para una tensión de base dada. Así, jugando con éstos se logra que una señal de determinada tensión de continua a la entrada del transistor (el cual actúa como variador) sea visto a la salida como una tensión menor. Al ser una señal conmutada, hace falta un elemento para obtener una tensión continua. Para lograr esto se agrega un filtro, que en este tipo de fuentes se llama flywheel, debido a la analogía con un volante de inercia donde la energía se mantiene entretenida hasta el momento de utilizarla.

La frecuencia de conmutación determina cuántas veces dejamos pasar la tensión de la entrada a la salida, y el ancho de los pulsos determina qué porcentaje del tiempo mantenemos el "empuje eléctrico", modificando la tensión eficaz de salida. Por lo tanto, como el transistor permite o corta la corriente de entrada, cuando no hay conducción no hay consumo de energía, y por eso la eficiencia de estas fuentes alcanzan niveles de hasta el 90% en la conversión.

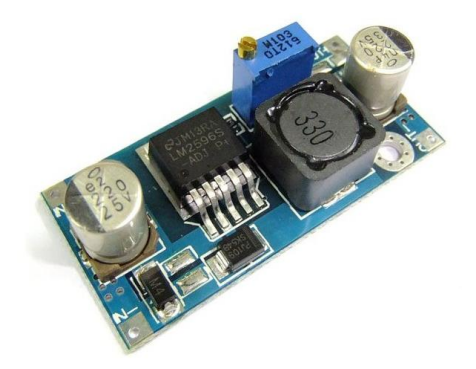

*Figura 25: Step-down converter (Fuente: ARM32)*

<span id="page-80-0"></span>Con todas las consideraciones previas obtenemos el esquemático que contiene al microcontrolador y al módulo Bluetooth, como se muestra en la [Figura 26.](#page-80-1)

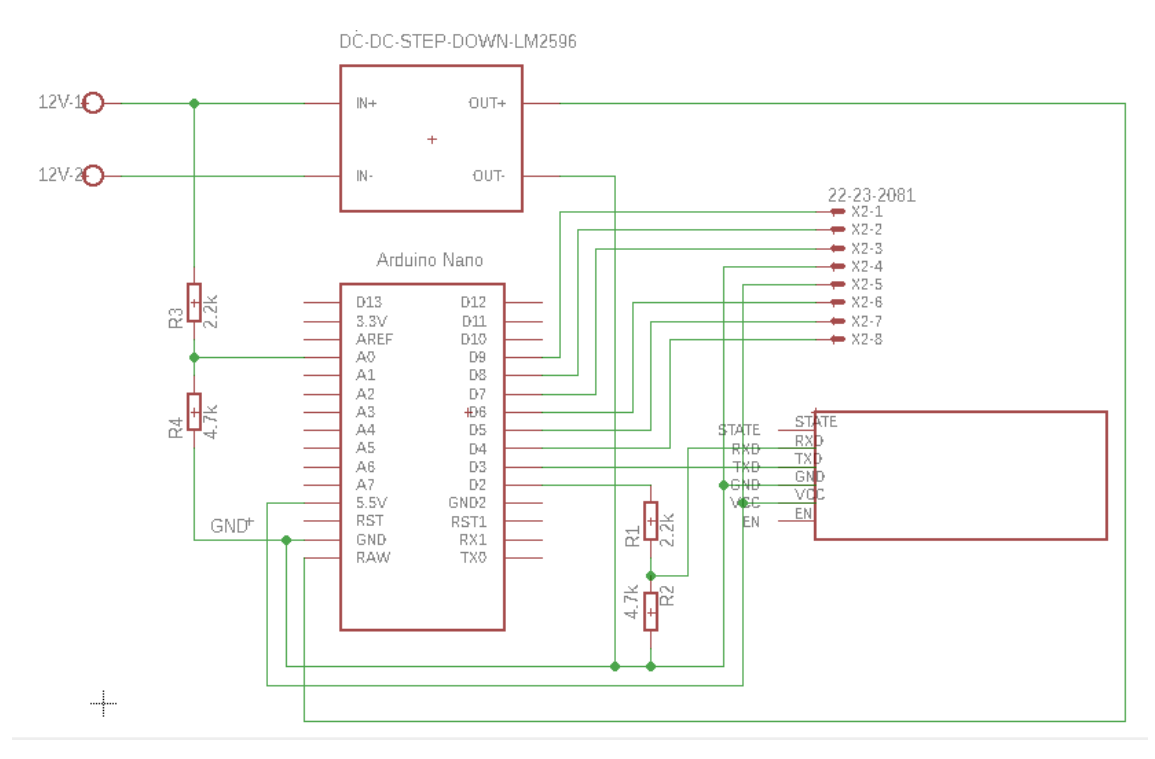

<span id="page-80-1"></span>*Figura 26: Esquemático del controlador del shutter*

Debido a la rotación de la cúpula, no se permiten conexiones cableadas entre el control principal del sistema y el control del shutter, es por ello por lo que para realizar el control se realizó la implementación utilizando módulos bluetooth.

Lo anterior soluciona el problema de la comunicación, pero permanece otro problema: ¿cómo alimentar la electrónica y el motor encargado del movimiento del shutter? La respuesta a esto es utilizar una batería ubicada junto al control, pero sería una tarea tediosa el tener que realizar la carga de la batería periódicamente. Es por lo que actualmente en la cúpula está montado un sistema que permite la carga de la batería mediante carbones colocados en un punto específico de la rotación de la cúpula. Este sistema ya se encuentra implementado y en funcionamiento, pero es importante describirlo porque de éste surgirán un par de factores de diseño que serán imprescindibles respetar:

- posicionamiento de la cúpula: para evitar que se descargue la batería.
- medición de tensión de la batería: para controlar si es necesario cargar la misma.

El primero será considerado a la hora de desarrollar el software del control central del sistema. Con respecto al segundo, el microcontrolador ubicado en el shutter deberá medir constantemente la tensión de la batería y enviarla al sistema central, para que el operador pueda tener noción del estado de esta.

Debido a que la batería es de 12 voltios, y las entradas analógicas de la Arduino nano permiten tensiones entre 0 y 5 voltios, se optó por la implementación de un divisor resistivo que multiplica la tensión por un factor de 1/3 y de esta forma se adapta a las permitidas por el microcontrolador. Esto se encuentra ya implementado en el esquemático de la [Figura 26.](#page-80-1)

#### 4.3.3. Electrónica de control

El movimiento del shutter es realizado por un motor de corriente continua, por lo que se debe controlar la dirección de su corriente, con señales originadas a partir de comandos enviados por el microcontrolador principal (Arduino MEGA), a través del módulo bluetooth hacia el microcontrolador secundario (Arduino NANO).

Estas señales son cruciales para el accionamiento y detención del motor, por lo que resulta imperioso que el microcontrolador secundario esté protegido ante cualquier transitorio que pueda generarse debido a las inductancias presentes en la carga,

provocando el mal funcionamiento o ruptura de alguno de los componentes que integran el sistema. Por esta razón, se optó por implementar el control a través de integrados optoacopladores y relés accionados por los mismos.

Además del control digital descrito, se debe considerar el control manual del motor, para poder accionarlo localmente. Por este motivo se determina el diseño de un mecanismo que implemente un control dual.

El diseño de esta etapa de control se basa en la implementación de un mecanismo de acción con relés dobles. Los mismos son dispositivos mecánicos cuya operación se basa en dos relés controlados por una misma bobina, estos son llamados comúnmente, relés dobles inversor.

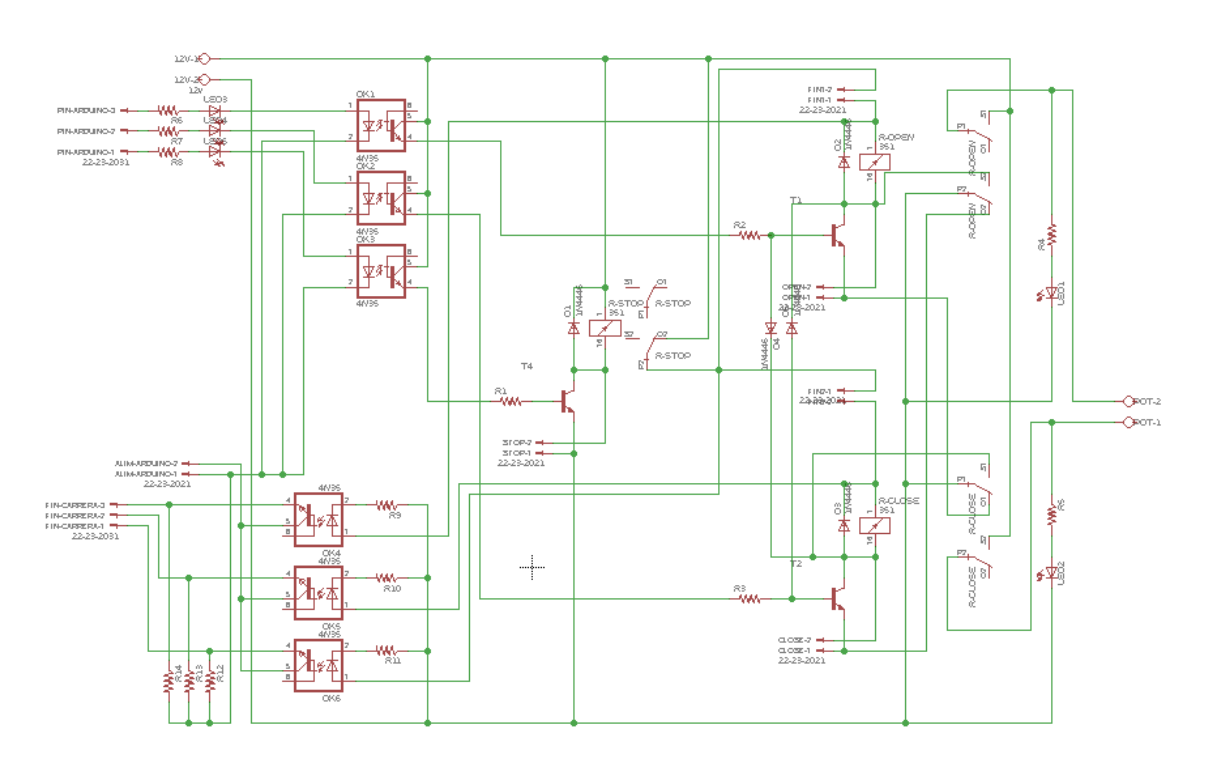

En la [Figura 27](#page-82-0) se aprecia el esquemático del circuito diseñado:

<span id="page-82-0"></span>*Figura 27: Esquemático de la etapa de control del Shutter (Fuente: Propia)*

En el diseño se puede ver la entrada de las señales (a la izquierda de la imagen) provenientes del microcontrolador secundario y las señales obtenidas que son aisladas al resto del circuito gracias a los diferentes optoacopladores dispuestos correspondientemente (las señales de entradas al led del optoacoplador y las de salida a los transistores). Asimismo, al circuito ingresan señales provenientes de sensores de final de carrera, los cuales cierran el circuito al ser accionados.

La alimentación de los relés se realizará mediante una batería de 12 voltios 12 amperios, la cual se dispone montada sobre el shutter (más adelante se explicará el proceso de carga de la batería). Se observan también 3 conectores de dos pines llamados stop, open y close, que serán conectados a los pulsadores encargados de accionar el motor localmente.

Las señales de entrada al circuito son tres: apertura, cierre y parada. Se puede comprender el funcionamiento de este considerando las señales en juego. Por ejemplo, si seguimos la señal de apertura, podemos ver cómo ésta es llevada a la base de un transistor para accionar este último, el cual energiza la bobina de un relé, que a su vez acciona el mecanismo de control de éste. Al mismo tiempo, al accionar esta bobina se desconecta el circuito de cierre, lo que elimina la posibilidad de accionar éste mientras se está abriendo el shutter y viceversa. A su vez, todo este accionar puede ser realizado también, mediante el uso de los pulsadores.

Es importante aclarar que el accionamiento de los circuitos (cierre, apertura y detención) se realiza mediante pulsos, por lo que el microcontrolador no tiene que mantener una señal en alto mientras el motor está funcionando.

Para la detención del motor se utiliza el relé "stop", el cual corta la alimentación de los relés de apertura y cierre. Sobre los últimos mencionados se observan dos conectores con el nombre "fin", éstos se conectan con los fines de carrera ubicados en el shutter. El diseño se realizó de esta manera para independizarnos del microcontrolador para detectar que el shutter llegó a al final del recorrido. Es decir, en vez de recibir la señal de fin de carrera en el microcontrolador y proceder a la detención del motor, lo que se hace es cortar la alimentación del motor mediante relés (y enviar al mismo tiempo la señal al microcontrolador). De esta forma, nos aseguramos de que el sistema funcione ante una posible falla del Arduino.

Tanto las entradas digitales para el accionamiento del motor, como las salidas de los relés de control de apertura y cierre, cuentan con leds para testear el sistema. A la salida de esta etapa, se conectan dos relés más de 12 voltios y 10 amperios doble inversor los cuales alimentan el motor. Este circuito cuenta con 5 relés en total, aunque se pensó en hacerlo con un diseño más simple, uno de los objetivos principales del desarrollo se basó en la seguridad del sistema, es por lo que se utilizaron estos 3 relés para la lógica del sistema, independiente del microcontrolador.

La [Figura 28](#page-84-0) ilustra el circuito de la etapa de control implementado. En la [Figura 29,](#page-84-1) se puede observar el módulo completo.

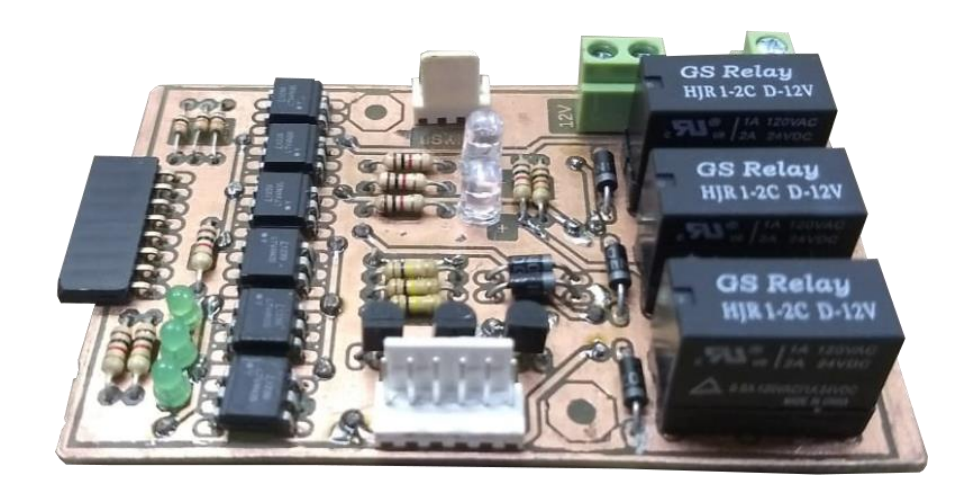

*Figura 28: PCB de la etapa de control (Fuente: Propia)*

<span id="page-84-0"></span>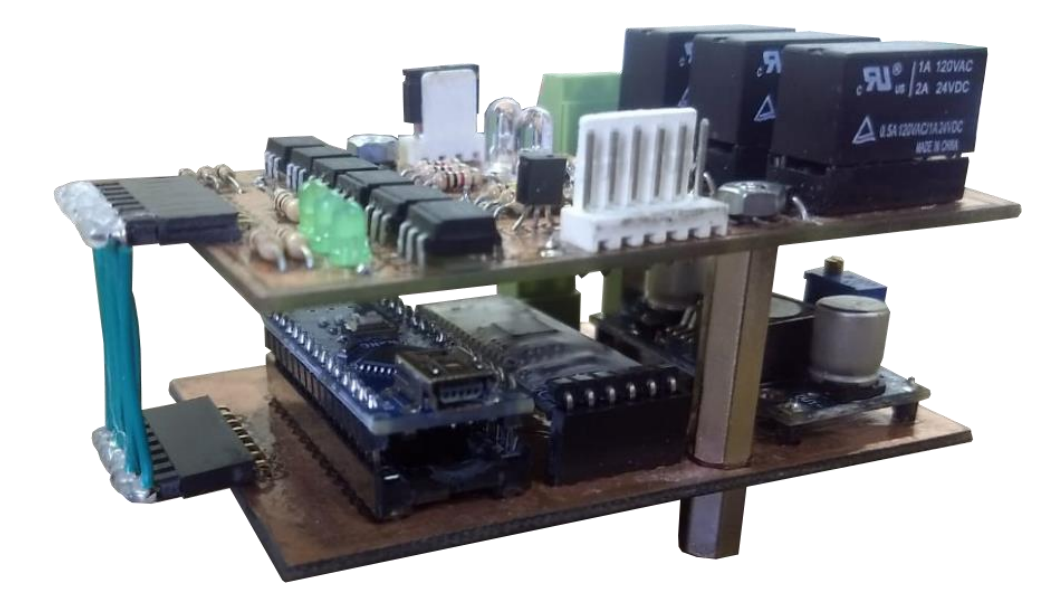

*Figura 29: Módulo controlador completo (Fuente: Propia)*

# <span id="page-84-1"></span>**4.4. Implementación del control central**

El control central se compone por el microcontrolador, el Shield del microcontrolador (por su equivalencia con productos comerciales disponibles en el mercado), la electrónica que controla el movimiento de la cúpula, la electrónica que controla el movimiento del focalizador de la cámara, y el control dimmer.

El diagrama de bloques representado en [Figura 30](#page-85-0) detalla los módulos y cómo se realiza su conexión. El microcontrolador Arduino Mega es el "cerebro" de todo el sistema. Este controla el módulo Bluetooth, dispuesto en el Shield, para enviar señales al módulo del Shutter. Es el encargado de controlar la estación meteorológica y recibir las señales provenientes de sus sensores, para tomar decisiones con relación al estado del tiempo. Por otro lado, recibe las señales de los encoders, que nos ayudan a saber en qué posición se encuentra la cúpula, y de esta forma sincronizarla con el telescopio. El microcontrolador envía, además, señales vía el Shield hasta la electrónica y controla así el motor de la cúpula y el focalizador. Finalmente, mediante una señal PWM regula la intensidad de unas lámparas dicroicas, que sirven como soporte para tomar fotografías con el fin de calibrar las imágenes.

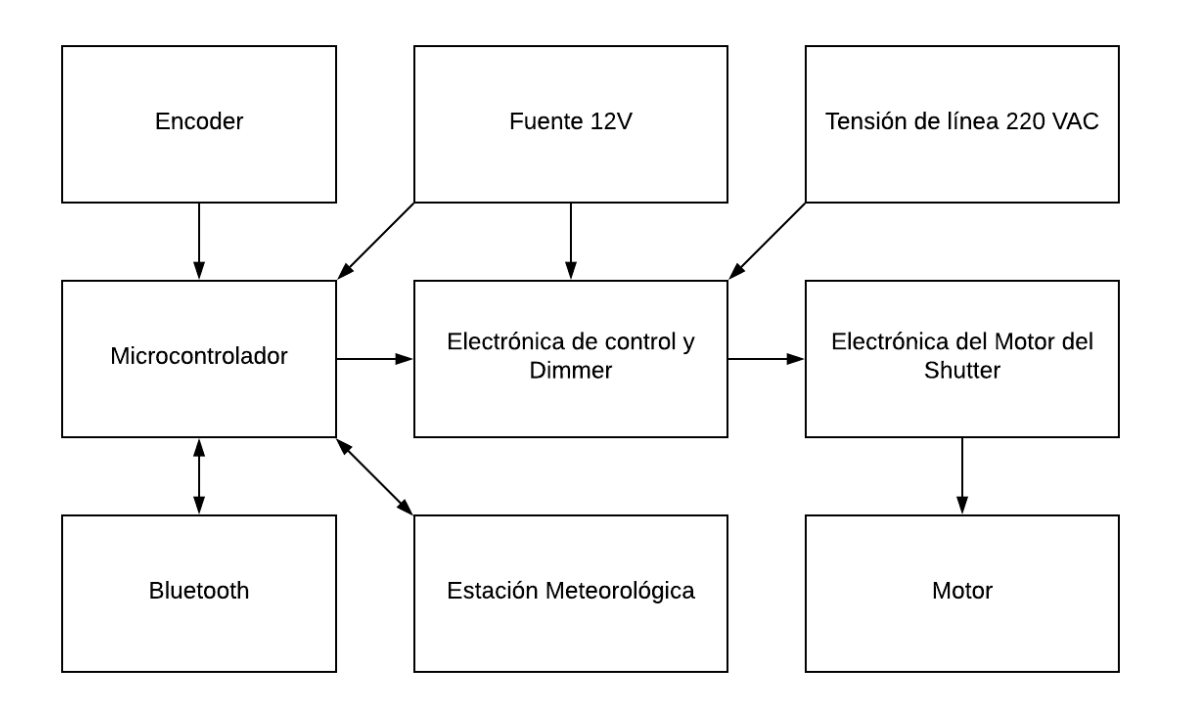

<span id="page-85-0"></span>*Figura 30: Diagrama de bloques del módulo central (Fuente: Propia)*

#### 4.4.1. Control del motor de la cúpula y focalizador

La electrónica que envía las señales al controlador del motor de la cúpula se ubica en la misma PCB que la respectiva del focalizador y el dimmer. Las masas están separadas de tal forma que los circuitos queden aislados eléctricamente, evitando así tener problemas de ruido o realimentación eléctrica.

El control del focalizador se compone por dos relés controlados por salidas digitales del microcontrolador, aisladas por optoacopladores y regulando la intensidad de corriente de las bobinas por medio de un transistor. Funcionalmente, el focalizador consta de un motor que dependiendo del relé que esté activado, permite el paso de corriente en un sentido u otro. Esas señales ingresan a un segundo bloque ubicado sobre el tubo del telescopio, que controla el motor y los fines de carrera correspondientes. Este último bloque no forma parte del proyecto integrador, solo se adaptaron las señales a enviar para su funcionamiento.

El control del movimiento de la cúpula se efectúa con tres relés diferentes, donde sus entradas comunes están conectadas, permitiéndonos así, derivar o no los 12v que controla el movimiento del motor de la cúpula. De esta forma, se puede derivar la alimentación a la activación de giro horario, antihorario o parking, lo que provocará que la cúpula se mueva hacia la derecha, izquierda o frene, respectivamente.

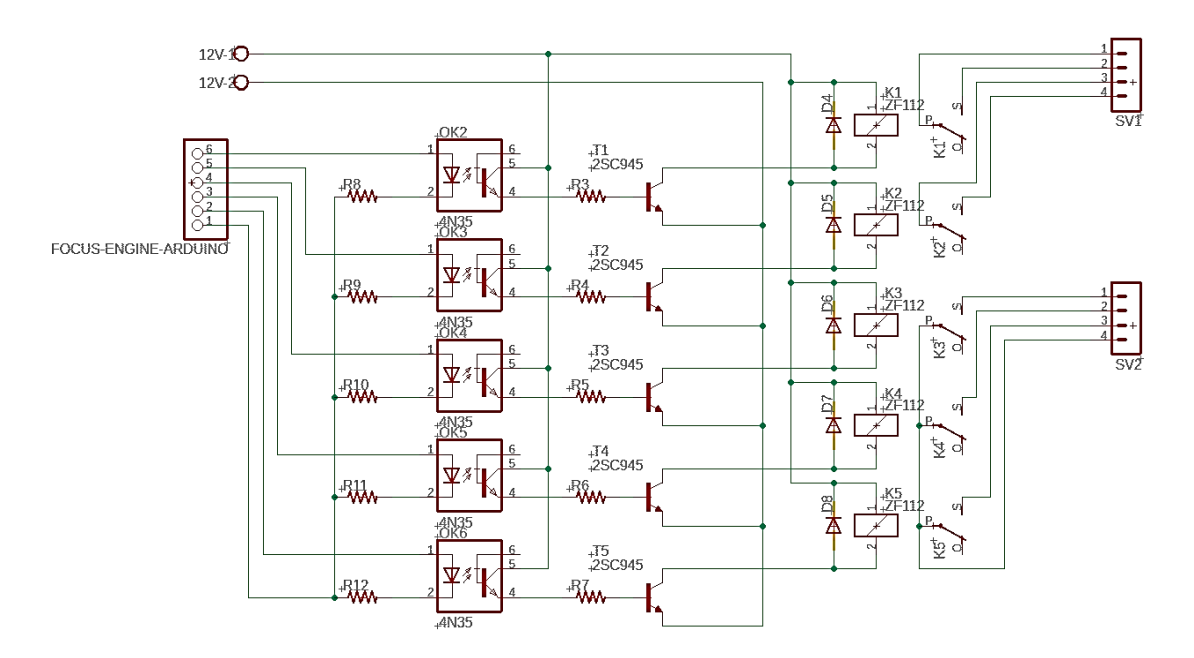

*Figura 31: Control del motor de la cúpula y el focalizador (Fuente: Propia)*

El movimiento de la cúpula se realiza a través de un motor utilizado en portones eléctricos, el cual ya consta con su propia electrónica. Al igual que en el caso del focalizador, solo se adaptaron las señales de salida para su funcionamiento.

#### 4.4.2. Bluetooth Shield

Esta placa se compone del módulo bluetooth que encargado de la comunicación con el microcontrolador del shutter, de un buzzer que funcionará a modo de alarma para diferentes eventos riesgosos (como desconexión de la comunicación inalámbrica o condiciones climáticas adversas). Además de estos dos dispositivos, tenemos un divisor resistivo que reduce la tensión de alimentación (12V) del módulo para tomarla por un ADC, logrando advertir situaciones de corte total de energía. Esto se logra, gracias a que el módulo central permanece energizado mediante la conexión USB a la PC, la cual cuenta con un sistema de energía UPS. Por último, disponemos de conectores, identificados, para el control del power switch, los sensores de la estación meteorológica, el dimmer, el foco, el motor del domo y los encoders.

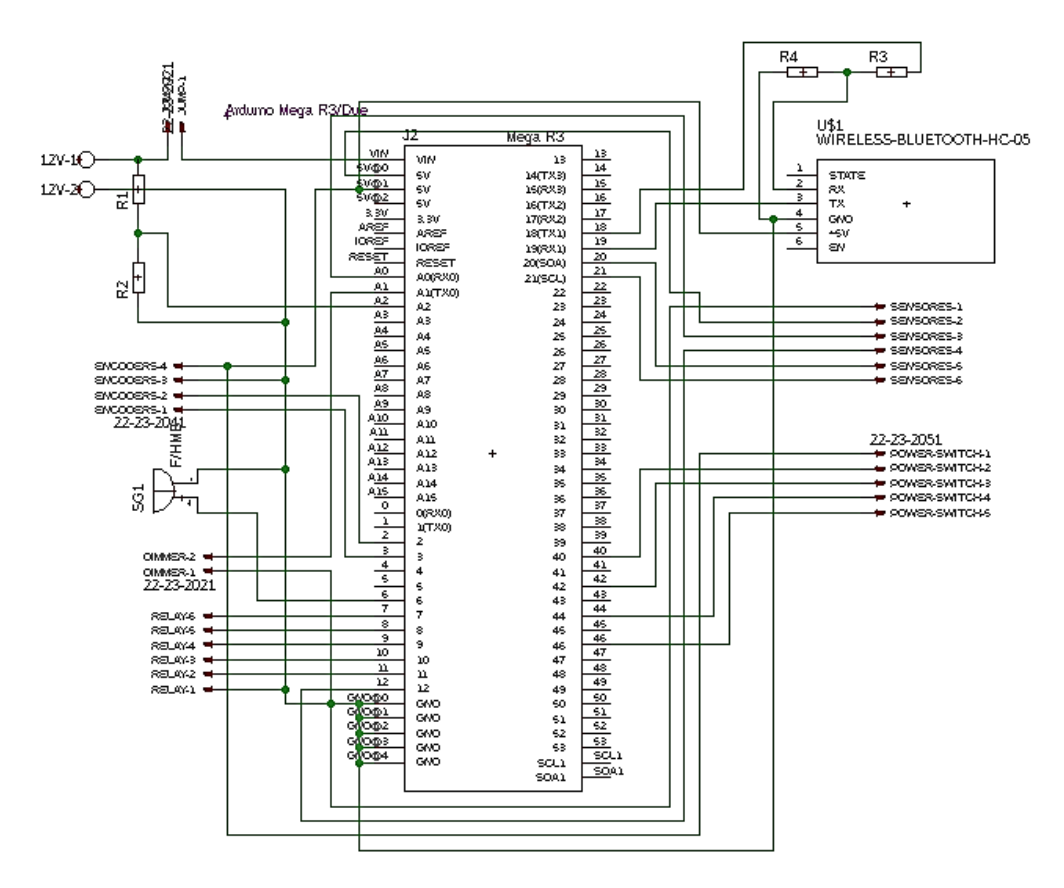

<span id="page-87-0"></span>Figura 32: Esquemático del Shield Bluetooth (Fuente: Propia)

La conexión del Bluetooth con el microcontrolador Arduino MEGA se debe realizar de la misma forma que se realizó para el Arduino NANO. En la [Figura 32](#page-87-0) se puede ver el esquemático de este componente. En la [Figura 33](#page-88-0) muestra el modelo terminado montado sobre el microcontrolador Arduino MEGA.

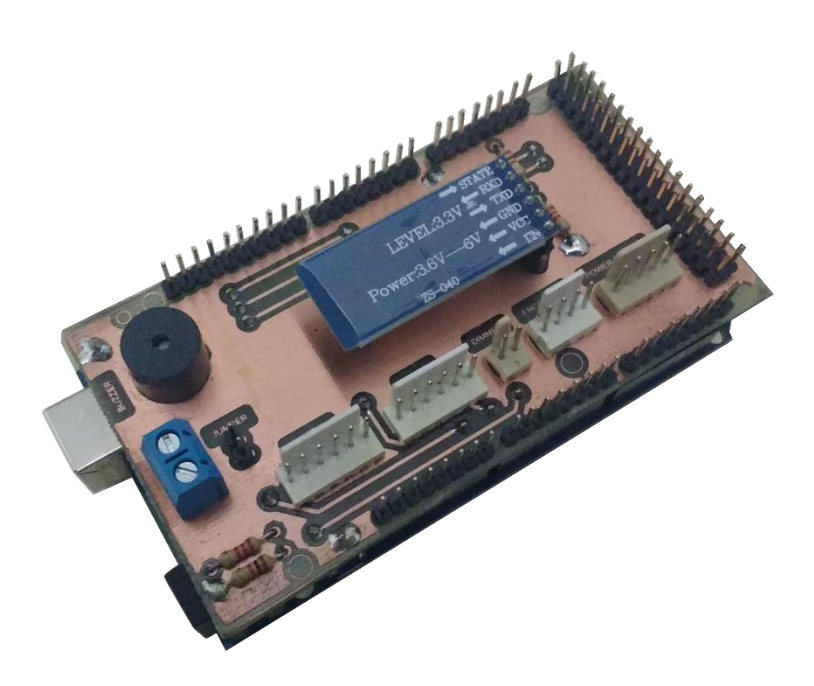

*Figura 33: Shield Bluetooth montado sobre la Arduino MEGA (Fuente: Propia)*

# <span id="page-88-0"></span>4.4.3. Dimmer

Al final de cada observación, es necesario tomar una serie de imágenes de calibración, las cuales reducen errores propios del camino óptico de la luz que ingresa al telescopio, o de la cámara astronómica.

Una de esas imágenes son las llamadas "tomas de flat", el cual es proceso donde se ilumina con distintas intensidades una superficie homogénea, tomando imágenes de esta, para el posterior análisis de las observaciones.

La necesidad de controlar la intensidad lumínica en el interior de la cúpula hizo que sea necesario que el módulo controlador tenga la capacidad de regular 220v para poder regular un par de luces dicroicas. Para esto se desarrolló un módulo regulador controlado por un pin PWM de la Arduino MEGA.

Hay varias formas de controlar esta intensidad, una de ellas es utilizando un DIAC. El problema es que este método implica que el microcontrolador esté constantemente consultando si hay cruce por cero de la tensión, desperdiciando tiempo valioso. Por esta razón, se optó por un diseño donde sólo sea necesario configurar el pin de PWM, y según el valor asignado al mismo, regule el ciclo de trabajo. En este diseño la etapa de potencia es controlada por un MOSFET. Este diseño se puede observar en la [Figura 34.](#page-89-0)

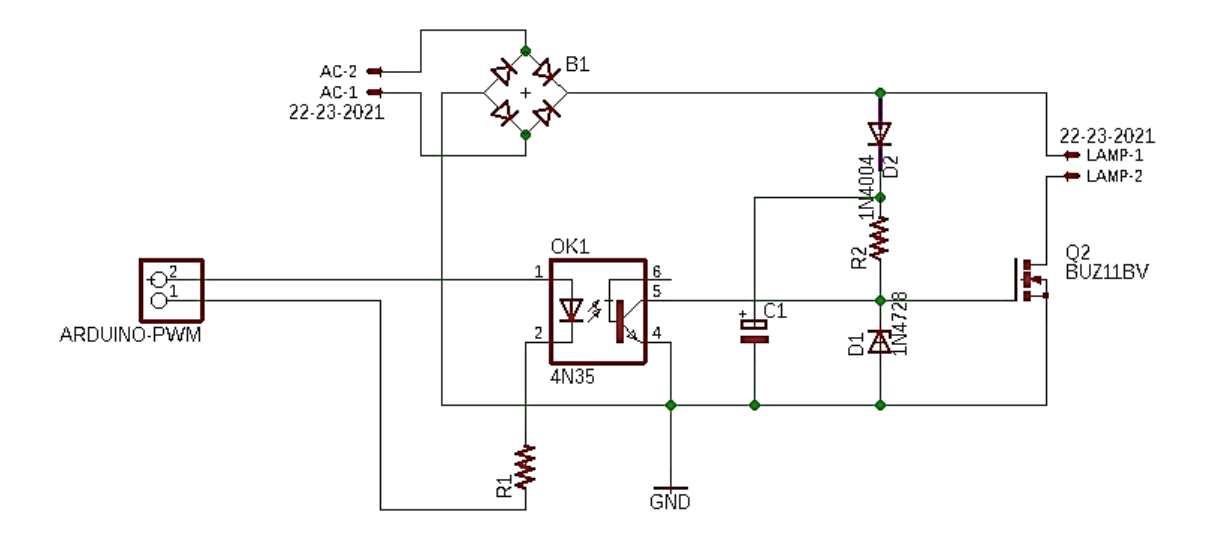

<span id="page-89-0"></span>*Figura 34: Control de intensidad de lámparas. Dimmer (Fuente: Propia)*

En este diseño el MOSFET actúa como interruptor que activa o bloquea la circulación de corriente por la malla donde se encuentra ubicada la lámpara. Esto, al suceder en fracciones de segundo, produce un efecto integrador sobre la lámpara lo que hace que la intensidad de esta varíe de acuerdo al ciclo de trabajo que recibe de la salida PWM. El circuito logra que haya menos variables a controlar, debido a su simplicidad en lo que refiere al control.

Analizando el circuito, se puede ver que el puente de diodos que rectifican la tensión alterna es suavizado por el capacitor, que integra la misma produciendo una tensión continua. En paralelo con este capacitor nos encontramos con una resistencia que reduce la corriente que alimentará la compuerta del MOSFET o colector del optoacoplador según sea la señal del PWM.

El diodo Zener logra que en la compuerta del MOSFET existan 15V los cuales son la tensión de ruptura del Zener, logrando que se active el MOSFET cuando el ciclo de trabajo está en estado bajo, dado que transistor del optoacoplador no conduce, lo

cual podría considerarse como circuito abierto, produciendo que la malla de salida del MOSFET conduzca, permitiendo la circulación de corriente en la lámpara.

Alternativamente, cuando el ciclo de trabajo está en alto, el optoacoplador se activa, disminuyendo la tensión colector-emisor y produciendo un cortocircuito virtual, lo que, en su lugar, produce que el MOSFET deje de conducir, desactivando la lámpara. Al ser el período de este ciclo, de unos pocos milisegundos, obtenemos una integración sobre la lámpara, brindándonos el efecto deseado.

Cálculo del disipador:

El control de intensidad de la lámpara cuenta con una etapa de potencia donde el principal elemento de control es un transistor IRF740, con tensión drenador-surtidor de 400 V máxima y una corriente máxima de drenador de 10 A. Por esto se realiza un cálculo de disipación del integrado, para la potencia a la que va a ser expuesto.

Podemos ver el modelo eléctrico equivalente al circuito térmico en la [Figura 35,](#page-90-0) viendo qué tipos de resistencia ofrecen los materiales al paso de la energía térmica. [8]

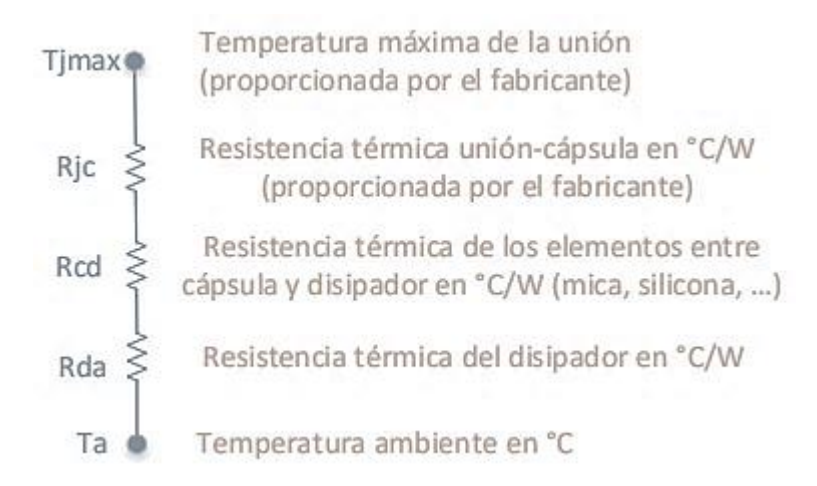

<span id="page-90-0"></span>*Figura 35: Equivalente eléctrico del circuito térmico (Fuente: Méndez [8])*

Tenemos de esta forma que la temperatura de unión debe ser inferior a la especificada en la hoja de datos del dispositivo:

$$
T_j \le T_{jMax} - T_a = w \cdot R_{ja}
$$

Así, según la ley de ohm térmica, tenemos:

$$
R_{da} = \left(\frac{T_{jMax} - T_a}{w}\right) - R_{jc} - R_{cd}
$$

• Cálculo sin disipador:

Debido a que el dispositivo estará encerrado dentro de una caja en un ambiente con temperatura alrededor de 30 ºC y la temperatura de operación de la junta oscila entre (-55) y 150 ºC, tendremos:

$$
T_{jMax} - T_a = w \cdot R_{ja} \implies w \le \frac{T_{jMax} - T_a}{R_{ja}} \le \frac{150 \text{° } C - 30 \text{° } C}{62 \frac{\text{° } C}{W}} = 2 \text{ W}
$$

Siendo Rja la máxima resistencia térmica de la junta-ambiente. Así, la máxima potencia disipada por el transistor es de 2 watts. La corriente máxima que puede circular por el transistor, con una caída de tensión de 4.6 V será:

$$
\frac{2 W}{4.6 V} = 434 mA
$$

• Cálculo con disipador:

La corriente medida que circula por el transistor es de 450mA. Como el sistema se encuentra encerrado en una caja con grado de protección IP4X, la mejor opción a utilizar es la de unión cápsula-disipador con contacto directo más silicona. La potencia disipada será:

 $4.6V \cdot 450mA = 2.07 W$ 

La Rja es la suma de Rjc, Rcd (caja-disipador, o case-sink) y Rda (disipadorambiente, o sink-environment), con lo que, según la tabla, tenemos:

| <b>THERMAL RESISTANCE RATINGS</b>   |               |        |                 |             |
|-------------------------------------|---------------|--------|-----------------|-------------|
| <b>PARAMETER</b>                    | <b>SYMBOL</b> | TYP.   | MAX.            | <b>UNIT</b> |
| Maximum Junction-to-Ambient         | RthJA         | $\sim$ | 62              |             |
| Case-to-Sink, Flat, Greased Surface | $R_{thCS}$    | 0.50   | $\qquad \qquad$ | °C/W        |
| Maximum Junction-to-Case (Drain)    | $R_{th,IC}$   |        | 1.0             |             |

*Figura 36: Captura de la hoja de datos del MOSFET (Fuente: Hoja de datos Fernell)*

$$
T = T_{jMax} - T_a = w \cdot R_{ja} = w \cdot (R_{jc} + R_{cd} + R_{da})
$$
  
\n
$$
\Rightarrow \left(\frac{T_j - T_a}{w}\right) - R_{jc} - R_{cd} = R_{da}
$$
  
\n
$$
\Rightarrow \left(\frac{150 \text{° } C - 30 \text{° } C}{2.10 \text{ W}}\right) - 1.0 \frac{\text{° } C}{W} - 0.5 \frac{\text{° } C}{W} = 55.64 \frac{\text{° } C}{W}
$$

El disipador que se precisa debería tener una resistencia térmica inferior a 55.64°C/W. Dándole un margen de seguridad (k = 0.5), tendremos:

$$
T = k \cdot \left( T_j - T_a \right) = 0.5 \cdot 55.64 \frac{{}^{\circ}C}{W} = 27.82 \frac{{}^{\circ}C}{W}
$$

Así, se utiliza un disipador cuya resistencia térmica es de 24.5° C/W, lo cual está por debajo del límite calculado.

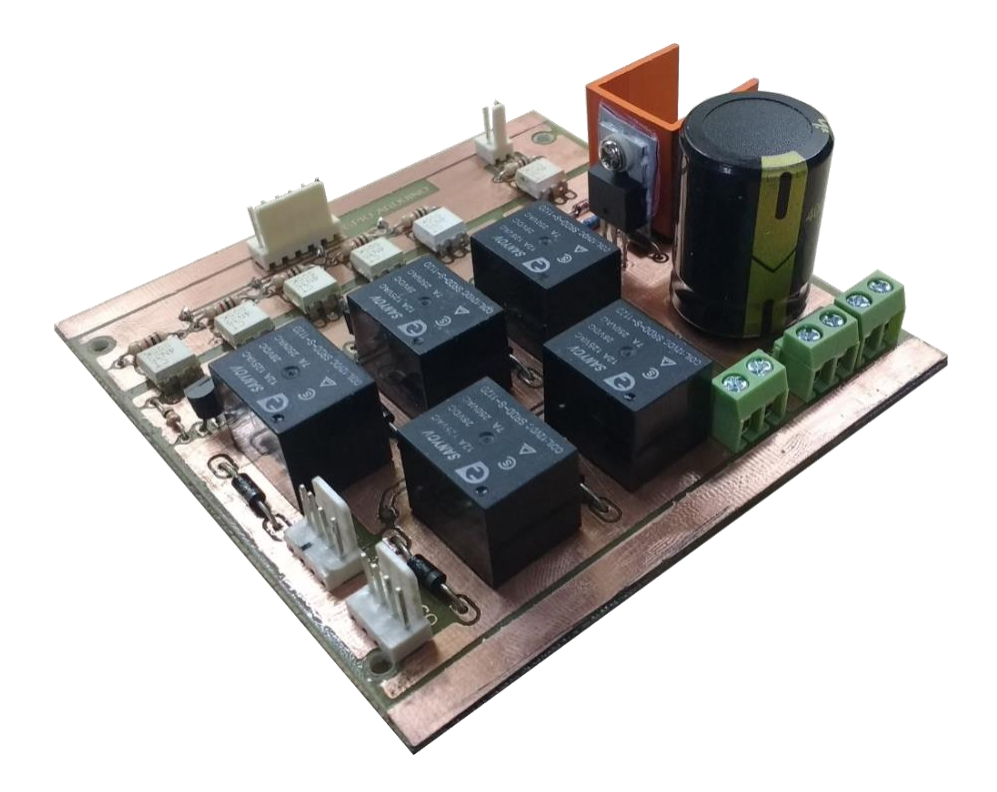

*Figura 37: Control de focalizador, Cúpula y Dimmer (Fuente: Propia)*

# **4.5. Desarrollo de complementos**

#### 4.5.1. Estación meteorológica

Dado que el equipo astronómico se encuentra parcialmente descubierto a la hora de realizar las observaciones astronómicas, es importante tener en cuenta algunos factores meteorológicos para prevenir que circunstancias climáticas puedan producir daños en los mismo.

Para ello se plantea tener datos de las condiciones meteorológicas locales y en base a los mismos tomar las decisiones correspondientes. La Estación Astrofísica de Bosque Alegre cuenta con una estación meteorológica completa que será utilizada para tal fin. No obstante, poder visualizar estos datos dependerá de una conexión de red local activa. Como uno de los principales objetivos de este proyecto es que sea un sistema confiable y seguro, se decidió implementar un prototipo básico de estación meteorológica para usar de backup en caso de que la principal no funcione. Esta segunda estación estará colocada en la misma cúpula y conectada directamente al microcontrolador principal. La misma contará con los siguientes sensores:

• Sensor de temperatura y humedad DHT22: el rango de medición de temperatura es de -40 °C a 80 °C con precisión de ±0.5 °C y rango de humedad de 0 a 100% RH con precisión de 2% RH, el tiempo entre lecturas debe ser de 2 segundos.

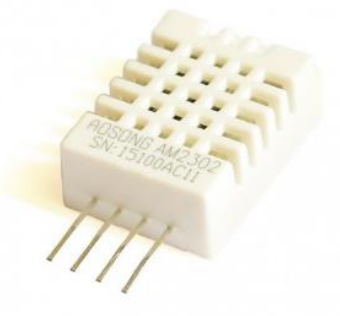

*Figura 38: DHT22 (Fuente: Naylamp Mecatronics [29])*

• Sensor de presión BMP180: el sensor BMP180 es capaz de leer presión barométrica (absoluta) y temperatura. Además, por medio de cálculos matemáticos es capaz de detectar altura sobre el nivel del mar.

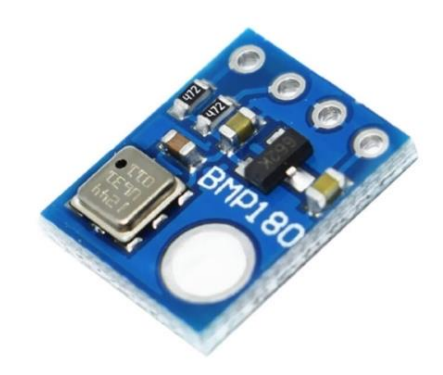

*Figura 39: BMP180 (Fuente: Prometec [30])*

• Sensor de precipitaciones YL83: detectan la presencia de lluvia por la variación de conductividad del sensor al entrar en contacto con el agua.

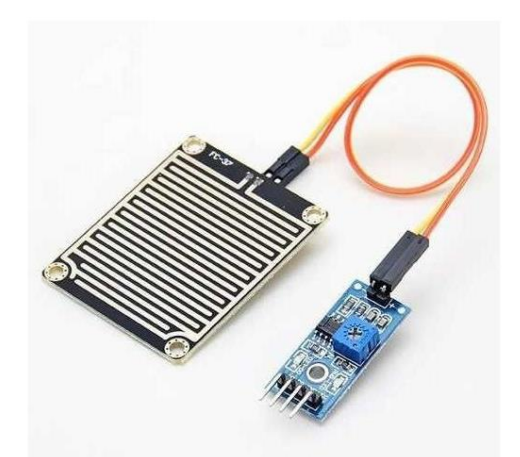

*Figura 40: YL83 (Fuente: Dualtronica [31])*

Con estos tres sensores podemos obtener información básica que permitirá al sistema actuar automáticamente en caso de ser necesario.

# 4.5.2. Power switch

Se nombro muchas veces que uno de los principales objetivos del diseño es que sea confiable y robusto. Otra característica importante es que sea modular, para que se facilite el proceso de testing, y que tenga posibilidad de ampliar el mismo a medida que surjan nuevas funciones. Es por ello que se realizó un módulo cuya función es la de poder encender y apagar dispositivos remotamente.

El módulo consta de 4 switches con sus correspondientes protecciones que se conectara al control central y realizarán la conexión y desconexión de:

- 1. Telescopio
- 2. Cámara CCD principal
- 3. Cámara CCD auxiliar
- 4. Alimentación focalizador

En [Figura 41](#page-95-0) se puede observar el esquemático de la implementación realizada. A la izquierda se encuentran los 6 pines que conectan con la placa central. A continuación, se encuentran los leds y resistencias que indican que tomacorriente está encendido. Siguiendo hacia la derecha están los optoacopladores, encargados de aislar eléctricamente la etapa de relés de la electrónica del módulo principal. De esta manera nos aseguramos de eliminar cualquier ruido eléctrico que pueda provocar alguna falla en el sistema principal.

Por último, tenemos los transistores que entregan la corriente necesaria para cerrar los contactos de los relés. Estos relés actúan como llave, cerrando o abriendo el paso de corriente a los tomacorrientes. Sobre la bobina se conectaron diodos que tendrán como función eliminar el pico de corriente inversa que se produce en la misma al momento de desconexión del relé.

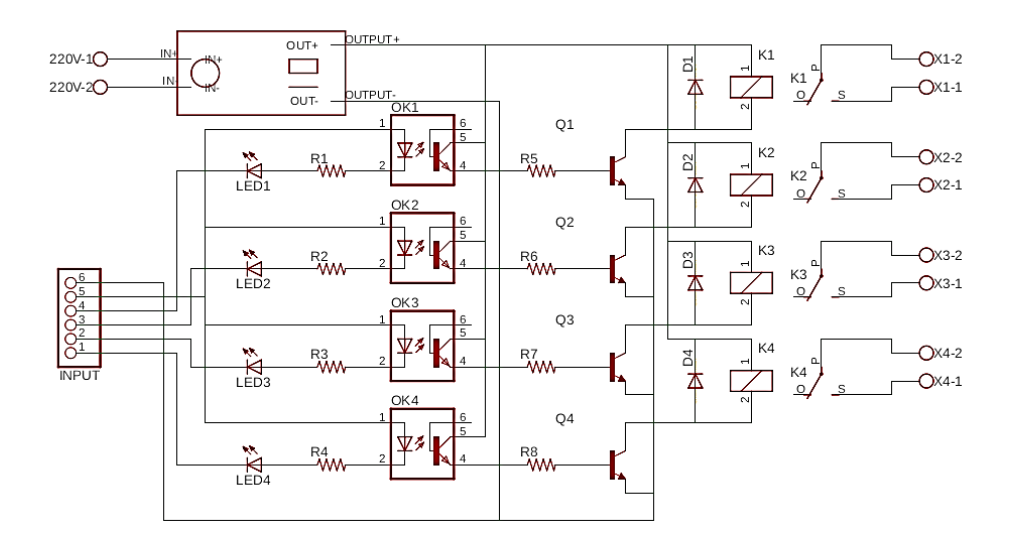

<span id="page-95-0"></span>*Figura 41: Esquemático del Power Switch (Fuente: Propia)*

Además, con el objetivo que el módulo principal esté aislado completamente de la parte de potencia, se decidió alimentar tanto los transistores como los relés con 5V independientes de los que entrega la placa de desarrollo. Para ello se utilizó el módulo TSP-05 que es una mini fuente capaz de entregar 600mA, la cual es suficiente para excitar a los cuatro relés (cada relé necesita 80ma). Las principales características de módulo son: encapsulado chico, bajo ruido y ripple, protección contra corto-circuito, alta eficiencia, y bajo consumo (menor a 0,1 W).

Los componentes utilizados fueron:

- Transistor NPN BC548C.
- Resistencias de 1k $\Omega$  v 10k $\Omega$ .
- Led de 5mm Verde.
- Conversor de corriente HLK-PM01.
- Relé HRS4H DC6V.
- Borneras.
- Optoacoplador 4N25711Q.

Para la selección de los componentes arriba detallados se realizaron los siguientes cálculos a fin de obtener los valores de las corrientes que deben soportar.

• Transistores para relé:

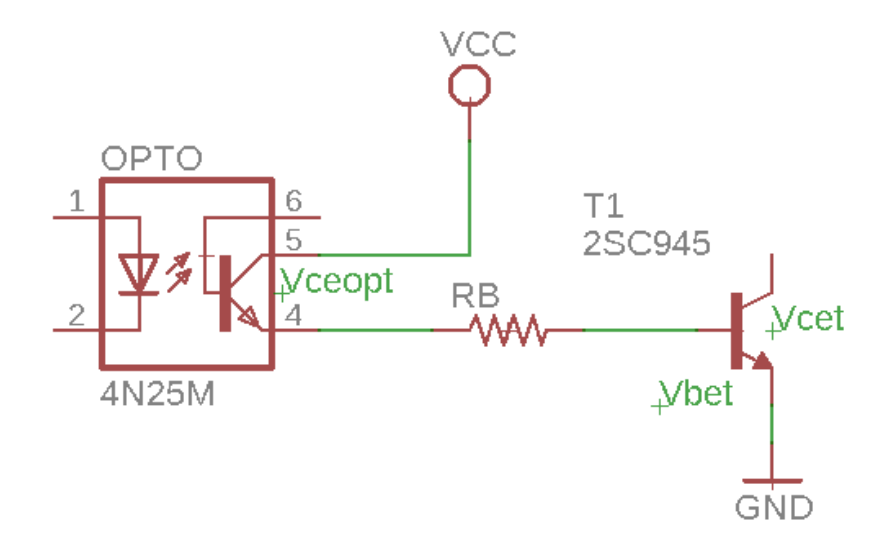

*Figura 42: Circuito que controlador de los relés (Fuente: Propia)*

Estos transistores serán usados en corte y saturación (sin considerar el modelo de pequeña señal para el transistor), podemos considerar la ecuación clásica de polarización:

La siguiente ecuación describe a la malla de entrada:

$$
V_{CC} = V_{CEopt} + I_{Bt}R_B + V_{BEt}
$$

Con esto obtenemos la corriente de base:

$$
I_{Bt} = \frac{V_{CC} - V_{CEopt} - V_{BEt}}{R_B}
$$

Debido a que la corriente de colector y emisor son iguales, y que la corriente de base es proporcional a la corriente de emisor por un factor 1/β. Entonces, La corriente de colector se puede definir como la corriente de base por el parámetro de ganancia de corriente de emisor h del sistema lineal del transistor:

$$
I_C = I_E \wedge I_B = \frac{I_E}{\beta} \Rightarrow I_C = I_B h_{FE}
$$

De esta forma tenemos que la corriente de base es:

$$
I_{Bt} = \frac{5V - 0.15V - 0.7V}{10k\Omega} = 415\mu A
$$

Multiplicando la misma por el factor de ganancia de corriente, tenemos:

$$
I_C = 415 \mu A .300 = 125 mA
$$

De esta forma, la corriente del transistor del optoacoplador queda limitada por la corriente de base del transistor que controla el relé, permitiendo así que la corriente que consume cada optoacoplador sea menor a la que puede entregar cada pin GPIO del microcontrolador, la cual se encuentra limitada a 5mA por pin.

Así, la corriente que consume el optoacoplador a la entrada se puede obtener, teniendo en cuenta que la tensión de fuente es la suma de la caída de tensión en el led del optoacoplador, más la tensión que cae en la resistencia del optoacoplador, más la tensión que cae en el led.

$$
V_{CC} = V_{LedOpt} + I_{opt} R_{opt} + V_{Led}
$$

Por lo tanto, la corriente se calcula como el resultado de la tensión resultante de restar la tensión de los leds a la tensión de fuente, dividiendo esta por la resistencia:

$$
I_{opt} = \frac{V_{CC} - V_{ledOpt} - V_{led}}{R_{opt}}
$$

Reemplazando por los valores que nos brinda la hoja de datos del dispositivo:

$$
I_{opt} = \frac{5V - 1.15V - 0.7V}{1k\Omega} = 3.15mA
$$

Por la relación de transferencia de corriente:

$$
\frac{I_C}{I_{ledOpt}} = 7 \Rightarrow I_C = 3.15 \, \text{mA} \cdot 7 = 22 \, \text{mA}
$$

Pero como esta corriente no es suficiente para encender el relé (50mA), se utiliza el transistor discreto a la salida, que, según la malla de entrada de este previamente analizada, regula la corriente limitando la misma a 415uA.

# **4.6. Software de control**

En esta sección se detalla el software de control, esto es: se desarrolla la implementación llevada a cabo en los microcontroladores. Se reserva la descripción del software de aplicación para el [Capítulo 5: Desarrollo de la interfaz de usuario.](#page-104-0)

#### 4.6.1 Software de control de shutter

El control de shutter se logra a través de la electrónica a la que llegan las señales del microcontrolador "Arduino Nano". El diagrama de flujo del programa implementado en este se muestra en la [Figura 43.](#page-99-0)

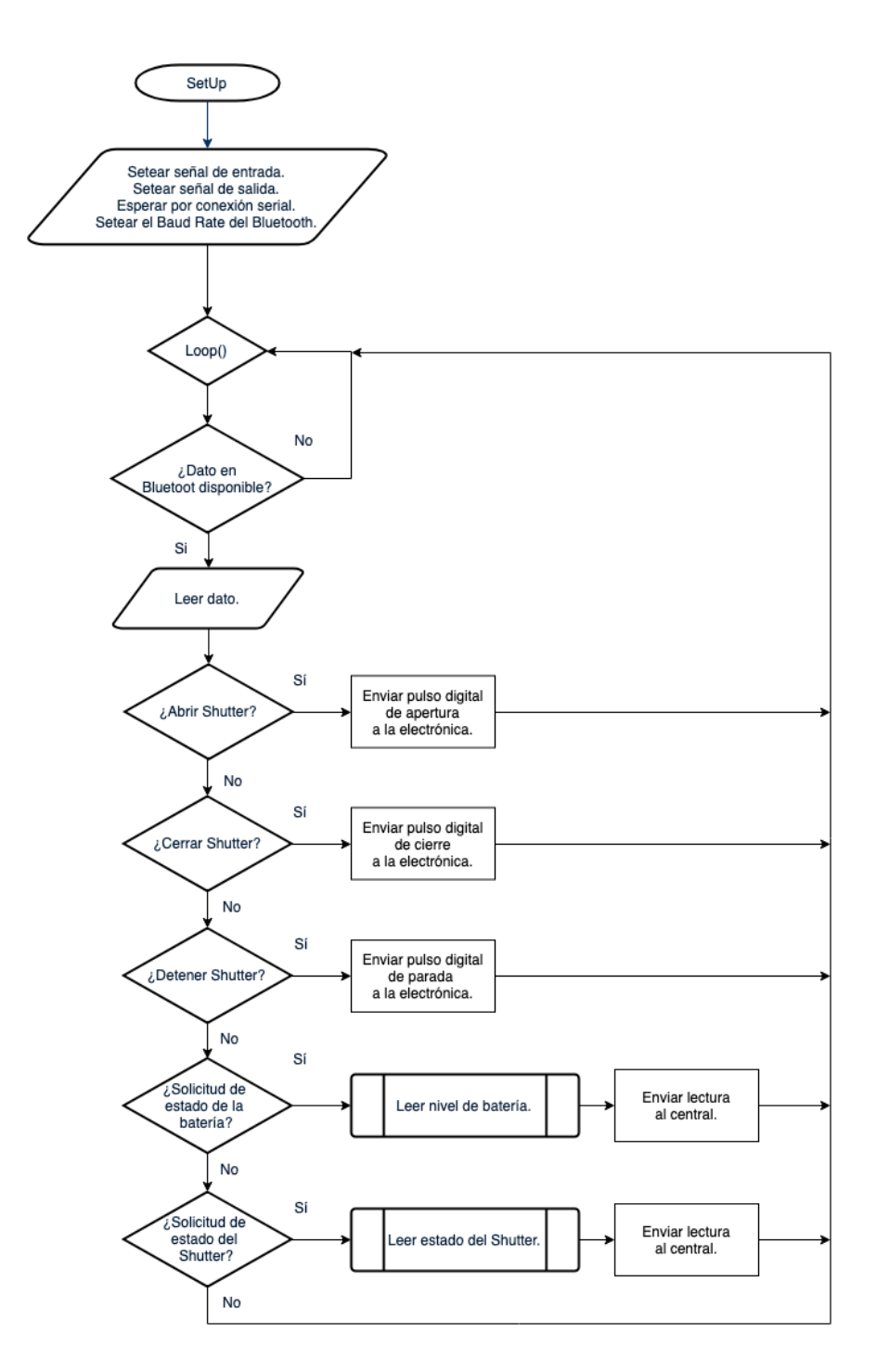

<span id="page-99-0"></span>*Figura 43: Diagrama de flujo del control del Arduino Nano (Fuente: Propia)*

El código está implementado con una estructura de control Switch-Case, donde, leyendo el dato que recibe el módulo Bluetooth, se decide a qué estado se pasará seguidamente. Los estados entre los que varía son: enviar señales para controlar la electrónica del shutter (abrir, cerrar o parar), devolver información solicitada al módulo central (estado de la batería o estado del shutter).

4.6.1 Software de control del central

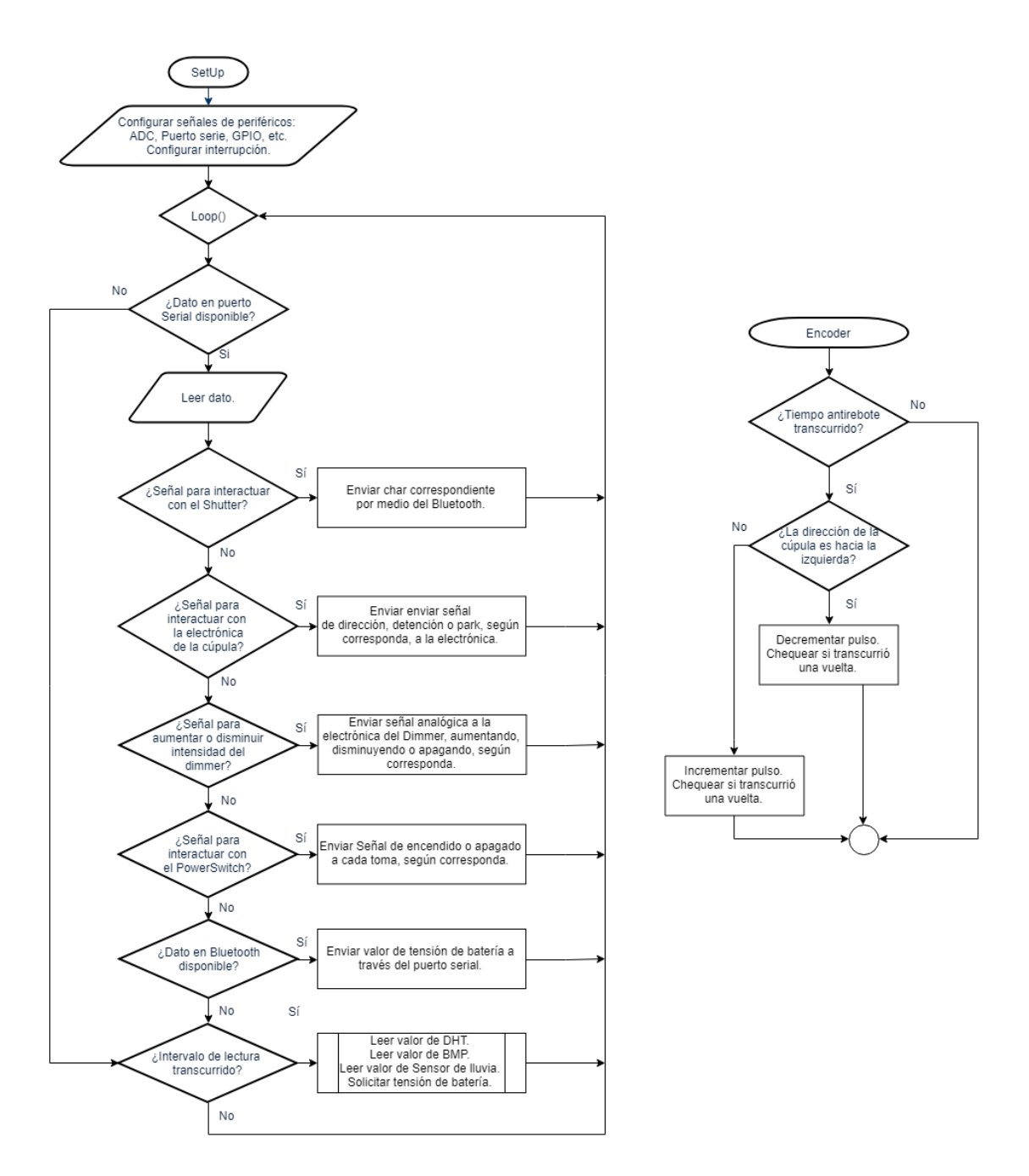

<span id="page-100-0"></span>*Figura 44: Diagrama de flujo del control del Arduino Nano (Fuente: Propia)*

En la [Figura 44](#page-100-0) se puede observar el diagrama de flujo del software del módulo central. Al igual que en el caso del shutter, las transiciones de estado se logran a través de la estructura de control Switch-Case.

En primer lugar, se configuran todos periféricos: GPIO como entrada o salida, ADC, Puerto serial (Baud rate e inicialización), PWM, y los puertos para la comunicación con los sensores (esto se realiza mediante las librerías que se desarrollaron para cada sensor).

Luego de la configuración, el programa pasa a la función de loop, que es el estado en el que permanece el Arduino durante su funcionamiento. En esta, se consulta si hay un dato del puerto serial y en el caso de que exista, se realiza una lectura y se pasa a la estructura de control. En esta se recibe un carácter para interactuar con el shutter y se envía una señal por medio del módulo Bluetooth. En caso de ser una señal para interactuar con la electrónica de la cúpula o con el Power Switch, se envía una señal digital. Si en cambio, se desea interactuar con el dimmer, se cambia el tiempo de trabajo del PWM.

Además, en la función de loop se controla si existe un dato en el módulo Bluetooth. Esto indica una respuesta del Shutter a la solicitud del estado de batería (tensión) y el estado del shutter (abierto completamente, semiabierto y cerrado). Conjuntamente, transcurrido cierto intervalo de tiempo se consulta por los valores de los diferentes sensores.

El control del módulo central tiene, además, una de las funciones más importantes, que es la lectura de la posición de la cúpula. Esto se logra mediante interrupciones producidas por las cuentas del encoder. Así, por cada pulso recibido, se produce un incremento o decremento de la cuenta, según la dirección de movimiento.

Todos los datos enviados desde el módulo central a la PC son procesados en la aplicación de escritorio. Esta última es la interfaz del usuario utilizada controlar el sistema.

# **4.7. Adaptabilidad del sistema de control**

Como se mencionó en los objetivos generales/específicos, es importante que el sistema sea adaptable a la mayor cantidad de cúpulas y telescopios. Por el lado de los telescopios, esto se cumple siempre que el instrumento cuente con su driver Ascom correspondiente. Ascom comenzó con sus desarrollos alrededor de 1998, por lo que todos los telescopios desarrollados posteriormente, y muchos de los que fueron fabricados en gran escala antes de Ascom, cuentan con su driver compatible. Además, es posible desarrollar un driver Ascom incluso para un telescopio fabricado a medida, por lo que se puede decir que el sistema es compatible a la mayoría de estos.

En cuanto al control de domo, podemos ver al sistema como un control central con 2 módulos periféricos cableados (estación meteorológica y PowerSwitch), más un módulo inalámbrico (control del shutter).

● Control central:

El control central "interactúa" con la cúpula a través del motor que la mueve, más el encoder que da la retroalimentación de la posición del domo. Por lo tanto, para adaptar el control central a cualquier cúpula hay que tener en cuenta dos factores:

- Elegir los relés de potencia que se conectan con el motor de la cúpula teniendo en cuenta la potencia de este último.
- Realizar un conteo de pulsos que envía el encoder al dar un giro completo la cúpula.
- Control del shutter:

Por el lado del control del shutter, este tiene 10 pines de entrada/ salida, los cuales se detallan a continuación:

- o 2 terminales para el motor.
- o 2 terminales para la batería.
- o 2 terminales para la carga de la batería.
- o 2 terminales para el fin de carrera de apertura.
- o 2 terminales para el fin de carrera de cierre.

De esta manera, para adaptar el módulo a una cúpula, hay que realizar los siguientes pasos:

o Elegir los relés de potencia según consumo del motor.

- o Conectar la batería y su cargador en caso de querer que la carga se realice por medio del módulo. La carga de la batería puede ser a través de un sistema de carbones, o mediante un panel solar.
- o Colocar fines de carrera (en caso de que no posea unos) para la detección de apertura y cierre del shutter.

# <span id="page-104-0"></span>**Capítulo 5: Desarrollo de la interfaz de usuario**

Se encuentra en este capítulo una descripción de la interfaz de usuario, justificando la selección de los componentes de software y describiendo el funcionamiento de la aplicación.

# **5.1. Plataformas Ascom**

Ascom es una iniciativa formada por un grupo de desarrolladores de software de astronomía y los fabricantes de dispositivos dedicados a la astronomía para proveer de forma independiente software de control de tipo plug-and-play. Como tal, ASCOM tiene una arquitectura "many to many" y es independiente del lenguaje, siendo apoyado por la mayoría de los fabricantes de dispositivos de astronomía que se conectan a las computadoras que funcionan bajo sistema operativo Windows. El siguiente diagrama muestra cómo ASCOM se diferencia de las arquitecturas tradicionales de control de instrumentos de astronomía.

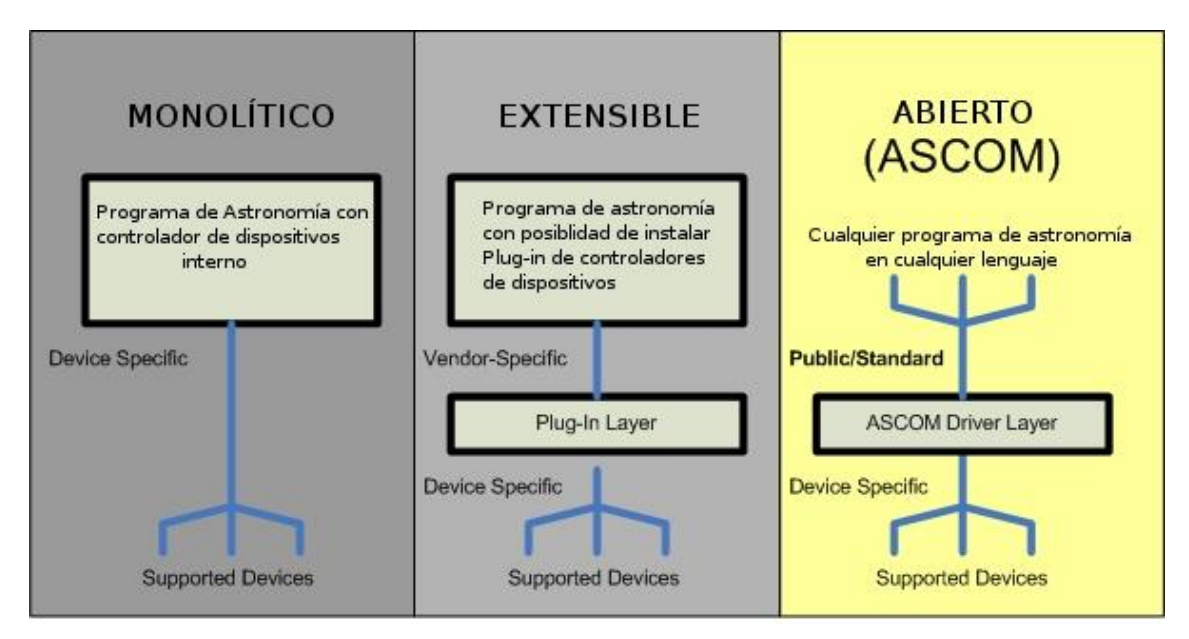

Figura 45: Diagrama de comparación de arquitecturas con Ascom.

Entre las diferencias entre los tres sistemas podemos resumir:

- En el sistema monolítico: cada programa contiene su propio código de control de dispositivos; el fabricante debe desarrollar su propio código de control de dispositivos, cada vez que se desarrolle un nuevo dispositivo debe desarrollar nuevas versiones del programa que los controle, y los errores en el software requieren nuevas versiones de programas.
- En el sistema extensible: algunos programas de distintos fabricantes pueden compartir los drivers de control de dispositivos; cualquiera puede escribir plugins de control de dispositivos; cuando se desarrolle un nuevo dispositivo, sólo

habrá que desarrollar un nuevo plug-in; y los errores en el software requieren nuevas versiones de plug-ins.

• En el sistema abierto (ASCOM): independiente del fabricante, cualquier programa puede usar un driver, cualquiera puede escribir y mantener estos; cuando hay un nuevo dispositivo, tan sólo es necesario el driver adecuado; y los errores requieren nuevas versiones del driver.

La mayoría de los dispositivos e instrumentos astronómicos (focalizadores, cúpulas y telescopios) utilizan las funciones del sistema operativo Windows nativo (COM). Prácticamente todos los lenguajes de programación y herramientas permiten el uso de objetos COM de Windows de forma nativa, sin adaptación de librerías. Entre los más usados están: C++, Visual Basic, FORTRAN, C#.NET, VisualBasic.NET, Java, JavaScript/JScript, VBScript, Microsoft Office, MATLAB y LABView.

Antes del desarrollo de ASCOM, cada programa de astronomía que era necesario para controlar telescopios o instrumental tenía que incluir en su propio código para cada instrumento. Mantenerse al día con nuevos instrumentos, dando a la vez apoyo a los antiguos, y hacer frente a las revisiones de firmware hacía que todos los desarrolladores de software tengan que reescribir el código para cada dispositivo que va a soportar. Además, los fabricantes de dispositivos de astronomía debían pedir a una serie de proveedores de software que soporten su dispositivo en el futuro, lo que retrasa la adopción de sus nuevos dispositivos.

ASCOM elimina estos problemas. La mayoría de los programas que se necesitan para controlar telescopios e instrumental esperan que haya un driver disponible para estos. Por ejemplo, se puede tener varios programas para controlar su telescopio (el planetario, el software de imágenes, la herramienta de ayuda a la alineación). Si hay un nuevo driver para el equipo todos estos programas podrán controlarlo.

El objetivo principal de ASCOM es proporcionar una capa de driver-cliente para separar los dispositivos astronómicos de la aplicación de software que los utiliza. Además, es importante hacer los drivers utilizables por todos los lenguajes de programación, dejando a los desarrolladores de software la libertad de utilizar las herramientas de desarrollo y lenguajes a su elección. Sin embargo, cada lenguaje tiene sus propias librerías, por lo que, para evitar escribir un driver para cada lenguaje, se utiliza el servicio integrado en el sistema operativo Windows llamado COM.
Prácticamente todos los lenguajes de programación en Windows ya vienen con las características que proporcionan acceso a los servicios de Windows OS, incluyendo COM. Por lo tanto, un driver que tiene un objeto COM se puede acceder desde cualquier lenguaje sin necesidad de librerías adicionales o especiales para ese lenguaje.

#### 5.1.1. Driver

El driver, entonces, es un objeto COM. Su API se compone de un conjunto de propiedades y métodos estándar (miembros), tal como se define en la especificación de la interfaz ASCOM. Un driver ASCOM API estándar aparece en todos los lenguajes de Windows con los mismos nombres de métodos y parámetros de llamada. Los tipos de datos permitidos se han visto limitados para permitir la compatibilidad con todos los lenguajes de Windows.

El dispositivo por controlar se conecta a la computadora mediante un puerto serie, y usa un sencillo conjunto de comandos ASCII, pero la aplicación no necesita saber nada acerca de la conexión o los comandos ASCII. Lo que hace es utilizar la API estándar ASCOM que funcionará con cualquier driver.

#### 5.1.2. Ventajas

COM está integrado en Windows, cualquier lenguaje puede utilizarlo para visualizar en la pantalla o escribir en un archivo de disco. COM no es un servicio de E/S sin embargo, es un servicio de objetos componentes (de ahí el nombre que es sinónimo de Component Object Model). Los componentes son un tipo especial de objeto. Los componentes son diferentes, éstos existen aparte del código de la aplicación, y los brinda el sistema operativo. Una vez cargados, sin embargo, se pueden utilizar exactamente igual que los objetos creados en el idioma nativo. Lo interesante, sin embargo, es que los componentes pueden ser utilizados por cualquier programa en cualquier lenguaje. Esto hace que los componentes sean una elección natural para los drivers, ya que después de todo son cosas que deben ser utilizados por cualquier programa en cualquier idioma.

#### 5.1.3. Funcionamiento

Cuando una aplicación solicita al sistema operativo un componente utiliza su id, los cuales son de todo el sistema. La ubicación en el disco de los componentes no es importante para la aplicación. El sistema operativo tiene un *object broker* que utiliza el identificador para localizar el código del componente, activarlo, y llamar a su constructor. A partir de entonces está listo para su uso por la aplicación.

Varias instancias de un componente pueden ser utilizadas simultáneamente por aplicaciones diferentes. El sistema operativo, que activa el componente, devuelve una referencia al componente activado, la cual se mantiene en una variable y se utiliza como una referencia a un objeto creado en el lenguaje nativo de la aplicación. Así, el código de la aplicación ve el componente como idéntico a uno de sus propios objetos y lo utiliza de forma de la misma manera. Por lo poderoso que es el concepto de componentes es la elección natural para los drivers de ASCOM.

### **5.2. Comunicación con el telescopio**

La conexión entre la interfaz de usuario y el telescopio se realizará en tres pasos:

1. Elección y configuración de los drivers: dado que los telescopios tienen el mismo aspecto para la aplicación, el primer paso es que el usuario seleccione el telescopio a controlar. Para ello, la aplicación utiliza un componente que viene con la plataforma ASCOM llamado *Selector* [\(Figura 46\)](#page-109-0).

<span id="page-109-0"></span>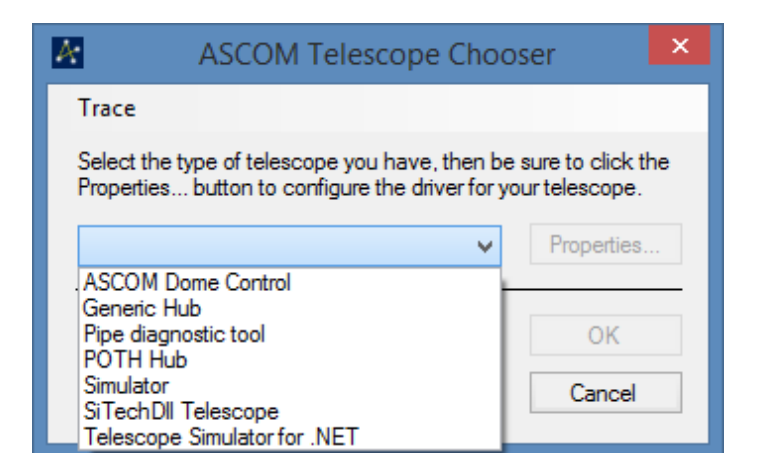

*Figura 46: Selector de telescopio (Fuente: Propia)*

Una vez elegido, el usuario hace clic en el botón *Propiedades*, lo que carga el controlador del telescopio en el *Selector* y pide al driver que muestre su ventana de configuración [\(Figura 47\)](#page-110-0). Allí, el usuario establece el puerto COM al que está conectado el telescopio, así como cualquier otra cosa que necesite éste para la configuración. El selector es exactamente el mismo, independientemente del lenguaje en el que la aplicación está escrita o el tipo de driver que se elija. Cuando el usuario termina, cierra la ventana de configuración y el Selector. En este punto, se guarda la configuración introducida por el usuario, por lo tanto, no es necesario entrar de nuevo a menos que algo cambie.

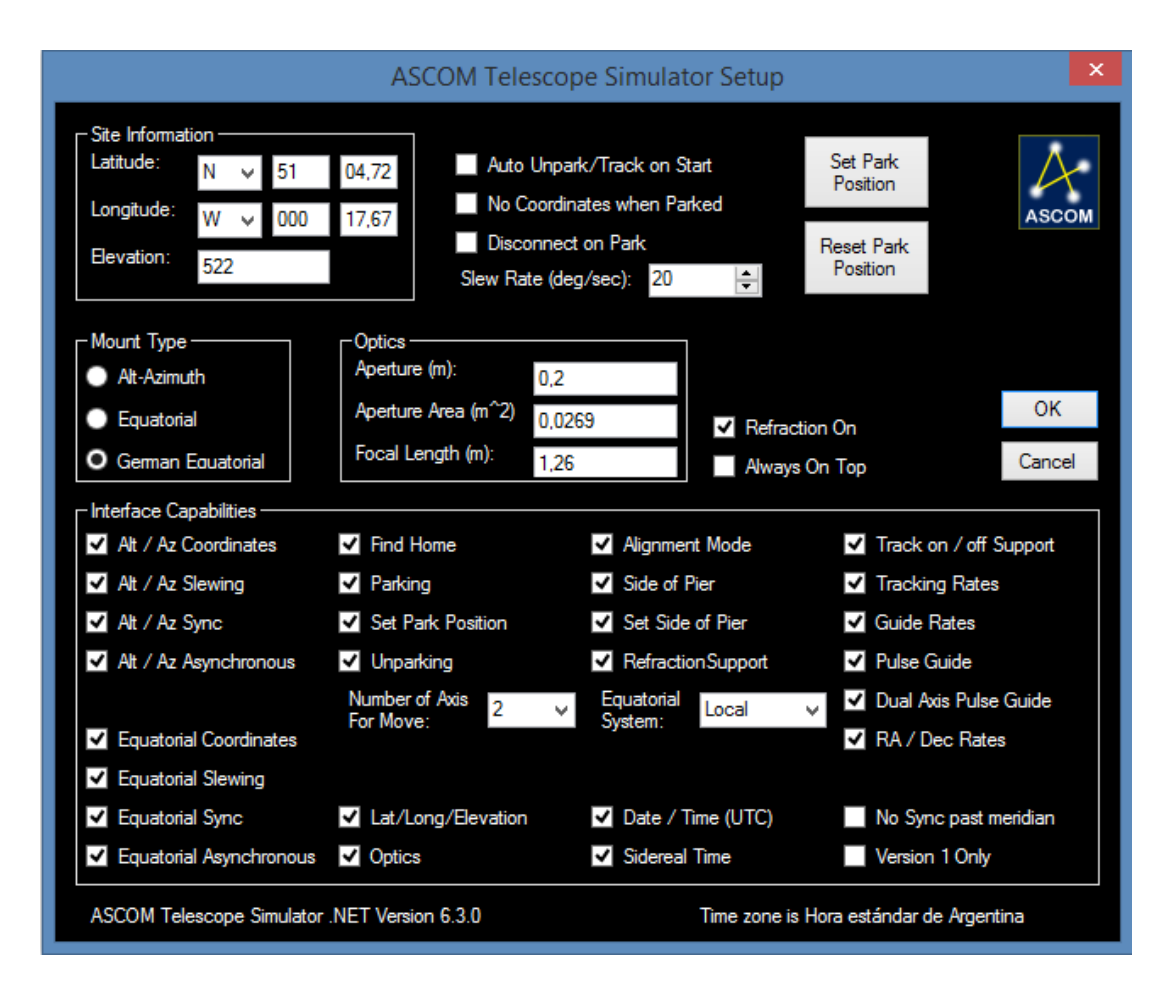

<span id="page-110-0"></span>*Figura 47: Configuración del telescopio simulado (Fuente: Propia)*

2. Carga del driver: cuando el usuario cierra el selector, se devuelve el identificador (ID) del driver del telescopio a la aplicación. En este punto, la aplicación puede cargar el controlador haciendo una llamada a la función de Windows que lo realiza y devuelve una referencia al controlador.

3. Uso del driver: ahora la aplicación tiene una referencia para el driver y su uso, por lo que puede hacer referencia a cualquiera de los métodos de la interfaz estándar de telescopios ASCOM. Es importante tener en cuenta que en ningún momento el código le dice el número de puerto COM (o incluso si el puerto COM está siendo utilizado) o el protocolo ASCII que utiliza la aplicación con el telescopio. Así, la aplicación es completamente independiente de todos los detalles del telescopio.

#### **5.3. Diseño e implementación del software de aplicación**

La implementación de la interfaz de usuario se divide en dos aspectos fundamentales: el *Front-end,* que será la capa encargada de la interacción entre el usuario y el observatorio; y el *Back-end*, que tendrá todo el código para la toma de datos y ejecución de tareas.

Se realizó el diseño teniendo en cuenta las siguientes características:

- Intuitivo: debe ser amigable con el usuario, es decir, que al operador no le cueste entender sus secciones y como encontrar rápidamente lo que necesita. Además, sigue algunas reglas básicas utilizadas por otros softwares con prestaciones similares.
- Funcional: el diseño tiene una utilidad práctica, cuenta solo con las necesidades imprescindibles para el manejo del observatorio, eliminando todo tipo de cuestiones ligadas a la configuración. Cuenta con alertas para avisar al operador sobre los distintos eventos que surjan.
- Compacto: a la hora de manejar un observatorio se requieren tener muchos programas corriendo simultáneamente (control del telescopio, cúpula, imágenes, entre otros), por esto, uno de los aspectos a tener en cuenta era que el front-end sea compacto, facilitando así el manejo de la aplicación.

Al crear un proyecto de Visual C# (Windows Forms App), se genera una ventana vacía, la cual es la representación de la clase Form [\(Figura 48\)](#page-112-0). Para desarrollar la aplicación y sus funcionalidades, a esta ventana, se le irán agregando botones, y componentes, por ejemplo, comunicación serial, timer, etc.

| à<br>Form1<br>Class<br>$\Rightarrow$ Form |                                                |                        |  |  |  |  |  |  |
|-------------------------------------------|------------------------------------------------|------------------------|--|--|--|--|--|--|
|                                           | $\triangleright$ Fields                        |                        |  |  |  |  |  |  |
| ◢                                         |                                                | Methods                |  |  |  |  |  |  |
|                                           | $\circledcirc_{\mathsf{a}}$                    | arduino_DataReceived   |  |  |  |  |  |  |
|                                           | $\circledcirc_{\mathsf{a}}$                    | btn_connect_Click      |  |  |  |  |  |  |
|                                           | $\circledcirc_{\mathbf{a}}$                    | btn_der_MouseDown      |  |  |  |  |  |  |
|                                           | $\circledcirc_{\mathsf{q}}$                    | btn_der_MouseUp        |  |  |  |  |  |  |
|                                           | $\circledcirc_{\mathsf{a}}$                    | btn_foco_in_MouseDown  |  |  |  |  |  |  |
|                                           | $\circledcirc_{\mathsf{G}}$                    | btn_foco_in_MouseUp    |  |  |  |  |  |  |
|                                           | $\circledcirc_{\mathsf{a}}$                    | btn foco out MouseDown |  |  |  |  |  |  |
|                                           | $\circ$                                        | btn_foco_out_MouseUp   |  |  |  |  |  |  |
|                                           | Ø,                                             | btn_izq_MouseDown      |  |  |  |  |  |  |
|                                           | $\circ$ <sub>a</sub>                           | btn_izq_MouseUp        |  |  |  |  |  |  |
|                                           | $\circledcirc_{\mathsf{a}}$                    | btnAbrir_Click         |  |  |  |  |  |  |
|                                           | $\circledcirc_{\mathbf{a}}$                    | btnCerrar_Click        |  |  |  |  |  |  |
|                                           | $\circledcirc_{\mathsf{a}}$                    | btnChoose Click        |  |  |  |  |  |  |
|                                           | $\circledcirc_{\mathbf{a}}$                    | btnDimmerOff Click     |  |  |  |  |  |  |
|                                           | $\circledcirc_{\mathsf{q}}$                    | btnDimmerUp_Click      |  |  |  |  |  |  |
|                                           | $\circledcirc_{\mathsf{q}}$                    | btnDommerDown Click    |  |  |  |  |  |  |
|                                           | $\circledcirc_{\mathsf{a}}$                    | btnParar_Click         |  |  |  |  |  |  |
|                                           | $\circledcirc_{\mathsf{a}}$<br>btnPark_Click   |                        |  |  |  |  |  |  |
|                                           | $\circledcirc_{\mathsf{a}}$<br>btnSeguir_Click |                        |  |  |  |  |  |  |
|                                           | $\circ$<br>btnSwitch1_Click                    |                        |  |  |  |  |  |  |
|                                           | $\circledcirc_{\mathsf{q}}$                    | btnSwitch2 Click       |  |  |  |  |  |  |
|                                           | $\circledcirc_{\mathsf{a}}$                    | btnSwitch3 Click       |  |  |  |  |  |  |
|                                           | $\circledcirc_{\mathsf{a}}$                    | btnSwitch4_Click       |  |  |  |  |  |  |
|                                           | Q.                                             | Form1                  |  |  |  |  |  |  |
|                                           | $^{\circledR}$ e                               | Form1_Load             |  |  |  |  |  |  |
|                                           | $\circ$ a                                      | Meteo_Tick             |  |  |  |  |  |  |
|                                           | $\circledcirc_{\mathsf{a}}$                    | timer1_Tick            |  |  |  |  |  |  |

*Figura 48: Clase form con sus métodos (Fuente: Propia)*

<span id="page-112-0"></span>Muchos de los métodos de esta clase, son botones. Existe dos variantes bien diferenciadas, los que cambian de estado cuando se presionan, y los que cambian de estado sólo mientras se mantienen presionados. La implementación de estos botones contiene directivas al microcontrolador, y lo que realizan es la transmisión de un carácter según corresponda a la funcionalidad deseada.

La librería Ascom se utiliza para crear un objeto Scope y asignar a ese objeto el telescopio que se haya seleccionado. Este objeto se utiliza para poder obtener las coordenadas del telescopio, y poder así asignárselas a la cúpula. Ya con las coordenadas sincronizadas, sólo hay que revisar la posición del telescopio en un intervalo dado, y en caso de que se haya movido una cantidad determinada, alcanzarlo con la ventana de observación.

A continuación, se describirán los métodos más importantes de la implementación del software. Se detallarán primero los correspondientes al front-end y posteriormente los del back-end.

#### 5.3.1. Front-end

En la [Figura 49](#page-113-0) se muestra una captura del software para luego explicar la función de cada una.

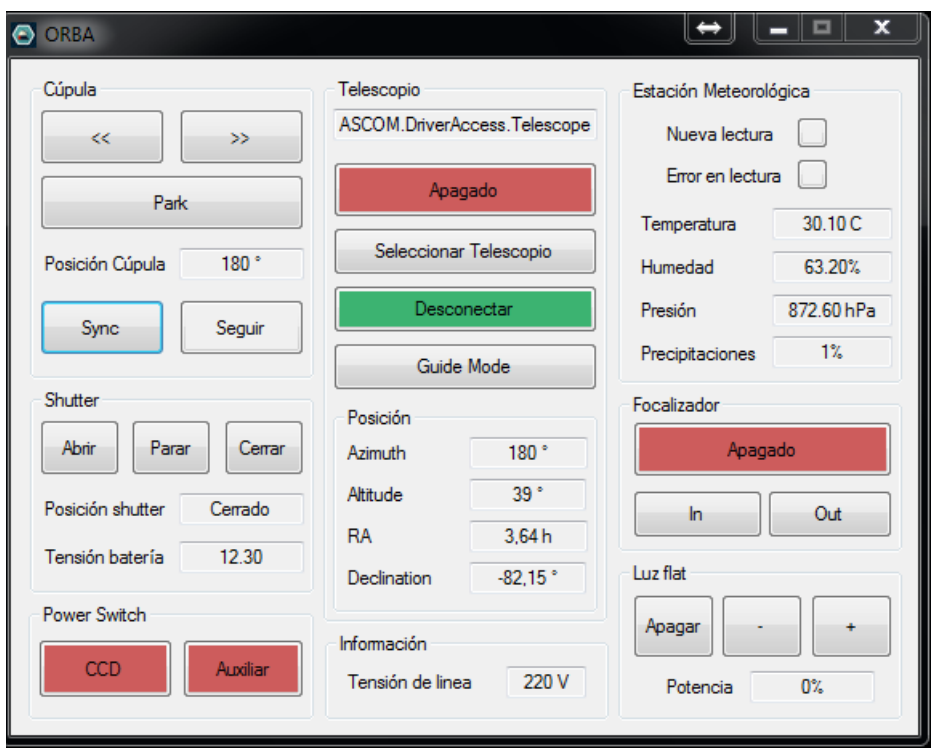

<span id="page-113-0"></span>*Figura 49: Aplicación de escritorio del control de la cúpula (Fuente: Propia)*

Para una mayor inteligibilidad se decidió separar las funciones en secciones, cada una con las funciones propias del elemento a controlar. Estas son:

- Sección Cúpula: dentro de esta sección se puede mover la cúpula en sentidos horario y anti-horario mientras se mantienen pulsados los botones. Además, se muestra la posición en la que se encuentra el shutter en la cúpula. Por último, el botón "park" se utiliza para estacionar la cúpula en el lugar que permite la carga de batería del shutter, y el boton "seguir", el cual es el encargado de que la cúpula siga al telescopio.
- Sección Shutter: se tienen tres botones (abrir, parar, cerrar) con las funciones de abrir, parar o cerrar el shutter respectivamente. Luego se muestran dos ventanas de información, las cuales muestran el estado de carga de la batería y la posición del shutter (cerrado, abierto o totalmente abierto).
- Sección Power Switch: contiene dos botones encargados de encender y apagar equipos, en este caso CCD y un auxiliar (depende de la función que se le dé en un futuro). Es importante aclarar que el power switch tiene cuatro tomacorrientes, pero para hacer la aplicación más intuitiva, los otros dos botones se colocaron en las secciones de telescopio y focalizador.
- Sección Telescopio: en primer lugar, tenemos la opción de encender o apagar el telescopio. Una vez encendido se habilita el siguiente botón, con el cual seleccionamos el telescopio a conectar. Nuevamente, una vez seleccionado éste podemos conectarlo y a partir de este momento podemos leer los valores de la posición del telescopio. Por último, el botón "Guide Mode" es particular del telescopio que se utilizará, y hacer referencia a la velocidad de movimiento.
- Sección Información: en esta sección por ahora solo se tiene la información sobre el estado de la tensión de línea. En caso de corte, se alertará mediante señal luminosa (parpadeo de la sección) y sonora.
- Sección Estación Meteorológica: se tiene información de los valores de temperatura, humedad, presión y precipitaciones (porcentaje de saturación del sensor). Además, hay dos señales luminosas que avisan sobre una nueva lectura de los valores o si hay error de lectura en alguno de los sensores.
- Sección Focalizador: Se puede encender o apagar el focalizador, y realizar el movimiento del motor que controla el espejo primario del telescopio en sus dos direcciones.
- Sección Luz de Flat: la última sección es utilizada para el encendido de las luces para realizar las tomas de imágenes de calibración. Se puede aumentar o disminuir progresivamente la intensidad, y en todo momento se muestra la potencia actual utilizada. Esto sirve de referencia para futuras toma de imágenes.

#### 5.3.1. Back-end

Además de las funciones nombradas en la sección anterior, se profundizará sobre las funciones internas del programa.

- Timer Scope: es un temporizador que se ejecuta cada segundo. Tiene como función la toma de datos del telescopio y los muestra en la aplicación. Además, en caso de estar encendido el botón "seguir", comprara los valores de la posición en azimuth del telescopio y la posición de la cúpula, y envía la señal correspondiente para que la cúpula "alcance" al telescopio. Siempre tomará el camino más corto, es decir, decidirá si conviene moverse en sentido horario o anti-horario.
- Timer Meteo: un segundo temporizador que se activa cada 15 minutos. Su función es guardar los datos obtenidos desde la estación meteorológica en un archivo de texto en el disco local. Con esos datos se podrán realizar posteriormente estadísticas de las condiciones meteorológicas y hacer una caracterización del sitio astronómico.
- Puerto serie: se configura la comunicación con el Arduino Mega. Además, en caso de que se corte la comunicación, se envía un mensaje de error para actuar en consecuencia.
- Selección del telescopio: es el encargado de abrir el "selector" de Ascom para seleccionar el telescopio a utilizar, una vez elegido, se guardan las propiedades de este para su utilización.
- Avisos lumínicos y sonoros: el sistema cuenta con este tipo de avisos en caso de condiciones inseguras, estas son:
	- o No hay tensión de línea
	- o Corte en la red
	- o Condiciones meteorológicas adversas
	- o Baja tensión de batería del control de shutter
	- o Desconexión del telescopio
	- o Desconexión de la Arduino Mega

#### **5.4. Diagrama de secuencia**

En los diagramas de secuencia, se puede apreciar cómo se conectan los diferentes módulos, en tanto que la conexión de la aplicación de PC con el Arduino MEGA presenta la comunicación serial (Consola IDE - Arduino). Por medio de la consola, se envía los caracteres correspondientes a cada comando mapeado en el sketch de la Arduino para realizar las funciones necesarias. De esta forma, el microcontrolador, dentro del loop, consulta si se encuentra disponible información dentro de buffer. En caso de disponer el buffer de alguna información, ésta es transmitida por medio del Arduino MEGA al bluetooth, quién así mismo, la comunica al bluetooth secundario y éste al Arduino Nano [\(Figura 50\)](#page-117-0).

De la misma forma se puede considerar lo anterior para el módulo central. Dentro del flujo del código en ejecución de este último, se decide la señal a enviar de acuerdo con el estado deseado. De esta forma, se llama a la función que pone en alto (o en bajo, según corresponda) al pin correspondiente, o configura determinado periférico (PWM, I2C, etc). Esto se puede observar en la [Figura 51.](#page-117-1)

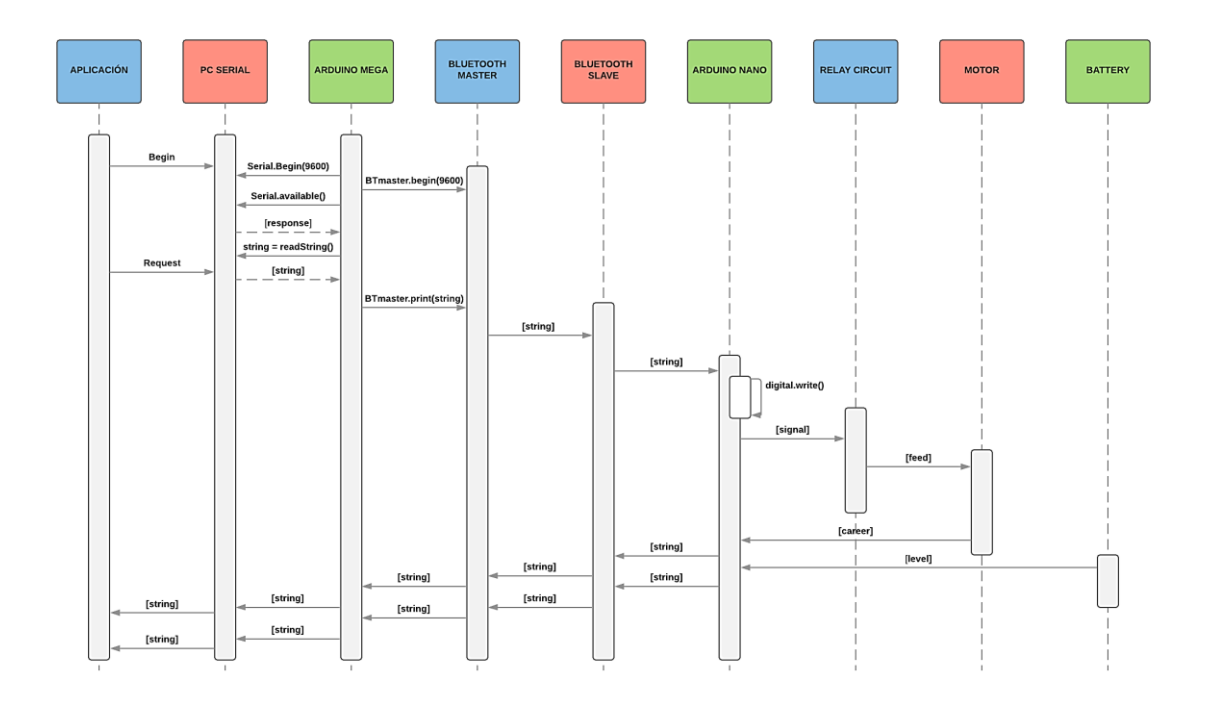

*Figura 50: Diagrama de secuencia de Shutter (Fuente: Propia)*

<span id="page-117-0"></span>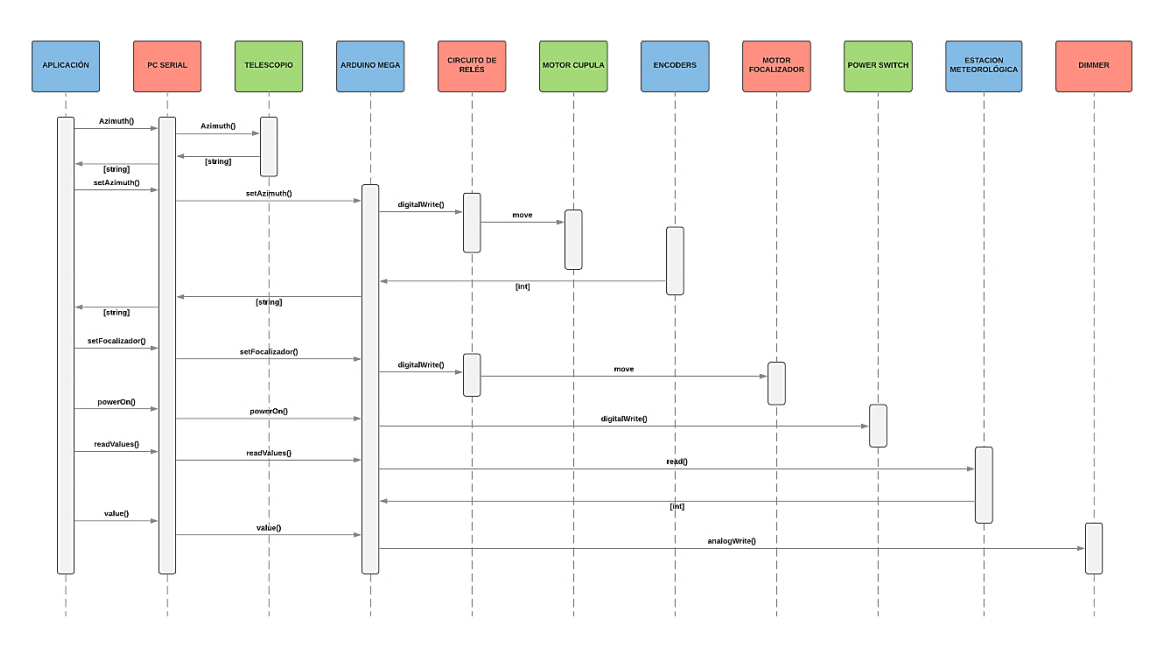

<span id="page-117-1"></span>*Figura 51: Diagrama de secuencias del módulo central (Fuente: Propia)*

#### **5.6. Requerimientos de PC**

Los requisitos mínimos del sistema para la aplicación de escritorio se detallan a continuación:

- **Sistema Operativo:** Windows 7 32 bits o superior
- **Procesador:** Intel 1.7 GHz o AMD
- **Memoria:** 512 MB
- **Disco Duro:** 10 Mb

Por otro lado, todas las aplicaciones de control de telescopios que se encontraron, así como los drivers Ascom carecen de requerimientos mínimos superiores a estos. Por ejemplo, el software para el telescopio que se encuentra actualmente en la cúpula (Meade LX-200) requiere un Windows 98 o superior. Finalmente, otros programas indispensables para el manejo remoto como son TeamViewer o los visores de cámaras tampoco necesitan requerimientos mínimos superiores.

Es importante aclarar que muchos de los programas mencionados tienen también soporte en Linux o Mac, sin embargo, Ascom solo es funciona bajo Windows, por lo que se limita la usabilidad del control del observatorio a estos sistemas operativos.

# **Capítulo 6: Descripción del modelo experimental**

En este capítulo se describe brevemente el modelo completo, los distintos módulos que componen el sistema y se muestran imágenes de su instalación definitiva.

# **6.1. Cúpulas**

En Bosque Alegre funcionan actualmente dos cúpulas con sus respectivos telescopios. La cúpula mayor [\(Figura 52\)](#page-122-0), con un instrumento más potente y una estructura más grande, y una cúpula secundaria, en la que se implementó el sistema descrito en este informe [\(Figura 53\)](#page-122-1).

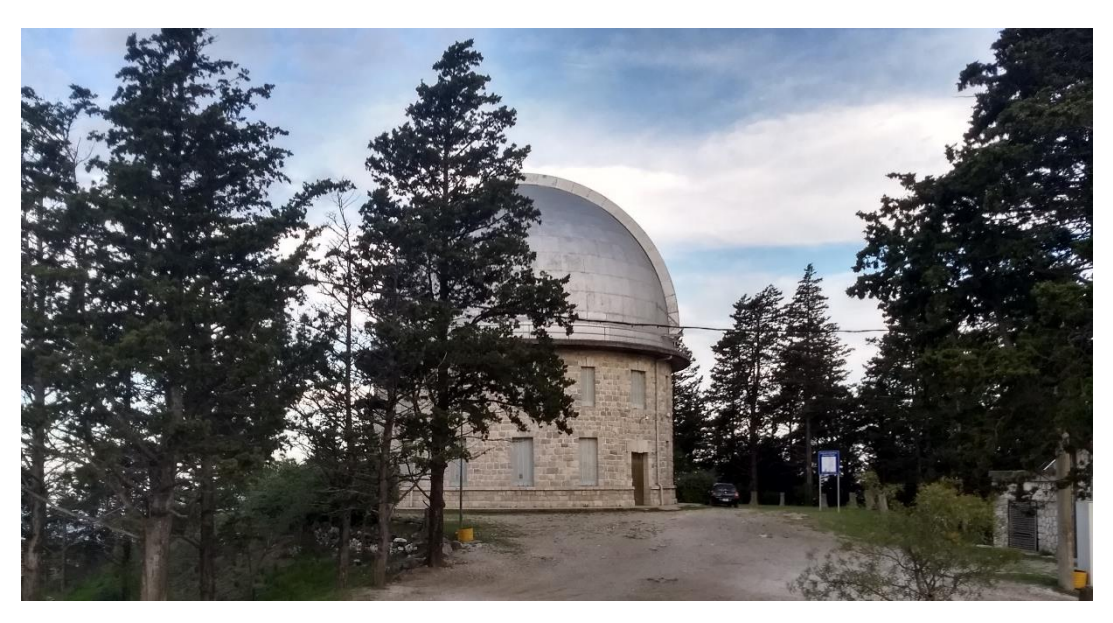

*Figura 52: Cúpula mayor. Observatorio Bosque Alegre (Fuente: Propia)*

<span id="page-122-1"></span><span id="page-122-0"></span>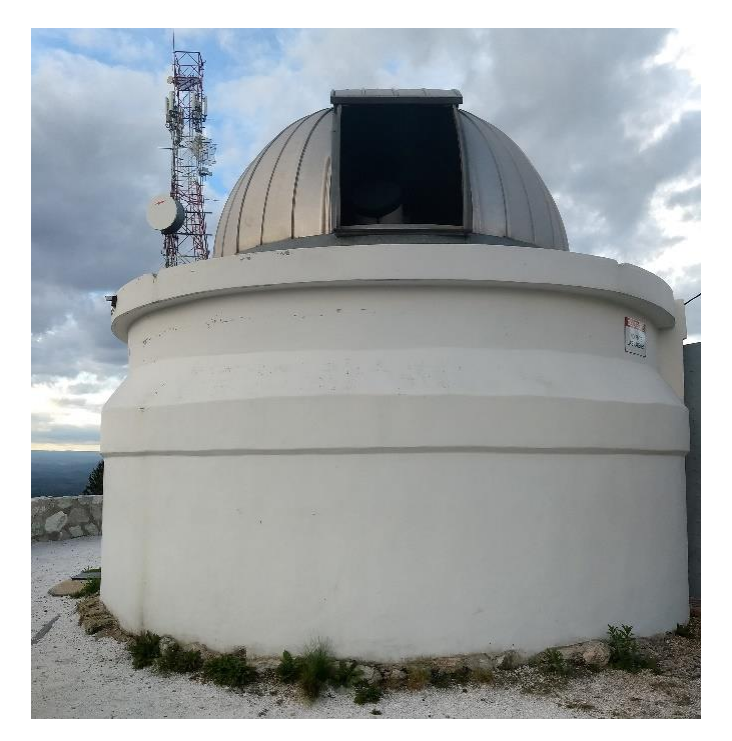

*Figura 53: Cúpula menor. Observatorio Bosque Alegre (Fuente: Propia)*

#### 7.2. Control central

En la [Figura 54](#page-123-0) se puede observar el módulo del contro central, el cual se alimenta con 12V para la electrónica, y 220V para las lámparas dicroicas. A este llegan además todos los cables correspondientes a las señales de control que se implementaron con conectores DIN con rosca para tener un agarre más seguro, a excepción del cable del Arduino, que se utilizó el USB tipo B disponible en la placa para conectarlo a la PC. Enumerados de izquierda a derecha, tenemos: el cable USB de la Arduino, estación metorológica, enconders, power switch, cúpula, focalizador, y dimmer.

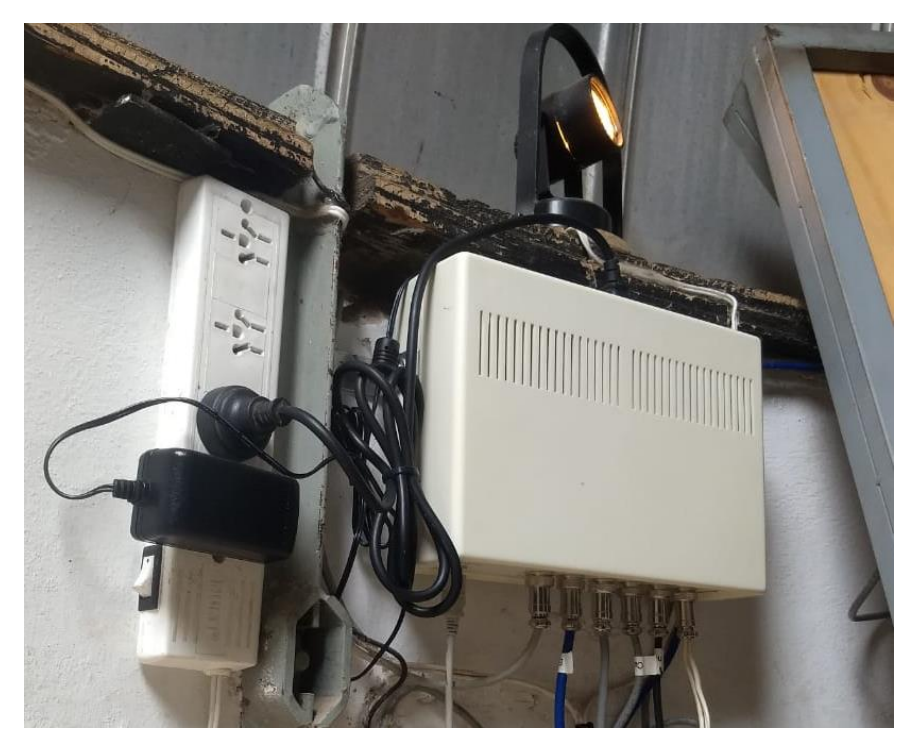

*Figura 54: Módulo Central (Fuente: Propia)*

#### <span id="page-123-0"></span>**6.3. Control shutter**

En la [Figura 55](#page-124-0) muestra el módulo de control de shutter con sus tres botones físicos, rotulados y diferenciados por color para ayuda visual. Donde el botón verde cierra el shutter, el rojo lo detiene y el azul lo abre. Se puede observar también en la imagen la cremallera y el engranaje solidario al motor. Se aprecia además la pantalla que se ilumina al final de las observaciones para tomar todas las imágenes de calibración de la cámara.

En la [Figura 56](#page-124-1) se ven las conexiones de cierre, apertura y parada del motor. Además de la alimentación de la electrónica a la batería.

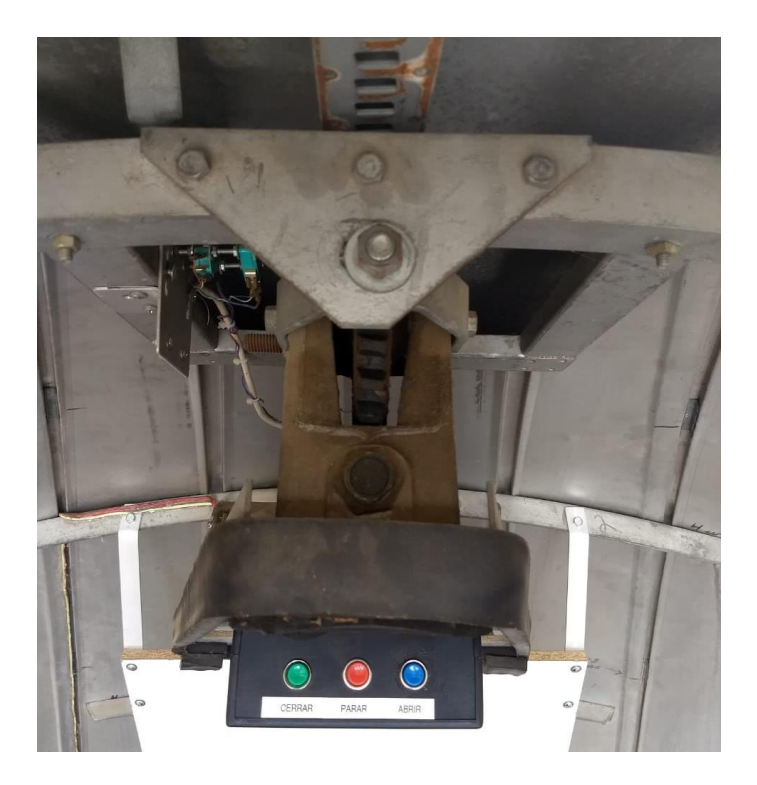

*Figura 55: Control de shutter – adelante (Fuente: Propia)*

<span id="page-124-1"></span><span id="page-124-0"></span>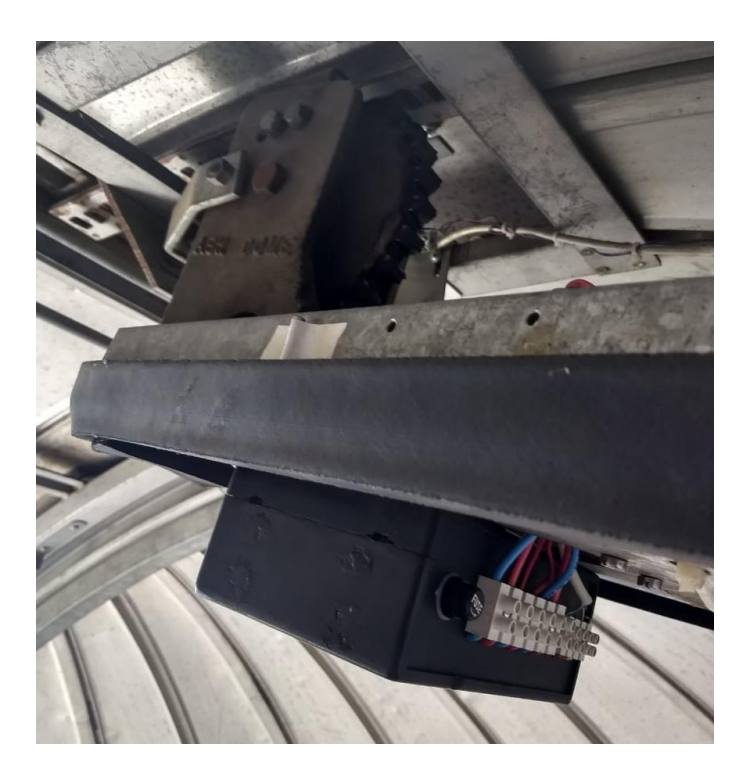

*Figura 56: Control de shutter - atrás (Fuente: Propia)*

#### **6.4. Power switch**

El Power Switch [\(Figura 57\)](#page-125-0) es el módulo encargado de conectar y desconectar los diferentes instrumentos que forman parte del sistema. Este tiene conexiones rotuladas para el focalizador, para la fuente del telescopio y para la cámara CCD, además de contar con una salida auxiliar para su eventual uso en caso de precisarse.

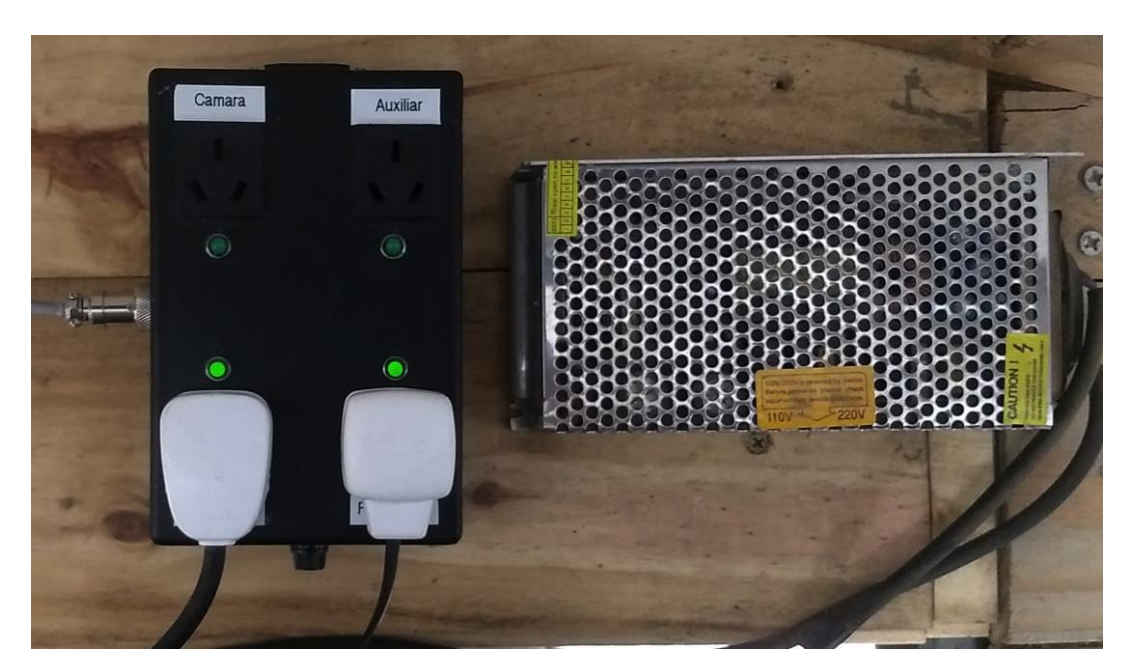

*Figura 57: Power Switch (Fuente: Propia)*

#### <span id="page-125-0"></span>**6.5. Estación meteorológica**

Este módulo es el encargado de tomar los datos ambientales y transmitirlos al módulo central donde son procesados por la Arduino mega e impresos en la aplicación de escritorio. La misma fue colocada fuera de la cúpula, para poder detectar lluvia y tener una mejor lectura de la presión, temperatura y humedad. [\(Figura 58\)](#page-126-0)

#### **6.6. Aplicación de escritorio**

La aplicación de escritorio es, finalmente, la interfaz de usuario para controlar todo el sistema. A partir de los botones de la sección cúpula la podemos mover en azimuth en sentido antihorario u horario. Se puede estacionarla para cargar la batería o podemos realizar el seguimiento del telescopio.

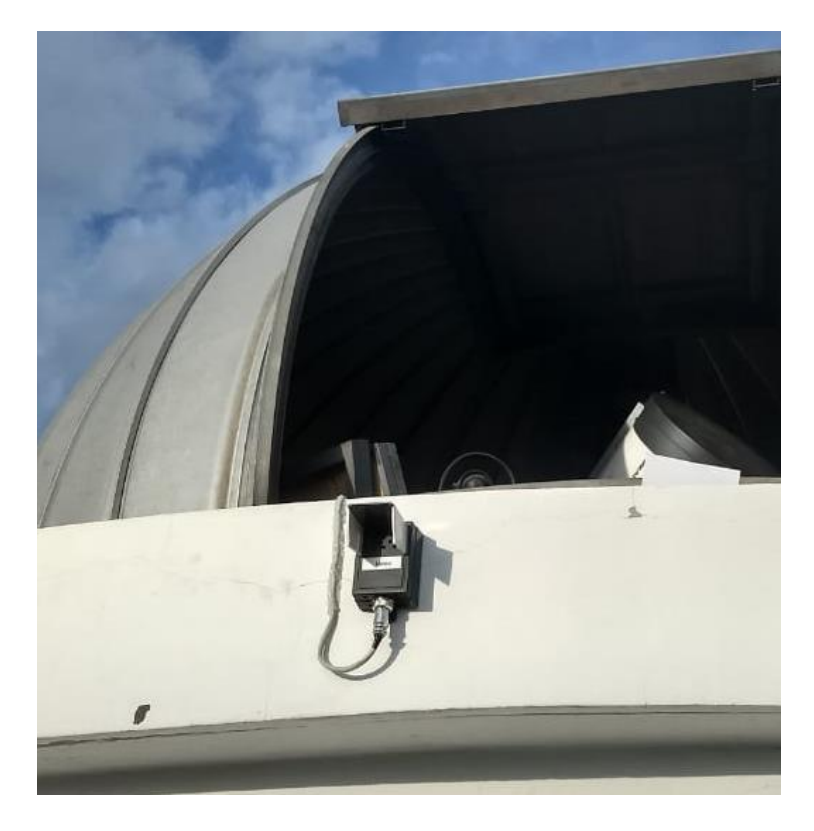

*Figura 58: Estación meteorológica (Fuente: Propia)*

<span id="page-126-0"></span>Desde la sección del shutter, se puede abrir, parar y cerrar la ventana. Se muestra la posición de este (cerrado, abierto, totalmente abierto), y la tensión de batería.

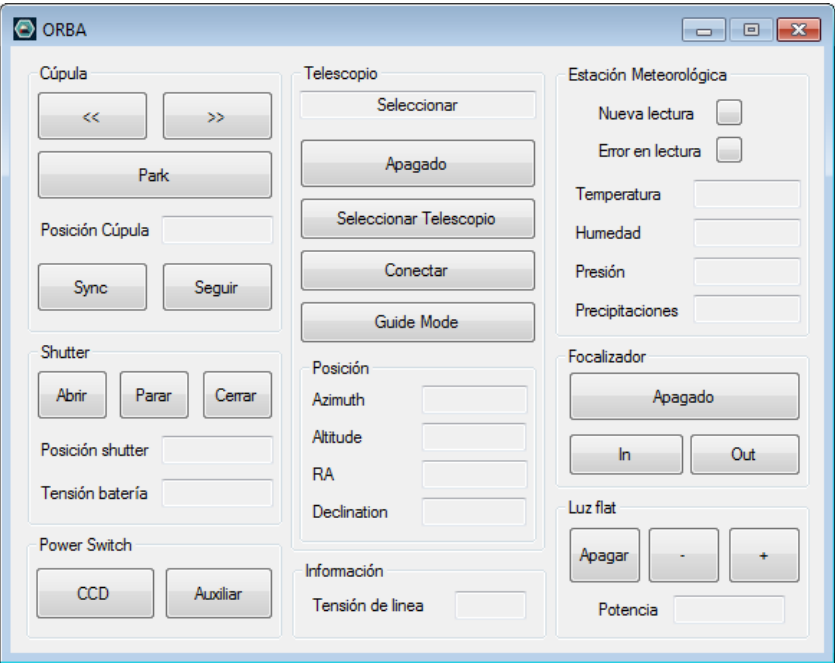

*Figura 59: Aplicación de escritorio sin datos (Fuente: Propia)*

Desde la sección del telescopio, se puede encender el mismo (por medio del power switch), seleccionar el modelo a utilizar, conectarlo y ponerlo en modo guía (para realizar el seguimiento de un objeto). Aquí también se ve las coordenadas del telescopio: azimuth, altitud, ascensión recta y declinación.

La sección del focalizador es la encargada encender o apagar el motor (también por medio del power switch), y de generar un acercamiento o alejamiento, según corresponda.

La luz de flat es las que controla las lámparas por medio del dimmer. Encendiendo y apagándolo, y aumentando o disminuyendo su intensidad luminosa.

Finalmente, hay otras secciones, que brindan información al usuario, como ser, la de tensión de línea, o información sobre el clima por medio de la estación meteorológica.

# **Resultados**

#### **Funcionamiento General**

Se realizó una etapa de testing, en la cual el sistema funcionó respondiendo de manera deseada. Se hicieron pruebas durante varios días, algunas personalmente y otras ejecutadas por operadores, los cuales entregaron informes al finalizar cada observación. Se tuvieron en cuenta estos partes para realizar las modificaciones o mejoras que ellos consideraron. Algunas de estas se mencionan a continuación:

- 1. Resolución del dimmer: debido a que se necesitaba mucha sensibilidad en la intensidad de las luces para la toma de imágenes de calibración, se disminuyó el paso de aumento o disminución de esta.
- 2. Fusible del control del shutter: el fusible de protección del motor del shutter se activó debido a que la intensidad que este soportaba era menor que la corriente transitoria del motor. Se había calculado ese fusible en la etapa previa teniendo en cuenta la corriente de régimen del motor, pero en algunas posiciones del shutter el motor necesita una corriente mayor para vencer la inercia inicial. De todas maneras, la electrónica está preparada para esos valores de intensidad.
- 3. Diseño de la aplicación: se fue modificando el diseño del software de control de acuerdo a las necesidades de los operadores. Entre otras cosas se logró hacerlo lo más intuitivo posible, disminuyendo su tamaño, ya que a que al momento de observar se tienen muchos programas abiertos al mismo tiempo dificultando la operabilidad.
- 4. Posición del shutter: se incorporó información sobre el estado de apertura o cierre. Esto hace que no sea necesario encender luces en la cúpula para verificar visualmente el estado de este (teniendo en cuenta que en la observación todas las luces deben permanecer apagadas).

En la [Figura 60,](#page-129-0) se muestra el estado de la aplicación al momento de una observación.

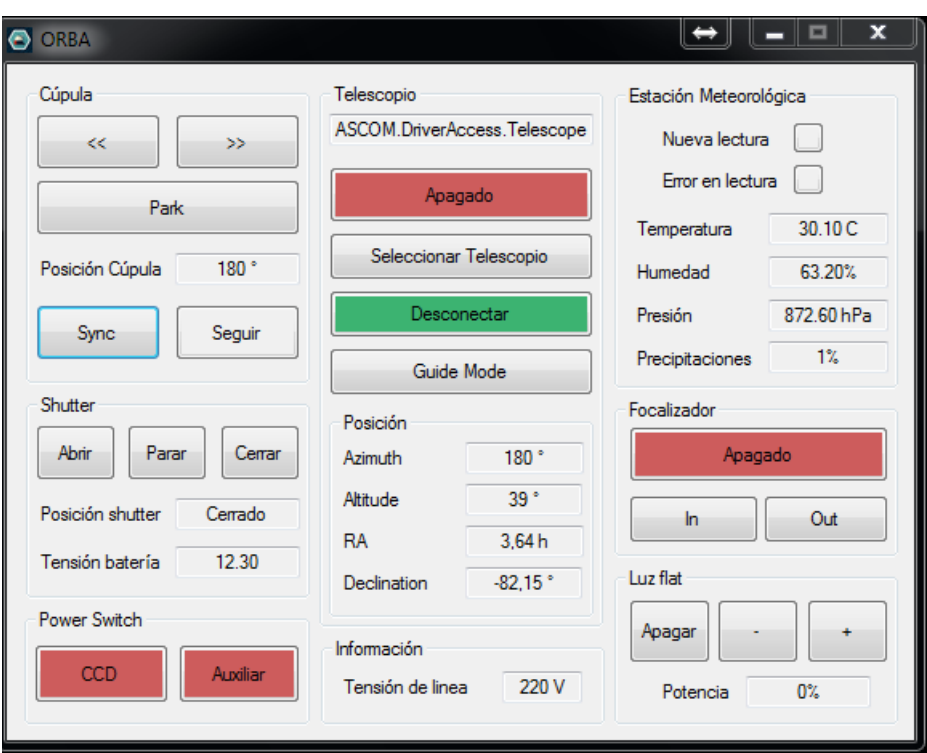

*Figura 60: Interfaz del software de aplicación (Fuente: Propia)*

<span id="page-129-0"></span>Se puede visualizar el estado de la posición de la cúpula, el estado del shutter, la tensión de la batería, los datos de la posición del telescopio (que en ese momento se encontraba conectado), el estado de la tensión de línea, la estación meteorológica y por último la potencia actual del dimmer. En la [Figura 61](#page-130-0) (izquierda) se observa la manopla virtual del telescopio conectado, y en la [Figura 61](#page-130-0) (derecha) sus valores de posición, donde se puede verificar que coinciden con los proporcionados por la aplicación.

Los botones que se encuentran con fondo rojo indican que ese dispositivo se encuentra apagado, mientras que los que están en verde hacen referencia a un equipo encendido.

Los datos de la estación meteorológica se actualizan cada 10 segundos, los del telescopio cada 1 segundo, mientras que la posición de la cúpula se refresca cada vez que esta cambia su valor, como así también la potencia del dimmer y la tensión de línea.

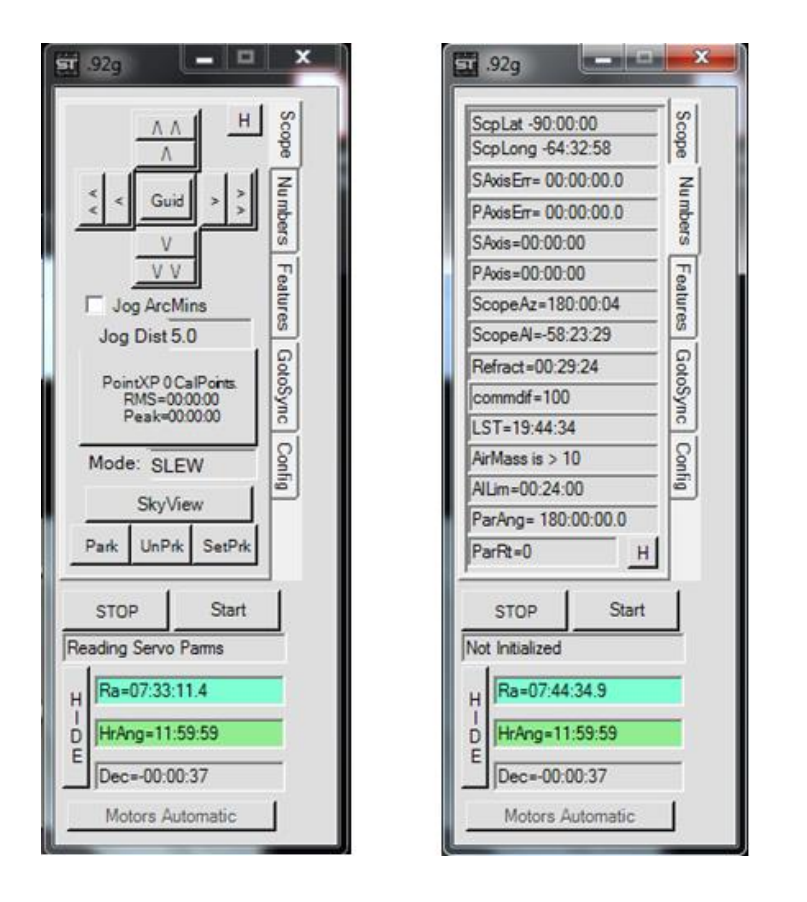

*Figura 61: Manopla virtual, izquierda. Datos de telescopio, derecha (Fuente: Propia)*

## <span id="page-130-0"></span>**Seguimiento de la cúpula**

A la hora de definir cómo será el proceso en el que la cúpula sigue al telescopio, hay que tener en cuenta una serie de factores que limitan la velocidad de sincronización entre ellos.

Resulta conveniente que la cúpula se mueva casi a la misma velocidad que el equipo astronómico. Sin embargo, la velocidad de movimiento del domo y la inercia que este tiene al detenerse limita el paso mínimo de movimiento. Este es, además, diferente en ambos sentidos de giro, ya que el sistema mecánico no es muy preciso. Luego de realizar varias pruebas y tomando los datos que nos proporciona el encoder se realizó un promedio de los pasos mínimos en el que se mueve la cúpula. Tenemos así:

- Paso mínimo en sentido horario: 2 grados
- Paso mínimo en sentido anti-horario: 4 grados

De estos datos se puede obtener que la cúpula deberá esperar que la distancia con el telescopio sea mayor a los 2 grados para moverse, de esta manera, en el peor de los casos se pasará dos grados de la posición deseada, y la distancia entre ambos seguiría siendo 2 grados.

Por otro lado, no se puede hacer que la distancia entre ambos sea muy grande, ya que el telescopio podría estar apuntando fuera de la ventana de observación. Teniendo en cuenta el diámetro del tubo del telescopio y el ancho de la ventana de observación, se decidió que la distancia en la que actuará el seguimiento será a los 5 grados de diferencia entre el telescopio y la cúpula.

En la [Figura 62](#page-131-0) se muestra el seguimiento de la cúpula cuando el telescopio apunta a un objeto al suroeste (azimuth creciente), mientras que en la [Figura 63](#page-132-0) se muestra el proceso análogo para un objeto al noroeste (azimuth decreciente).

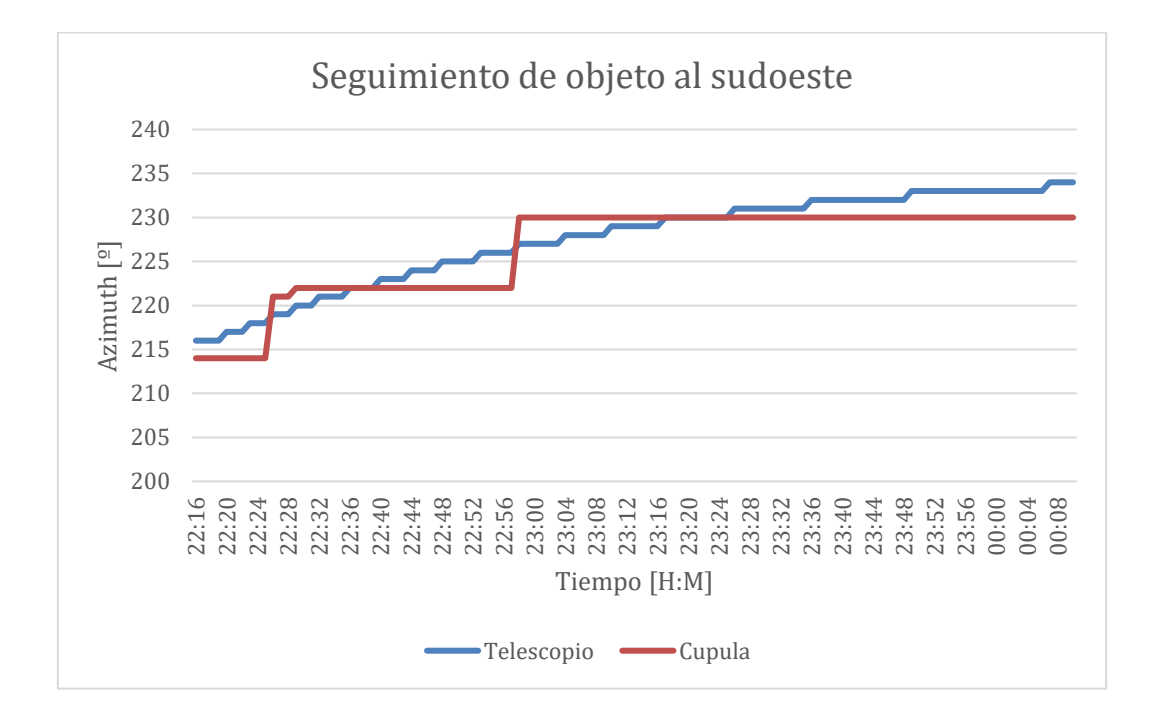

<span id="page-131-0"></span>*Figura 62: Seguimiento de objeto al sudoeste (Fuente: Propia)*

De los gráficos, se desprende que, el seguimiento de la cúpula es diferente cuando esta gira en sentido horario o antihorario. De todas maneras, este movimiento es suficiente para impedir que en algún momento el telescopio llegue a apuntar fuera del rango de la ventana de observación.

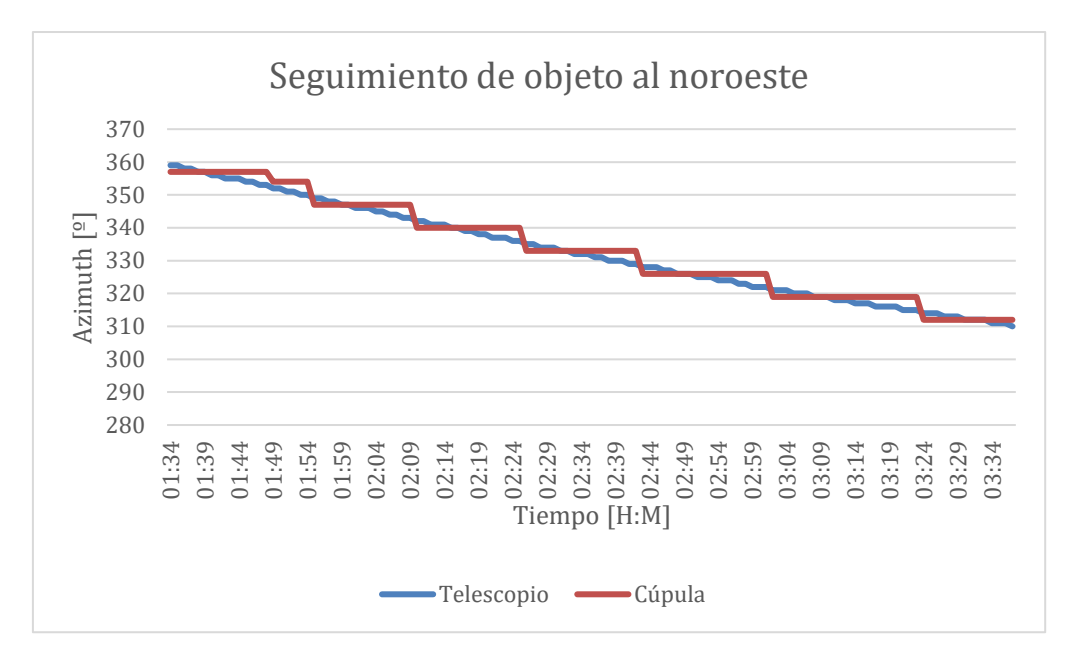

<span id="page-132-0"></span>*Figura 63: Seguimiento de objeto al noroeste (Fuente: Propia)*

#### **Carga de la batería del shutter**

Es necesario recordar que la batería que alimenta el motor encargado de mover el shutter se carga siempre que la cúpula se encuentre en la posición de "estacionamiento". Cada vez que se abra y cierre la ventana la cúpula es conveniente estar en esa posición para no descargar la batería, permitiendo así poder cerrar el shutter en caso de corte de energía eléctrica. La [Figura 64](#page-132-1) muestra la tensión de la batería en los momentos de apertura y cierre de shutter.

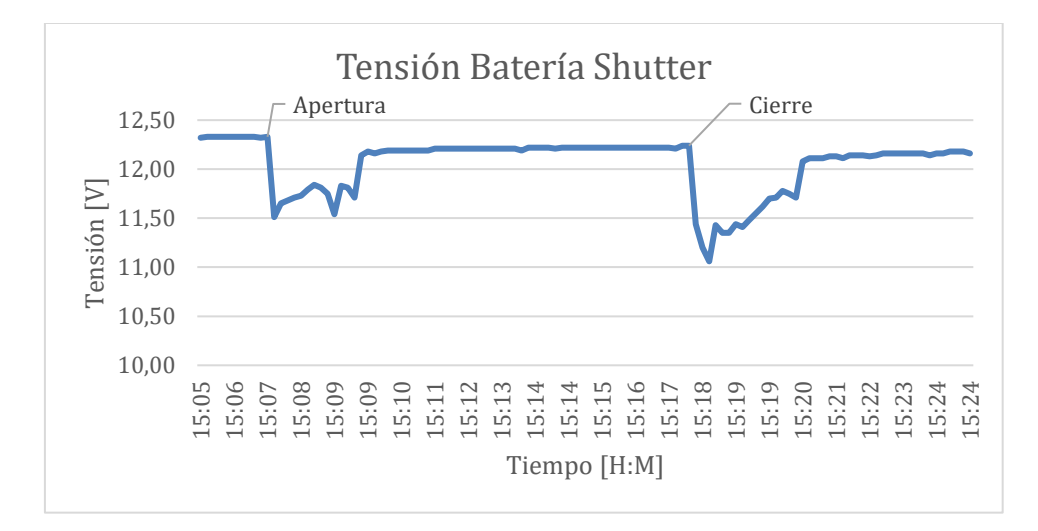

<span id="page-132-1"></span>*Figura 64: Ciclo de apertura y cierre del shutter (Fuente: Propia)*

Analizando el gráfico, se puede decir que la descarga de la batería al momento de apertura y cierre no es tan elevada como para impedir que la ventana se cierre completamente. Además, la batería vuelve a su tensión nominal en aproximadamente dos minutos.

### **Toma de imágenes de calibración (dimmer)**

Como se explicó anteriormente, a la hora de tomar imágenes de calibración, es necesario para una de ellas regular la luz en el interior de la cúpula. De manera simplificada, el proceso consiste en tomar imágenes apuntado el telescopio a una pantalla blanca, regulando la luz para obtener una intensidad en los pixeles de la cámara entre 10000 y 60000 cuentas (saturación). Las imágenes a continuación muestran el valor de cuenta (Pixel Value) para distintos valores de potencia del dimmer.

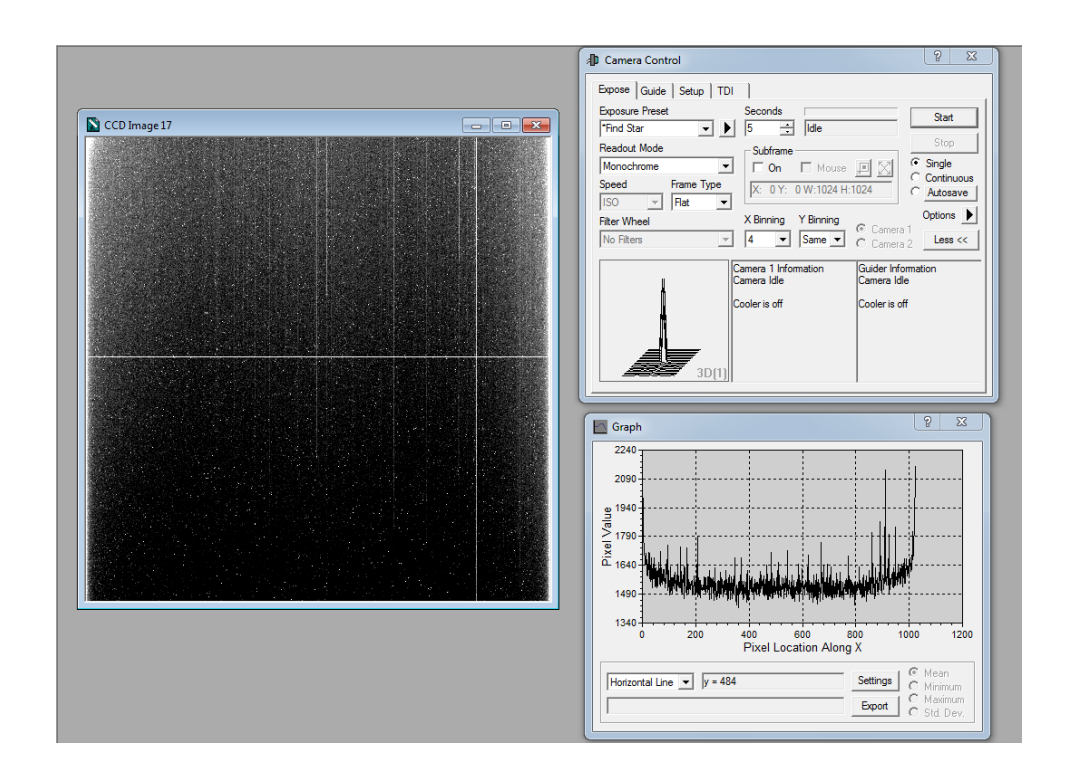

*Figura 65: Toma de imagen sin luz - Potencia 0% (Fuente: Propia)*

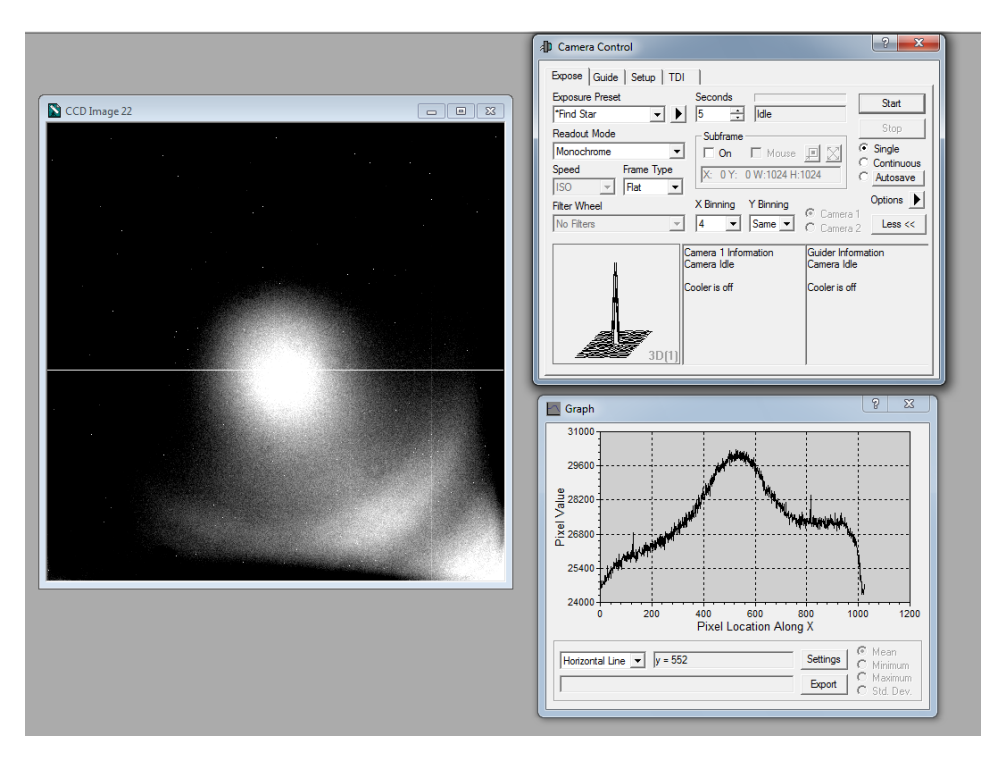

*Figura 66: Imagen correcta - Potencia 4% (Fuente: Propia)*

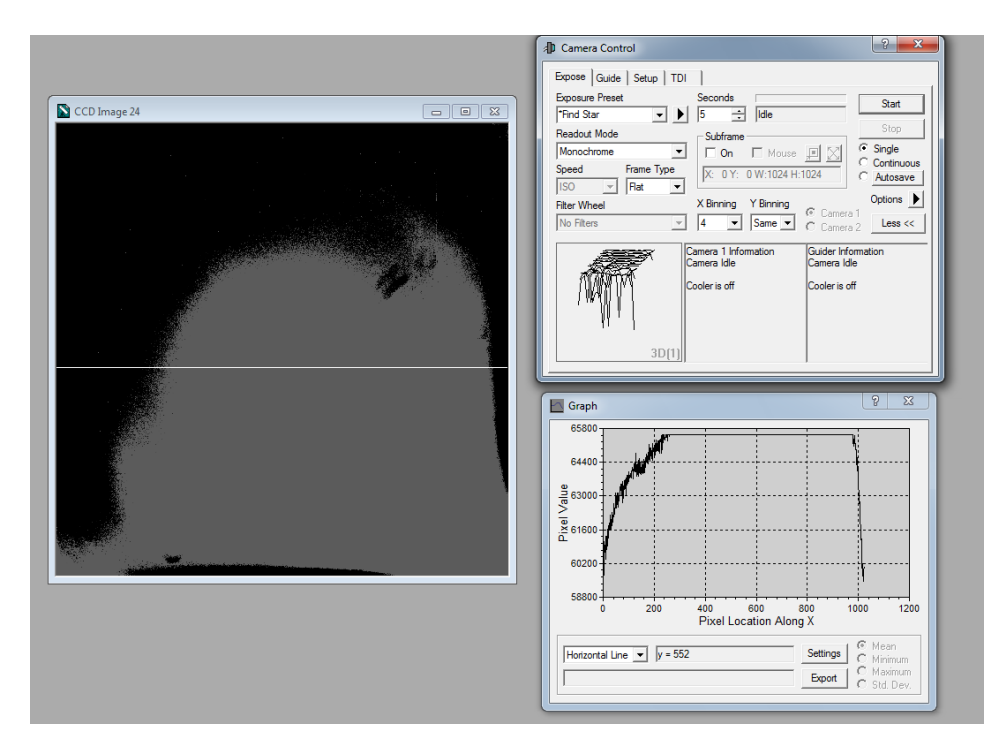

*Figura 67: Imagen Saturada - Potencia 7% (Fuente: Propia)*

Se puede observar que, para obtener una imagen adecuada, la potencia del dimmer oscila entre el 2% y 7% de su intensidad máxima. Igualmente, potencias superiores son utilizadas para iluminar internamente la cúpula en caso de ser necesario.

## **Focalizador**

Como se mencionó en el capítulo de diseño e implementación del sistema, el módulo del focalizador se encuentra integrado en el telescopio. El control realizado se encarga de enviar señales para el accionamiento del motor que mueve el espejo primario del telescopio. En la [Figura 68](#page-135-0) y la [Figura 69](#page-135-1) se aprecia el efecto de foco sobre las imágenes.

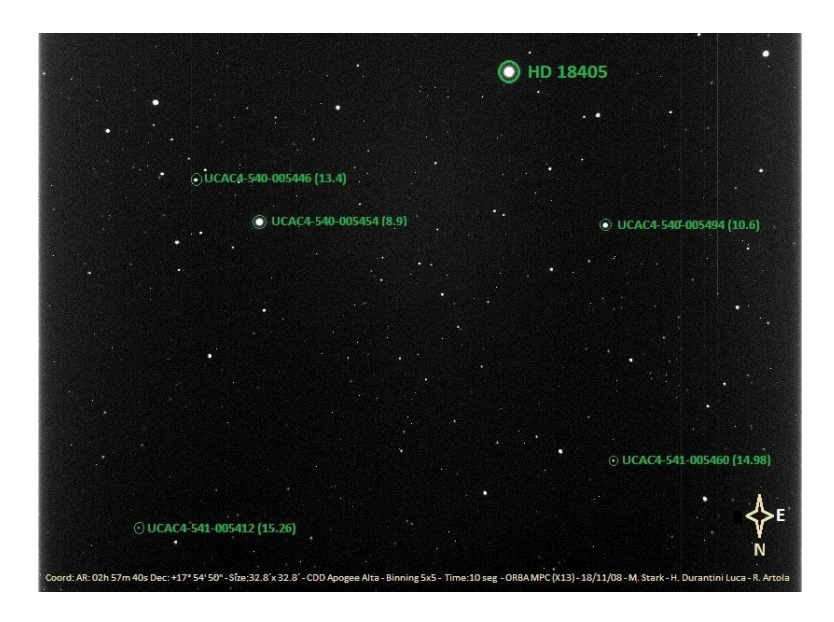

*Figura 68: Imagen enfocada (Fuente: Propia)*

<span id="page-135-1"></span><span id="page-135-0"></span>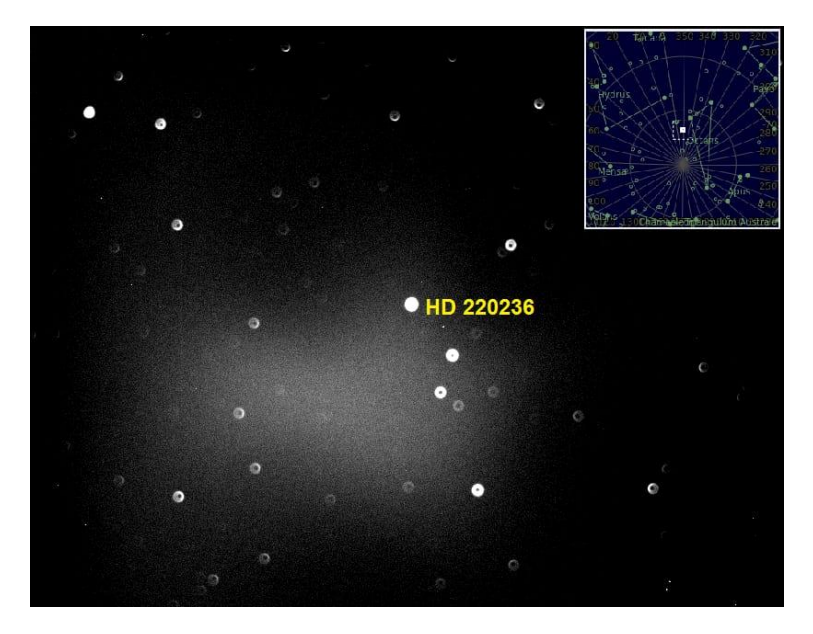

*Figura 69: Imagen desenfocada (Fuente: Propia)*

## **Estación meteorológica**

Los datos obtenidos mediante la estación meteorológica local son guardados cada 15 minutos en un archivo de texto para su posterior procesamiento. La [Figura 70](#page-136-0) muestra un ejemplo de las primeras horas de lectura del día 14/11/2018.

| Día y hora      | <b>Temperatura</b> | <b>Humedad</b> | Presión    | <b>Precipitaciones</b> |
|-----------------|--------------------|----------------|------------|------------------------|
| 12:14:30 a.m.   | 10.90 C            | 56.60%         | 875.56 hPa | 0,00E+00               |
| 12:29:30 a.m.   | 11.40 C            | 54.80%         | 875.65 hPa | 0,00E+00               |
| 12:44:30 a.m.   | 12.20 C            | 48.10%         | 875.99 hPa | 0,00E+00               |
| 12:59:30 a.m.   | 11.70 C            | 52.40%         | 875.88 hPa | 0,00E+00               |
| $01:14:30$ a.m. | 11.70 C            | 47.10%         | 875.68 hPa | 0,00E+00               |
| 01:29:30 a.m.   | 12.30 C            | 48.60%         | 875.53 hPa | 0,00E+00               |
| $01:44:30$ a.m. | 12.30 C            | 48.50%         | 875.60 hPa | 0,00E+00               |
| 01:59:30 a.m.   | 12.30 C            | 47.40%         | 875.07 hPa | 0,00E+00               |
| 02:14:30 a.m.   | 12.10 C            | 48.80%         | 874.91 hPa | 0,00E+00               |
| 02:29:30 a.m.   | 12.40 C            | 45.40%         | 875.42 hPa | 0,00E+00               |
| 02:44:30 a.m.   | 12.40 C            | 45.20%         | 875.50 hPa | 0,00E+00               |
| 02:59:30 a.m.   | 11.80 C            | 48.50%         | 875.61 hPa | 0,00E+00               |
| 03:14:30 a.m.   | 11.10 C            | 52.60%         | 875.73 hPa | 9,78E-02               |
| 03:29:30 a.m.   | 11.80 C            | 47.60%         | 875.43 hPa | 0,00E+00               |
| 03:44:30 a.m.   | 11.80 C            | 49.60%         | 875.75 hPa | 9,78E-02               |
| 03:59:30 a.m.   | 11.90 C            | 47.50%         | 875.50 hPa | 0,00E+00               |
| $04:14:30$ a.m. | 11.70 C            | 46.30%         | 875.37 hPa | 0,00E+00               |
| 04:29:30 a.m.   | 11.70 C            | 47.50%         | 875.26 hPa | 9,78E-02               |
| 04:44:30 a.m.   | 11.50 C            | 48.50%         | 875.38 hPa | 1,96E-01               |
| 04:59:30 a.m.   | 11.50 C            | 47.40%         | 875.25 hPa | 0,00E+00               |
| 05:14:30 a.m.   | 11.80 C            | 45.10%         | 875.31 hPa | 0,00E+00               |
| 05:29:30 a.m.   | 12.20 C            | 43.10%         | 875.32 hPa | 0,00E+00               |
| 05:44:30 a.m.   | 12.50 C            | 41.80%         | 875.07 hPa | 0,00E+00               |
| 05:59:30 a.m.   | 12.70 C            | 40.00%         | 875.29 hPa | 0,00E+00               |
| 06:14:30 a.m.   | 13.00 C            | 38.70%         | 875.47 hPa | 0,00E+00               |
| 06:29:30 a.m.   | 13.20 C            | 38.40%         | 875.49 hPa | 0,00E+00               |
| 06:44:30 a.m.   | 13.00 C            | 40.30%         | 876.02 hPa | 0,00E+00               |
| 06:59:30 a.m.   | 12.90 C            | 41.50%         | 876.13 hPa | 0,00E+00               |
| 07:14:29 a.m.   | 13.30 C            | 41.90%         | 876.28 hPa | 0,00E+00               |
| 07:29:29 a.m.   | 13.50 C            | 43.50%         | 876.28 hPa | 0,00E+00               |
| 07:44:29 a.m.   | 13.60 C            | 43.80%         | 876.62 hPa | 0,00E+00               |
| 07:59:29 a.m.   | 13.60 C            | 45.00%         | 877.03 hPa | 0,00E+00               |
| 08:14:29 a.m.   | 13.90 C            | 44.70%         | 877.37 hPa | $0.00E + 00$           |

<span id="page-136-0"></span>*Figura 70: Datos de la estación meteorológica (Fuente: Propia)*

Así, se obtienen gráficos para los distintos sensores, logrando de esta forma caracterizaciones de sitio en caso de realizar estadísticas durante un período prolongado. Las imágenes [\(Figura 71](#page-137-0) - [Figura 72](#page-137-1) - [Figura 73](#page-138-0) - [Figura 74\)](#page-138-1) muestran de forma gráfica los datos almacenados durante todo un día.

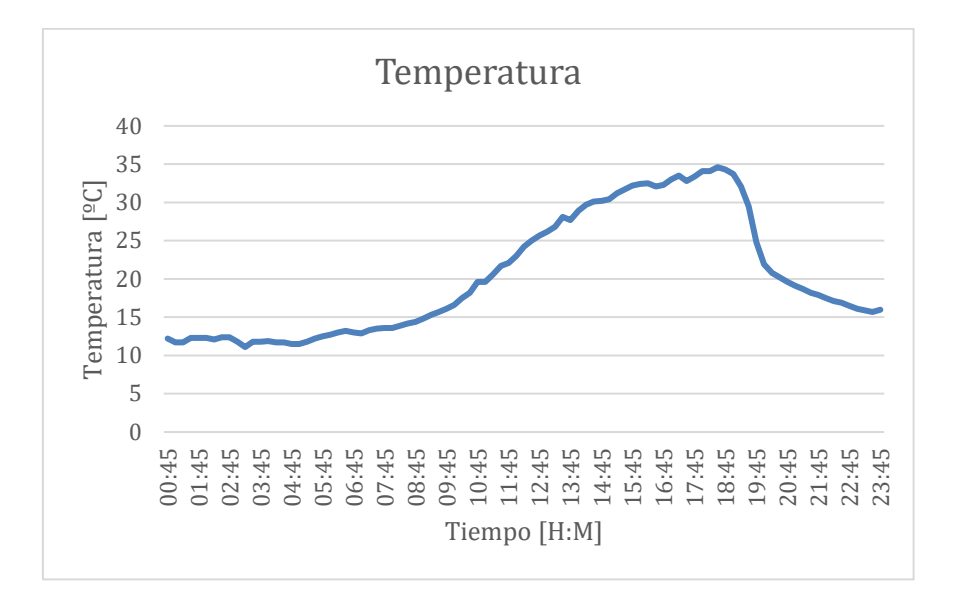

<span id="page-137-0"></span>*Figura 71: Temperatura tomada de la estación meteorológica (Fuente: Propia)*

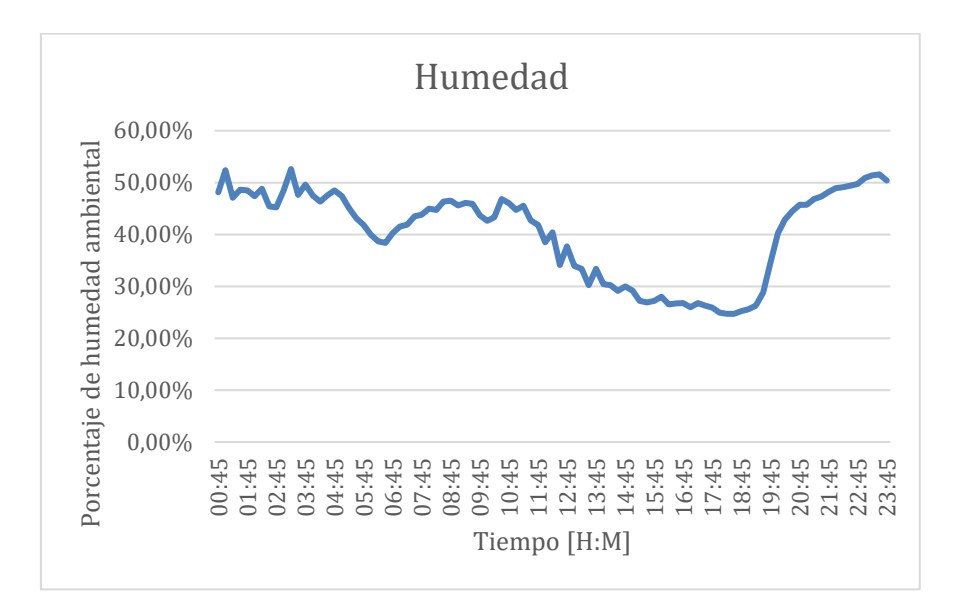

<span id="page-137-1"></span>*Figura 72: Humedad tomada de la estación meteorológica (Fuente: Propia)*

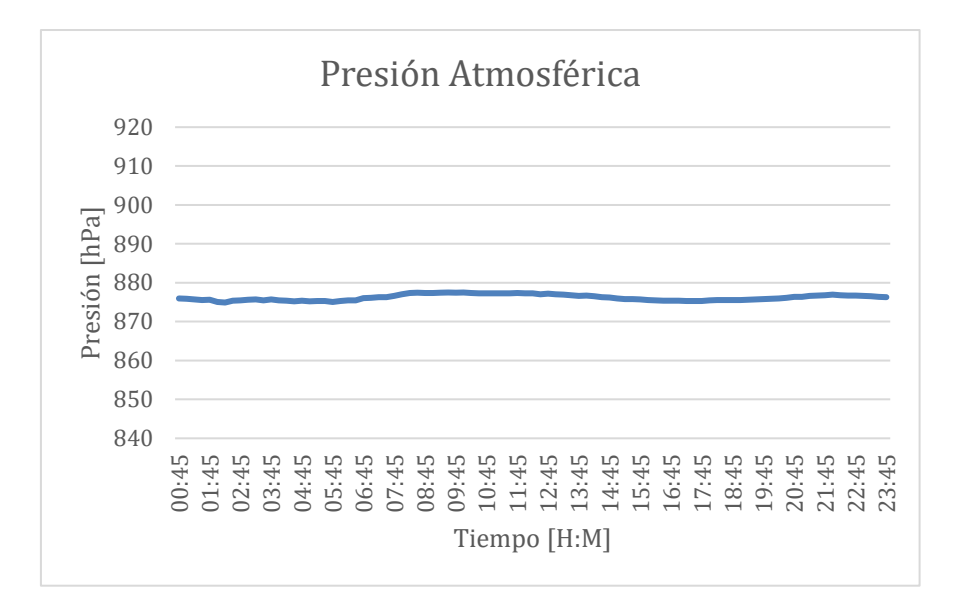

<span id="page-138-0"></span>*Figura 73: Presión atmosférica tomada de la estación meteorológica (Fuente: Propia)*

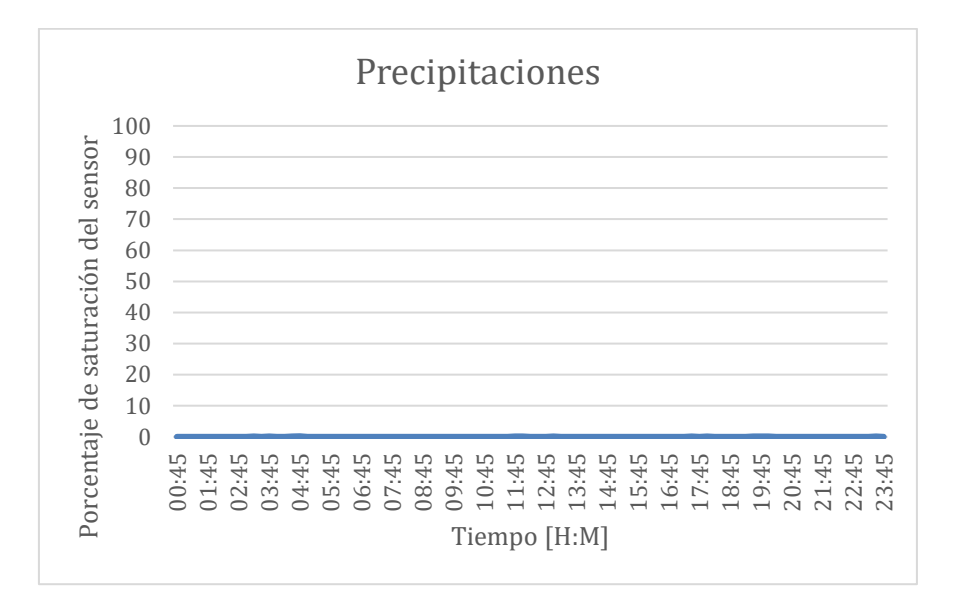

<span id="page-138-1"></span>*Figura 74: Precipitaciones tomadas de la estación meteorológica (Fuente: Propia)*

Además, con estos datos se pueden realizar acciones en el observatorio para evitar el daño de los equipos. Los datos de mayor relevancia son: la humedad y las precipitaciones. La aplicación dará aviso mediante señal luminosa y sonora en caso de condiciones desfavorables, y cerrará el shutter automáticamente en caso de lluvias o humedad muy alta. En la [Figura 75](#page-139-0) y [Figura 76](#page-139-1) se pueden observar las notificaciones de este proceso.

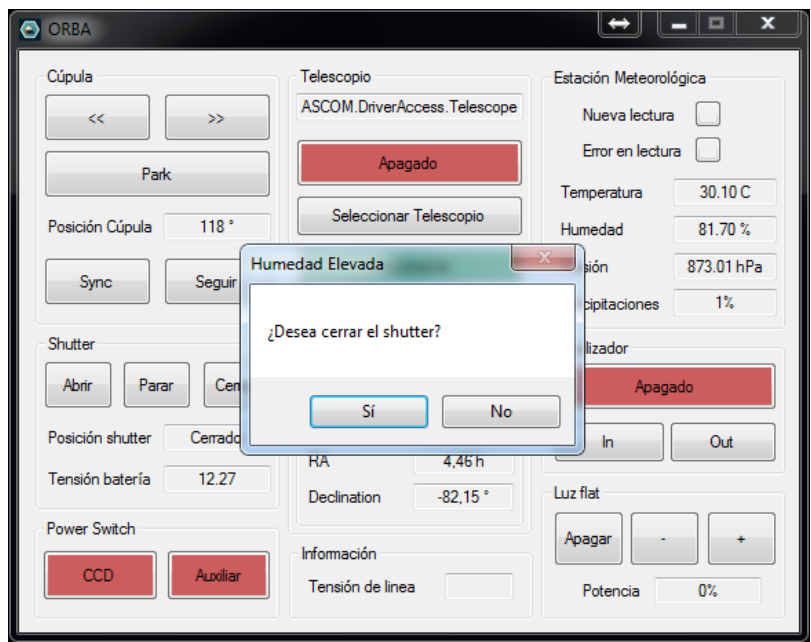

*Figura 75: Aviso de humedad elevada (Fuente: Propia)*

<span id="page-139-0"></span>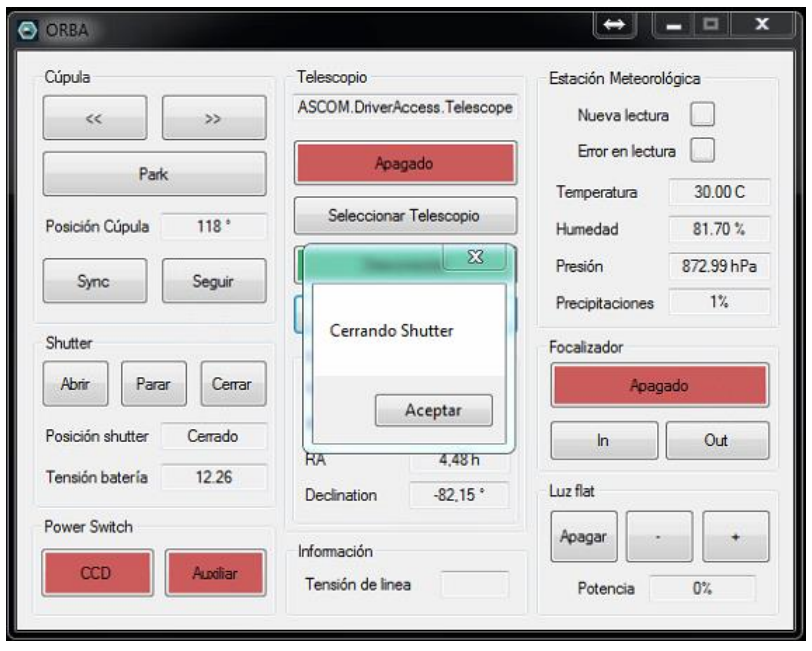

<span id="page-139-1"></span>*Figura 76: Confirmación de cierre de shutter (Fuente: Propia)*

# **Conclusiones**

Se diseñó un sistema genérico capaz de adaptarse a la mayoría de los telescopios disponibles en el mercado y de fácil implementación en cualquier cúpula.

Hay elementos en el control de instrumentos e instalaciones astronómicas que son esenciales para que una observación sea exitosa. Es crucial que estos sean confiables y que proporcionen una respuesta conforme a las exigencias del operador. Luego de las pruebas realizadas, se puede decir que el sistema desarrollado en este proyecto integrador cumple con los requerimientos.

Se consideraba importante que el operador no necesitara poseer conocimientos avanzados de informática para utilizarlo la aplicación. Por esto se diseñó una interfaz de usuario simple e intuitiva con su documentación correspondiente.

La elección del Bluetooth en remplazo de módulos RF utilizados anteriormente, mejoraron las prestaciones del sistema, debido a que estos presentaban fallas de conexión y un consumo más elevado. Se verificó luego de cuatro meses de pruebas que los módulos bluetooth no presentan estos problemas.

El control del giro de la cúpula se realiza a través de los drivers originales del motor, por lo que es un control directamente proporcional. Por esto hay que tener la cuenta la inercia del movimiento de la cúpula al momento de frenado del motor. El error de posición que presenta es entre uno y dos grados, lo cual no dificulta la observación por el ancho de la ventana, pero no permite un seguimiento fluido.

La implementación de una estación meteorológica permite tener un backup local de las condiciones climáticas y seguridad sobre lo que está pasando en el observatorio, debido a que los datos obtenidos desde los servicios meteorológicos no siempre son exactos. Además, permite agilizar el control remoto debido a que todos los datos se encuentran en una misma ventana.

La utilización de las plataformas Ascom permitió no solo poder manejar cualquier telescopio comercial con la miasma aplicación, sino que resolvió un problema crítico que se tenía previamente, esto es, no poder conectar simultáneamente dos programas al telescopio: uno para su manejo, y otro para la obtención de su posición para la sincronización con la cúpula.

Dicho todo esto, es interesante que se siga aportando conocimientos desde otras áreas. Se pueden realizar mejoras en la mecánica de la cúpula, las redes informáticas,

las funciones y diseño del programa de control, facilitando así el trabajo del astrónomo. Por esto, se considera que el sistema se encuentra en continuo desarrollo, realizando innovaciones, y promoviendo la ciencia.

Se propone como trabajo futuro realizar un control PID para el movimiento de la cúpula, y así mejorar el desempeño en la sincronización con el telescopio.

Además, resultaría conveniente cambiar el sistema de carga de batería del control del shutter por un sistema solar, evitando toda conexión entre la parte fija y móvil de la cúpula.

Se puede agregar a la estación meteorológica un sensor de viento, cuyo dato es muy importante para la seguridad de los instrumentos y la calidad de la observación, y utilizar los mismos para hacer una caracterización de las condiciones climáticas del sitio astronómico.

Otro detalle por mejorar es la implementación en la Arduino Nano de una función que permita cerrar el shutter en caso de desconexión del Bluetooth. Actualmente esto se realiza en el control central.

Finalmente, se puede concluir que se cumplieron los objetivos propuestos en este trabajo, logrando implementar todo el sistema de forma exitosa, superando los inconvenientes presentados a lo largo del desarrollo del proyecto integrador.

# **Bibliografía**

[1] C. Colazo, Taller de astronomía observacional: Coordenadas celestes y tiempo, 2018.

[2] J.S. Hicks, Building a Roll-Off Roof or Dome Observatory, Second Edition, 2016.

[3] G.G. Zilliac, Wind Tunnel Study of an Observatory Dome with a Circular Aperture, 1990.

[4] S. F. Barret, Synthesis Lectures on Digital Circuits and Systems, Mitchell A. Thornton, Southern Methodist University, 2010.

[5] D. Ibrahim, Microcontroller Based Applied Digital Control, Willey, 2006.

[6] C. Woodhouse, The Astrophotography Manual: A Practical and Scientific Approach to Deep Sky Imaging, 2017.

[7] Q. Gu, RF System Desing of Transceivers for Wireless Communications, Springer**,**  2005.

[8] A. Méndez, DISIPADORES TÉRMICOS PARA DISPOSITIVOS ELECTRÓNICOS, Universitat Politècnica de Catalunya, Barcelona, 2016.
# **Referencias**

- [9] «Omegon,» [En línea]. Available: https://www.omegon.eu/es/dispositivos/scopedome-cupula-de-observatorio-de-2 m-de-diametro-h120/p,47844.
- [10] «Company Seven,» [En línea]. Available: http://www.company7.com/mccmo/ashrebspec.html.
- [11] «Meade,» [En línea]. Available: https://www.meade.com/.
- [12] «Wordpress,» [En línea]. Available: https://icueva.wordpress.com/2010/02/06/nuevo-observatorio-en-america-delsur/.
- [13] «OAC,» [En línea]. Available: http://oac.unc.edu.ar/.
- [14] «Ashdome,» [En línea]. Available: http://www.ashdome.com/.
- [15] «Cielos de osuna,» [En línea]. Available: http://cielosdeosuna.blogspot.com/2017/04/.
- [16] «Icueva,» [En línea]. Available: https://icueva.wordpress.com/2010/02/06/nuevoobservatorio-en-america-del-sur/.
- [17] «Wikipedia,» [En línea]. Available: https://es.wikipedia.org/wiki/Dispositivo de carga acoplada.
- [18] «Deffraction Limiter,» [En línea]. Available: http://diffractionlimited.com/product/stf-8300/.
- [19] «NexDome,» [En línea]. Available: https://www.nexdome.com/productpage/nexdome-2-2m-8-complete-observatory.
- [20] «Observatory Solutions,» [En línea]. Available: Fuente: https://www.observatorysolutions.com/obs/ash-dome.php.
- [21] «Observatory Store,» [En línea]. Available: https://www.observatory.store/productpage/lunatico-dragonfly-observatory-controller.
- [22] «Diffraction Limited,» [En línea]. Available: http://diffractionlimited.com/product/maxdome-ii-observatory-dome-controlsystem/.
- [23] «Mercado Libre,» [En línea]. Available: https://articulo.mercadolibre.com.ar/MLA-716629140-meade-07080-zero-image-shift-electronic-micro-focuser-\_JM.
- [24] «Optec INC,» [En línea]. Available: https://optecinc.com/astronomy/catalog/alnitak/flatman.htm.
- [25] «Digikey,» [En línea]. Available: https://www.digikey.com/en/articles/techzone/2012/aug/microcontrollers-for-lowenergy-smart-power-applications.
- [26] «server-die,» [En línea]. Available: http://serverdie.alc.upv.es/asignaturas/lsed/2002-03/Micros/downloads/trabajo.pdf.
- [27] «Wikipedia,» [En línea]. Available: https://es.wikipedia.org/wiki/Optoacoplador.
- [28] «Arduino,» [En línea]. Available: https://www.arduino.cc/.
- [29] «Naylamp Mechatronics,» [En línea]. Available: https://naylampmechatronics.com/sensores-temperatura-y-humedad/58-sensorde-humedad-relativa-y-temperatura-dht22.html.
- [30] «Prometec,» [En línea]. Available: https://naylampmechatronics.com/blog/43\_Tutorial-sensor-de-presi%C3%B3nbarom%C3%A9trica-BMP180.html.
- [31] «Dualtronica,» [En línea]. Available: https://dualtronica.com/sensores/107-sensorde-lluvia.html.
- [32] «Wikipedia,» [En línea]. Available: https://es.wikipedia.org/wiki/Telescopio.
- [33] «Saracco,» [En línea]. Available: http://saracco.com/telescopios-caracteristicasgenerales/.
- [34] «Wikipedia,» [En línea]. Available: https://es.wikipedia.org/wiki/Telescopio\_de\_Cassegrain.
- [35] «Skywatcher,» [En línea]. Available: http://skywatcher.com/series/dobsonians/.
- [36] «Celestron,» [En línea]. Available: https://www.celestron.com/products/omni-xlt-150-telescope.

# **Anexo I**

# **Sistemas de coordenadas**

## **AI.1. Sistema de coordenadas esféricas**

Un sistema de coordenadas esféricas muy utilizado está basado en las siguientes definiciones:

- Punto objeto: un punto cualquiera sobre una superficie esférica (ejemplo: una hormiga en una pelota, un cráter en la Luna, una ciudad en la Tierra).
- Plano Fundamental: plano que contiene al centro de una esfera y que divide a la misma en dos partes iguales.
- Eje principal: perpendicular al plano fundamental y pasando por el centro de la esfera, se encuentra al llamado "eje principal del sistema".
- Polos: el eje principal atraviesa la superficie esférica en dos puntos que se llaman "polos".
- Círculos máximos: "Círculos máximos" son los círculos que contienen al eje principal, y por lo tanto serán perpendiculares al plano fundamental.
- Origen del sistema: Se define -de manera arbitraria- un punto sobre la circunferencia del plano fundamental que se denomina "origen del sistema".
- Proyección del punto objeto: Si se pasa un círculo máximo por el punto objeto, la intersección de ese círculo máximo con el plano fundamental definirá un punto que se llamará "proyección de punto objeto".

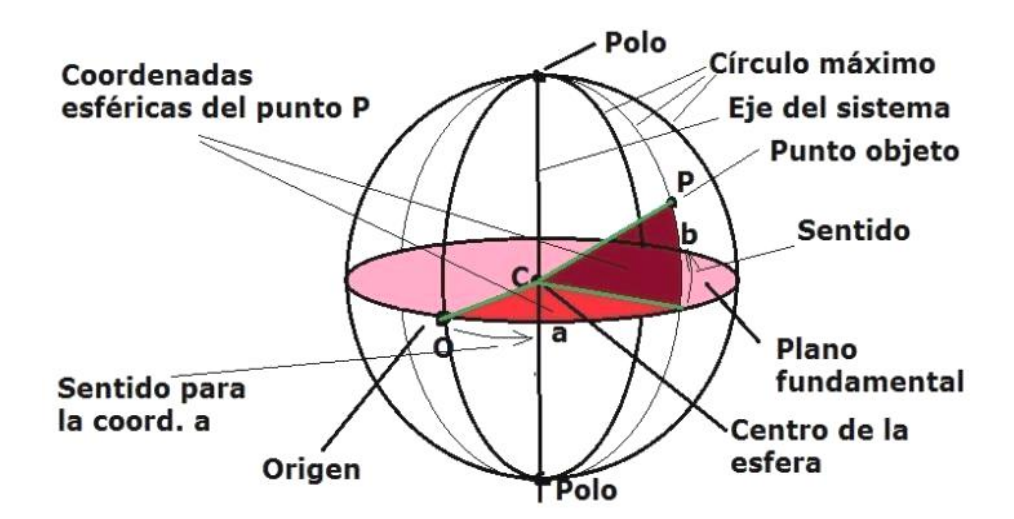

<span id="page-146-0"></span>*Figura 77: Sistema de coordenadas esféricas (Fuente: Taller de astronomía [1])* 

El desafío es el de diseñar un sistema de coordenadas que permita encontrar ese punto sobre la esfera de manera unívoca. En la [Figura 77](#page-146-0) se puede ver que, si se traza un segmento desde el centro de la esfera hasta el punto objeto, y otro segmento desde el centro la esfera hasta la proyección del punto objeto, quedará determinado un ángulo con vértice en el centro de la esfera y en el plano del círculo máximo. Si se traza un segmento desde el centro de la esfera hasta el origen del sistema, y se considera al segmento desde el centro la esfera hasta la proyección del punto objeto, quedará determinado un ángulo con vértice en el centro de la esfera, pero ahora en el plano fundamental.

Esos dos ángulos permiten localizar el punto objeto de manera unívoca, siempre que se agregue alguna definición sobre cómo deben medirse esos ángulos.

Para no generar confusiones, se debe establecer una convención de sentidos para la traza de los dos ángulos. Si se dice que el punto objeto está a 30º del plano fundamental (y sobre un círculo máximo) habrá dos posibilidades para trazar el ángulo: 30º hacia el polo A ó 30º hacia el polo B. Se podría asignar un signo (por ejemplo: positivo) a los puntos que se aparten del plano fundamental cuando el punto objeto está en la semiesfera que contiene al polo A. Del mismo modo hay que definir un signo para el otro ángulo. [1]

#### **AI.2. Sistema de coordenadas geográficas**

En este caso, la esfera es la Tierra. El eje principal es el eje de rotación del planeta, el plano fundamental es el Ecuador, mientras que los polos son: el Norte (en el mar Ártico) y el Sur (en la Antártida). Los círculos máximos se llaman "meridianos". El 01 de octubre de 1884 se decidió tomar como meridiano para obtener el origen de coordenadas, el que pasaba por el centro del instrumento instalado en el Observatorio de Greenwich.

● Latitud (β): Es el ángulo trazado desde la proyección del objeto (siguiendo su meridiano) sobre el Ecuador, hasta el punto objeto. Se expresa en grados sexagesimales y se mide de 0º a 90º. Si el punto objeto se encuentra al Norte del Ecuador, la latitud recibe la denominación Norte (N). Si el punto objeto se encuentra al Sur del Ecuador, la latitud recibe la denominación Sur (S). Si el punto objeto se encuentra en el Ecuador le corresponde la latitud de 0º.

● Longitud (λ): Es el ángulo trazado desde el origen del sistema hasta la proyección del punto objeto sobre el Ecuador. Se expresa en grados sexagesimales y se mide de 0º a 180º. Si el punto objeto se encuentra al oriente del meridiano de Greenwich, la longitud recibe la denominación Este (E). Si el punto objeto se encuentra al occidente del meridiano de Greenwich, la longitud recibe la denominación Oeste (O). Si el punto objeto se encuentra en el meridiano de Greenwich le corresponde la longitud de 0º. Si el punto objeto se encuentra en el antimeridiano de Greenwich le corresponde la longitud de 180º. Los polos Norte y Sur no tienen longitud.

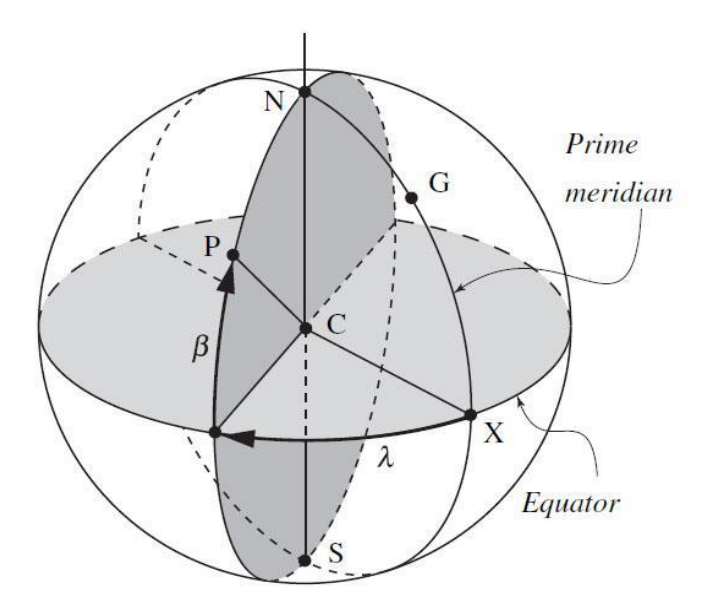

*Figura 78: Sistema de coordenadas geográficas (Fuente: Taller de astronomía [1])*

### **AI.3. Sistema horizontal de coordenadas celestes**

En este caso, la esfera es la representación del cielo (Esfera celeste), el eje principal es la línea vertical (caída de los cuerpos o de la plomada), el centro de la esfera es el observador parado en la superficie terrestre, el plano fundamental es el Horizonte, perpendicular a la vertical que pasa por el observador, mientras que los polos son: Cenit (arriba) y Nadir (abajo). Los círculos máximos se llaman "círculos verticales". El origen del sistema de coordenadas horizontales suele ser: El punto cardinal Norte si el observador está en el hemisferio Norte, y el punto cardinal Sur si el observador está en el hemisferio Sur. [1]

- Altura (e): Es el ángulo trazado desde la proyección del objeto (siguiendo su plano vertical) sobre el Horizonte, hasta el punto objeto. Se expresa en grados sexagesimales y se mide de 0º a 90º. Si el punto objeto se encuentra por encima del Horizonte, la altura es positiva (+). Si el punto objeto se encuentra por debajo del Horizonte, la altura es negativa (-). Si el punto objeto se encuentra en el Horizonte le corresponde la altura de 0º.
- Acimut (a): Es el ángulo trazado desde el origen del sistema hasta la proyección del punto objeto sobre el Horizonte. Se expresa en grados sexagesimales y se mide de 0º a 360º en sentido horario visto desde el Cenit. El Cenit y el Nadir no tienen acimut.
- Distancia cenital (z): Es el ángulo trazado desde el Cenit hasta el punto objeto. Es el ángulo complementario de la altura. Se obtiene restando a 90º la altura del punto objeto.

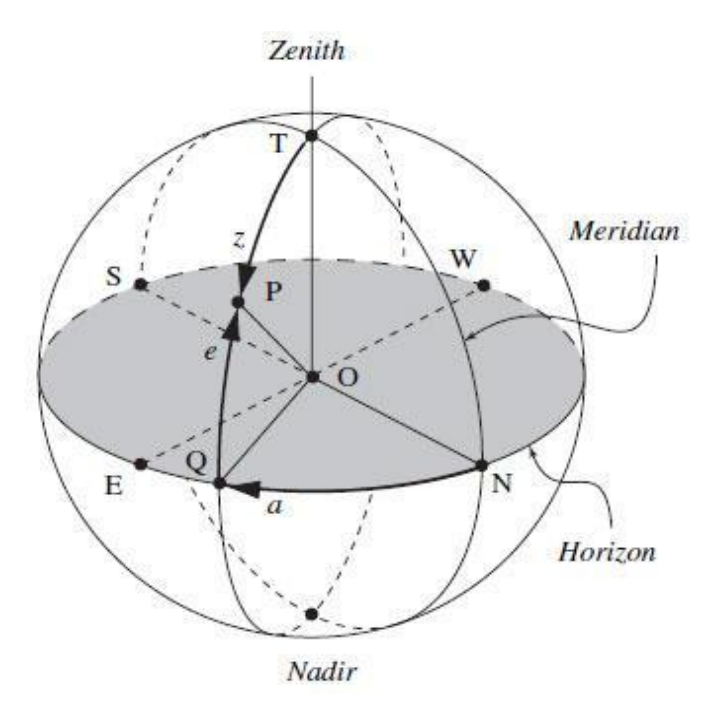

*Figura 79: Sistema horizontal de coordenadas celeste (Fuente: Taller de astronomía [1])*

El sistema de coordenadas horizontales es útil en la práctica cuando se planifica la observación de un objeto. Es recomendable evitar la observación de un objeto cuando la altura es inferior a 30º, ya que en esas condiciones se potencian varios problemas que hacen que la observación astronómica comience a tener información difícil de corregir. Ocurre que, a baja altura, la luz deberá atravesar más atmósfera y por ello habrá gran pérdida de energía luminosa hasta que llegue al instrumento. Además, habrá efectos de refracción, por lo que el recorrido no será el de una línea recta. Con respecto a la refracción, ya no se tiene luz sino espectro, dado que ésta se comienza a descomponer y entonces ya no existirá una imagen de tipo puntual. La atmósfera también produce dispersión de algunas longitudes de onda, proporcional a la cantidad de atmósfera que atraviesa. Saber la altura del objeto ayuda a estimar la magnitud de estos efectos perjudiciales para la observación. [1]

El problema que presenta el sistema de coordenadas horizontales es que no permite universalizar la información referida a los valores de las coordenadas de un objeto en el cielo en un instante determinado. Las coordenadas horizontales de un mismo objeto en un mismo instante son diferentes en diferentes posiciones, porque son distintas sus verticales y sus planos horizontales.

Como conclusión, a la hora de intercambiar información entre observadores, este sistema no es práctico ya que requeriría de transformaciones engorrosas de los sistemas de coordenadas. Para comunicar la posición de un objeto, se deberá buscar alguna forma de dar coordenadas que no dependan de la posición local de cada uno de los observadores.

#### **AI.4. Movimientos en la esfera celeste**

Si se observa detenidamente la esfera celeste desde una ubicación dada se percibirá que las estrellas no están quietas durante la noche a medida que pasa el tiempo, sino que éstas aparecen en el Este y se ocultan por el Oeste. Al mirar con detalle el recorrido que trazan se notará que este es circular, con trayectorias paralelas y con velocidades angulares idénticas de 15º por hora. Si el astro aparece justo por el Este, el recorrido es de media vuelta por encima de nuestro horizonte y otra media vuelta por debajo. En cambio, la estrellas que están en el noreste, se mueven sobre un plano paralelo al de la estrella anterior, pero el arco que dibujan sobre el horizonte es más corto que el que dibujan por debajo. Finalmente, en el sureste, las estrellas que aparecen suben y se esconden por el noroeste, dibujando un arco mucho más grande sobre el horizonte que cuando están por debajo. Algunas estrellas en el extremo Sur

describen arcos que evidencian que nunca pasan por debajo del horizonte. La [Figura](#page-151-0)  [80](#page-151-0) describe lo desarrollado anteriormente. [1]

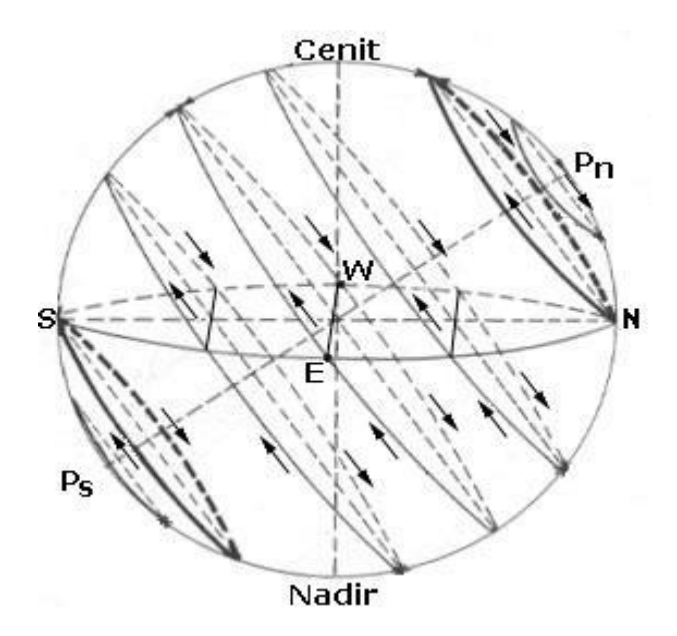

<span id="page-151-0"></span>*Figura 80: Trayectorias que describen los astros (Fuente: Taller de astronomía [1])*

Lo que se acaba de describir, es lo que se conoce como "movimiento diurno de la esfera celeste". Se definirán a continuación algunos conceptos importantes:

- Eje de rotación de la esfera celeste: Si se observa con paciencia las trayectorias de cada una de las estrellas anteriores, y se determinan los centros de esas circunferencias, se encontrará que todos los centros de las circunferencias van a determinar un eje, y al acercarse a los extremos se tendrán circunferencias cada vez más pequeñas hasta que alguna estrella quedará rotando o pareciendo como un punto fijo. Ese eje que se ha encontrado observando el movimiento de la estrella, es "el eje de rotación de la esfera celeste". Hoy se sabe que -en realidad- la Tierra es la que rota. La sensación -errada- es que el observador es el que se encuentra quieto y que la esfera celeste es la que gira. Entonces, el eje de rotación de la Tierra y el de la esfera celeste es el mismo, por lo que, si se identifica ese eje desde el sitio de observación, se encontrará como está ubicado el eje de rotación del planeta en la esfera celeste.
- Sentido directo y sentido retrógrado: Si se pudiese observar la Tierra desde una estrella muy cercana al polo Sur durante el movimiento diurno, se vería que el planeta gira en sentido antihorario. Si ahora se pudiese detener la Tierra y se quisiera provocar un efecto equivalente, se debería rotar la esfera celeste en

sentido horario. El sentido antihorario de rotación de la Tierra se llamará "sentido directo", el sentido horario "sentido retrógrado". Por lo tanto, el movimiento diurno de la esfera celeste tiene sentido retrógrado.

- Polos de la esfera celeste: proyectando el eje de rotación terrestre sobre la esfera celeste, determina el polo Sur celeste y el polo Norte celeste. Desde el sitio actual de observación, el eje está inclinado de modo que se ve un polo (Sur) sobre el horizonte y el otro (Norte) por debajo del horizonte.
- Plano meridiano local: el eje vertical y el eje de rotación de la esfera celeste, se cortan en el centro de la Tierra, y generan un plano que divide al cielo en dos mitades: una hacia el Este y otra hacia el Oeste. A ese plano le corresponde un meridiano terrestre, por contener al eje de rotación, pero también es un plano vertical por contener al eje vertical, por lo tanto, ese plano particular recibe el nombre de "plano meridiano local".
- Culminación: cuando un objeto recorre su movimiento diurno, sube mientras está en el hemisferio Este, llega al punto máximo -que es cuando está justo en el plano meridiano del lugar- para luego descender por hemisferio Oeste. El momento en el que el objeto llega al plano meridiano local y alcanza su altura máxima es conocido con el nombre de "culminación superior". Recordando que cuanto más alto esté el objeto, menos problemas vamos a tener con los efectos perjudiciales de la atmósfera, la culminación superior del objeto es el momento ideal para observar y por eso es importante conocerlo.
- Meridiana: el plano meridiano local corta al plano del horizonte en una línea llamada "meridiana". Esa línea es la que determina los puntos cardinales Norte y Sur. Si se sigue el movimiento diurno del Sol, cuando éste culmine proyectará la sombra más corta sobre un plano horizontal y esa sombra también es la meridiana del lugar.
- Ecuador celeste: si se traza un plano perpendicular al eje de rotación del mundo, pero que pase por el centro de la esfera celeste, se encontrará un plano fundamental al que se denomina "ecuador celeste".
- Altura del Polo elevado: si se localiza el polo Sur celeste, y con un teodolito medimos la altura de ese punto, y si se conoce el valor de la latitud del lugar

donde se colocó el teodolito, los dos valores son iguales. Observando la [Figura](#page-153-0)  [81,](#page-153-0) se puede ver que, teniendo en cuenta que la Tierra es tan pequeña que no se comete error alguno, imaginando la persona parada en el centro del planeta, pero según la misma línea vertical, se verá que la colatitud (90º - Latitud) es el mismo ángulo que la distancia cenital (90º - Altura al Polo). Para que esa igualdad sea cierta, es necesario que la latitud sea igual a la altura.

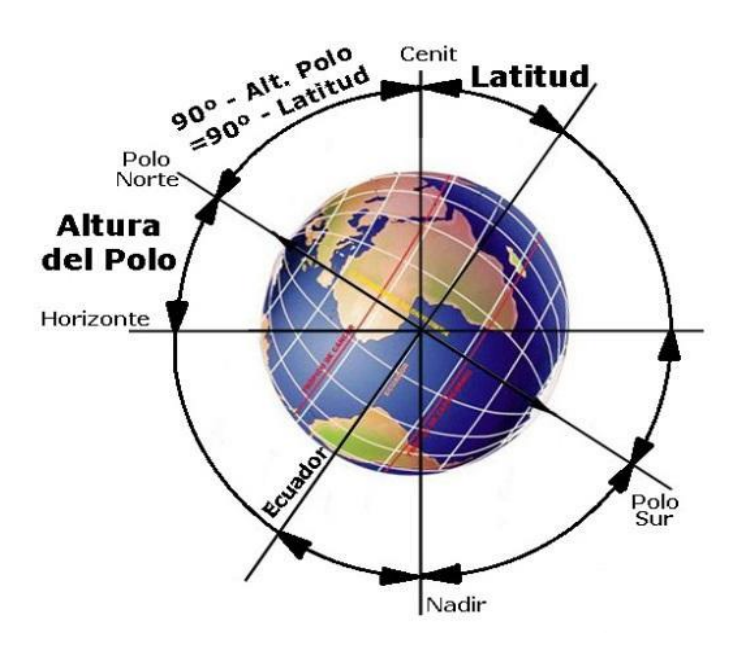

<span id="page-153-0"></span>*Figura 81: Colatitud y distancia cenital (Fuente: Taller de astronomía [1])*

### **AI.5. Sistema ecuatorial de coordenadas celestes**

En este caso, la esfera es la representación del cielo. El eje principal es el eje de rotación de la esfera celeste, el plano fundamental es el del Ecuador celeste, los círculos máximos también se llaman "meridianos" y los Polos tienen el mismo nombre que sus correspondientes en la Tierra: Polo Sur celeste y Polo Norte celeste. El origen del sistema es el punto del Ecuador Celeste que es cortado por la Eclíptica el 21 de marzo, y se lo conoce como "punto vernal gama". [1]

● Ascensión Recta: Es el ángulo trazado desde el origen del sistema hasta la proyección del punto objeto sobre el Ecuador celeste. Se expresa en horas, minutos y segundos y se mide de 0hs a 24hs en sentido antihorario visto desde el polo Norte celeste (en sentido directo). En sistemas modernos, la ascensión recta se expresa en grados y fracción decimal de grados, de 0º a 360º en sentido directo. Los polos celestes no tienen ascensión recta. Se la suele representar con la letra alfa (α).

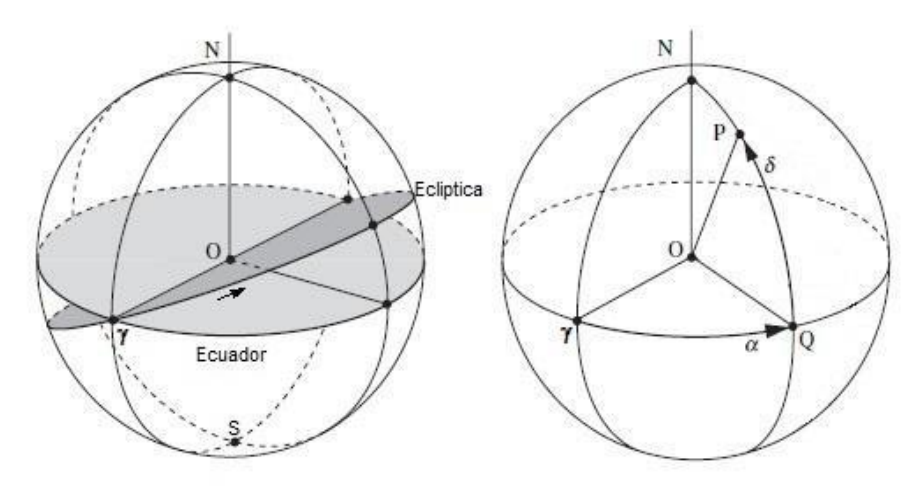

*Figura 82: Ascensión recta y declinación (Fuente: Taller de astronomía [1])*

- Declinación: Es el ángulo trazado desde la proyección del objeto (siguiendo su meridiano) sobre el Ecuador celeste hasta el punto objeto. Se expresa en grados sexagesimales y se mide de  $0^{\circ}$  a  $90^{\circ}$ . Si el punto objeto se encuentra al Norte del Ecuador, la declinación recibe la denominación Norte (N) o positiva (+). Si el punto objeto se encuentra al Sur del Ecuador, la declinación recibe la denominación Sur (S) o negativa (-). Si el punto objeto se encuentra en el Ecuador celeste, le corresponde la declinación de 0º. Se la suele representar con la letra delta (δ).
- Culminación superior e inferior: cada estrella pasa por el meridiano local dos veces al día. Cuando pasa por el arco de meridiano que contiene al Cenit, se dice que alcanzó la culminación superior. Cuando pasa por el arco de meridiano que contiene al Nadir, se dice que alcanzó la culminación inferior.
- Círculo horario: una estrella está en un meridiano al que le corresponde una determinada ascensión recta. El arco de meridiano que contiene la estrella se lo denomina "círculo horario".
- Tiempo sidéreo: es el valor de la ascensión recta del círculo horario que está en la culminación superior, en un momento determinado.

TS = α (círculo horario con culminación superior)

Ángulo horario: es el ángulo formado entre el círculo horario de una estrella y el tiempo sidéreo.

> HA = TS –  $\alpha$ (objeto)  $\rightarrow$  [si TS >  $\alpha$  (objeto)] HA = TS –  $α(objecto) + 24$   $\rightarrow$  [si  $α(objecto)$  > TS]

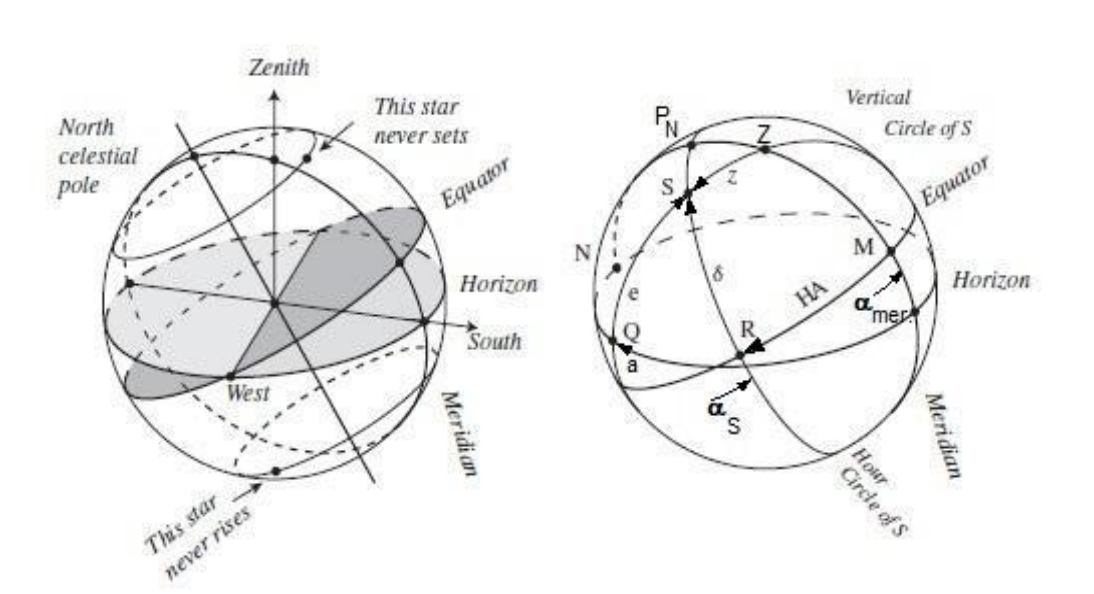

*Figura 83: Sist. ecuatorial de coordenadas celestes (Fuente: Taller de astronomía [1])*

El sistema de coordenadas ecuatoriales celestes tiene la virtud de que sus coordenadas son independientes de la posición del observador. Para un mismo observador, las coordenadas ecuatoriales de un punto objeto que no se mueva respecto de las estrellas no cambiarán durante la noche. Si se observa una estrella, su posición, la proyección sobre el ecuador y el punto gama, no cambiarán sus posiciones relativas durante la noche, por lo que tampoco cambiarán las coordenadas ecuatoriales (ascensión recta y declinación), mientras que las coordenadas horizontales (altura y acimut) sí cambiarán continuamente durante la noche de observación.

El problema con el sistema de coordenadas ecuatoriales celestes es que el eje principal no está fijo en la esfera celeste, cambia continuamente de posición de manera similar a lo que le ocurre al eje de un trompo sobre una mesa. El fenómeno se conoce con el nombre de "precesión" y provoca que las dos coordenadas ecuatoriales (ascensión recta y declinación) de un mismo punto objeto, vayan cambiando a medida que pasa el tiempo (se nota mucho con el paso de los años). [1]

# **Anexo II**

# **Telescopios**

### **AII.1. Telescopio**

Se denomina telescopio al instrumento óptico que permite observar objetos lejanos con mucho más detalle que a simple vista al captar radiación electromagnética, tal como la luz. Es una herramienta fundamental en astronomía, y cada desarrollo o perfeccionamiento ha permitido avances en nuestra comprensión del Universo. [32]

### AII.1.1. Características

El parámetro más importante de un telescopio es el diámetro de su lente objetivo. Para tener noción de esto, podemos decir que un telescopio de aficionado generalmente tiene entre 76 y 150 mm de diámetro y permite observar algunos detalles planetarios y muchos objetos del cielo profundo (cúmulos, nebulosas y algunas galaxias). Los telescopios que superan los 200 mm de diámetro permiten ver detalles lunares finos, detalles planetarios importantes y una gran cantidad de cúmulos, nebulosas y galaxias brillantes.

Para caracterizar un telescopio y utilizarlo, se emplean una serie de parámetros y accesorios (es importante aclarar que no todos los tipos de monturas y tubos cuentan con todos los aspectos mencionados a continuación):

- Distancia focal: es la longitud focal del telescopio, se define como la distancia desde el espejo o la lente principal hasta el foco o punto donde se sitúa el ocular.
- Diámetro del objetivo: diámetro del espejo o lente primaria.
- Ocular: accesorio pequeño que colocado en el foco del telescopio permite magnificar la imagen de los objetos.
- Filtro: pequeño accesorio ubicado delante del ocular que dependiendo de su color y material permite mejorar la observación.
- Razón focal: es el cociente entre la distancia focal y el diámetro.
- Magnitud límite: es la magnitud máxima que teóricamente puede observarse con un telescopio dado, en condiciones de observación ideales.
- Aumentos: Es la cantidad de veces que un instrumento multiplica el tamaño aparente de los objetos observados. Equivale a la relación entre la longitud focal del telescopio y la longitud focal del ocular (DF/df).
- Trípode: conjunto de tres patas generalmente metálicas que le dan soporte y estabilidad al telescopio.
- Pilar: reemplazando el trípode, el pilar es una estructura metálica o de hormigón fija al suelo, sobre la que se sitúa el telescopio.
- Portaocular: orificio donde se colocan el ocular, reductores o multiplicadores de focal (p. ej. lentes de Barlow) o fotográficas.

En la [Figura 84](#page-157-0) se pueden verificar las partes fundamentales de un telescopio:

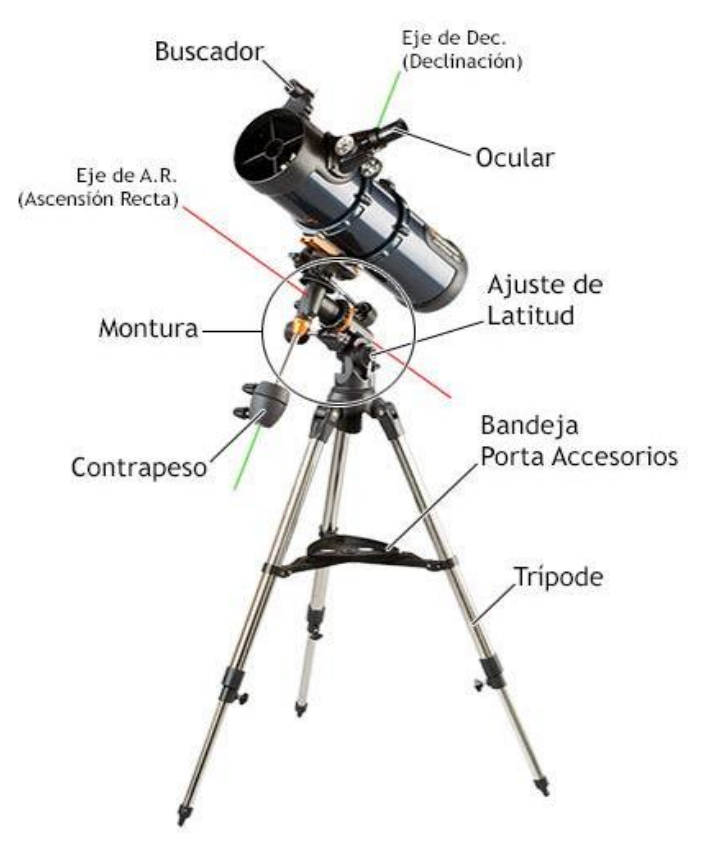

*Figura 84: Partes fundamentales de un telescopio (Fuente: Saracco [33])*

<span id="page-157-0"></span>A la hora de seleccionar un telescopio, las partes principales a tener en cuenta son la montura y el tubo. La montura es la parte mecánica que guía al tubo, mientras que este último es el encargado de recolectar la luz de los objetos a observar.

### AII.1.2. Tipos de monturas

• Montura altazimutal:

Una montura de telescopio sencilla es la montura altitud-azimuth o altazimutal [\(Figura 85,](#page-158-0) izquierda). Es similar a la de un teodolito. Una parte gira en acimut (en el plano horizontal), y otro eje sobre esta parte giratoria permite además variar la inclinación del telescopio para cambiar la altitud (en el plano vertical). Una montura Dobson [\(Figura 85,](#page-158-0) derecha) es un tipo de montura altazimutal que es muy popular dado que resulta sencilla y barata de construir.

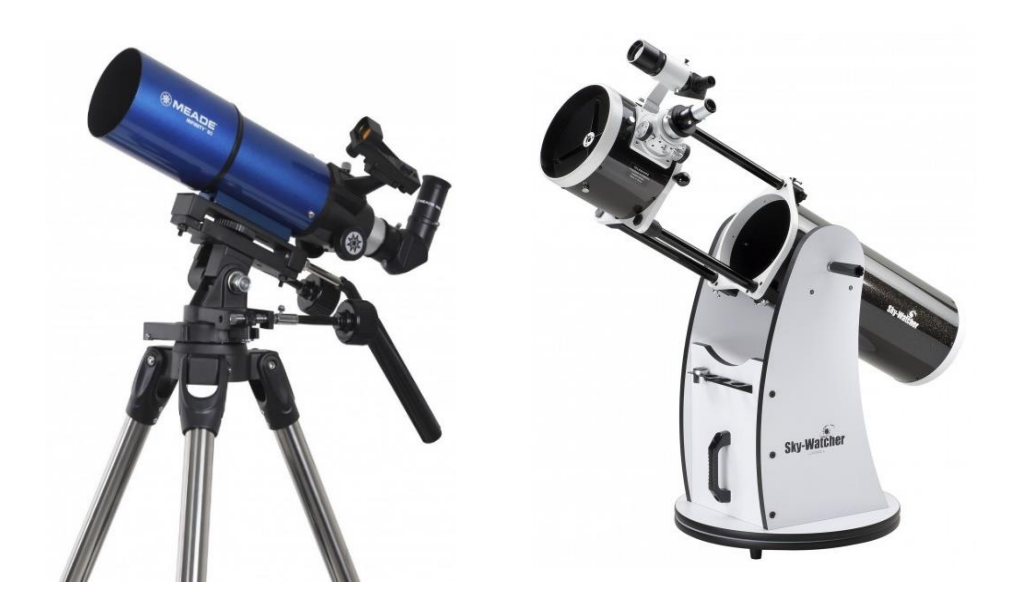

*Figura 85: Izquierda, telescopio con montura altazimutal. Derecha, telescopio tipo Dobson (Fuente: Izquierdo, Meade [11] Derecha, Skywatcher [34])*

<span id="page-158-0"></span>• Montura ecuatorial:

El principal problema de usar una montura altazimutal es que ambos ejes tienen que ajustarse continuamente para compensar la rotación de la Tierra. Incluso controlando esto por una computadora, la imagen gira a una tasa que varía dependiendo del ángulo de la estrella con el polo celeste. Este efecto (conocido como rotación de campo) hace que una montura altazimutal resulte poco práctica para realizar fotografías de larga exposición con pequeños telescopios.

La mejor solución para telescopios consiste en inclinar la montura altazimutal de forma que el eje de azimuth resulte paralelo al eje de rotación de la Tierra, a esta se la denomina una montura ecuatorial. Existen varios tipos de montura ecuatorial, entre los que se pueden destacar la alemana y la de horquilla.

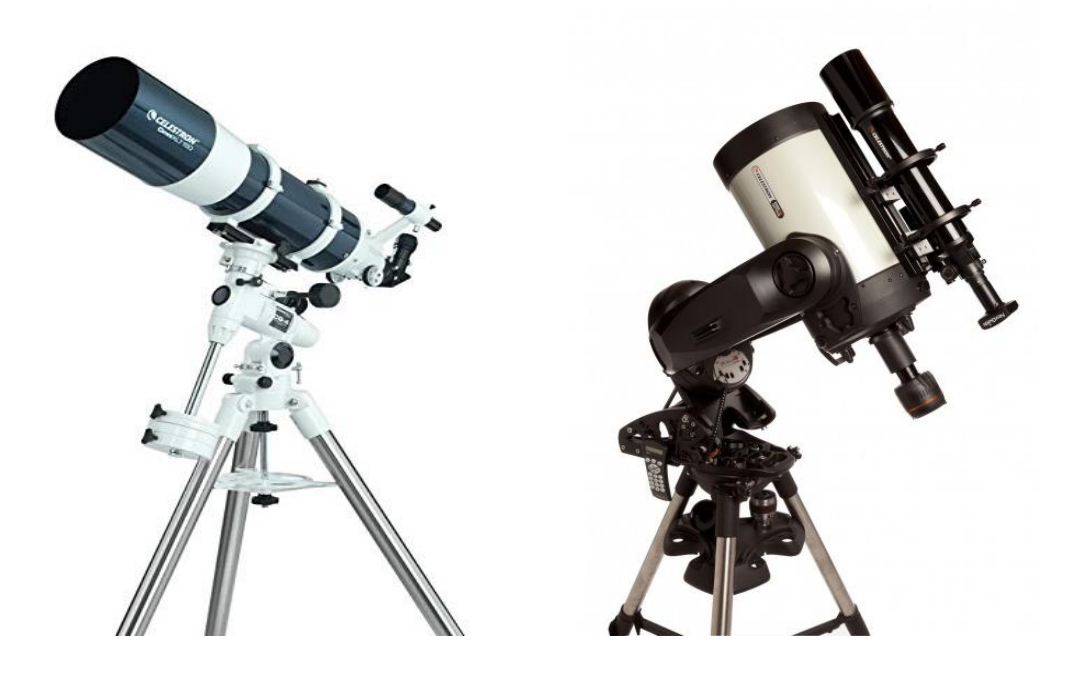

*Figura 86: Izquierda, montura alemana ecuatorial. Derecha, telescopio ecuatorial con montura tipo horquilla (Fuente: Celestron [35])*

• Otras monturas:

Los grandes telescopios modernos usan monturas altazimutales controladas por ordenador que, para exposiciones de larga duración, o bien hacen girar los instrumentos, o tienen rotadores de imagen de tasa variable en una imagen de la pupila del telescopio.

Hay monturas incluso más sencillas que la altazimutal, generalmente para instrumentos especializados. Algunos son: de tránsito meridiano (solo altitud), fijo con un espejo plano móvil para la observación solar, o de rótula (obsoleto e inútil para astronomía).

### AII.1.2. Tipos de telescopios

Refractor:

Un telescopio refractor [33] es un sistema óptico centrado, que capta imágenes de objetos lejanos utilizando un sistema de lentes convergentes en los que la luz se refracta. La refracción de la luz en la lente del objetivo hace que los rayos paralelos, procedentes de un objeto muy alejado (en el infinito), converjan sobre un punto del plano focal. Esto permite mostrar los objetos lejanos mayores y más brillantes.

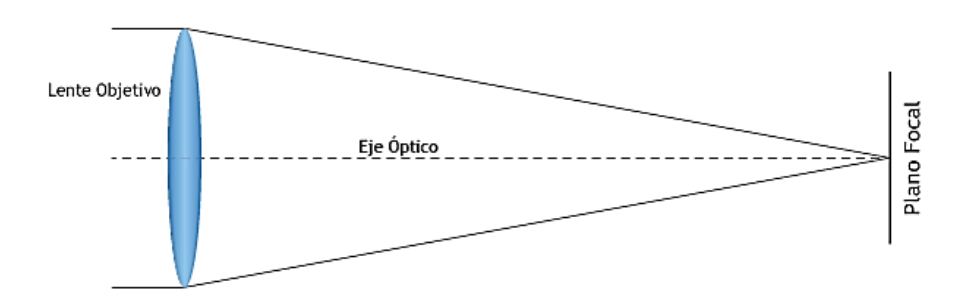

*Figura 87: Telescopio refractor (Fuente: Saracco [33])*

• Reflector:

Un telescopio reflector es un telescopio óptico que utiliza espejos en lugar de lentes para enfocar la luz y formar imágenes. Los telescopios reflectores o Newtonianos utilizan dos espejos, uno en el extremo del tubo (espejo primario), que refleja la luz y la envía al espejo secundario y este la envía al ocular.

Este tipo de telescopio tiene varias ventajas con respecto a los refractores, entre ellas la ausencia de aberración por cromatismo y el menor peso a similar distancia focal.

En cambio, en reflectores de baja calidad (basados en espejos esféricos) la aberración por coma es bastante habitual. Además, la necesidad de un espejo secundario para desviar la luz al ocular incide negativamente en el contraste de la imagen.

Pero la principal virtud es la relación entre calidad, apertura y precio. Un reflector newtoniano de calidad medio-alta es más sencillo de fabricar y por lo tanto mucho más económico que un refractor de calidad y apertura similar.

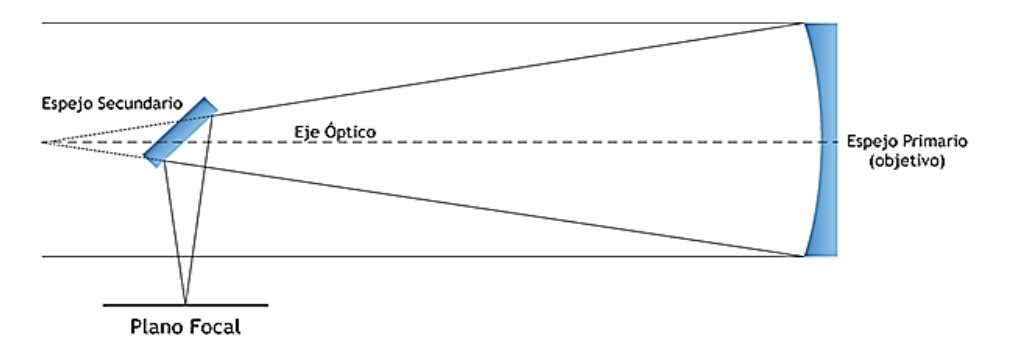

*Figura 88: Telescopio reflector (Fuente: Saracco [33])*

• Catadióptrico:

Es básicamente un telescopio compuesto que utiliza tanto lentes como espejos. En concreto se trata del sistema Schmidt-Cassegrain. La luz penetra en el tubo a través de una lente correctora, viaja hasta el fondo del tubo, donde es reflejada por un espejo, y vuelve hasta la "boca" del tubo. Aquí, es de nuevo reflejada por otro espejo y enviada al fondo del tubo. Pasa a través de un orificio que posee el espejo primario e incide en el ocular, colocado detrás. Su ventaja radica en su relativo pequeño tamaño en relación a su distancia focal.

Cassegrain:

El Cassegrain es un tipo de telescopio reflector que utiliza tres espejos. El principal es el que se encuentra en la parte posterior del cuerpo de este. Generalmente posee forma cóncava paraboloidal, ya que ese espejo debe concentrar toda la luz que recoge en un punto que se denomina foco. La distancia focal puede ser mucho mayor que el largo total del telescopio.

El segundo espejo es convexo se encuentra en la parte delantera del telescopio, tiene forma hiperbólica y se encarga de reflejar nuevamente la imagen hacia el espejo principal, que se refleja, en otro espejo plano inclinado a 45 grados, enviando la luz hacia la parte superior del tubo, donde está montado el objetivo.

En otras versiones modificadas el tercer espejo, está detrás del espejo principal, en el cual hay practicado un orificio central por donde la luz pasa. El foco, en este caso, se encuentra en el exterior de la cámara formada por ambos espejos, en la parte posterior del cuerpo.

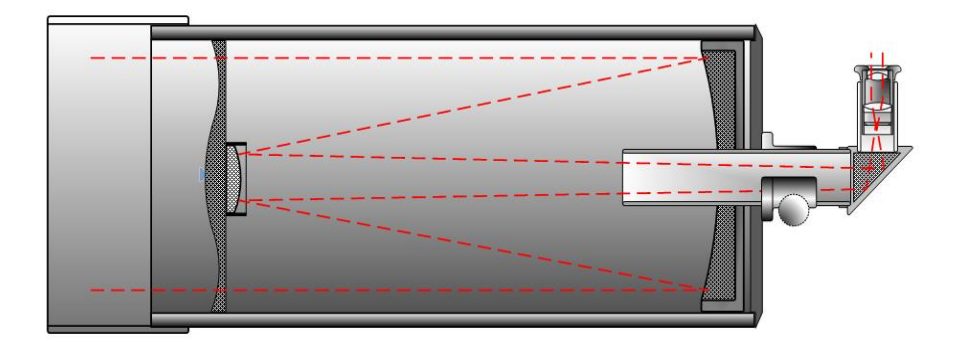

*Figura 89: Telescopio en configuración Schmidt-Cassegrain (Fuente: Wikipedia [36])*

# **Anexo III**

# **Manual de Usuario**

## **AIII.1. Ingreso a la PC remota**

Para operar el observatorio de manera remota, se debe ingresar a la computadora local en el observatorio por medio del software TeamViewer:

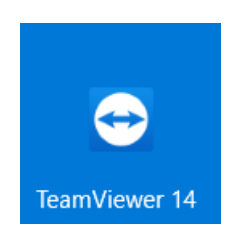

A continuación**,** se deberá ingresar la ID y la **contraseña** del dispositivo:

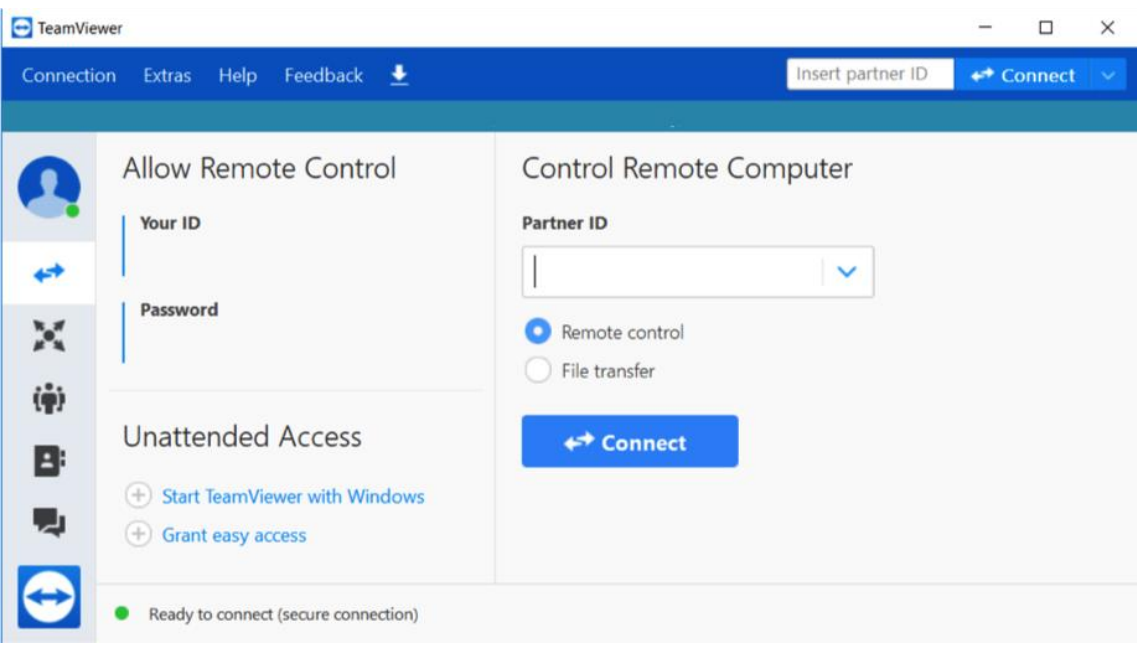

ID: 940 673 071 Password: \*\*\*\*\*\*\*\*

### **AIII.2. Software de control:**

En caso de ser una computadora sin el programa aún instalado, utilizar el programa instalador para operar el programa desde la PC. Una vez abierto el instalador, el programa coloca todas las dependencias sin necesidad de descargar nada más, excepto por la Plataforma Ascom que no viene integrada en el instalador. En caso de que la plataforma no esté disponible, un mensaje de error le informará al usuario, que esta dependencia es necesaria para la instalación de la aplicación.

El siguiente paso es abrir el programa para el control del observatorio. Este tiene un acceso directo en el escritorio llamado ORBA (Observatorio Remoto Bosque Alegre):

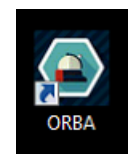

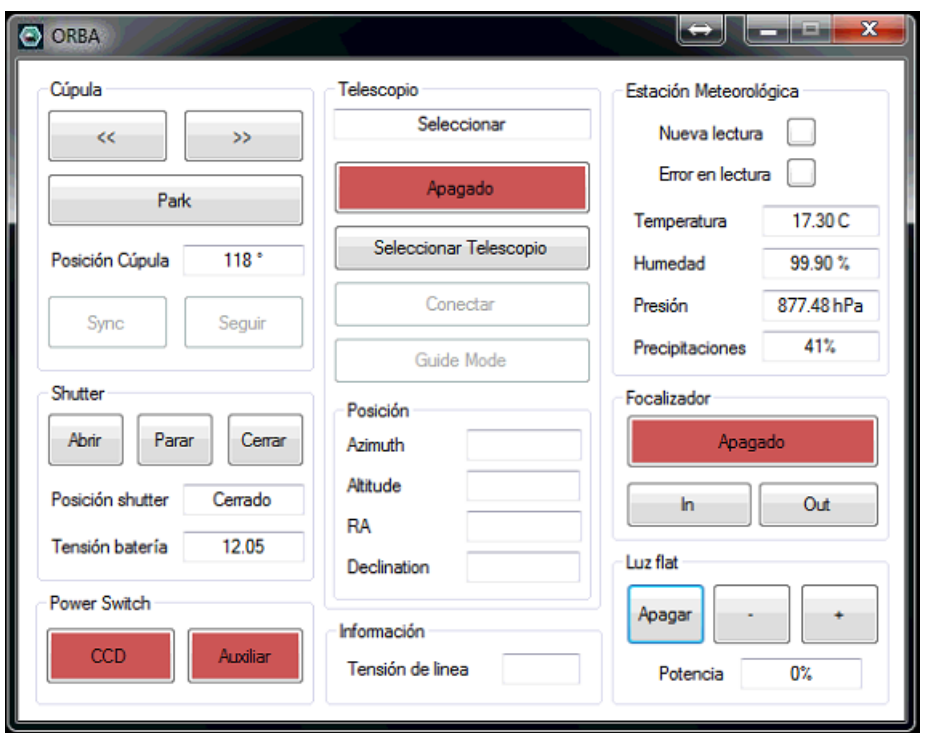

Una vez ejecutado, se abrirá la siguiente ventana:

Los datos tanto de la estación meteorológica como los del estado del shutter deberán aparecer como lo muestra la figura. A continuación, se enumerarán las funciones por secciones.

- o Sección Cúpula: dentro de esta sección se puede mover la cúpula en sentidos horario y antihorario mientras se mantienen pulsados los botones. Además, se muestra la posición en la que se encuentra el shutter en la cúpula. El botón "park" sirve para estacionar la cúpula de tal modo que el panel solar apunte al norte, situación que es importante para la carga de la batería del control del shutter. Los botones "sync" y "seguir" permanecerán deshabilitados mientras no haya un telescopio conectado. Su funcionalidad se explicará detalladamente en la sección de observación.
- $\circ$  Sección Shutter: se encuentran tres botones (abrir, parar, cerrar) con las funciones de abrir, parar o cerrar el shutter respectivamente. Luego hay dos ventanas de información, las cuales muestran el estado de carga de la batería y la posición actual del shutter.
- o Sección Power Switch: contiene dos botones encargados de encender y apagar equipos, en este caso CCD y un auxiliar (depende de la función que se le dé en un futuro). Es importante aclarar que el power switch tiene cuatro tomacorrientes, pero para hacer la aplicación más intuitiva, los otros dos botones se colocaron en las secciones de telescopio y focalizador. Si el switch esta apagado, se indicará con un fondo rojo, mientras que, si están encendidos, tendrán un fondo verde.
- o Sección Telescopio: en primer lugar, tenemos la opción de encender o apagar el telescopio. Una vez encendido se habilita el siguiente botón, con el cual seleccionamos el telescopio a conectar. Nuevamente, una vez seleccionado éste podemos conectarlo y a partir de este momento podemos leer los valores de la posición del telescopio. Por último, el botón "Guide Mode" es particular del telescopio que se utilizará, y hacer referencia a la velocidad de movimiento.
- o Sección Información: en esta sección se tiene la información sobre el estado de la tensión de línea. En caso de corte se alertará mediante señal luminosa (parpadeo de la sección) y sonora.
- o Sección Estación Meteorológica: se tiene información de los valores de temperatura, humedad, presión y precipitaciones. Además, hay dos señales luminosas que avisan sobre una nueva lectura de los valores o si hay error de lectura en alguno de los sensores. Si alguno de los campos alcanza valores por fuera del rango de seguridad, aparecerá una ventana emergente avisando sobre la situación.
- o Sección Focalizador: Se puede encender o apagar el focalizador, y realizar el movimiento del motor que controla el espejo primario del telescopio en sus dos direcciones.
- o Sección Luz de Flat: la última sección es utilizada para el encendido de las luces para realizar las tomas de imágenes de calibración. Se puede aumentar o disminuir progresivamente la intensidad, y en todo momento se muestra la potencia actual utilizada. Esto sirve de referencia para futuras toma de imágenes.

## **AIII.3. Observación**

La conexión entre la interfaz de usuario y el telescopio se realizará en tres pasos:

- 1. Encender el telescopio presionando el botón ubicado en la sección "telescopio".
- 2. Elegir el telescopio: el usuario debe seleccionar el telescopio a controlar. Para ello, la aplicación utiliza un componente que viene con la plataforma ASCOM llamado *Selector*. Para abrir el selector, oprimir el botón "seleccionar", emergerá la siguiente ventana:

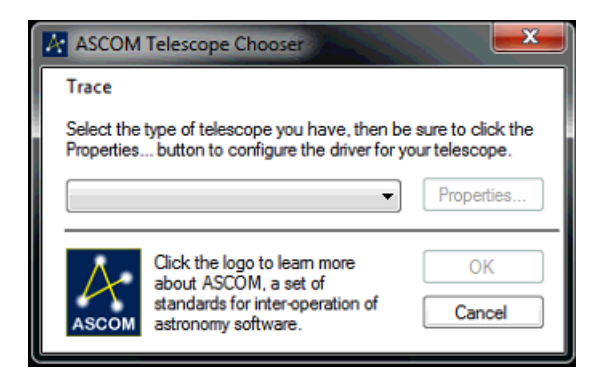

En el menú desplegable se puede elegir el telescopio a utilizar, como ejemplo, se muestra el caso de selección del simulador:

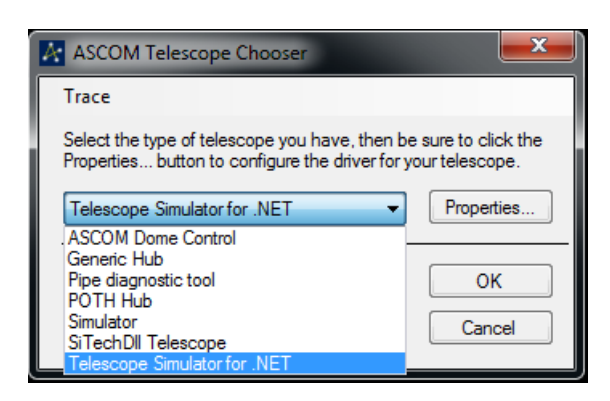

Cada telescopio abrirá su propia ventana de configuración. Una vez configurado (lo cual se hace solo la primera vez) hacer click en OK.

3. La ventana de selección desaparecerá, y ya se podrá conectar el telescopio pulsando el botón "conectar". Los datos de posición del instrumento deberán aparecen en las ventanas de información.

4. A partir de este momento ya se puede manejar el telescopio desde su propio software. Se debe alinear el shutter con el telescopio en su posición inicial (apuntando al sur). Para ello, abrir el programa IPCmeraViewer, y, moviendo la cúpula, comprobar a través de las cámaras que la posición del tubo y la ventada de observación coincidan.

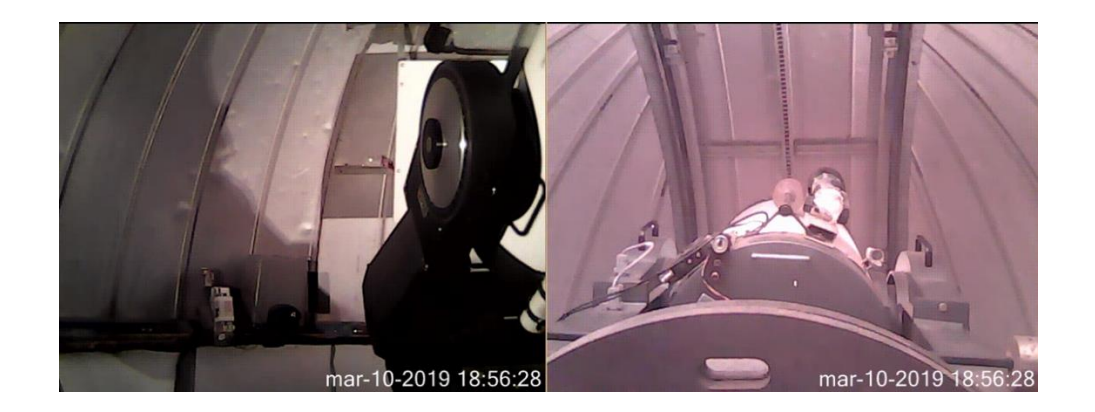

5. Una vez alineado, apretar el botón "Sync". La posición de la cúpula se actualizará con la posición del telescopio, valor que debería estar próximo a los 180 grados, ya que el telescopio apuntará al Sur.

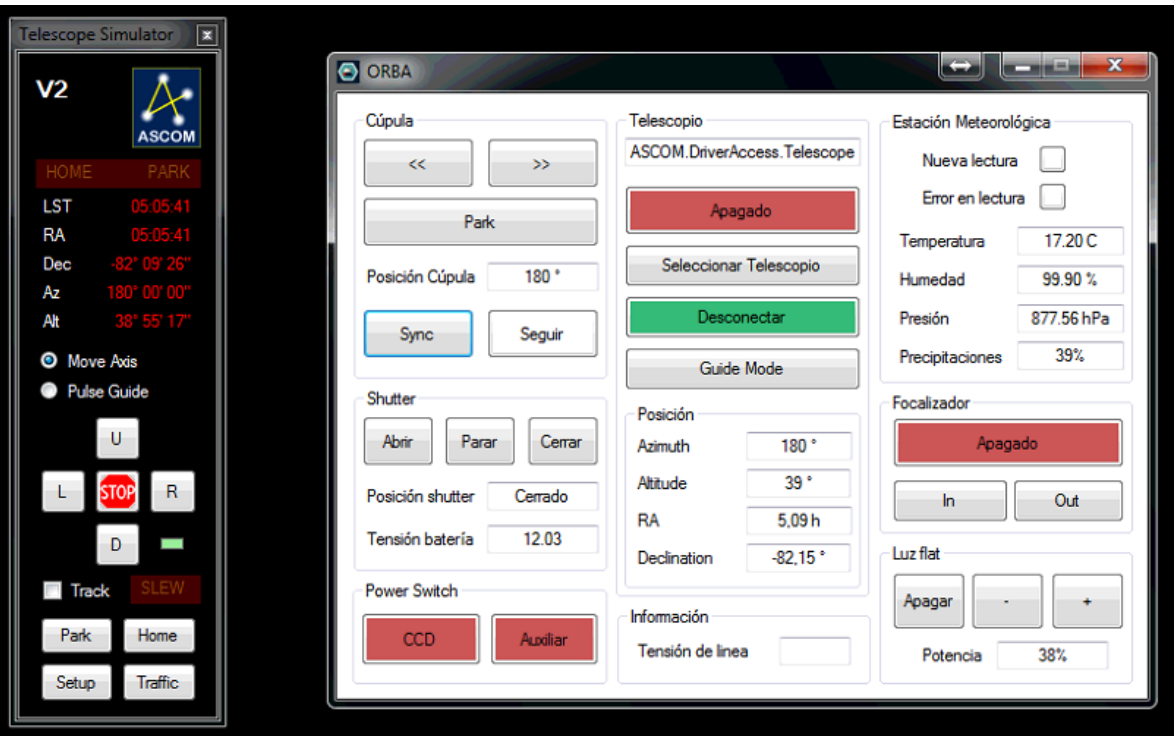

De esta manera, la cúpula se encuentra en condiciones de seguir el movimiento del telescopio pulsando el botón "seguir". Cada vez que la posición del telescopio se aleje de la posición de la cúpula más de 4 grados, la cúpula girará alcanzando y sobrepasando (por la inercia del sistema) esa posición.

6. Al finalizar la observación, el proceso del apagado es inverso al de encendido, esto es, primero se deberá desconectar el telescopio, y luego apagarlo. Por último, se puede cerrar el programa de control.

# **Anexo del Proyecto Integrador**

**Solicitud de Aprobación de Tema**

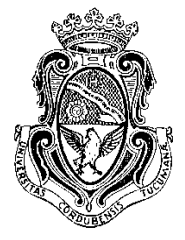

*Facultad de Ciencias Exactas, Físicas y Naturales* **ÁREA INGENIERÍA ESCUELA DE ELECTRÓNICA C.C. 755 - Correo Central - 5000 - CÓRDOBA Tel. Directo (0351) 33-4147 int 110 Conmutador: 433-4141 y 33-4152 - Interno 10**

Sr. Director de la Escuela de Ingeniería Electrónica Ing.: RODRIGO BRUNI

Me dirijo a Ud. a fin de solicitar la **aprobación del tema del** *Proyecto Integrador* (*PI*) que propongo a continuación:

## **TEMA**

**NOMBRE DEL PROYECTO**: DESARROLLO DE UN SISTEMA PARA OPERACIÓN REMOTA DE FACILIDADES ASTRONÓMICAS

**DESCRIPCIÓN**: Se adjunta descripción en anexo.

**DESARROLLO DE PROTOTIPO**: Sí.

**ÁREA TEMÁTICA DEL PI**: Electrónica digital y de control.

**ASIGNATURAS**: Electrónica Digital II, Electrónica Digital III, Sistemas de Control I e Informática.

### **Director del proyecto integrador**:

**Nombre**: Pablo Recabarren **Cargo**: Decano de la Facultad de Ciencias Exactas Físicas y Naturales (UNC) **Dirección Personal o Laboral**: Av. Vélez Sarsfield 299, Córdoba, Argentina **TE**: 0351 - 156142728 **eMail**: [pablo.recabarren@unc.edu.ar](mailto:pablo.recabarren@unc.edu.ar) **Firma del Director/Co Director**: .........................................................................

### **Co-director del proyecto integrador**:

**Nombre**: Manuel Starck Cuffini **Cargo**: Profesional de Área en Instituto de Astronomía Teórica y Experimental (Conicet) **Dirección Personal o Laboral**: Laprida 854, Barrio Observatorio, Córdoba, Argentina. **TE**: 0351 - 153033645 **eMail**: [manu.starck@gmail.com](mailto:manu.starck@gmail.com) **Firma del Co-Director**: ................................................................................

### **Datos del Estudiante**

**Nombre y Apellido:** Cristián Angel Locatelli **Matrícula**: 33278404 **Materias que faltan aprobar**: Proyecto Integrador **Dirección**: Castro Barros 75, Torre Azul, 8A **Localidad**: Córdoba **Provincia**: Córdoba **eMail**: [cristian.angel.locatelli@gmail.com](mailto:cristian.angel.locatelli@gmail.com) **TE**: 0351 - 153035432 **Firma**: ...............................................................................................................

## **Objetivo General:**

El Observatorio Astronómico de Córdoba, cuenta con varias estaciones de observación astronómica, consistentes cada una del correspondiente telescopio y sus facilidades asociadas, como lo son sus cúpulas e instrumentos.

Cada uno de estos puestos de observación son operados mediante diferentes entornos operativos y con diferentes posibilidades.

El objetivo del trabajo que se propone es el desarrollo del conjunto de software y hardware necesario para la operación remota, con algún grado de automatismo, confiable y bajo un ambiente operativo común a todos ellos, lo que facilitará enormemente la ejecución de las observaciones y la capacitación de los operadores.

Alcanzar el mismo objetivo, pero empleando software propietario es sumamente costoso, con lo que este trabajo representará un importante aporte a la Institución, no solo desde lo financiero, sino también en lo que refiere a la intervención del personal que deba operar esta instrumentación.

Se desarrollará un sistema que permita operar uno de estos observatorios remotamente, con alertas y protocolos de seguridad que permitan una operación confiable. Como objetivo secundario, se propone que el sistema sea adaptable a la mayor cantidad de cúpulas y telescopios disponibles en el observatorio para facilitar la instalación de este.

### **Objetivos Específicos:**

- Caracterizar el sistema completo
- Analizar diferentes tecnologías de microcontroladores y describir funciones y periféricos de este.
- Definir tipo de comunicaciones (PC-Microcontrolador, Control General-Shutter, control remoto).
- Estudiar medidas de seguridad a tener en cuenta para la confiabilidad del sistema.
- Diseñar y desarrollar software (programa para los microcontroladores y aplicación para PC).
- Diseñar e implementar electrónica.
- Realizar verificación de calidad del diseño y mediciones pertinentes.

### **Antecedentes de Proyectos similares**:

Existen numerosos trabajos de control electrónico y de automatización instrumental realizados por estudiantes de la FCEFyN, para el Observatorio Astronómico de Córdoba, y de hecho que el control electrónico del telescopio de 1,5 metros de la Estación de Bosque Alegre fue desarrollado por estudiantes de Ingeniería Electrónica y en Computación de esta Facultad, pero en estos desarrollos no se incorporó ninguna facilidad de operación remota.

### **Duración y Fases de las tareas previstas**:

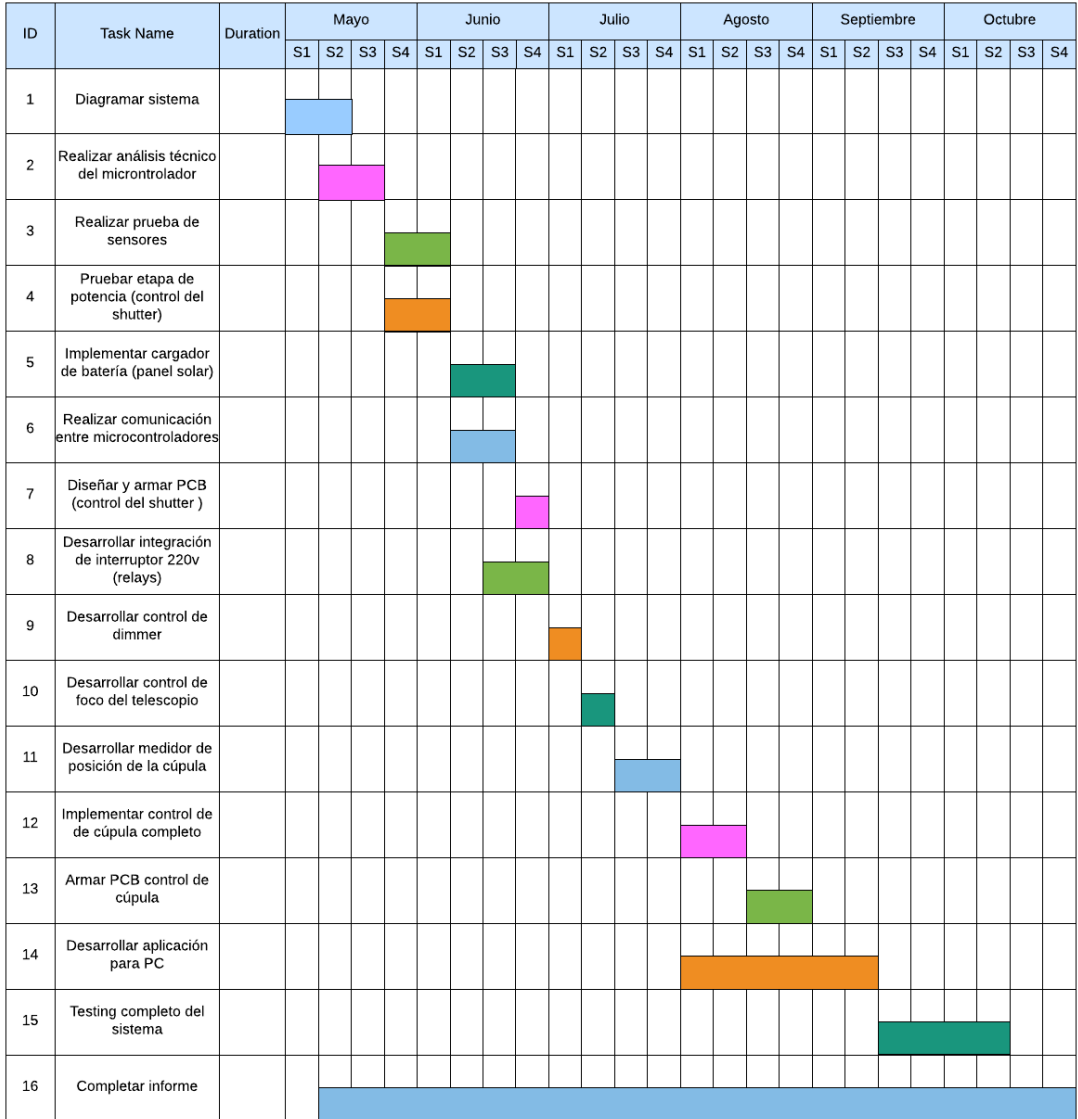

### **Metodología**

**Lugar previsto de realización:** Instituto de Astronomía Teórica y Experimental

**Requerimiento de Instrumental y equipos**: Se utilizarán telescopios y cúpulas que se encuentras disponibles tanto en el Instituto de Astronomía Teórica y Experimental como también en el Observatorio Astronómico de Bosque Alegre.

### **Inversión estimativa prevista por el alumno:** \$1000

**Apoyo Económico externo a la Facultad:** El Instituto de Astronomía Teórica y Experimental proveerá de algunos elementos necesarios para la realización del proyecto, como así también apoyo económico para la adquisición de materiales necesarios.

**Recibido Cátedra PI**

 ........................................... Firma

Córdoba, / / .

### **ANEXO**

### **1. Descripción Detallada del Proyecto**

En el presente proyecto se buscará realizar la automatización de un observatorio astronómico para operarlo de forma remota. Un observatorio tiene dos elementos fundamentales:

- Telescopio: es el equipo encargado de realizar las mediciones. Los mismos pueden o no contar con un software para su manejo.
- Cúpula o domo: es el lugar en donde se instala el telescopio. Generalmente son semiesféricas y disponen de una ventana (shutter) motorizada la cual se abre al iniciar la observación. La ventana se cierra cuando no se están realizando observaciones a fin de proteger los equipos en el interior. Además, incorporan un mecanismo para poder realizar los giros de la cúpula.

A la hora de manejar remotamente telescopios y cúpulas se debe hacer especial hincapié en la seguridad de los sistemas de control a desarrollar, debido a que hay muchas variables que pueden generar la pérdida de datos en una noche de observación, como también así la avería de equipos en algunos casos.

Una de las principales dificultades en el control de observatorios es lograr que la shutte realice un correcto seguimiento del tubo del telescopio durante la observación, para lo cual es indispensable medir conjuntamente la posición del shutter en el domo y el lugar al que apunta el tubo del telescopio, teniendo en cuenta una serie de ajustes necesarios para la sincronización de ambos. La consecuencia directa de una desincronización es la pérdida de datos.

Por otro lado, el sistema deberá monitorear continuamente el correcto desarrollo de la operación, teniendo en cuenta factores externos, como las condiciones climáticas y de energía eléctrica. Deberá contar con alertas y protocolos de seguridad a seguir en caso de ocurrir este tipo de eventos.

Por último, es de vital importancia la confiabilidad del mismo, permitiendo asegurar un funcionamiento adecuado durante la observación, además de tener en cuenta que toda la operación se realiza de manera remota.

El sistema completo consta de tres módulos principales los cuales se detallan seguidamente:

### • Software de control:

Se desarrollará una aplicación para computadora, la cual será la encargada de enviar los comandos necesarios para el control de la cúpula y demás funcionalidades. Debido a que uno de los principales objetivos del trabajo es que el sistema sea genérico, es decir sirva para la mayoría de los telescopios y cúpulas posibles, se utilizará una librería ya existente, la cual fue desarrollada para tal fin (Ascom).

La aplicación deberá ser capaz de conectarse con los telescopios para obtener datos de este, como así también enviar comandos para su movimiento. Además, tendrá que evaluar el funcionamiento del sistema completo para asegurar que el mismo sea confiable.

### Control de cúpula:

El control completo de la cúpula contará con la parte gruesa del hardware y será el que realice las siguientes tareas:

- o Se conectará con la computadora para recibir las órdenes del usuario y realizar las tareas solicitadas. También deberá enviar a la aplicación la posición del domo, el estado de apertura del shutter y el estado de conexión y desconexión de los equipos.
- o Realizará el movimiento de la cúpula.
- o Medirá la posición del shutter a través de un encoder solidario al motor de giro de cúpula y medirá un sensor de "estacionamiento" de la misma.
- o Realizará el encendido y apagado independiente de hasta 4 equipos conectados a 220V.
- o Llevará a cabo el control de intensidad lumínica dentro del domo, necesario para un tipo de toma de imágenes realizadas en astronomía.
- o Verificará en todo momento que no haya cortes de energía eléctrica.
- o Realizará un protocolo de apagado en caso de cortes de energía o condiciones meteorológicas adversas.
- o Contará con una salida para controlar el foco del espejo del telescopio.

### Control de shutter:

El mismo tendrá como principal función la de manejar la apertura y cierre del shutter de la cúpula. Es importante tener en cuenta que debido a la rotación de la cúpula es conveniente que el hardware del mismo no tenga conexiones cableadas con el resto de la misma, por lo que la conexión se realizará a través de módulos bluetooth o de radiofrecuencia.

La alimentación de este módulo se hará mediante un panel solar y un cargador de batería que mantendrá el sistema en funcionamiento. Además, como medidas de seguridad adicionales, el módulo deberá enviar información del voltaje de la batería, como así también información sobre el estado de apertura y cierre del shutter.

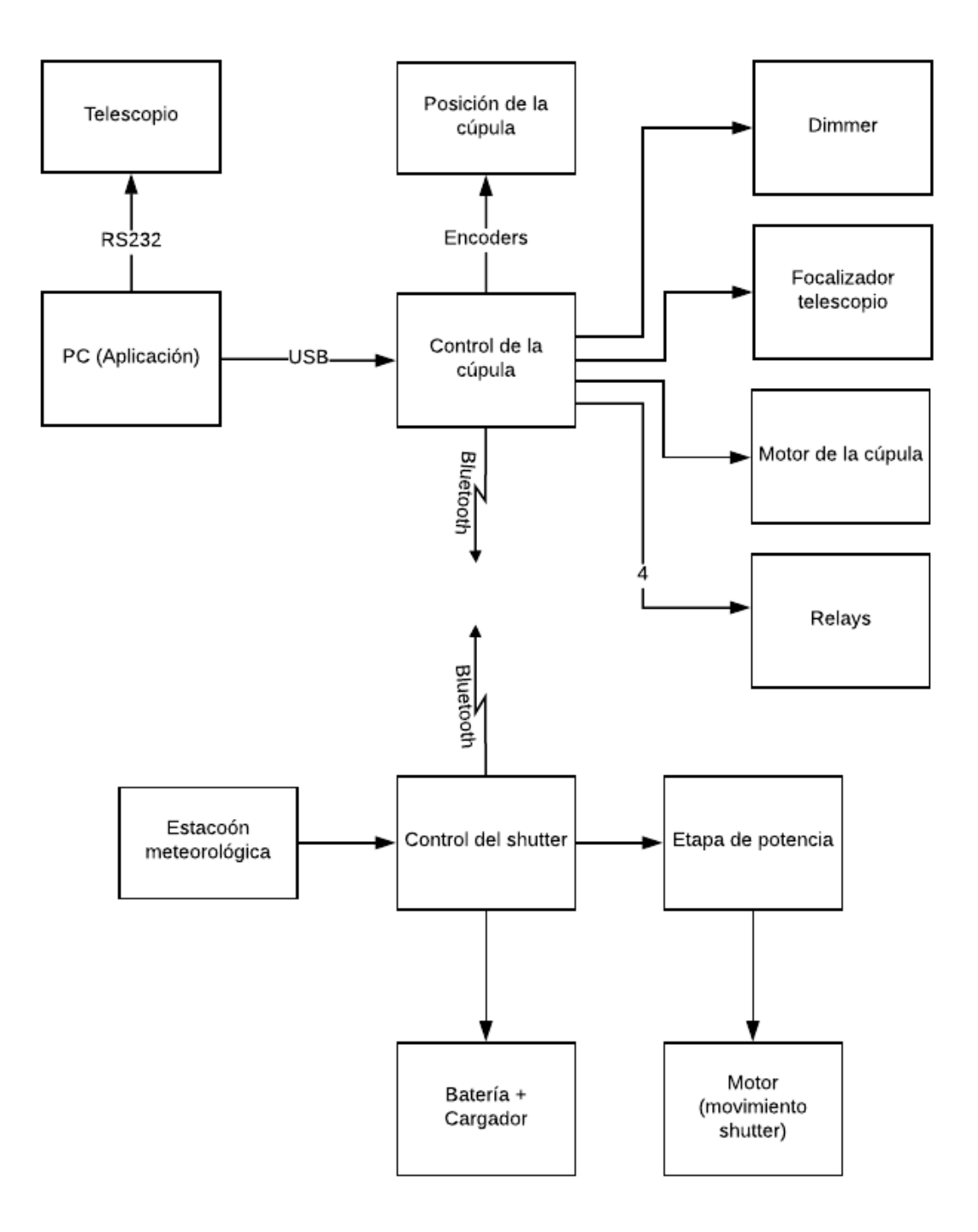

Por último, se contará un prototipo simplificado de estación meteorológica para cerrar la ventana en caso de lluvia o humedad elevada.

Resumiendo, el sistema completo contará con una aplicación desarrollada para ejecutarse en una computadora, y dos microcontroladores, uno para el control de la cúpula y otro para el control de la ventana de observación. A continuación, se presenta el diagrama de bloques del desarrollo:

# **2. Referencias Bibliográficas y de Software**

- <https://ascom-standards.org/>
- <https://www.visualstudio.com/es/>
- <https://www.arduino.cc/en/main/software>
- <https://docs.microsoft.com/en-us/dotnet/csharp/programming-guide/>
- <https://www.meade.com/lx200-telescopes.html>
# **FORMULARIO DE AVANCE MENSUAL DE PROYECTO INTEGRADOR**

FECHA:

ALUMNO: Locatelli, Cristián Angel

TEMA: Desarrollo de un Sistema para Operación Remota de Facilidades Astronómicas.

DIRECTOR: Ing. Pablo Recabarren

CO-DIRECTOR: Ing. Manuel Starck Cuffini

#### **Informe:**

A partir de la solicitud de aprobación del tema, se enumeran los pasos que restan para finalizar el proyecto. Se describe cómo se realizaron las implementaciones hechas hasta el momento. Se especificarán los pasos pendientes a fin de llevar un control del trabajo que resta para completar el proyecto integrador.

## **Selección del microcontrolador:**

De los microcontroladores disponibles en el mercado, Arduino y la gama de Pics cumplían con los requerimientos del diseño del sistema. Se decidió utilizar Arduino, dado que ofrece más expansiones sobre todo cuando necesitemos sensores para realizar un pequeño prototipo de estación meteorológica, imprescindible en cualquier observatorio astronómico.

En la [Figura 90](#page-180-0) se muestran las placas seleccionadas para el control de cúpula y el control de shutter, Arduino Mega y Arduino Nano respectivamente.

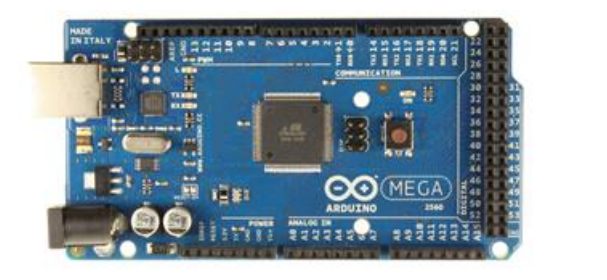

<span id="page-180-0"></span>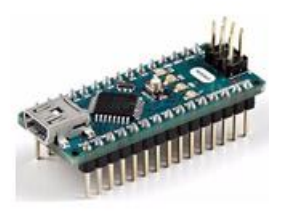

*Figura 90: Derecha, Microcontrolador Arduino MEGA. Izuqierda, Microcontrolador Arduino NANO. (Fuente: Arduino)*

### **Tareas desarrolladas:**

Comunicación inalámbrica:

Dentro de los dispositivos inalámbricos disponibles, se seleccionó el bluetooth debido a su disponibilidad, seguridad y confiabilidad. Dentro de los dispositivos disponibles en el mercado argentino, se encuentran unos módulos BLE de manufactura china: MLT-BT05. Se probó la configuración y la comunicación. [Figura 91.](#page-181-0)

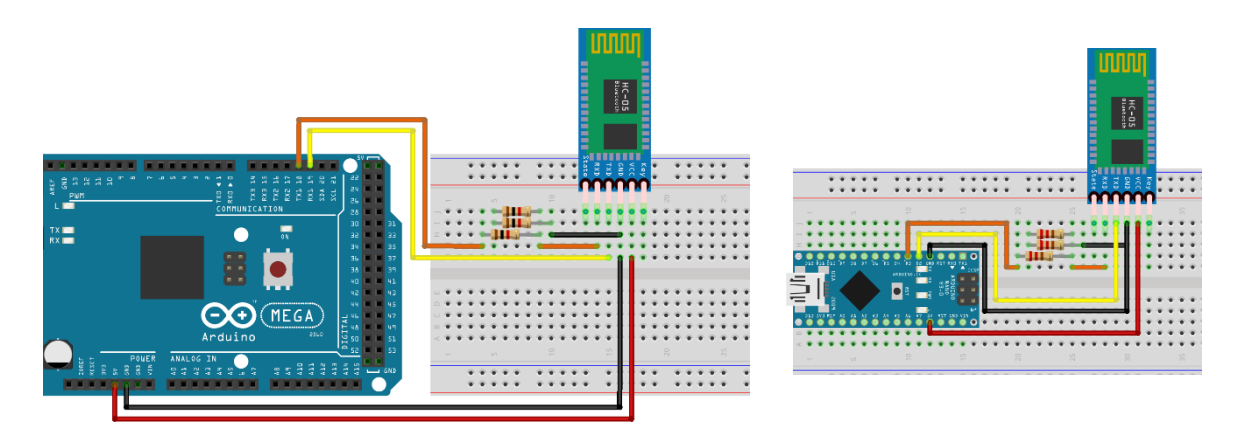

*Figura 91: Conexión de módulo bluetooth con microcontrolador Arduino MEGA (izquierda) y Arduino NANO (derecha). (Fuente: Propia)*

<span id="page-181-0"></span>De esta forma queda conectada la placa de Arduino MEGA y la Arduino NANO con el módulo Bluetooth trabajador con la siguiente configuración:

```
Tx (Arduino) - Divisor Resistivo - Rx (módulo MLT-BT05)
Rx (Arduino) - Tx (módulo MLT-BT05)
Vcc (5v Arduino) - Vcc (módulo MLT-BT05)
GND (Arduino) - GND (módulo MLT-BT05)
```
Así, se realiza un sketch en el microcontrolador donde se configura una conexión serial a 9600 baudios y a través de esta se envían los siguientes comandos para lograr la conexión trabajador - ayudante.

- Se verifica si la terminal de comandos funciona normalmente:
	- Command send: AT
	- Response: OK
- Se busca dispositivos Bluetooth:
	- Command send : AT+INQ
	- Response: OK
	- $\circ$  +DEV  $\cdot$  1 = 9C1D58A3BD1E
- Se vincula el dispositivo maestro con el esclavo:
- Command send : AT+BAND9C1D58A3BD1F
- OK
- +Connected
- Se setea el role a esclavo (sólo arduino nano):
	- Command send :AT+ROLE0
	- Response: +ROLE=0
	- Response: OK
- Set the role to master.
	- Command send: AT+ROLE1
	- Response: +ROLE=1
	- Response: OK

Switch remoto:

El módulo consta de 4 switches con sus correspondientes protecciones que se conectara a la controladora principal (módulo central) y realizarán la conexión y desconexión de:

- 1. Telescopio
- 2. Cámara CCD principal
- 3. Cámara CCD auxiliar
- 4. Luces

En la [Figura 92](#page-182-0) se puede observar el esquemático de la implementación realizada.

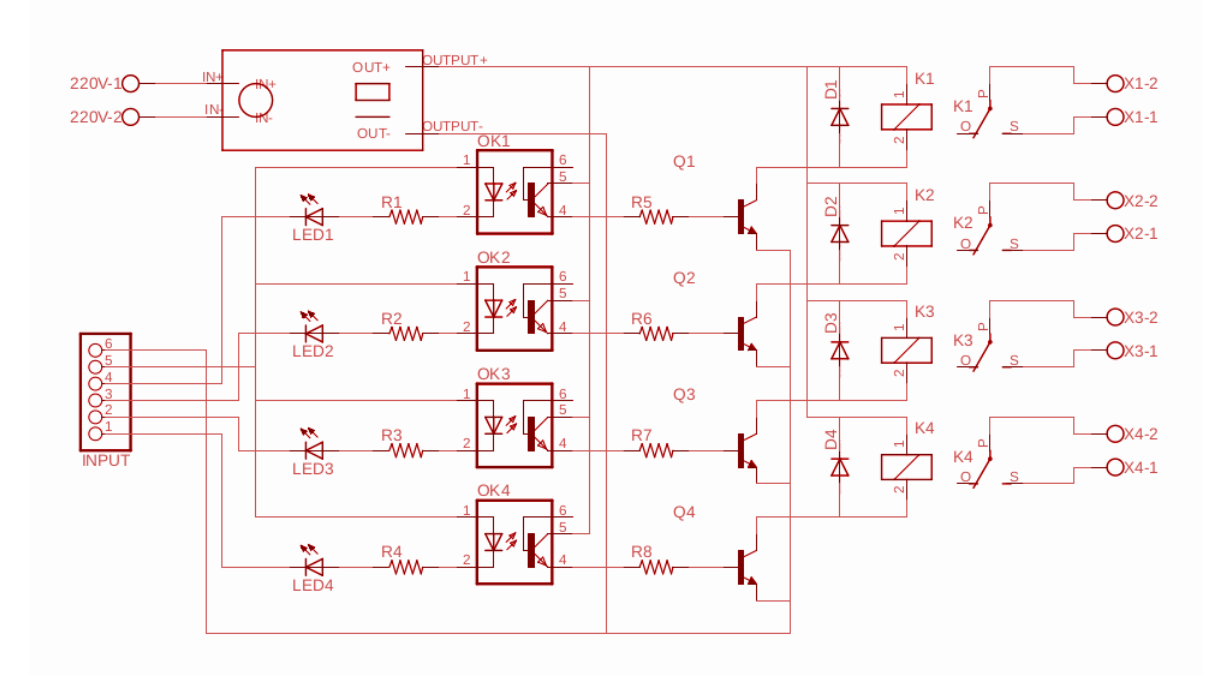

<span id="page-182-0"></span>*Figura 92: Esquemático Power Switch*

Este módulo se encuentra aislado por medio de optoacopladores. Y, por medio de unos transistores, se activan una serie de relés que permite el energizado de los diferentes instrumentos.

Los componentes utilizados fueron:

- Transistor NPN BC548C.
- Resistencias de 1k $\Omega$  y 10k $\Omega$ .
- Led de 5mm Verde.
- Conversor de corriente HLK-PM01.
- Relé HRS4H DC6V.
- Borneras.
- Optoacoplador 4N25711Q.

#### **Tareas por desarrollar:**

Una vez seleccionado el microcontrolador a utilizar tanto para el control de Shutter como el central, así como el método de comunicación de los mismos, las siguientes etapas de desarrollo se dedicarán en el desarrollo completo de cada uno de los sistemas.

Módulo shutter:

- Decidir el tipo de alimentación a implementar.
- Hacer un esquema de los periféricos con los que deberá contar el módulo, definir pines de entrada/salida.
- Se desea tener datos de una pequeña estación que estará ubicada sobre la cúpula, por lo que se deberá diseñar la misma.
- Realizar pruebas de comunicación y seguridad del sistema.
- Diseñar la placa PCB y el armado completo del control de shutter.

Módulo central:

- Hacer un esquema de los periféricos con los que deberá contar el módulo, definir pines de entrada/salida.
- Comprobar comunicación con el pc.
- Diseñar hardware para el movimiento de motor de la cúpula, control de dimmer, salidas auxiliares, lectura de encoders, etc.
- Diseñar PCB y armado completo del sistema.

#### **Diagrama de Gantt:**

En la [Figura 93](#page-184-0) se muestra el diagrama de Gantt propuesto en la SAT. Observando que se cumplieron la mayor parte de las tareas, como la prueba y comunicación entre microcontroladores. Se realizó completamente el sistema de switch remoto.

Analizando todos los puntos mencionado anteriormente, se puede decir que se el proyecto está atrasado una o dos semanas, pero se tiene un panorama completo de como seguir, además de que se van agregando características y funciones al sistema para obtener un resultado más confiable y robusto al finalizar el mismo.

| ID                       | <b>Task Name</b>                                           | <b>Duration</b> |                |                | Mayo           |                | Junio          |                |                |                | Julio          |    |    |                |                |    | Agosto         |                |                | Septiembre     |                |                | Octubre |                |    |           |
|--------------------------|------------------------------------------------------------|-----------------|----------------|----------------|----------------|----------------|----------------|----------------|----------------|----------------|----------------|----|----|----------------|----------------|----|----------------|----------------|----------------|----------------|----------------|----------------|---------|----------------|----|-----------|
|                          |                                                            |                 | S <sub>1</sub> | S <sub>2</sub> | S <sub>3</sub> | S <sub>4</sub> | S <sub>1</sub> | S <sub>2</sub> | S <sub>3</sub> | S <sub>4</sub> | S <sub>1</sub> | s2 | S3 | S <sub>4</sub> | S <sub>1</sub> | s2 | S <sub>3</sub> | S <sub>4</sub> | S <sub>1</sub> | S <sub>2</sub> | S <sub>3</sub> | S <sub>4</sub> | S1      | S <sub>2</sub> | S3 | <b>S4</b> |
| $\mathbf{1}$             | Diagramar sistema                                          |                 |                |                |                |                |                |                |                |                |                |    |    |                |                |    |                |                |                |                |                |                |         |                |    |           |
| $\sqrt{2}$               | Realizar análisis técnico<br>del microntrolador            |                 |                |                |                |                |                |                |                |                |                |    |    |                |                |    |                |                |                |                |                |                |         |                |    |           |
| 3                        | Realizar prueba de<br>sensores                             |                 |                |                |                |                |                |                |                |                |                |    |    |                |                |    |                |                |                |                |                |                |         |                |    |           |
| 4                        | Pruebar etapa de<br>potencia (control del<br>shutter)      |                 |                |                |                |                |                |                |                |                |                |    |    |                |                |    |                |                |                |                |                |                |         |                |    |           |
| 5                        | Implementar cargador<br>de batería (panel solar)           |                 |                |                |                |                |                |                |                |                |                |    |    |                |                |    |                |                |                |                |                |                |         |                |    |           |
| 6                        | Realizar comunicación<br>entre microcontroladores          |                 |                |                |                |                |                |                |                |                |                |    |    |                |                |    |                |                |                |                |                |                |         |                |    |           |
| $\overline{\phantom{a}}$ | Diseñar y armar PCB<br>(control del shutter)               |                 |                |                |                |                |                |                |                |                |                |    |    |                |                |    |                |                |                |                |                |                |         |                |    |           |
| 8                        | Desarrollar integración<br>de interruptor 220v<br>(relays) |                 |                |                |                |                |                |                |                |                |                |    |    |                |                |    |                |                |                |                |                |                |         |                |    |           |
| 9                        | Desarrollar control de<br>dimmer                           |                 |                |                |                |                |                |                |                |                |                |    |    |                |                |    |                |                |                |                |                |                |         |                |    |           |
| 10                       | Desarrollar control de<br>foco del telescopio              |                 |                |                |                |                |                |                |                |                |                |    |    |                |                |    |                |                |                |                |                |                |         |                |    |           |
| $11\,$                   | Desarrollar medidor de<br>posición de la cúpula            |                 |                |                |                |                |                |                |                |                |                |    |    |                |                |    |                |                |                |                |                |                |         |                |    |           |
| 12                       | Implementar control de<br>de cúpula completo               |                 |                |                |                |                |                |                |                |                |                |    |    |                |                |    |                |                |                |                |                |                |         |                |    |           |
| 13                       | Armar PCB control de<br>cúpula                             |                 |                |                |                |                |                |                |                |                |                |    |    |                |                |    |                |                |                |                |                |                |         |                |    |           |
| 14                       | Desarrollar aplicación<br>para PC                          |                 |                |                |                |                |                |                |                |                |                |    |    |                |                |    |                |                |                |                |                |                |         |                |    |           |
| 15                       | Testing completo del<br>sistema                            |                 |                |                |                |                |                |                |                |                |                |    |    |                |                |    |                |                |                |                |                |                |         |                |    |           |
| 16                       | Completar informe                                          |                 |                |                |                |                |                |                |                |                |                |    |    |                |                |    |                |                |                |                |                |                |         |                |    |           |

<span id="page-184-0"></span>*[Figura 93: Diagrama de Gantt del Proyecto Integrador \(Fuente: Propia\)](https://www.lucidchart.com/documents/edit/1abcf36f-4828-49b8-bb71-c288cdab90d9/0?callback=close&name=docs&callback_type=back&v=2218&s=612)*

## **Fecha estimada de finalización:**

Se prevé terminar el proyecto integrador en las primeras semanas de noviembre del presente año.

## **FORMULARIO DE AVANCE MENSUAL DE PROYECTO INTEGRADOR**

FECHA: 28/09/18

ALUMNO: Locatelli, Cristián Angel

TEMA: Desarrollo de un Sistema para Operación Remota de Facilidades Astronómicas.

DIRECTOR: Ing. Pablo Recabarren

CO-DIRECTOR: Ing. Manuel Starck Cuffini

--------------------------------------------------------------------------------------------------------------------

----

#### **Informe:**

El presente es el segundo informe de avance del proyecto integrador "DESARROLLO DE UN SISTEMA PARA OPERACIÓN REMOTA DE FACILIDADES ASTRONÓMICAS". El mismo es un resumen de los diferentes pasos realizados a fin de desarrollar las etapas descritas en la solicitud de aprobación del tema de proyecto integrador.

#### **Etapas previas:**

Siguiendo el diagrama de Gantt [Figura 94,](#page-187-0) previamente se diagramó el sistema, teniendo en cuenta los requerimientos del proyecto, realizando el análisis técnico del microcontrolador, teniendo en cuenta el uso actual del mismo y un futuro mantenimiento o cambio de tecnología. Se describió la comunicación de los módulos bluetooth y las razones de su elección como estándar de comunicación entre los microcontroladores.

Finalmente, se describió la implementación de un control de alimentación para diferentes equipos de los que se dispondrá en el observatorio, estos son, cámaras CCD, montura, focalizador, etc.

#### **Diseño de etapa de potencia (shutter):**

El diseño de esta etapa de control se basa en la implementación de un mecanismo de acción con relés dobles. Los mismos son dispositivos mecánicos cuya operación se basa en dos relés controlados por una misma bobina, estos son llamados comúnmente, relés doble inversor. En l[a Figura 95](#page-188-0) se puede observar la implementación realizada.

En el diseño se puede ver la entrada de las señales (a la izquierda de la imagen) provenientes del microcontrolador secundario y las señales obtenidas que son aisladas al resto del circuito gracias a los diferentes optoacopladores dispuestos

correspondientemente (las señales de entradas al led del optoacoplador y las de salida a los transistores). Asimismo, al circuito ingresan señales provenientes de sensores de final de carrera, los cuales cierran el circuito al ser accionados.

| ID             | <b>Task Name</b>                                           | <b>Duration</b> |                |                | Mayo           |           |                | Junio          |                |    |                | Julio          |                |                |                | Agosto         |    |    |                |                | Septiembre |                | Octubre        |    |                |    |
|----------------|------------------------------------------------------------|-----------------|----------------|----------------|----------------|-----------|----------------|----------------|----------------|----|----------------|----------------|----------------|----------------|----------------|----------------|----|----|----------------|----------------|------------|----------------|----------------|----|----------------|----|
|                |                                                            |                 | S <sub>1</sub> | S <sub>2</sub> | S <sub>3</sub> | <b>S4</b> | S <sub>1</sub> | S <sub>2</sub> | S <sub>3</sub> | S4 | S <sub>1</sub> | S <sub>2</sub> | S <sub>3</sub> | S <sub>4</sub> | S <sub>1</sub> | S <sub>2</sub> | S3 | S4 | S <sub>1</sub> | S <sub>2</sub> | S3         | S <sub>4</sub> | S <sub>1</sub> | S2 | S <sub>3</sub> | S4 |
| $\mathbf 1$    | Diagramar sistema                                          |                 |                |                |                |           |                |                |                |    |                |                |                |                |                |                |    |    |                |                |            |                |                |    |                |    |
| $\sqrt{2}$     | Realizar análisis técnico<br>del microntrolador            |                 |                |                |                |           |                |                |                |    |                |                |                |                |                |                |    |    |                |                |            |                |                |    |                |    |
| 3              | Realizar prueba de<br>sensores                             |                 |                |                |                |           |                |                |                |    |                |                |                |                |                |                |    |    |                |                |            |                |                |    |                |    |
| 4              | Pruebar etapa de<br>potencia (control del<br>shutter)      |                 |                |                |                |           |                |                |                |    |                |                |                |                |                |                |    |    |                |                |            |                |                |    |                |    |
| 5              | Implementar cargador<br>de batería (panel solar)           |                 |                |                |                |           |                |                |                |    |                |                |                |                |                |                |    |    |                |                |            |                |                |    |                |    |
| 6              | Realizar comunicación<br>entre microcontroladores          |                 |                |                |                |           |                |                |                |    |                |                |                |                |                |                |    |    |                |                |            |                |                |    |                |    |
| $\overline{7}$ | Diseñar y armar PCB<br>(control del shutter)               |                 |                |                |                |           |                |                |                |    |                |                |                |                |                |                |    |    |                |                |            |                |                |    |                |    |
| 8              | Desarrollar integración<br>de interruptor 220v<br>(relays) |                 |                |                |                |           |                |                |                |    |                |                |                |                |                |                |    |    |                |                |            |                |                |    |                |    |
| 9              | Desarrollar control de<br>dimmer                           |                 |                |                |                |           |                |                |                |    |                |                |                |                |                |                |    |    |                |                |            |                |                |    |                |    |
| 10             | Desarrollar control de<br>foco del telescopio              |                 |                |                |                |           |                |                |                |    |                |                |                |                |                |                |    |    |                |                |            |                |                |    |                |    |
| $11\,$         | Desarrollar medidor de<br>posición de la cúpula            |                 |                |                |                |           |                |                |                |    |                |                |                |                |                |                |    |    |                |                |            |                |                |    |                |    |
| 12             | Implementar control de<br>de cúpula completo               |                 |                |                |                |           |                |                |                |    |                |                |                |                |                |                |    |    |                |                |            |                |                |    |                |    |
| 13             | Armar PCB control de<br>cúpula                             |                 |                |                |                |           |                |                |                |    |                |                |                |                |                |                |    |    |                |                |            |                |                |    |                |    |
| 14             | Desarrollar aplicación<br>para PC                          |                 |                |                |                |           |                |                |                |    |                |                |                |                |                |                |    |    |                |                |            |                |                |    |                |    |
| 15             | Testing completo del<br>sistema                            |                 |                |                |                |           |                |                |                |    |                |                |                |                |                |                |    |    |                |                |            |                |                |    |                |    |
| 16             | Completar informe                                          |                 |                |                |                |           |                |                |                |    |                |                |                |                |                |                |    |    |                |                |            |                |                |    |                |    |

*Figura 94: Diagrama de Gantt del Proyecto Integrador*

<span id="page-187-0"></span>Las señales de entrada al circuito son tres: apertura, cierre y parada. Se puede comprender el funcionamiento del mismo considerando las señales en juego.

Este circuito cuenta con 5 relés en total, aunque se pensó en hacerlo con un diseño más simple, uno de los objetivos principales del desarrollo se basó en la seguridad del sistema, es por ello que se utilizaron estos 3 relés para la lógica del sistema, independiente del microcontrolador.

#### **Diseño de etapa de control (shutter):**

Para poder realizar el control del shutter se utilizó el microcontrolador secundario, el cual es alimentado por una batería externa y se comunica con el microcontrolador primario por medio de un módulo bluetooth. Se optó por implementar esta etapa con una fuente step down [\(Figura 96\)](#page-188-1) para mejorar la eficiencia del circuito.

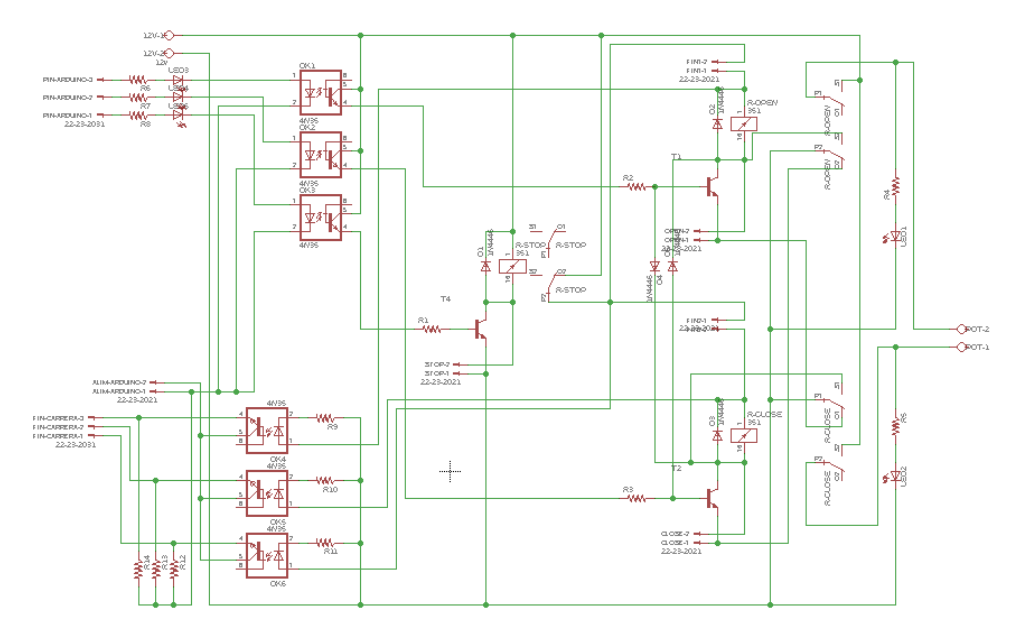

<span id="page-188-0"></span>*Figura 95: Etapa de control del Shutter*

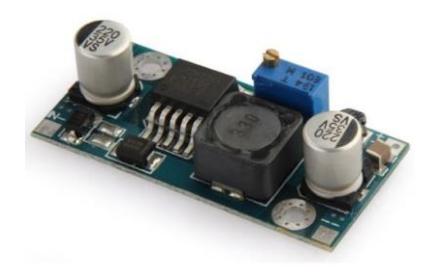

*Figura 96: Fuente Step-Down*

<span id="page-188-1"></span>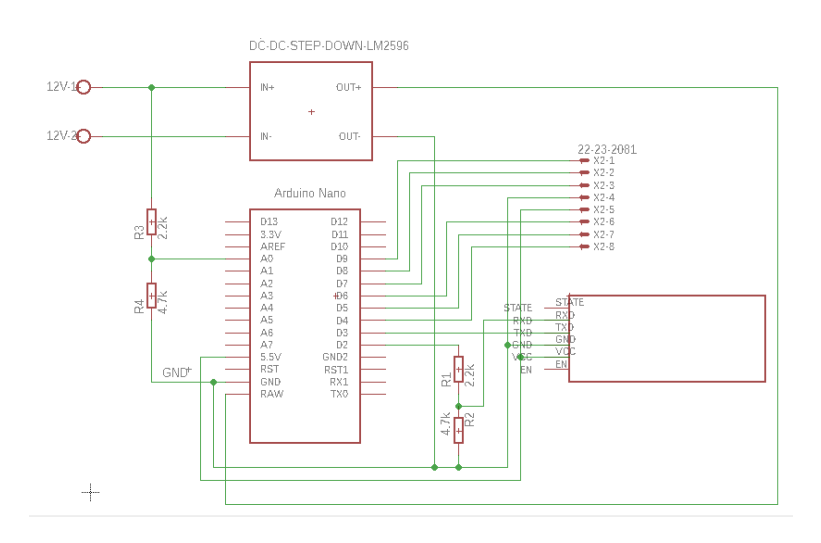

*Figura 97: Esquemático de la etapa de control*

#### **Carga de la batería:**

Debido a la rotación de la cúpula, no se permiten conexiones cableadas entre el control principal del sistema y el control del shutter, es por ello que para realizar el control se realizó la implementación utilizando módulos bluetooth.

Lo anterior soluciona el problema de la comunicación, pero permanece otro problema, que es: ¿cómo alimentar la electrónica y el motor encargado del movimiento del shutter? La respuesta a esto es utilizar una batería ubicada junto al control, pero sería una tarea tediosa el tener que realizar la carga de la batería periódicamente. Es por ello que actualmente en la cúpula está montado un sistema que permite la carga de la batería mediante un sistema de carbones ubicados en un punto específico de la rotación de la cúpula. Este sistema ya se encuentra implementado y en funcionamiento, pero es importante tenerlo en cuenta porque de éste surgirán un par de factores de diseño que serán imprescindibles respetar.

#### **Implementación de la etapa de potencia (shutter):**

Se implementó el diseño de la etapa de potencia, arriba detallado, de manera que responda a los requerimientos del sistema.

Las pruebas realizadas sobre este circuito consistieron en el energizado de la placa y la conexión de las señales provenientes del microcontrolador. En virtud de la combinación de dichas señales y aquellas provenientes de los finales de carrera (simulados por medio de jumpers), se verificó que las diferentes salidas eran las esperadas.

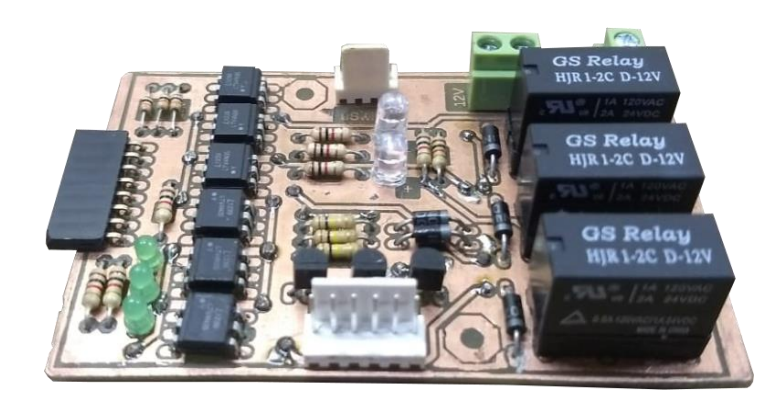

*Figura 98: Etapa de potencia del Shutter (Fuente: Propia).*

#### **Implementación de la etapa de control (shutter):**

De la misma forma se implementó la etapa de control del shutter en base al diseño previamente detallado. Esto permitió poder realizar las pruebas del accionamiento de los relés teniendo presente que se cumplan las condiciones previstas en el diseño del sistema.

Las pruebas fueron realizadas conectando el módulo bluetooth al microcontrolador principal, enviando los comandos desde éste al circuito de control del shutter, y reproduciendo así las diferentes señales de control transmitidas al circuito.

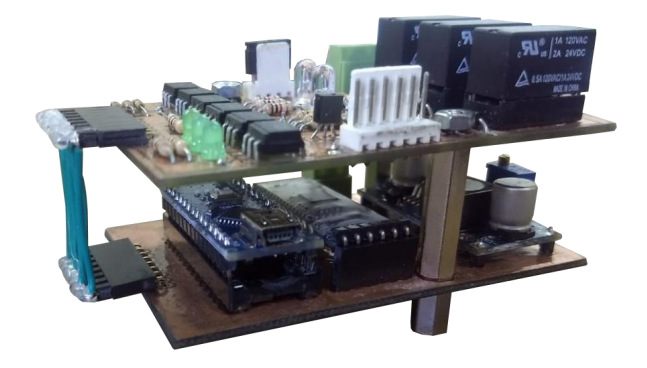

*Figura 99: Implementación de control y potencia del Shutter (Fuente: Propia)*

#### **Desarrollo del software:**

En el diagrama de secuencias, se aprecia cómo se realizaron las pruebas de los módulos, en tanto que la conexión de la PC con el Arduino MEGA presenta la inicialización de la comunicación serial (Consola IDE - Arduino). Por medio de la consola, se envió los caracteres correspondientes a cada estado posible.

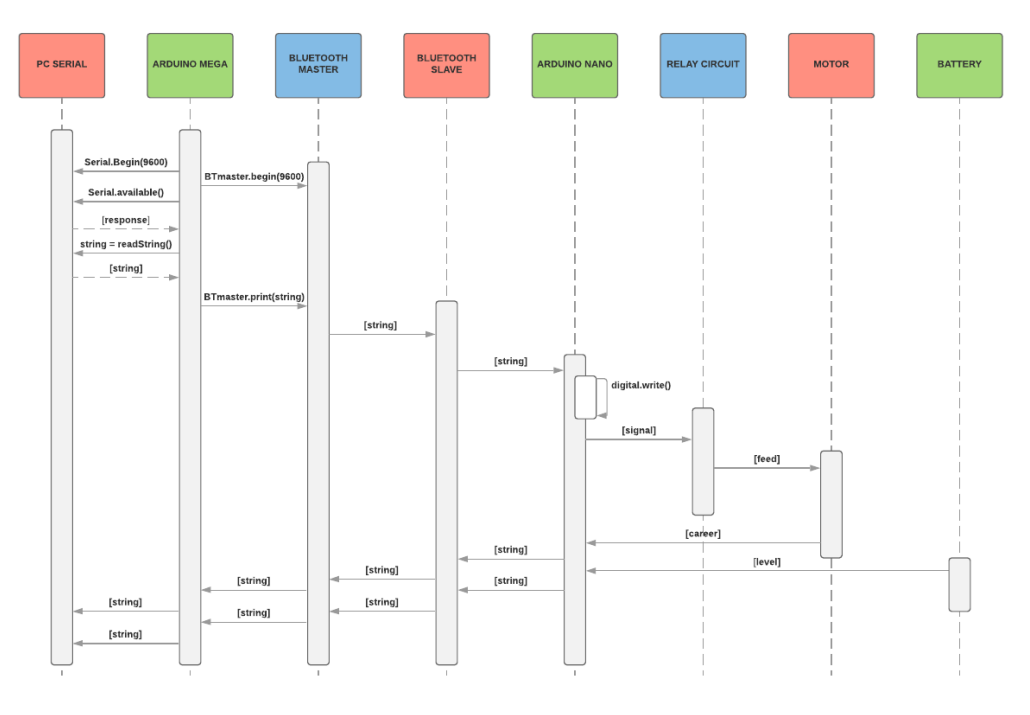

*[Figura 100: Diagrama de secuencia](https://www.lucidchart.com/documents/edit/3573e0a7-ddc2-4730-b37b-dac5b16b3a9c/0?callback=close&name=docs&callback_type=back&v=1620&s=594)*

De esta forma, el microcontrolador, dentro del loop, consulta si se encuentra disponible información dentro de buffer. En caso de disponer el buffer de alguna información, ésta es transmitida por medio del Arduino MEGA al bluetooth, quién así mismo, la comunica al bluetooth secundario y éste al Arduino Nano.

#### **Avance alcanzado:**

Finalizando el mes de setiembre, contrastando con el diagrama de Gantt y lo expuesto en este informe, se puede afirmar que el proceso está próximo a cumplir con los objetivos expuestos en la solicitud de aprobación del proyecto.

Se estima terminar la parte de hardware completo y el software de ambos microcontroladores en la primera semana de octubre, quedando como próximos objetivos el desarrollo de la aplicación y las etapas de pruebas.

## **FORMULARIO DE AVANCE MENSUAL DE PROYECTO INTEGRADOR**

FECHA: 31/10/18

ALUMNO: Locatelli, Cristián Angel

TEMA: Desarrollo de un Sistema para Operación Remota de Facilidades Astronómicas.

DIRECTOR: Ing. Pablo Recabarren

CO-DIRECTOR: Ing. Manuel Starck Cuffini

#### **Informe:**

Para la etapa de control se diseñaron dos placas que irían conectadas al microcontrolador Arduino MEGA. La primera se monta directamente sobre el microcontrolador, razón por la cual, en equivalencia con los productos distribuidos en el mercado, la llamaremos bluetooth shield. La segunda placa se comunica con la primera a través de conectores bien identificados que la comunican con el microcontrolador. Esta segunda placa se compone por dos circuitos aislados entre sí. Estos son: el control de foco y motor, y el dimmer. A continuación, se describirán los tres circuitos.

#### **Bluetooth Shield:**

Esta placa se compone del módulo bluetooth que actuará como trabajador en a la comunicación inalámbrica con el microcontrolador del shutter y de un buzzer. Además, posee un divisor resistivo que reduce la tensión de alimentación del módulo controlador, logrando advertir situaciones de reducciones de tensión o corte total de la misma. Por último, se disponen conectores, identificados, para conectar las diferentes salidas a controlar: power switch, sensores, dimmer, focalizador, control del motor del domo y los encoders. Se puede ver el esquemático de esta en [Figura 102.](#page-193-0)

#### **Control de Focuser y Motor:**

El control del focuser y del motor se ubica en la misma PCB que el dimmer. Las masas están separadas de tal forma que los circuitos queden aislados eléctricamente, evitando así tener problemas de ruidos eléctricos.

El control del focalizador se compone por dos relés controlados por salidas digitales del microcontrolador, aisladas por optoacopladores y regulando la intensidad de corriente de las bobinas por medio de un transistor. Funcionalmente, el focalizador

consta de un motor que dependiendo del relé que esté activado, permite el paso de corriente en un sentido u otro.

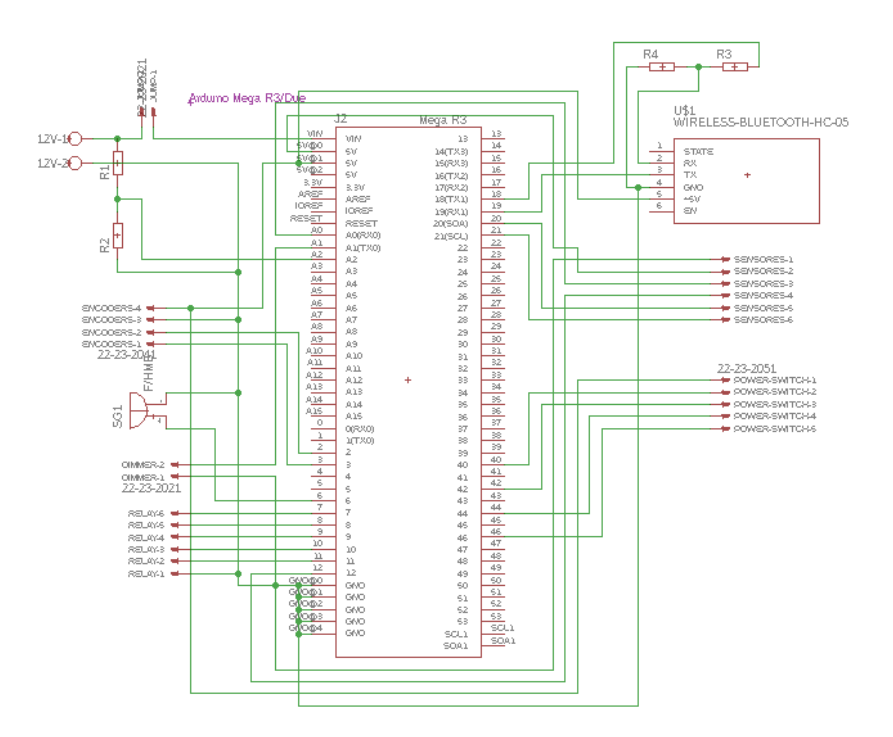

*Figura 101: Esquemático Bluetooth Shield (Fuente: Propia)*

<span id="page-193-0"></span>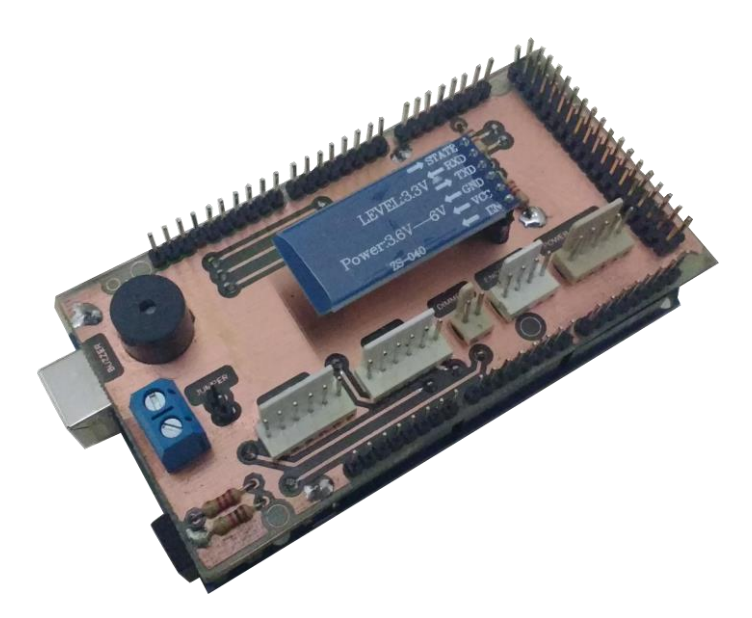

*Figura 102: Arduino MEGA con el Bluetooth Shield (Fuente: Propia)*

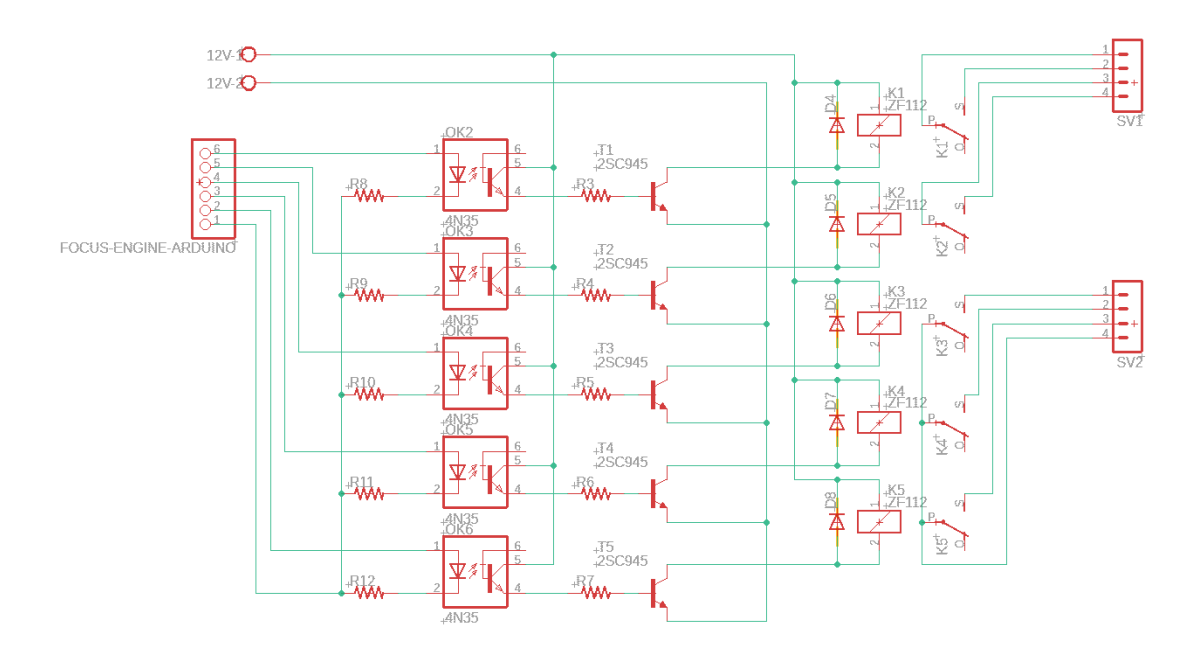

*Figura 103: Esquemático del controlador de cúpula y focalizador (Fuente: Propia)*

#### **Dimmer:**

La necesidad de controlar la intensidad lumínica de unas lámparas dicroicas en la cúpula para controlar la toma de flat (proceso donde se ilumina con distintas intensidades una superficie homogénea, tomando imágenes de la misma, para el posterior análisis de las imágenes de las observaciones), hizo que sea necesario que el módulo controlador tenga la capacidad de regular 220v para poder controlar esta intensidad luminosa. Para esto se desarrolló un módulo regulador controlado por un pin PWM de la Arduino MEGA.

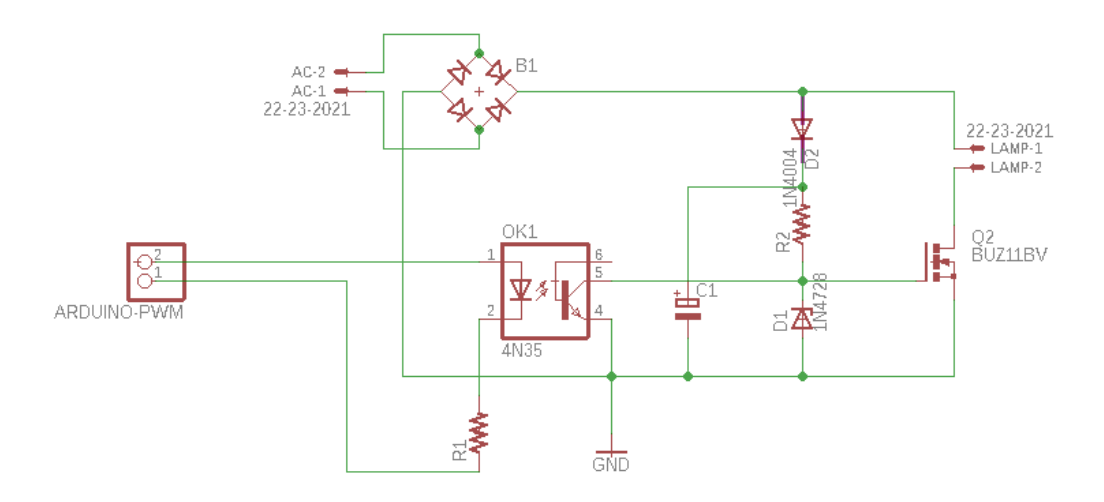

*Figura 104: Esquemático del dimmer (Fuente: Propia)*

En este diseño el MOSFET actúa como interruptor que activa o bloquea la circulación de corriente por la malla donde se encuentra ubicada la lámpara. Esto, al suceder en fracciones de segundo produce un efecto integrador sobre la lámpara lo que hace que la intensidad de la lámpara varíe de acuerdo con el ciclo de trabajo que recibe de la salida PWM.

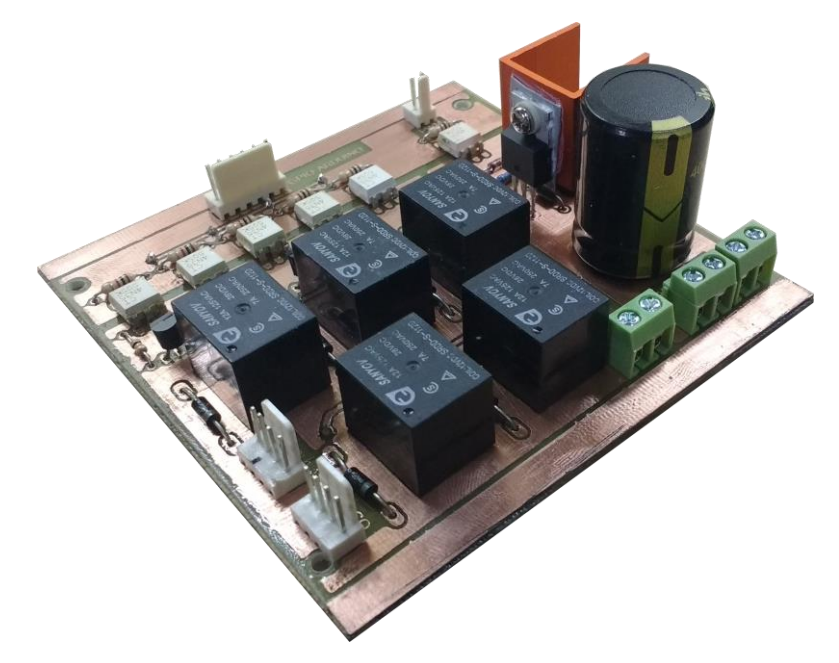

*Figura 105: Controlador de potencia. Dimmer, control de focalizador y control de cúpula (Fuente: Propia)*

#### **Estación meteorológica local:**

Dado que el equipo astronómico se encuentra parcialmente descubierto a la hora de realizar las observaciones astronómicas, es importante tener en cuenta algunos factores meteorológicos para prevenir que algunas circunstancias climáticas puedan producir daños en los mismo.

Para ello se plantea tener datos de las condiciones meteorológicas locales y en base a los mismos tomar las decisiones correspondientes. Se decidió implementar un prototipo básico de estación meteorológica. Esta contará con los siguientes sensores:

- Sensor de temperatura y humedad DHT22: el rango de medición de temperatura es de -40°C a 80 °C con precisión de ±0.5 °C y rango de humedad de 0 a 100% RH con precisión de 2% RH, el tiempo entre lecturas debe ser de 2 segundos.
- Sensor de precipitaciones YL83: detectan la presencia de lluvia por la variación de conductividad del sensor al entrar en contacto con el agua.
- Sensor de presión BMP180: el sensor BMP180 es capaz de leer presión barométrica (absoluta) y temperatura. Además, por medio de cálculos matemáticos es capaz de detectar altura sobre el nivel del mar.

Con estos tres sensores podemos obtener información básica que permitirá al sistema actuar automáticamente en caso de ser necesario. Con estos valores obtenidos resta definir las condiciones en las que se procederá tanto al cierre del shutter como al apagado de los equipos que lo requieran.

#### **Avance alcanzado:**

Así, se tiene por finalizada la etapa de hardware y por lo tanto la más costosa debido a diversos análisis, diseños y desarrollo, contemplando la logística para conseguir los componentes y la producción de las diferentes placas y armado de gabinetes que forman parte del sistema. Con la aplicación de software que controla el sistema ya diseñada y pronta puesta a punto, se considera que en pocos días se logrará dar por finalizado los objetivos propuestos, como se observa en la [Figura 106.](#page-196-0)

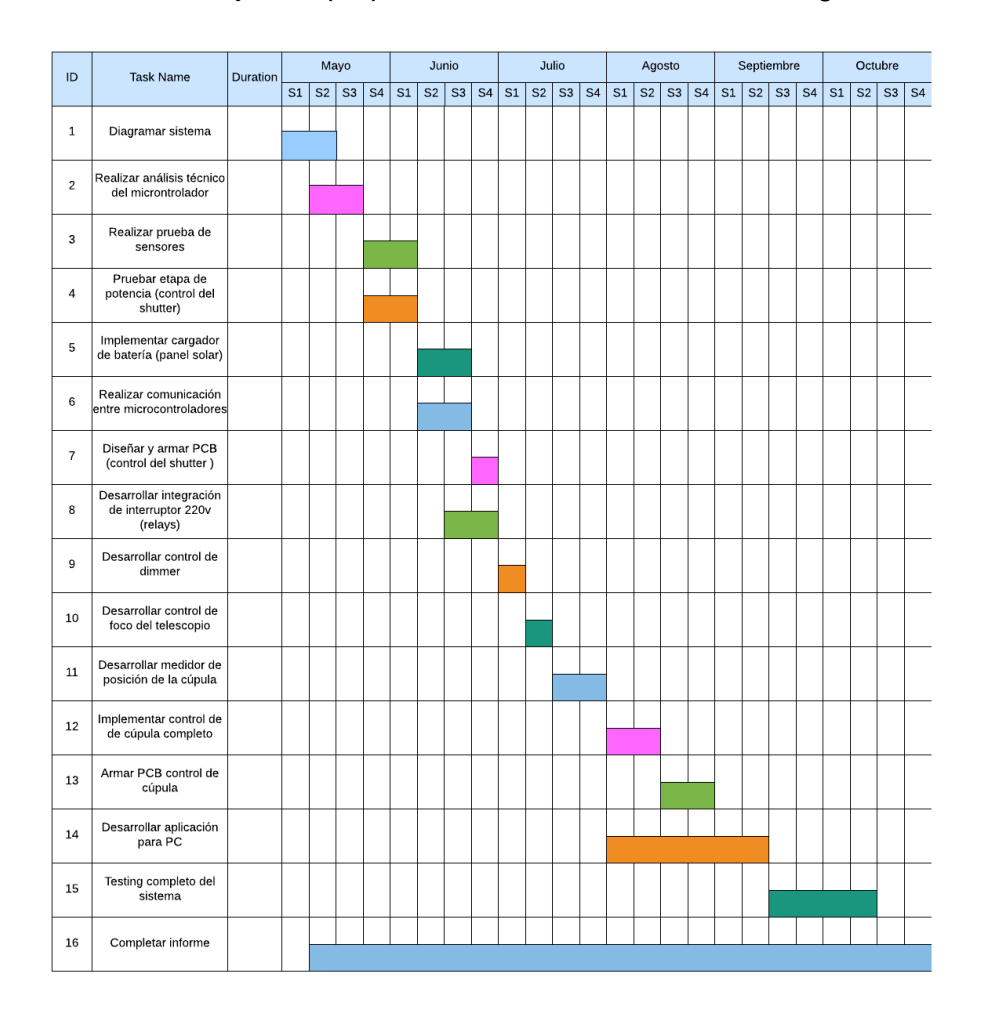

<span id="page-196-0"></span>*Figura 106: Diagrama de Gantt del proyecto integrador (Fuente: Propia)*

Los pasos que restan de los objetivos propuestos son la completa integración de la aplicación para PC que se fue desarrollando paralelamente a todas las etapas previas, el testeo completo del sistema, para obtener diversas mediciones y la conclusión del informe final del proyecto.